## **ΤΕΧΝΟΛΟΓΙΚΟ ΕΚΠΑΙΔΕΥΤΙΚΟ ΙΔΡΥΜΑ ΔΥΤΙΚΗΣ ΕΛΛΑΔΟΣ ΣΧΟΛΗ ΔΙΟΙΚΗΣΗΣ ΚΑΙ ΟΙΚΟΝΟΜΙΑΣ ΤΜΗΜΑ ΔΙΟΙΚΗΣΗΣ ΕΠΙΧΕΙΡΗΣΕΩΝ**

# ΠΤΥΧΙΑΚΗ ΕΡΓΑΣΙΑ

# *Τίτλος: «Ανάλυση Ιστού για Εφαρμογές Ηλεκτρονικού Εμπορίου: Εργαλεία και Αξιοποίηση»*

Φοιτητής:

Γιοτσίδης Αθανάσιος

Επιβλέπων καθηγητής:

Κος Παπαδόπουλος Δημήτριος

# **Περίληψη**

Βασικός στόχος της συγκεκριμένης πτυχιακής εργασίας, είναι ο αναγνώστης να εισαχθεί όσο το δυνατόν περισσότερο στον κόσμο της Ανάλυσης Ιστού και να κατανοήσει την προσφορά της στο Ηλεκτρονικό Εμπόριο. Να καταλάβει δηλαδή πώς και πόσο, διάφορα ηλεκτρονικά εργαλεία καταμέτρησης δεδομένων, μπορούν να τον βοηθήσουν ώστε να πάρει πληροφορίες που θα τον οδηγήσουν στην παρακολούθηση και βελτίωση, του ιστότοπού του. Προσπαθούμε να δώσουμε μια αναλυτική ερμηνεία της έννοιας του Ηλεκτρονικού Εμπορίου, αναφέροντας τα πλεονεκτήματα και τα μειονεκτήματά του, καθώς και διάφορα είδη του. Βλέπουμε επίσης την έννοια της Ανάλυσης Ιστού, πώς χρησιμεύει στο Ηλεκτρονικό Εμπόριο και δίνεται μια λεπτομερής περιγραφή για κάθε μέθοδό της. Στη συνέχεια αναλύεται ένα πλήθος μετρικών, τις οποίες συναντάμε συνήθως σε αναλύσεις του Ηλεκτρονικού Εμπορίου και είναι χωρισμένες ανάλογα με το στάδιο που βρίσκεται ένας πελάτης σε ένα Ηλεκτρονικό κατάστημα. Με την κάθε μία παρατίθεται και ένα αριθμητικό παράδειγμα, για την καλύτερη κατανόησή τους. Έπειτα γίνεται σύντομη περιγραφή στα χαρακτηριστικά διαφόρων εργαλείων Ανάλυσης Ιστού και επιλέγονται τρία από αυτά τα οποία και τα αναλύουμε λεπτομερώς με τη βοήθεια εικόνων. Τέλος παρουσιάζεται μια εφαρμογή Ηλεκτρονικού εμπορίου για ένα ηλεκτρονικό κατάστημα και χρησιμοποιούνται τα εργαλεία που επιλέχθηκαν νωρίτερα. Με τη βοήθεια αυτών εξάγουμε αποτελέσματα τα οποία τα αναλύουμε, τα συγκρίνουμε και βγάζουμε συμπεράσματα.

# **Περιεχόμενα**

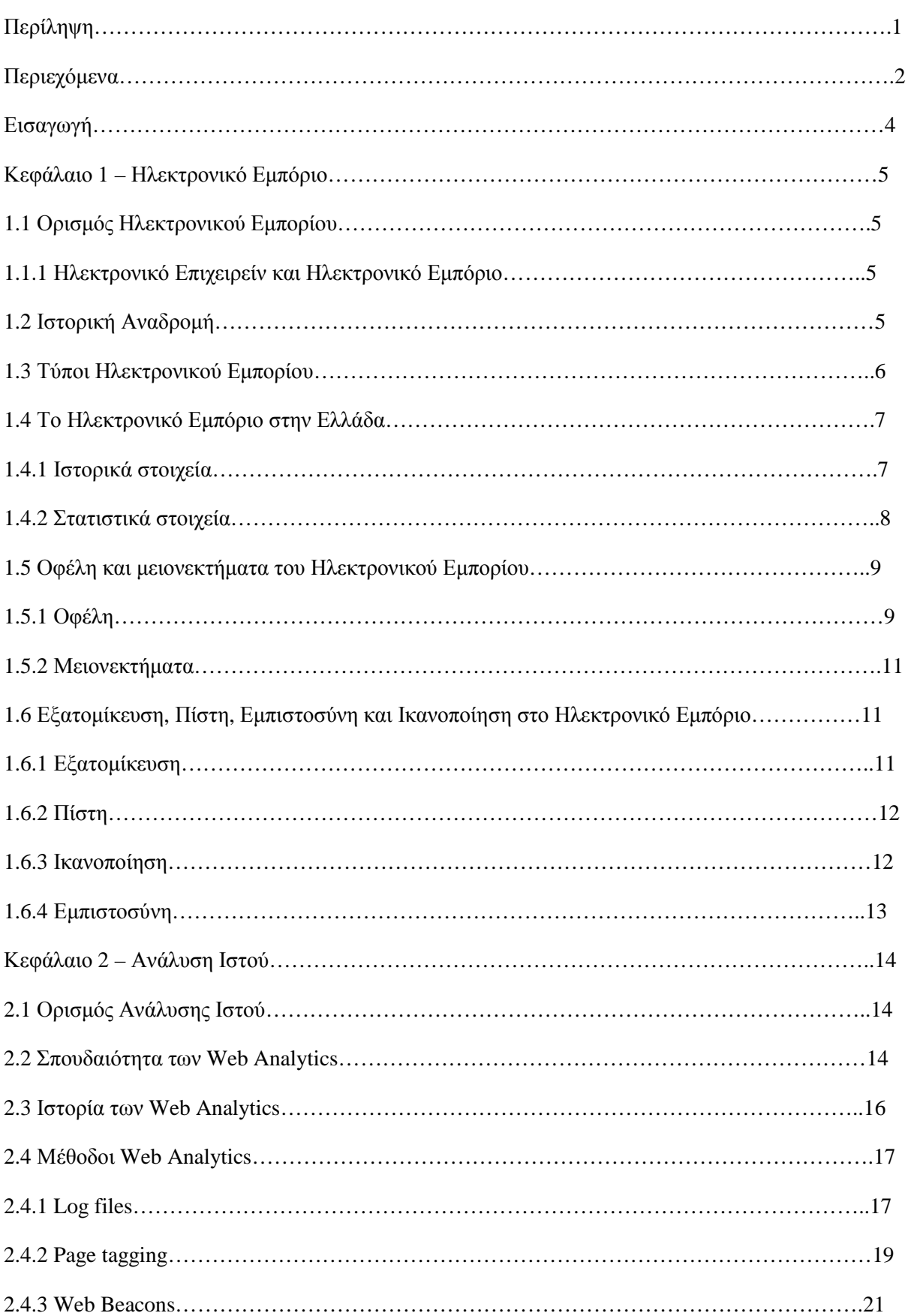

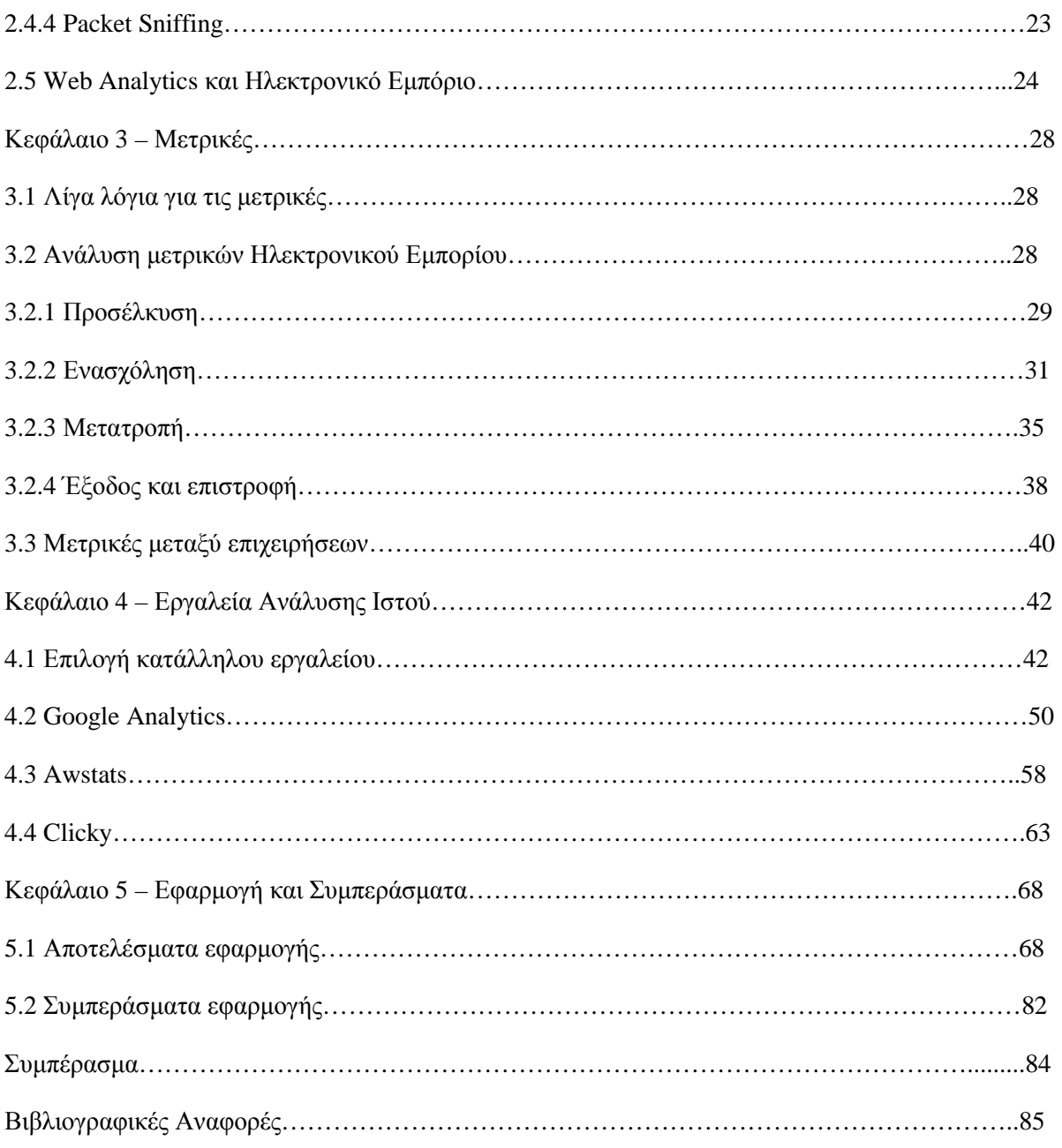

# **Εισαγωγή**

Οποιαδήποτε επιχείρηση στον πραγματικό κόσμο που ασχολείται με το εμπόριο, στοχεύει στην ανάπτυξή της και στη μεγιστοποίηση των κερδών της. Για να γίνουν αυτά, χρειάζεται να υπολογίζει παράγοντες όπως ο αριθμός της πελατείας, ο αριθμός των αλληλεπιδράσεων του κόσμου με το κατάστημα, τα έσοδα, τα κόστη, ο χρόνος και άλλα. Το ίδια συμβαίνει και στο διαδίκτυο, ο ιδιοκτήτης ενός ηλεκτρονικού καταστήματος ψάχνει να βρει τον τρόπο που θα βελτιώσει την επιχείρησή του. Επειδή δεν γίνεται όμως να έχει από μόνος του καθαρή εικόνα, όπως γίνεται στον φυσικό κόσμο, βρίσκει βοήθεια σε ηλεκτρονικά εργαλεία.

Στο διαδίκτυο κυκλοφορεί πλήθος εργαλείων Ανάλυσης Ιστού, που βοηθούν σε διάφορες μετρήσεις. Το κάθε ένα όπως θα φανεί, έχει τα δικά του χαρακτηριστικά και χρειάζεται αρκετή προσοχή και μελέτη για την επιλογή του, που θα έρχεται πιο κοντά στις ανάγκες του κάθε ενδιαφερόμενου. Τα εργαλεία κάνουν τις κατάλληλες αναλύσεις και αυτές δίνουν τα αποτελέσματα τα οποία μελετάει ο κάτοχος, με σκοπό να επέμβει όπου χρειαστεί.

Η εργασία αυτή αποτελείται από πέντε (5) κεφάλαια, από τα οποία τα τέσσερα (4) πρώτα είναι θεωρητικά και το τελευταίο περιλαμβάνει μια εφαρμογή ανάλυσης Ηλεκτρονικού Εμπορίου.

Πιο συγκεκριμένα το 1º κεφάλαιο μας εισάγει στην έννοια του Ηλεκτρονικού Εμπορίου. Σε αυτό βλέπουμε τους τύπους στους οποίους διακρίνεται, τα οφέλη, τα μειονεκτήματα και τη συμπεριφορά που μπορεί να διαμορφώσει στον πελάτη.

Στο 2º κεφάλαιο θα δούμε την σπουδαιότητα της Ανάλυσης Ιστού και λεπτομερώς τις μεθόδους που χρησιμοποιούνται για την συλλογή των δεδομένων. Θα δούμε επίσης και την σχέση της με το Ηλεκτρονικό Εμπόριο.

Το 3<sup>ο</sup> κεφάλαιο ασχολείται με τις μετρικές, διάφορους δείχτες δηλαδή που φανερώνουν, μετά την ανάλυση, την αλληλεπίδραση των επισκεπτών με τις σελίδες των site που επισκέπτονται. Για να γίνουν πιο κατανοητές είναι χωρισμένες σε τέσσερις κατηγορίες και συνοδεύονται από ένα αριθμητικό παράδειγμα.

Στο 4° κεφάλαιο μελετούνται τα εργαλεία Ανάλυσης του Ιστού. Θα δούμε τι κριτήρια χρειάζονται για μια σωστή επιλογή και θα δώσουμε μια σύντομη περιγραφή για έξι (6) εργαλεία. Στη συνέχεια ακολουθεί αναλυτικότερη περιγραφή για τρία (3) από τα προηγούμενα έξι εργαλεία, τα οποία έχουμε επιλέξει ώστε να μας βοηθήσουν στο επόμενο κεφάλαιο της εφαρμογής.

Τέλος στο 5<sup>ο</sup> κεφάλαιο έχουμε την Εφαρμογή του Ηλεκτρονικού Εμπορίου μέσω ενός ηλεκτρονικού καταστήματος το οποίο κατασκευάστηκε αποκλειστικά για να βοηθήσει σε αυτήν την εργασία. Σε αυτό χρησιμοποιούνται τα τρία εργαλεία που επιλέχθηκαν και συγκρίνουμε τα αποτελέσματα που βγάζουν, μεταξύ τους. Από αυτά τα αποτελέσματα θα προκύψουν συμπεράσματα για τη λειτουργία του καταστήματος και το πόσο ανταποκρίθηκαν στις ανάγκες μας τα εργαλεία.

## **1.1 Ορισμός Ηλεκτρονικού Εμπορίου**

Σύμφωνα με τον Peter Drucker σε ένα άρθρο του στο περιοδικό Atlantic Monthly το '99: *Η πραγματική επίδραση της επανάστασης του Internet τώρα αρχίζει να φαίνεται. Είναι κάτι που δεν είχε προβλέψει κανένας πριν από 10-15 χρόνια: το Ηλεκτρονικό Εμπόριο (E-Commerce όπως λέγεται διεθνώς) δηλαδή η εμφάνιση του Internet σαν το κύριο παγκόσμιο κανάλι διανομής αγαθών, υπηρεσιών, διοικητικών και επαγγελματικών θέσεων εργασίας. Αυτό αλλάζει πλήρως την οικονομία, τις αγορές, τα προϊόντα, τις υπηρεσίες και την ροή τους, την συμπεριφορά την συμπεριφορά των καταναλωτών, τις εργασίες και τις αγορές εργασίας.* (Drucker, P. (1999). Beyond the Information Revolution. Ανακτήθηκε 21 Μαρτίου, 2014, από [http://www.theatlantic.com/magazine/archive/1999/10/beyond-the-information-revolution/304658/\)](http://www.theatlantic.com/magazine/archive/1999/10/beyond-the-information-revolution/304658/))

Γενικά είναι λίγο δύσκολο να ορίσουμε ακριβώς το Ηλεκτρονικό Εμπόριο. Με απλά λόγια θα μπορούσαμε να πούμε ότι είναι το σύνολο των διαδικασιών αγοράς, πώλησης, μεταφοράς και ανταλλαγής προϊόντων, υπηρεσιών και πληροφοριών με τη χρήση του διαδικτύου και ενδοδικτύων.

### **1.1.1 Ηλεκτρονικό Επιχειρείν και Ηλεκτρονικό Εμπόριο**

Πολύς κόσμος μπερδεύει αυτές τις δύο έννοιες και τις θεωρεί συνώνυμες. Η αλήθεια όμως είναι, ότι το Ηλεκτρονικό Εμπόριο κομμάτι του Ηλεκτρονικού Επιχειρείν (E-Business). Το Ηλεκτρονικό Εμπόριο όπως είπαμε καλύπτει τις εξωστρεφείς διαδικασίες που αφορούν τους πελάτες, τους προμηθευτές και τους εξωτερικούς συνεργάτες περιλαμβάνοντας τις πωλήσεις, το μάρκετινγκ, την λήψη, την παράδοση και την εξυπηρέτηση. Το Ηλεκτρονικό Επιχειρείν περιλαμβάνει το Ηλεκτρονικό Εμπόριο αλλά καλύπτει και τις εσωτερικές διαδικασίες όπως είναι η παραγωγή, η διαχείριση αποθεμάτων, η χρηματοδότηση, η διαχείριση του κινδύνου, της γνώσης και του ανθρώπινου δυναμικού. Η στρατηγική του Ηλεκτρονικού Επιχειρείν είναι πιο σύνθετη και έχει ως στόχο τη μείωση του κόστους και την βελτίωση της αποδοτικότητας και της παραγωγικότητας. Κοινό στοιχείο και των δύο όρων, είναι η χρησιμοποίηση του διαδικτύου. (Bartels, A. (2000). The difference between e-business and ecommerce. Ανακτήθηκε 21 Μαρτίου, 2014, από <http://www.computerworld.com/article/2588708/e>commerce/the-difference--between-e-business-and-e-commerce.html)

## **1.2 Ιστορική Αναδρομή**

Η ιστορία του Ηλεκτρονικού Εμπορίου ξεκινάει στις αρχές του 70' όταν εμφανίστηκαν οι πρώτες μεταφορές κεφαλαίων ηλεκτρονικά (EFT), μεταξύ οργανισμών που χρησιμοποιούσαν ιδιωτικά δίκτυα. Την επόμενη δεκαετία, αναπτύχθηκε μεταξύ των εταιρειών η ηλεκτρονική ανταλλαγή δεδομένων (EDI) και το ηλεκτρονικό ταχυδρομείο (email). Μέσω αυτών οι εταιρείες μπορούσαν να συναλλάσσονται ταχύτερα και με μικρότερο κόστος. Η δεκαετία του 90' αποτελεί ορόσημο για το Ηλεκτρονικό Εμπόριο καθώς η είσοδος του Παγκόσμιου Ιστού (WWW) στο διαδίκτυο αλλά και η επικράτηση των προσωπικών

υπολογιστών, το βοήθησαν να εξελιχτεί. Έτσι οι εταιρείες πλέον μπορούσαν να έχουν παρουσία στο διαδίκτυο με κείμενο και φωτογραφίες και οι χρήστες να τα δουν. Τότε επινοήθηκε και ο όρος Ηλεκτρονικό Εμπόριο. Από τότε μέχρι σήμερα έχουν ανοίξει πολλοί οργανισμοί στο διαδίκτυο, όπως το Amazon, το E-bay, το Pay-pal και έχουμε δει αρκετές νέες εφαρμογές, από online απευθείας πωλήσεις μέχρι ηλεκτρονική εκπαίδευση. Στο μέλλον οι ειδικοί προβλέπουν ότι ένας στους δύο χρήστες του Internet θα κάνουν τις αγορές τους online και η ανάπτυξη του Ηλεκτρονικού Εμπορίου δεν θα στηρίζεται μόνο σε συναλλαγές μεταξύ καταναλωτών και εταιρειών, αλλά και μεταξύ εταιρειών και νεότερων εφαρμογών όπως είναι η ηλεκτρονική διακυβέρνηση και η ηλεκτρονική εκπαίδευση. (Turban, Ε., King, D., Lee, J., Liang, T.-P. & Turban, D. (2011), Ηλεκτρονικό Εμπόριο 2010 (Γ. Σαμαράς, Μετάφ.), Αθήνα: Μ. Γκιούρδας)

## **1.3 Τύποι Ηλεκτρονικού Εμπορίου**

Από τον καιρό της εμφάνισής του, το Ηλεκτρονικό Εμπόριο διακρίθηκε σε διάφορες κατηγορίες ανάλογα με το ποιοι συμμετείχαν στις συναλλαγές. Οι σπουδαιότερες κατηγορίες είναι:

• Επιχειρήσεις με Επιχειρήσεις (B2B)

Όλοι οι συμμετέχοντες είναι επιχειρήσεις και οι συναλλαγές περιλαμβάνουν την αγορά, την πώληση, αλλά και άλλα απαραίτητα λειτουργικά στοιχεία όπως είναι η μελλοντική διαθεσιμότητα προϊόντων, οι όροι πληρωμής ή ο χρόνος παράδοσης μιας παραγγελίας. Ένα παράδειγμα είναι η DELL που συνεργάζεται και πουλάει τα προϊόντα της σε άλλες εταιρείες. (Turban κ.ά., (2011), σελ. 9)

• Επιχειρήσεις με Καταναλωτές (B2C)

Σύμφωνα με μελέτες είναι ο πιο διαδεδομένος και ταχύτερα αναπτυσσόμενος κλάδος του Ηλεκτρονικού Εμπορίου. Σε αυτό το μοντέλο Ηλεκτρονικού Εμπορίου, οι επιχειρήσεις συναλλάσσονται με μεμονωμένους αγοραστές πουλώντας τους προϊόντα ή υπηρεσίες. Παραδείγματα αυτού του τύπου είναι η online αγορά εισιτηρίων και η συνδρομή σε κάποιο ηλεκτρονικό περιοδικό. (Μάρκελλος, Κ., Μαρκέλλου, Π., Ρήγκου, Μ., Συρμακέσης, Σ. & Τσακαλίδης, Α. (2005), e-Επιχειρηματικότητα, Αθήνα: Ελληνικά Γράμματα, σελ. 47)

## • Καταναλωτές με Καταναλωτές (C2C)

Εδώ οι συναλλασσόμενοι είναι ιδιώτες και εφαρμογές αυτής της κατηγορίας συναντάμε σε ηλεκτρονικές μικρές αγγελίες καθώς και σε σελίδες δημοπρασιών, όπως είναι το E-bay. (Turban κ.ά., (2011), σελ. 9)

## • Καταναλωτές με Επιχειρήσεις (C2B)

Σε αυτήν την κατηγορία έχουμε ιδιώτες που πωλούν προϊόντα ή υπηρεσίες σε οργανισμούς καθώς και ιδιώτες που αναζητούν πωλητές για να τους κάνουν προσφορά σε προϊόντα που χρειάζονται, όπως είναι το Priceline.com (Turban κ.ά., (2011), σελ. 9)

### • Επιχειρήσεις με Κυβέρνηση (B2G)

Εδώ έχουμε τις συναλλαγές επιχειρήσεων με κυβερνητικούς φορείς . Τέτοιες συναλλαγές είναι η καταβολή φόρων, η ενημέρωση των επιχειρήσεων για διαγωνισμούς και η υποβολή αιτήσεων. (Μάρκελλος κ.ά. (2005), σελ. 49-50)

### • Κυβέρνηση με Καταναλωτές (G2C)

Οι πολίτες σε αυτή την κατηγορία, πραγματοποιούν τις δραστηριότητες που έχουν με το κράτος ηλεκτρονικά. Τέτοιες δραστηριότητες μπορεί να είναι η συμπλήρωση και η υποβολή της φορολογικής δήλωσης (Taxis), η παροχή πληροφοριών και η έκδοση πιστοποιητικών. (Μάρκελλος κ.ά. (2005), σελ. 50)

## • Ενδοεπιχειρησιακό Εμπόριο

Η κατηγορία αυτή περιλαμβάνει τις εσωτερικές δραστηριότητες μια επιχείρησης που αφορούν ανταλλαγή εμπορευμάτων, υπηρεσιών ή πληροφοριών ανάμεσα στις μονάδες της επιχείρησης. Τέτοιες δραστηριότητες μπορεί να είναι πώληση εταιρικών αγαθών σε υπαλλήλους ή και η online εκπαίδευση. (Turban κ.ά., (2011), σελ. 9)

## • Ηλεκτρονική Προμήθεια

Η ηλεκτρονική προμήθεια (e-procurement) είναι μία καινούρια μορφή Ηλεκτρονικού Εμπορίου και θα μπορούσαμε να πούμε ότι ανήκει στην κατηγορία Β2Β και Β2C. Ασχολείται με όλες τις διαδικασίες που απαιτούνται για μια συναλλαγή μέσω του διαδικτύου, όπως είναι η εύρεση του προμηθευτή, η διαπραγμάτευση, η εκτέλεση προμήθειας και η ανάλυση. (eprocurement. (χ.χ.). Ανακτήθηκε 24 Μαρτίου, 2014, [http://en.wikipedia.org/wiki/E-procurement#cite\\_note-1\)](http://en.wikipedia.org/wiki/E-procurement#cite_note-1)) Σκοπός της ηλεκτρονικής προμήθειας είναι να αυτοματοποιήσει τις αγορές και τις πωλήσεις της επιχείρησης. Εκτός αυτών, χρησιμοποιείται καθώς βοηθάει στον αποτελεσματικότερο έλεγχο των αποθεμάτων, στην βελτίωση του κύκλου παραγωγής και γενικά στην καλύτερη διαχείριση της εφοδιαστικής αλυσίδας. (Rouse, M. (2005). e-procurement (supplier exchange). Ανακτήθηκε 24 Μαρτίου, 2014, [http://searchcio.techtarget.com/definition/e-procurement\).](http://searchcio.techtarget.com/definition/e-procurement))

## **1.4 Το Ηλεκτρονικό Εμπόριο στην Ελλάδα**

## **1.4.1 Ιστορικά στοιχεία**

Σύμφωνα με τα στοιχεία της Εθνικής Συνομοσπονδίας Ελληνικού Εμπορίου (ΕΣΕΕ), το Ηλεκτρονικό Εμπόριο στην Ελλάδα ξεκίνησε την δεκαετία του 90' με την ίδρυση του Εργαστηρίου Ηλεκτρονικού Εμπορίου στο Οικονομικό Πανεπιστήμιο Αθηνών και την έκδοση του πανεπιστημιακού βιβλίου «Ηλεκτρονική ανταλλαγή δεδομένων (EDI)». Οι πρώτες προσπάθειες εφαρμογής έγιναν με ανταλλαγή δεδομένων, κυρίως μεταξύ επιχειρήσεων από κλάδους όπως των τροφίμων και των ενδυμάτων. Στα μέσα του 90', το

Υπουργείο Ανάπτυξης χρηματοδότησε τη δημιουργία υπηρεσιών Ηλεκτρονικού Εμπορίου από εμπορικούς συλλόγους στα πρότυπα του Ο.Η.Ε., ενώ παράλληλα ο ΟΤΕ και η Forthnet επένδυσαν για την ασφαλή ψηφιακή ανταλλαγή εμπορικών παραστατικών.

Στην επόμενη δεκαετία, με την παράλληλη άνθιση του διαδικτύου, αρχίζουν να εμφανίζονται οι πρώτες εμπορικές δραστηριότητες μεταξύ καταναλωτών και εταιρειών (eshop, airtickets.gr κ.α.). Επίσης πάνω από 2000 επιχειρήσεις εμπλέκονται σε συναλλαγές με άλλες επιχειρήσεις, αξιοποιώντας τις υψηλού επιπέδου ηλεκτρονικές υπηρεσίες.

Στη δεκαετία του 2010 η χρήση του διαδικτύου αυξήθηκε και αυτό είχε ως αποτέλεσμα, σε έρευνα που έγινε το 2013, να φαίνεται ότι πάνω από 2,5 εκατομμύρια Έλληνες αγοράζουν online προϊόντα και υπηρεσίες που ανέρχονται περίπου στα 3,5 δισεκατομμύρια ευρώ. Ταυτόχρονα, πάνω από 3000 εταιρείες πλέον έχουν ως κύρια δραστηριότητα το Ηλεκτρονικό Εμπόριο.

Στο μέλλον προβλέπεται ότι η αγορά μεταξύ επιχειρήσεων – καταναλωτών θα ανέβει στα 5 δισεκατομμύρια ευρώ, με πάνω από 4,5 εκατομμύρια online αγοραστές. Ακόμα αναμένεται να αναπτυχθεί και το εμπόριο μεταξύ επιχειρήσεων στους ευρωπαϊκούς μέσους όρους. (Ε.Σ.Ε.Ε. (2013). Το ηλεκτρονικό εμπόριο στην Ελλάδα. Ανακτήθηκε 25 Μαρτίου, 2014, [http://www.esee.gr/Portals/0/EasyDNNNewsDocuments/716/04A\\_KefEIDIKO\\_2013.pdf\)](http://www.esee.gr/Portals/0/EasyDNNNewsDocuments/716/04A_KefEIDIKO_2013.pdf))

### **1.4.2 Στατιστικά στοιχεία**

Σε έρευνα της Eltrun το 2013 τα τελευταία χρόνια η αγορά Ηλεκτρονικού Εμπορίου μεταξύ εταιρειών – καταναλωτών στην Ελλάδα, παρουσίασε μεγάλη αύξηση. Βέβαια το ποσοστό χρήσης της Ελλάδας είναι ακόμα μικρό σε σχέση με το συνολικό ποσοστό της Ευρωπαϊκής Ένωσης.

Επίσης κάποια άλλα στοιχεία που προκύπτουν από την έρευνα, είναι ότι ο κυρίαρχος της ηλεκτρονικής αγοράς είναι οι ταξιδιωτικές υπηρεσίες και ακολουθούν η διαμονή σε καταλύματα, τηλεπικοινωνιακές υπηρεσίες και εισιτήρια για εκδηλώσεις. Ακόμα αναμένεται το 40% των online καταναλωτών να αυξήσουν τις αγορές τους το 2014, ενώ ένα 20% να τις μειώσει λόγω κρίσης. Τέλος φαίνεται ότι οι Έλληνες εμπιστεύονται περισσότερο τα εγχώρια site σε σχέση με τα ξένα, το ποσοστό όμως είναι μικρό σε σχέση με το αντίστοιχο ευρωπαϊκό.

Στη συνέχεια βλέπουμε τον πίνακα με τα ποσοστά των ηλεκτρονικών αγορών που έκαναν οι Έλληνες στο πρώτο εννιάμηνο του 2013. (Eltrun (2013). Ετήσια Έρευνα Ηλεκτρονικού Εμπορίου 2013-2014. Ανακτήθηκε 25 Μαρτίου, 2014, <http://www.eltrun.gr/wp>content/uploads/2013/12/ELTRUN\_ecommerce\_survey\_20131.pdf)

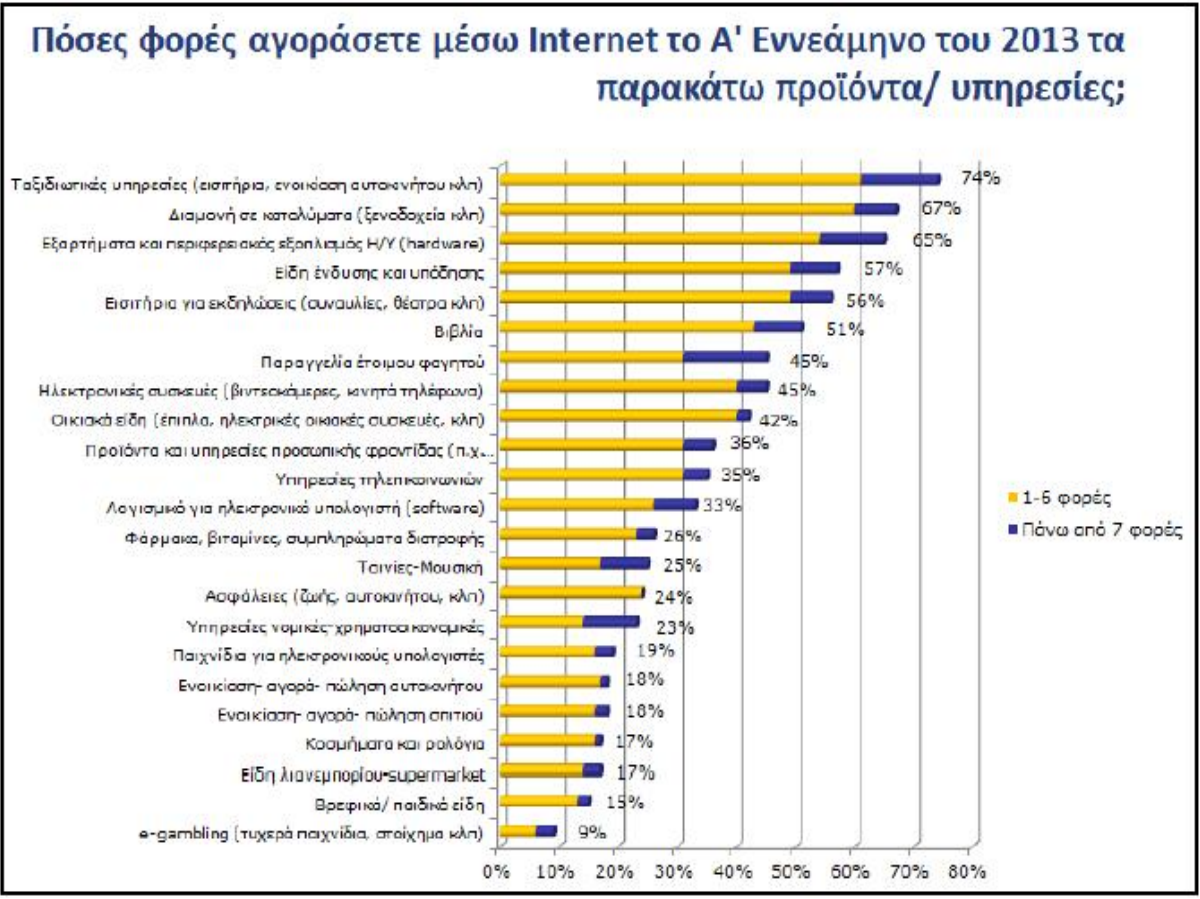

*Εικόνα 1.1:Αριθμός ηλεκτρονικών αγορών Ελλήνων το πρώτο εννιάμηνο του 2013*  **Πηγή:** [http://www.eltrun.gr/wp-content/uploads/2013/12/ELTRUN\\_ecommerce\\_survey\\_20131.pdf](http://www.eltrun.gr/wp-content/uploads/2013/12/ELTRUN_ecommerce_survey_20131.pdf)

Το βασικό συμπέρασμα που βγαίνει, είναι ότι μπορεί τα φυσικά προϊόντα (εξαρτήματα Η/Υ, βιβλία, ρούχα) να είχαν περισσότερες αγορές από τις υπηρεσίες (ταξιδιωτικές, τηλεφωνικές, ασφάλειες), οι τελευταίες όμως είχαν μεγαλύτερη χρηματική αξία.

## **1.5 Οφέλη και μειονεκτήματα του Ηλεκτρονικού Εμπορίου**

Όπως οτιδήποτε στον κόσμο έχει τα θετικά και τα αρνητικά του, έτσι συμβαίνει και με το Ηλεκτρονικό Εμπόριο. Στη συνέχεια θα δούμε τα κυριότερα αυτών.

## **1.5.1 Οφέλη**

Το Ηλεκτρονικό Εμπόριο με τη μορφή που το ξέρουμε, μπορεί να αναπτύχθηκε σχετικά πρόσφατα, αλλά είναι μια από τις λίγες καινοτομίες παγκοσμίως που προσφέρουν τόσα πολλά οφέλη. Αυτά τα οφέλη θα συνεχίσουν να αυξάνονται όσο το Ηλεκτρονικό Εμπόριο θα εξελίσσεται. Για να τα απαριθμήσουμε, θα μπορούσαμε να τα χωρίσουμε σε οφέλη που βοηθούν τις εταιρείες και σε οφέλη για τους καταναλωτές.

• Για τις εταιρείες:

- 1. Ίσως το πιο σημαντικό πλεονέκτημα του Ηλεκτρονικού Εμπορίου είναι η παγκόσμια πρόσβαση. Μέσω του διαδικτύου από οποιαδήποτε άκρη της γης μπορούν να εντοπιστούν πελάτες και προμηθευτές με λογικό κόστος και γρήγορα όπως επίσης και το υλικό της σελίδας να μένει πάντα ενημερωμένο, ακολουθώντας τις εξελίξεις στον κόσμο. (Turban κ.ά., (2011), σελ. 35)
- 2. Λόγω της διαδικτυακής παρουσίας της, η εταιρεία είναι πάντα ανοικτή όλο τον χρόνο, χωρίς να κοστίζει αυτό κάτι σε υπερωρίες. Επίσης είναι δυνατή η άμεση αλληλεπίδραση και η 24ωρη εξυπηρέτηση των πελατών, προσφέροντας την διαδικασία της αυτοματοποιημένης απάντησης σε ερωτήσεις που έχουν συχνά υποτυπωθεί. (Turban κ.ά., (2011), σελ. 35)
- 3. Άλλο ένα σημαντικό όφελος είναι το χαμηλό κόστος. Η χρήση δημοσίου δικτύου είναι φθηνότερη από τη δημιουργία ιδιωτικού. Επίσης στο Ηλεκτρονικό Εμπόριο χρειάζονται λιγότερες άδειες για την δημιουργία μιας εταιρείας και ο φόρος πωλήσεων είναι χαμηλότερος. Αυτό βοηθάει στο να επιταχυνθούν οι διεργασίες για εισαγωγή στην αγορά και αυξάνεται η ταχύτητα της παραγωγικότητας. (Turban κ.ά., (2011), σελ. 35)
- 4. Μέσω των ηλεκτρονικών συναλλαγών η εταιρεία μπορεί να ενημερώνεται για τις επιθυμίες των πελατών της και να κατασκευάζει την σελίδα της με βάση αυτές. Έτσι το Ηλεκτρονικό Εμπόριο δημιουργεί μία νέα σχέση με τους πελάτες και τους προμηθευτές κάτι που δύσκολα γίνεται στον πραγματικό κόσμο, συλλέγοντας περισσότερες εξατομικευμένες πληροφορίες, όπως και στοιχεία για τις προτιμήσεις και την συμπεριφορά του καθενός. (Turban κ.ά., (2011), σελ. 35)
- 5. Ένα ακόμα όφελος του Ηλεκτρονικού Εμπορίου, είναι η βελτίωση στην αλυσίδα των προμηθειών. Οι ηλεκτρονικές επικοινωνίες, επιτρέπουν την μείωση του χρόνου που απαιτείται για την ολοκλήρωση μιας παραγγελίας και έτσι ελαχιστοποιείται και η χρήση αποθεμάτων, άρα και το κόστος παραγωγής και διάθεσης αυτών. Ακόμα η συνεχής ηλεκτρονική παρακολούθηση των προμηθειών μας επιτρέπει να προβλέπουμε το επίπεδο των αναγκών στο άμεσο μέλλον. (Turban κ.ά., (2011), σελ. 35), (Μάρκελλος κ.ά. (2005), σελ. 59)
- Για τους καταναλωτές:

Όπως για τις εταιρείες, έτσι και για τους καταναλωτές ισχύουν περίπου τα ίδια οφέλη.

- 1. Η χρησιμοποίηση του Ηλεκτρονικού Εμπορίου μπορεί να γίνει από οποιοδήποτε μέρος βρίσκεται κάποιος, καθώς και όποτε θέλει γιατί τα ηλεκτρονικά καταστήματα είναι πάντα ανοικτά. Επίσης υπάρχει μεγάλη γκάμα επιλογής και σύγκρισης, τόσο των προϊόντων, όσο και των προμηθευτών και εύκολη εύρεση αυτών που χρειάζονται με λεπτομέρειες και συστήματα επίδειξης. (Turban κ.ά., (2011), σελ. 35)
- 2. Τα προϊόντα και οι υπηρεσίες που πωλούνται ηλεκτρονικά, πολλές φορές είναι φθηνότερα από τι στο πραγματικό εμπόριο, αφού δεν υπάρχει φόρος πωλήσεων. Ακόμα η παράδοση είναι πολύ πιο άμεση καθώς σε αρκετές περιπτώσεις, αρκεί μόνο ένα «κατέβασμα». (Turban κ.ά., (2011), σελ. 35)

3. Πολλές εργασίες μπορούν να γίνουν και από το σπίτι. Κάποιος μπορεί να φτιάξει το δικό του ηλεκτρονικό κατάστημα και να πουλάει και να αγοράζει ή μπορεί να συμμετάσχει σε ηλεκτρονική μάθηση διαδικτυακά. Επίσης μπορεί εύκολα να παίρνει μέρος σε ηλεκτρονικές δημοπρασίες και να βρει κάποιο συλλεκτικό αντικείμενο ανά πάσα στιγμή. (Turban κ.ά., (2011), σελ. 35)

### **1.5.2 Μειονεκτήματα**

Παρόλο που το Ηλεκτρονικό Εμπόριο προσφέρει πολλά και σημαντικά οφέλη, έχει και κάποια μειονεκτήματα, τα οποία οφείλονται κυρίως στο ότι τώρα το Ηλεκτρονικό Εμπόριο ωριμάζει και δεν μπορούμε να δούμε καθαρά τα αποτελέσματα της επιτυχίας του. Τα κυριότερα μειονεκτήματα είναι:

- 1. Η έλλειψη εμπιστοσύνης σε άγνωστους πωλητές. Οι διαδικτυακές συναλλαγές είναι απρόσωπες και ο κόσμος δεν τις εμπιστεύεται ακόμα χωρίς έντυπες αποδείξεις. (Turban κ.ά., (2011), σελ. 36)
- 2. Προβλήματα ασφάλειας και διασφάλισης του απορρήτου, αποτρέπουν τους ανθρώπους από τις αγορές. Δηλαδή είναι δύσκολο κάποιος να δώσε προσωπικές του πληροφορίες, όπως τον αριθμό της κάρτας του και να είναι σίγουρος ότι δεν θα υποκλαπεί. (Μάρκελλος κ.ά. (2005), σελ. 60-61)
- 3. Ακόμα ένα μειονέκτημα είναι ότι ο πελάτης δεν έρχεται σε άμεση επαφή με το προϊόν που θέλει να αγοράσει. Μπορεί να υπάρχουν φωτογραφίες και πλήρης ανάλυση, αλλά πολύς κόσμος θα ήθελε να το επεξεργαστεί στα χέρια του πριν προχωρήσει στην αγορά. (Παπαδοπετράκης, Γ. (χ.χ.). ΤΟ ΗΛΕΚΤΡΟΝΙΚΟ ΕΜΠΟΡΙΟ ΚΑΙ Η ΕΦΑΡΜΟΓΗ ΤΟΥ ΣΤΙΣ ΧΡΗΜΑΤΙΣΤΗΡΙΑΚΕΣ ΣΥΝΑΛΛΑΓΕΣ, Ανακτήθηκε 27 Μαρτίου, 2014 από <http://nefeli.lib.teicrete.gr/browse/sdo/log/2008/PapadopetrakisGrigorios/attached>document/papadopetrakis.pdf, σελ. 28)

## **1.6 Εξατομίκευση, Πίστη, Εμπιστοσύνη και Ικανοποίηση στο Ηλεκτρονικό Εμπόριο**

Μια μεγάλη ικανότητα του Ηλεκτρονικού Εμπορίου είναι ότι μπορεί να προσφέρει προϊόντα και υπηρεσίες στον κάθε καταναλωτή μεμονωμένα, ανάλογα με τις ανάγκες του. Αυτό το ταίριασμα λέγεται μάρκετινγκ ένα προς ένα. Μέσω των ηλεκτρονικών αγορών, οι αναλυτές δεδομένων άρχισαν να συλλέγουν όλο και περισσότερες πληροφορίες για κάθε καταναλωτή ξεχωριστά και βάσει αυτών των δεδομένων οι εταιρείες να κτίσουν τις σχέσεις τους με τους πελάτες και να διαφημίσουν ότι χρειάζονται.

### **1.6.1 Εξατομίκευση**

Όπως είπαμε, οι εταιρείες κοιτάνε να συνδέσουν τα προϊόντα και τις υπηρεσίες που προσφέρουν με τις ανάγκες των πελατών τους ξεχωριστά. Αυτή η διαδικασία ονομάζεται εξατομίκευση. Το ερώτημα όμως είναι, πώς μπορούν να μάθουν τι ψάχνει ο καθένας; Αυτό

μπορεί να γίνει μέσω της δημιουργίας «προφίλ χρήστη». Τα προφίλ δείχνουν τις προτιμήσεις, τις συμπεριφορές και τα δημογραφικά χαρακτηριστικά ενός πελάτη. Μπορούν να δημιουργηθούν είτε λαμβάνοντας πληροφορίες απευθείας από τον χρήστη που συνδέεται, είτε μέσω ηλεκτρονικών βοηθημάτων, όπως είναι τα cookies. (Turban κ.ά., (2011), σελ. 152)

Τα cookies είναι ένα μικρό αρχείο δεδομένων, το οποίο αποθηκεύεται στον σκληρό δίσκο ενός χρήστη και στέλνεται από μία ιστοσελίδα. Συνήθως περιγράφουν στοιχεία όπως τα όνομα χρήστη και το συνθηματικό, αλλά παρέχουν και πληροφορίες στις εταιρείες για το περιεχόμενο των ιστοσελίδων που επισκέπτονται οι χρήστες. Έτσι μέσω αυτών, οι προμηθευτές μπορούν να στέλνουν εξατομικευμένο υλικό διαφημίσεων στους καταναλωτές για προϊόντα που τους ενδιαφέρουν. Τα cookies δεν βλάπτουν τον χρήστη ή τον υπολογιστή του, υπάρχουν πολλοί όμως που δεν τα θέλουν επειδή αντιδρούν στην ιδέα κάποιος να τους παρακολουθεί. (HTTP cookies. (χ.χ.). Ανακτήθηκε 30 Μαρτίου, 2014, [http://el.wikipedia.org/wiki/HTTP\\_cookies\),](http://el.wikipedia.org/wiki/HTTP_cookies)) (Turban κ.ά., (2011), σελ. 153)

Αφού λοιπόν δημιουργηθεί το προφίλ, πρέπει να γίνει το ταίριασμα των αναγκών με τις διαφημίσεις. Αυτό μπορεί να γίνει με διάφορες μεθόδους, η πιο γνωστή από τις οποίες είναι το «Συνεργατικό Φιλτράρισμα».

Συνεργατικό Φιλτράρισμα είναι μια μέθοδος εξατομίκευσης την οποία χρησιμοποιούν οι εταιρείες, για να προβλέψουν όσο το δυνατόν καλύτερα τα προϊόντα ή τις υπηρεσίες που θέλει ο πελάτης τους, χωρίς όμως να τον ρωτήσουν απευθείας. Η τεχνολογία του συνεργατικού φιλτραρίσματος χρησιμοποιεί τις προτιμήσεις και τις δραστηριότητες πελατών με παρόμοια χαρακτηριστικά, για να φτιάξει το προφίλ των νέων χρηστών και να κάνει συστάσεις για προϊόντα σ' αυτούς. Σε πολλές σελίδες υπάρχει η πρόταση «Αυτοί που αγόρασαν αυτό το είδος, αγόρασαν επίσης τα παρακάτω είδη», η οποία παράγεται από το συνεργατικό φιλτράρισμα και σκοπό έχει να πείσει τον πελάτη, αναφέροντάς του προτιμήσεις άλλων καταναλωτών. (Turban κ.ά., (2011), σελ. 153)

## **1.6.2 Πίστη**

Ένας από τους κύριους στόχους των εταιρειών, περιλαμβανομένων και των ηλεκτρονικών εμπόρων, είναι να προσελκύσουν και να διατηρήσουν πελάτες και να αυξήσουν την πίστη τους. Η πίστη μπορεί να προσφέρει πολλά προνόμια στην εταιρεία, όπως μικρότερος κόστος μάρκετινγκ και ενδυνάμωση της θέσης της στην αγορά. Ωστόσο με την είσοδο του διαδικτύου αυτή εξασθενεί διότι δίνεται η δυνατότητα στους πελάτες να συγκρίνουν και να αλλάζουν προμηθευτές ευκολότερα και ταχύτερα, κυρίως μέσω των μηχανών αναζήτησης. Γι' αυτό το λόγο οι εταιρείες προσπαθούν να καλλιεργήσουν την ηλεκτρονική πίστη. Προσπαθούν να αλληλεπιδράσουν δηλαδή με τους πελάτες τους παρέχοντας εξυπηρέτηση και μαθαίνοντας τις ανάγκες τους.

Το θετικό για τους καταναλωτές είναι ότι στο ηλεκτρονικό περιβάλλον μπορούν να αξιολογούν τους εμπόρους και βάσει αυτών των κριτικών να βοηθήσουν κι άλλους καταναλωτές επηρεάζοντας την πίστη τους. Είναι σημαντικό ένας πελάτης να μην επηρεάζεται από το αριθμό των κριτικών, όσο μεγάλος και αν είναι αυτός, αλλά από το ποσοστό των θετικών και αρνητικών κριτικών. Αυτό το αίσθημα μπορεί να αυξήσει την ηλεκτρονική του πίστη και να τον οδηγήσει στην επανάληψη μιας αγοράς. (Turban κ.ά., (2011), σελ. 154-155)

## **1.6.3 Ικανοποίηση**

Ένας ακόμα σημαντικός δείκτης της επιτυχίας του Ηλεκτρονικού Εμπορίου είναι η ικανοποίηση των πελατών. Όσο μεγαλύτερη είναι η ικανοποίηση, τόσο αυξάνεται και η πίστη και αυτό φέρνει επανάληψη αγορών.

Η ικανοποίηση των πελατών επηρεάζεται από πολλούς παράγοντες και οι εταιρείες όταν σχεδιάζουν τις ιστοσελίδες τους πρέπει να τους προσέξουν. Για παράδειγμα η ποιότητα των πληροφοριών που δέχονται οι επισκέπτες πρέπει να είναι υψηλή, δηλαδή να υπάρχει λεπτομερής περιγραφή των προϊόντων και το περιεχόμενο των σελίδων να είναι ενημερωμένο. Επίσης και η ποιότητα του συστήματος μπορεί να επηρεάσει τους πελάτες, αν μπορούν δηλαδή να πλοηγηθούν εύκολα, υπάρχει ασφάλεια και το απόρρητό τους προστατεύεται. Τέλος άλλος ένας παράγοντας που επηρεάζει την ικανοποίηση των καταναλωτών για να κάνουν αγορές μέσω του διαδικτύου είναι η ποιότητα υπηρεσίας. Ποιότητα υπηρεσίας εννοείται η έγκαιρη παράδοση της παραγγελίας, η κατάσταση που φτάνουν τα προϊόντα στον παραλήπτη και η κατανόηση και αποζημίωση σε περίπτωση λάθους.

Με τη βοήθεια λογισμικών ανάλυσης δεδομένων, οι εταιρείες μαθαίνουν όλο και περισσότερα στοιχεία για τους πελάτες τους και την ικανοποίησή τους, όμως αυτά θα τα εξετάσουμε λεπτομερώς στα επόμενα κεφάλαια. (Turban κ.ά., (2011), σελ. 155-156)

## **1.6.4 Εμπιστοσύνη**

Όπως αναφέραμε και πριν, η χαμηλή εμπιστοσύνη είναι ένα από τα μειονεκτήματα του Ηλεκτρονικού Εμπορίου. Οι απρόσωπες συναλλαγές και η μη δυνατότητα επαφής με τα προϊόντα είναι που ρίχνουν την εμπιστοσύνη των πελατών όπως επίσης και η ανασφάλεια με τη χρήση πιστωτικών καρτών. Οι προμηθευτές ξέρουν ότι η εμπιστοσύνη είναι απαραίτητη για να ανεβάσουν τη φήμη τους και γι' αυτό πρέπει να περιλάβουν κάποιες προσεγγίσεις για να τη διασφαλίσουν:

- Καταρχάς βοηθάει όταν παρουσιάζονται λεπτομερώς διάφορα στοιχεία, όπως η διεύθυνση και το τηλέφωνο, ακόμα και η ιστορία της εταιρείας.
- Σύνδεση με ένα αντικειμενικό τρίτο μέρος. Εδώ στόχος είναι η δημιουργία εμπιστοσύνης με τον πελάτη, συνδέοντας τον προμηθευτή με έμπιστα τρίτα μέρη. Τα ηλεκτρονικά καταστήματα μπορούν να τοποθετήσουν υπερσυνδέσμους στις σελίδες τους προς άλλους έμπιστους στόχους, που περιλαμβάνουν αξιόπιστες εταιρείες. Αυτές οι εταιρείες ειδικά αν πρόκειται για γνωστές επωνυμίες, δίνουν την αίσθηση της εμπιστοσύνης και μπορούν να προσφέρουν την γνώμη τους για τα καταστήματα και να επηρεάσουν τους πελάτες ως προς αυτά. (Turban κ.ά., (2011), σελ. 157 )
- Επίσης η παροχή ασφάλειας και ιδιωτικότητας μπορεί να αυξήσει την εμπιστοσύνη. Ο πελάτης πρέπει να αισθάνεται ότι τα στοιχεία που θα δώσει δεν θα διαρρεύσουν, όπως επίσης και ότι υπάρχουν διαφορετικοί τρόποι παραγγελίας, δηλαδή με τηλέφωνο ή φαξ.

Είναι κατανοητό ότι η εμπιστοσύνη στο Ηλεκτρονικό Εμπόριο είναι δύσκολο να διασφαλιστεί, αλλά πετυχαίνοντάς την όσο το δυνατόν καλύτερα, τόσο θα οδηγήσει σε πιο πιστούς πελάτες. (Turban κ.ά., (2011), σελ. 157 )

Όπως αναφέρθηκε και στο προηγούμενο κεφάλαιο, στόχος ενός πωλητή είναι να καταλάβει τη συμπεριφορά και τις προτιμήσεις των επισκεπτών της σελίδας του και μέσω αυτών να επιλέξει την στρατηγική που θα ακολουθήσει. Ο πλέον κατάλληλος τρόπος για να το καταφέρει αυτό, είναι χρησιμοποιώντας την Ανάλυση Ιστού. Τα δεδομένα που θα δώσει η Ανάλυση Ιστού είναι αυτά που θα μετατρέψουν βήμα - βήμα τον επισκέπτη σε πελάτη.

## **2.1 Ορισμός Ανάλυσης Ιστού**

Με τον όρο Ανάλυση Ιστού ή με τον τίτλο Web Analytics όπως είναι παγκοσμίως διαδεδομένο, εννοούμε τη διαδικασία της μελέτης της επιρροής που έχει μια ιστοσελίδα στους επισκέπτες της. Πιο συγκεκριμένα είναι η μέτρηση, η συλλογή, η ανάλυση και η αναφορά των δεδομένων, με σκοπό την κατανόηση τυχόν προβλημάτων στη σελίδα και επίλυση αυτών. Στη συνέχεια της εργασίας θα χρησιμοποιείται ο όρος Web Analytics.

Πριν μερικά χρόνια, οι κάτοχοι ιστοσελίδων δεν μπορούσαν να γνωρίζουν πόσος κόσμος επισκεπτόταν τις σελίδες τους, από πού ήρθαν, τι ήταν αυτό που τους τράβηξε και παρακολούθησαν όσο ήταν μέσα σ' αυτές. Τις απαντήσεις σήμερα τις δίνουν τα Web Analytics. Στόχος είναι η καλυτέρευση των σελίδων και του τρόπου που αυτές προβάλλονται. Επίσης, όσο πιο εύκολα τις βρίσκουν οι επισκέπτες και όσο πιο άνετα περιηγούνται μέσα σε αυτές, τόσο πιο πιθανό είναι να γίνουν πιστοί πελάτες. (Turban κ.ά., (2011), σελ. 571)

Υπάρχει μια προκατάληψη όμως κατά των Web Analytics. Ο κύριος λόγος είναι ότι ο κόσμος πιστεύει πως μόνο λίγοι «εκλεκτοί» μπορούν να τα εκτελέσουν. Επίσης κάποιοι άλλοι θεωρούν ότι οι λύσεις που δίνουν δεν είναι όσο περιεκτικές όσο θα ήθελαν ή μπορεί να πάρουν πολύ περισσότερα δεδομένα από όσα έχουν ανάγκη. (Web Trends, (2007). Guide to Web Analytics.Ανακτήθηκε12Απριλίου,2014,από[http://cms.blog.ryerson.ca/files/2011/03/Guide\\_to\\_Web\\_Analytics.p](http://cms.blog.ryerson.ca/files/2011/03/Guide_to_Web_Analytics.p) df, σελ. 3). Η πραγματικότητα είναι πως αν θέλει κάποιος να βγάλει κέρδη από το internet, τα εργαλεία των Web Analytics είναι τα πιο κατάλληλα για να βοηθήσουν. Άλλωστε δεν είναι τυχαίο ότι μεγάλα ονόματα εταιρειών παγκοσμίως, τα χρησιμοποιούν και βάσει αυτών φτιάχνουν τις στρατηγικές που θα τους αποφέρουν μεγαλύτερη πελατεία.

## **2.2 Σπουδαιότητα των Web Analytics**

Όπως είδαμε και στον ορισμό, καταλαβαίνει κανείς ότι η αξία των Web Analytics σήμερα είναι πολύ μεγάλη. Σύμφωνα με το βιβλίο «Web Analytics for dummies» μπορούμε να περιγράψουμε δέκα λόγους χρησιμοποίησης των Web Analytics. (Sostre, P.& Lelaire, J., (2007). Web Analytics For Dummies. New Jersey: Wiley Publishing, Inc Ανακτήθηκε:14Απριλίου,2014,από [http://yunus.hacettepe.edu.tr/~tonta/courses/spring2011/bby704/For.Dummies.Web.Analytics.For.Dummies.Apr.2007.pdf\)](http://yunus.hacettepe.edu.tr/~tonta/courses/spring2011/bby704/For.Dummies.Web.Analytics.For.Dummies.Apr.2007.pdf)) Αυτοί είναι:

1. Μπορούμε να δούμε από ποια σελίδα ακολουθήθηκε ο σύνδεσμος που οδήγησε τους επισκέπτες στη δικιά μας σελίδα. Με αυτόν τον τρόπο βλέπουμε με ποιους ιδιοκτήτες σελίδων πρέπει να αναπτύξουμε τη σχέση μας και ποιους να τους αγνοήσουμε.

- 2. Μπορούμε να προσδιορίσουμε ποια προϊόντα ή υπηρεσίες έχουν τη μεγαλύτερη αγοραστική αναλογία. Δηλαδή να βρούμε ποια προϊόντα μας φέρνουν τα λιγότερα έσοδα και να απαλλαγούμε από αυτά.
- 3. Μπορούμε να δούμε ποιες διαφημιστικές εκστρατείες που έχουμε κάνει δουλεύουν και ποιες όχι για να τις σταματήσουμε.
- 4. Σε περίπτωση που έχουμε μια σταθερή επιχείρηση, μπορούμε να μετρήσουμε τις επιπτώσεις του online καναλιού σ' αυτήν. Αν τα έσοδα που έρχονται από το διαδίκτυο είναι περισσότερα από αυτά της σταθερής επιχείρησης, τότε καλό είναι να αφήσουμε αυτήν και να επικεντρωθούμε στις online πωλήσεις. Από την άλλη, αν η ιστοσελίδα μας δεν έχει σοβαρές επιπτώσεις στην επιχείρηση, τότε πρέπει να ακολουθήσουμε νέες στρατηγικές για να ανεβάσουμε την κυκλοφορία ή να βελτιώσουμε αυτές που έχουμε ήδη. Τα Web Analytics θα μας δείξουν αν έχει γίνει κακός σχεδιασμός, αν είναι λίγο το περιεχόμενο ή δεν έχει γίνει σωστά το μάρκετινγκ.
- 5. Μπορούμε να ανακαλύψουμε ποια ομάδα επισκεπτών (π.χ. νέοι) έχει τις περισσότερες πιθανότητες να γίνουν πελάτες μας. Βάσει αυτών των πληροφοριών μπορούμε να διαμορφώσουμε το μάρκετινγκ της εταιρείας ανάλογα.
- 6. Μπορούμε να αναλύσουμε την ροή των χτυπημάτων (κλικ) που κάνουν οι επισκέπτες στη σελίδα μας, από την αρχή που μπαίνουν να δουν ένα προϊόν που τους ενδιαφέρει, μέχρι να το αγοράσουν.
- 7. Μπορούμε να αυξήσουμε τις πωλήσεις στον ίδιο πελάτη, προσφέροντάς του παρόμοια προϊόντα από αυτά που ψάχνει ή συμπληρωματικά.
- 8. Μπορούμε να προσδιορίσουμε την επίδραση που θα έχει η πρόσθεση νέου υλικού στη σελίδα. Αυτή μπορεί να κάνει τους επισκέπτες να κάθονται περισσότερο μέσα ή και να αγοράζουν περισσότερο, ή μπορεί να έχει και το αντίθετο αποτέλεσμα, οπότε θα χρειαστεί να την αφαιρέσουμε.
- 9. Μπορούμε να ανιχνεύσουμε τις λέξεις κλειδιά που χρησιμοποιούν οι επισκέπτες μέσα στη σελίδα και να αναπτύξουμε νέες υπηρεσίες ή περιεχόμενο που να βασίζονται στις λέξεις αυτές.
- 10. Μπορούμε να βρούμε σφάλματα στη σελίδα, όπως link που δεν δουλεύουν.

Φυσικά υπάρχουν και άλλα οφέλη από την χρησιμοποίηση των Web Analytics, τα οποία αν μελετηθούν σωστά και γίνουν οι κατάλληλες ενέργειες, θα μετατρέψουν περισσότερους επισκέπτες σε πελάτες. (Sostre, P.& Lelaire, J., (2007), σελ. 12-14)

Γενικά μπορούμε να πούμε ότι τα Web Analytics μας δίνουν απαντήσεις σε ερωτήματα όπως από πού ήρθαν οι επισκέπτες, γιατί ήρθαν και πώς ήρθαν, απαντήσεις οι οποίες θα μας οδηγήσουν να φτιάξουμε ένα καλύτερο περιβάλλον στις σελίδες μας.

Έτσι λοιπόν αν ξέρουμε ποιοι είναι οι επισκέπτες μας, μπορούμε να εξυπηρετήσουμε καλύτερα τις ανάγκες τους κάνοντας για παράδειγμα μια ψηφοφορία για τα εγγεγραμμένα μέλη, για το τι υλικό θα ήθελαν να βλέπουν περισσότερο στη σελίδα. Επίσης αν πολλοί επισκέπτες ξέρουμε ότι είναι από κάποια άλλη χώρα, μπορούμε να βάλουμε σαν επιλογή τη μετάφραση της σελίδας στη γλώσσα τους.

Γνωρίζοντας το τί έκανε ένας επισκέπτης στη σελίδα μας και τι είδους αρχεία είδε, μπορούμε να καταλάβουμε περίπου τα ενδιαφέροντά του και να προσθέσουμε περισσότερο υλικό σε σχέση με αυτά. Από την άλλη, αν δούμε να περνάει πολύ ώρα στην κατηγορία «Συχνές ερωτήσεις», πάει να πει ότι κάπου έχει μπερδευτεί και χρειάζεται καλύτερη εξυπηρέτηση στο site.

Με τα Web Analytics μπορούμε να ξέρουμε και την χρονική στιγμή που ήρθε ο κάθε επισκέπτης. Μπορούμε να δούμε επίσης πόσες επισκέψεις και πόσα χτυπήματα γίνονται στο site κάθε ώρα, μέρα, μήνα. Γνωρίζοντας αυτά τα στοιχεία, βλέπουμε πότε έχουμε την μεγαλύτερη κίνηση στη σελίδα μας και δίνεται η ευκαιρία αν χρειάζεται να κάνουμε ειδικές εποχιακές προσφορές.

Τέλος έχουμε τη δυνατότητα να μάθουμε και από πού προήλθε ένας επισκέπτης. Αν ήρθε δηλαδή από κάποια μηχανή αναζήτησης, όπως το Google, ή από κάποιον συνεργατικό σύνδεσμο. Αν ξέρουμε την προέλευση των επισκεπτών μας, μας βοηθάει να αναπτύξουμε τις σχέσεις μας με άλλους κατόχους ιστοσελίδων και να τοποθετήσουμε διαφημιστικές καμπάνιες. (Sostre, P.& Lelaire, J., (2007), σελ. 15-18)

### **2.3 Ιστορία των Web Analytics**

Η ιστορία των Web Analytics ξεκινάει πριν από περίπου 20 χρόνια με την ανάπτυξη του διαδικτύου. Μερικές φορές οι σελίδες που αναζητούνταν, παρουσιάζονταν με σφάλματα. Για να εντοπιστούν αυτά τα σφάλματα, ανακαλύφτηκαν τα αρχεία καταγραφής (log files). Έτσι κάθε φορά που γινόταν ένα χτύπημα σε μια ιστοσελίδα, αυτό καταγραφόταν και στελνόταν στον server. Με τον καιρό προστέθηκαν και άλλες πληροφορίες στα αρχεία και μπορούσαν πλέον να είναι γνωστά στοιχεία όπως η ώρα και η IP αυτού που έκανε το κλικ. Όσο τα αρχεία καταγραφής μεγάλωναν και ο κόσμος άρχιζε να δείχνει περισσότερο ενδιαφέρον για τα δεδομένα, δημιουργήθηκε η πρώτη αναφορά που μπορούσε να αναλύσει τα αρχεία και να βγάλει συμπεράσματα. Τότε ήταν η επίσημη «γέννηση» των Web Analytics. (Kaushik, A. (2007). Web Analytics An Hour A Day. Indianapolis: Wiley Publishing, Inc. Ανακτήθηκε 22 Απριλίου 2014, από <http://ftp3.syscom.mx/usuarios/books/web-analytics.pdf>, σελ. 2)

Η ανάλυση ιστού για το Ηλεκτρονικό Εμπόριο άρχισε το 1993 με τη δημιουργία των Web Trends, αν και ξεκίνησαν να πουλούν το λογισμικό τους κάποια χρόνια μετά. (Davila, D. (2008) A brief history of web analytics. Ανακτήθηκε 22 Απριλίου 2014 από <http://idaconcpts.com/2008/11/26/a>brief-history-of-web-analytics/) Το 1995 δημιουργήθηκε το Analog, το οποίο ήταν το πρώτο επίσημο πρόγραμμα ανάλυσης των αρχείων καταγραφής και ήταν διαθέσιμο στο Internet. Το Analog, που χρησιμοποιείται ακόμα και σήμερα, έκανε τις αναφορές του στα αρχεία καταγραφής περισσότερο κατανοητές με τεκμηρίωση και γραφήματα και πλέον τα Web Analytics μπορούσαν να τα καταλαβαίνουν πλην των τεχνικών και επαγγελματίες του μάρκετινγκ.

Το 1996 δημιουργήθηκε η εταιρεία Web-counter η οποία μετρούσε τον αριθμό των χτυπημάτων που γινόντουσαν σε μια σελίδα και οι ιδιοκτήτες μπορούσαν να δουν πόσοι επισκέπτες έρχονταν σε αυτή. Έτσι ελάμβαναν γνώση πόσο δημοφιλής ήταν. (ClickTale, (2010). A Brief History of Web Analytics. Ανακτήθηκε 22 Απριλίου, 2014 από <http://blog.clicktale.com/2010/11/17/a>brief-history-of-web-analytics/)

Τα αμέσως επόμενα χρόνια και με την εισαγωγή εικόνων και άλλων στοιχείων μεταξύ των κειμένων, έγινε ξεκάθαρο ότι ο αριθμός των χτυπημάτων που γινόταν δεν ήταν ο ίδιος με τον αριθμό που καταγραφόταν στα αρχεία. Πολλές σελίδες αποθηκεύονταν στον πάροχο του Internet (ISP) καθενός και στέλνονταν από εκεί όταν αναζητούνταν. Αποτέλεσμα ήταν τα αρχεία καταγραφής να μην μπορούν να πάρουν στοιχεία για αυτές τις σελίδες. Επίσης με την αύξηση της δημοτικότητας των μηχανών αναζήτησης δημιουργήθηκαν τα spiders (ή robots).

Τα spiders είναι script που παράγονται από τις μηχανές αναζήτησης προκειμένου να μένουν ενημερωμένες για το περιεχόμενο των ιστοσελίδων. Πολλές φορές όμως εμφανίζονται ως επισκέπτες, ξεγελώντας τα log files που τα προσμετρούν ως ανθρώπους. Παρόλο που είναι δυνατό τα χτυπήματα αυτά να φιλτραριστούν, παραμένει δύσκολο να συγχρονιστούν με τα καινούρια spiders που κυκλοφορούν και κάθε φορά γίνονται και πιο «έξυπνα». Έτσι δημιουργήθηκε μια νέα μέθοδος συλλογής δεδομένων, μέσω ετικετών Javascript σε κάθε σελίδα. Οι ετικέτες είναι πιο εύκολες στη χρήση και μπορούν να καταγράψουν νέα είδη δεδομένων.

Τέλος η Google είχε σημαντική επίδραση στον τομέα των Web Analytics από το 2005 που εξαγόρασε μία άλλη μεγάλη εταιρεία, την Urchin και την επόμενη χρονιά έφτιαξε τα δικά της εργαλεία. Σήμερα ο περισσότερος κόσμος που θέλει να έχει ποιοτικά και ταυτόχρονα δωρεάν εργαλεία Web Analytics, χρησιμοποιεί τα Google Analytics. (Kaushik A. (2007), Web Analytics An Hour A Day, σελ. 5)

## **2.4 Μέθοδοι Web Analytics**

Όπως είδαμε και στην ιστορική αναδρομή, δύο είναι οι κύριες μέθοδοι που χρησιμοποιούνται από τα Web Analytics για να καταγράψουν τα δεδομένα τους. Η πρώτη είναι τα αρχεία καταγραφής (ή log files) και εφαρμόζεται από τη μεριά του server που φιλοξενείται η σελίδα μας, γι' αυτό και η μέθοδος αυτή είναι γνωστή και ως server-side. Η δεύτερη μέθοδος είναι η ετικετοποίηση των σελίδων (ή page tagging). Τα page tags τα οποία δημιουργήθηκαν αργότερα, χρησιμοποιούνται από την πλευρά του χρήστη και αυτός επιλέγει τα δεδομένα που θα εξαχθούν. Γι' αυτό το λόγο, η μέθοδος αυτή ονομάζεται και client-side. (Sostre, P.& Lelaire, J., (2007), σελ. 59)

## **2.4.1 Log files**

Τα log files ήταν η πρώτη πηγή συλλογής δεδομένων του ιστού. Δημιουργήθηκαν αρχικά για να βρίσκουν τα σφάλματα των server και στην συνέχεια ενισχύθηκαν ώστε να λαμβάνουν περισσότερα δεδομένα που βασίζονταν στο μάρκετινγκ.

#### **Διαδικασία:**

Κάθε φορά που ένας επισκέπτης θέλει να δει κάτι στην ιστοσελίδα μας, πληκτρολογεί το URL σε έναν περιηγητή (browser). Το αίτημα αυτό της σελίδας προωθείται στον server που μας φιλοξενεί. Από εκεί γίνεται αποδεκτή η αίτηση, που περιέχει ορισμένες βασικές πληροφορίες για τον χρήστη και καταγράφονται σε ένα αρχείο. Μερικές από τις πληροφορίες πηγαίνουν κατευθείαν στον server, όπως είναι η ώρα, η μέρα, τι ζητήθηκε και το μέγεθος του αρχείου που ζητήθηκε. Άλλες πληροφορίες όμως λαμβάνονται έπειτα από συνεργασία με τον browser, όπως είναι η IP του επισκέπτη και το λειτουργικό σύστημα που χρησιμοποιεί. Αφού λοιπόν προηγηθεί όλη αυτή η διαδικασία, στο τέλος ο server στέλνει την σελίδα που ζητήθηκε στον επισκέπτη. (Kaushik A. (2007), Web Analytics An Hour A Day, σελ. 26)

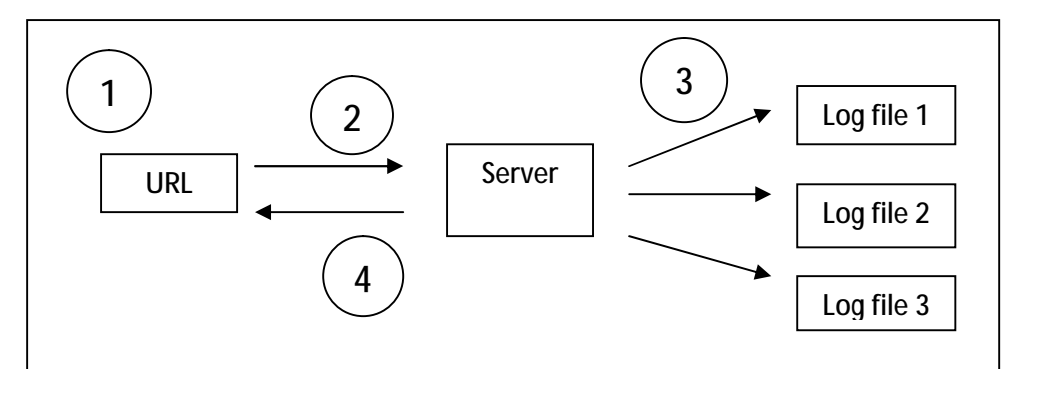

17

### **Πλεονεκτήματα:**

Γενικά το βασικό πλεονέκτημα των log files είναι ότι μας λένε για τον μηχανισμό που αναζητούνται οι ιστοσελίδες και με κατάλληλη επεξεργασία, μας παρέχουν επιχειρηματικές μετρικές.

- 1. Οι περισσότεροι server παράγουν log files, οπότε είναι η πιο εύκολη και ταχεία σε πρόσβαση πηγή δεδομένων. Στη συνέχεια χάρις σε αρκετούς αναλυτές log files που κυκλοφορούν ακόμα και δωρεάν στην αγορά, μπορούμε να φτιάξουμε αναφορές των δεδομένων αρκετά γρήγορα. (Kaushik A. (2007), Web Analytics An Hour A Day, σελ. 26-27)
- 2. Τα log files παρέχουν ευελιξία στον χρήστη. Αυτό σημαίνει ότι μπορούν να επιλεχθούν οποιαδήποτε στιγμή τα αρχεία που θέλουμε να καταγράψουμε και να αγνοηθούν κάποια άλλα. Τα log files έχουν τη δυνατότητα να καταγράφουν, εκτός από το κατέβασμα HTML αρχείων και άλλα είδη, όπως βίντεο , PDF, καθώς και διάφορα σφάλματα των server. (Web Trends, (2007), σελ. 30)
- 3. Τα log files είναι ο μόνος μηχανισμός που μπορεί να καταγράψει όλες τις επισκέψεις και την συμπεριφορά των spiders και robots των μηχανών αναζήτησης. Έτσι αν θέλουμε να αναλύσουμε επισκέψεις από τα spider του Google και του Yahoo, ώστε να βεβαιωθούμε ότι η σελίδα μας είναι καταταγμένη σωστά σε αυτές τις μηχανές αναζήτησης, χρειάζεται να χρησιμοποιήσουμε τα log files. (Kaushik A. (2007), Web Analytics An Hour A Day, σελ. 27)

### **Μειονεκτήματα:**

- 1. Τα log files δημιουργήθηκαν κυρίως για να καταγράφουν τεχνικές πληροφορίες, όπως σφάλματα στις σελίδες, είδη των browsers των επισκεπτών και άλλα. Δεν είναι τα κατάλληλα ώστε να χρησιμοποιηθούν για επιχειρηματικούς λόγους και αν χρειαστεί να γίνει αυτό τελικά, θα είναι χρονοβόρο και δύσκολο και ίσως χρειαστεί η βοήθεια ειδικών τεχνικών. (Kaushik A. (2007), Web Analytics An Hour A Day, σελ. 27)
- 2. Υπάρχουν πολλές σελίδες που αποθηκεύονται σε πληρεξούσιους server των παρόχων διαδικτύου για γεωγραφικούς κυρίως λόγους. Αυτό όμως συνεπάγεται ότι όταν ένας επισκέπτης αναζητήσει την ιστοσελίδα μας, θα την παραλάβει από τους server του παρόχου διαδικτύου χωρίς να ενημερώσει τον δικό μας server και άρα δεν θα υπάρξει καταγραφή στα log files. Υπολογίζεται ότι από αυτήν τη διαδικασία, δεν μπορούμε να δούμε περίπου το 10% της κίνησης στην ιστοσελίδα μας. (Kaushik A. (2007), Web Analytics An Hour A Day, σελ. 27)
- 3. Τα log files κατασκευάστηκαν επίσης ώστε να μαζεύουν όλα τα χτυπήματα που γίνονται στη σελίδα μας, ακόμα και αυτά που δεν μας ενδιαφέρουν. Αποτέλεσμα είναι να μαζεύονται πολλά δεδομένα στον server που μας φιλοξενεί και αν υπάρχουν όρια, να χρειαστεί να σβήσουμε κάποια ήδη αποθηκευμένα από παλιά. Βέβαια για πολλούς ιδιοκτήτες έχουν ιδιαίτερη

σημασία τα παλιότερα δεδομένα, καθώς μέσω αυτών μπορούν να δουν και να συγκρίνουν με καινούρια και να βγάλουν συμπεράσματα για την πορεία της σελίδας τους. (Kaushik A. (2007), Web Analytics An Hour A Day, σελ. 27)

Συμπερασματικά μπορούμε να πούμε ότι τα log files είναι από τους πιο εύκολους και γρήγορους τρόπους για να καταγράψουμε δεδομένα, όμως οι δυνατότητές τους είναι περιορισμένες στο να εντοπίζουν σφάλματα και να αναλύουν την συμπεριφορά των spiders των μηχανών αναζήτησης. Για περισσότερα είδη πληροφοριών θα πρέπει να χρησιμοποιήσουμε και άλλες μεθόδους.

### **2.4.2 Page tagging**

Η δεύτερη και δημοφιλέστερη μέθοδος συλλογής δεδομένων είναι το page tagging. Το tag (ετικέτα) είναι ένα μικρό τμήμα κώδικα (script) που τοποθετείται στις σελίδες που θέλουμε να ανιχνεύσουμε και να αναλύσουμε. Η γλώσσα που είναι γραμμένος ο κώδικας, είναι η Javascript. Επίσης σε πολλές περιπτώσεις, την δουλειά της συλλογής δεδομένων την έχουν αναλάβει εξωτερικοί server, ανεξάρτητοι από τους server των επιχειρήσεων.

#### **Διαδικασία:**

Ένας επισκέπτης θέλει να δει μια σελίδα στο site μας. Πληκτρολογεί το URL σε έναν browser και το αίτημα φτάνει σε έναν από τους server μας. Ο server στέλνει πίσω την σελίδα που αναζητήθηκε, αυτή τη φορά όμως επισυναπτόμενη με έναν Javascript κώδικα. Όσο φορτώνει η σελίδα στον επισκέπτη, εκτελείται ο κώδικας, ο οποίος καταγράφει τα page view, μαζεύει στοιχεία για τον επισκέπτη, του βάζει cookies στον υπολογιστή για να εξασφαλίσει την μοναδικότητα και στέλνει πίσω τις πληροφορίες που έλαβε, στον server που τις συλλέγει. Σε μερικές περιπτώσεις κατά την παραλαβή της πρώτης δόσης των δεδομένων, ο server στέλνει κι άλλο κώδικα στον browser του επισκέπτη, ώστε να μαζέψει περισσότερες πληροφορίες ή και να τοποθετήσει και άλλα cookies. (Kaushik A. (2007), Web Analytics An Hour A Day, σελ. 31)

Σε αυτό το σημείο αξίζει να πούμε επιπλέον δυο πράγματα για τα cookies, αφού αποτελούν τρόπο συλλογής δεδομένων. Όπως αναφέραμε και στο πρώτο κεφάλαιο, τα cookies είναι ένα μικρό αρχείο δεδομένων το οποίο μεταβιβάζεται από τον server στον σκληρό δίσκο του επισκέπτη μέσω του browser. Για τα Web Analytics, ο κύριος σκοπός των cookies είναι να αναγνωρίζουν τους χρήστες για μετέπειτα ενέργειες. Μεταξύ πολλών πραγμάτων, τα cookies χρησιμοποιούνται για να εντοπίζουν πόσοι καινούριοι ή επαναλαμβανόμενοι επισκέπτες ήρθαν σε ένα site, πόσες φορές ένας επισκέπτης επιστρέφει κάθε περίοδο και πόσος χρόνος περνά μεταξύ των επισκέψεων. Επίσης οι server χρησιμοποιούν τα cookies για να παρουσιάσουν εξατομικευμένες ιστοσελίδες. Για παράδειγμα ένας παλιός επισκέπτης βλέπει διαφορετικά τη σελίδα από έναν καινούριο, χρησιμοποιώντας μηνύματα όπως «Καλώς ήρθατε πίσω» ή μπαίνοντας με αυτόματη σύνδεση (auto-login).

Γενικά μπορούμε να πούμε ότι τα cookies χωρίζονται σε δύο κατηγορίες, του πρώτου προσώπου και του τρίτου προσώπου. Τα πρώτου προσώπου, στέλνονται από τη διεύθυνση διαδικτύου της ιστοσελίδας στον επισκέπτη πληκτρολογώντας τη διεύθυνση σε έναν browser ή ακολουθώντας έναν σύνδεσμο. Αντίθετα του τρίτου προσώπου στέλνονται από διαφημιστικά banner και ενσωματωμένο περιεχόμενο από σελίδες που επισκέπτεται ο χρήστης. (Clifton, B. (2010), Advanced Web Metrics Whitepaper with Google Analytics, 2nd Edition. Ανακτήθηκε 3 Μαΐου, 2014 από [https://brianclifton.com/pro-lounge-files/accuracy-whitepaper.pdf\)](https://brianclifton.com/pro-lounge-files/accuracy-whitepaper.pdf))

Πίσω στη διαδικασία του page tagging, πρέπει να πούμε ότι κάποιοι πάροχοι Web Analytics, δεν κρατάνε τα δεδομένα για πάντα αποθηκευμένα στους server τους. Γι' αυτό πουλάνε σε όποιον θέλει την υπηρεσία της συλλογής των δεδομένων. Όποιος επιλέξει τη μέθοδο αυτή, να τα έχει δηλαδή όλα αποθηκευμένα σε server της δικιάς του εταιρείας, θα μπορεί σίγουρα να ελέγχει καλύτερα την ασφάλεια και τα cookies που στέλνονται, καθώς και να διατηρεί όσα δεδομένα θέλει. (Kaushik A. (2007), Web Analytics An Hour A Day, σελ. 31)

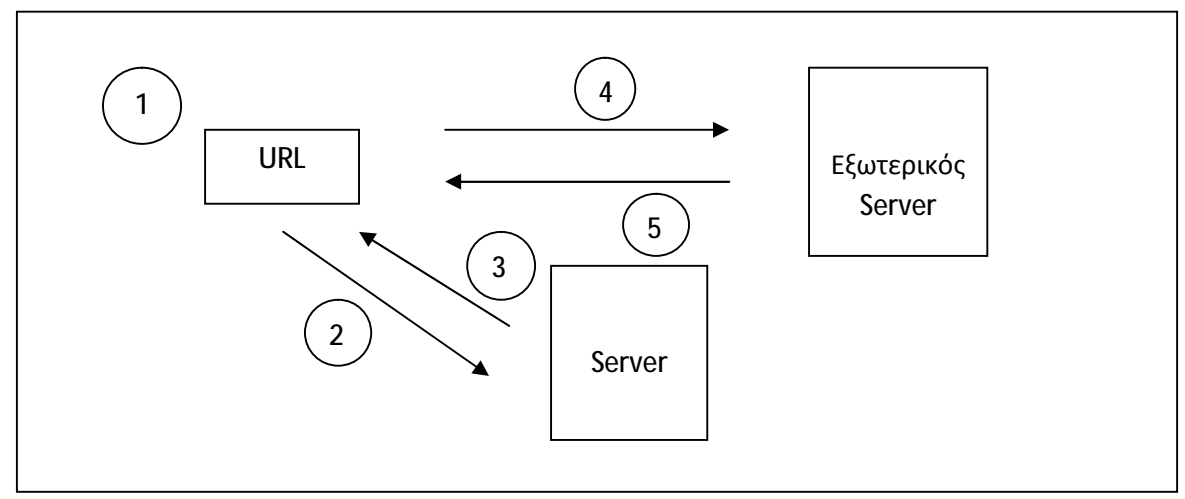

*Εικόνα 2.2: Διαδικασία καταγραφής Page tagging*

### **Πλεονεκτήματα:**

- 1. Όπως και τα log files, έτσι και η μέθοδος του page tagging είναι πολύ εύκολα στην υλοποίηση τους. Η απλή πρόσθεση μερικών δεδομένων γραμμών Javascript κώδικα σε ένα site μπορεί να μας δώσει σε 30 λεπτά, πλήθος δεδομένων και αναφορών. Επίσης αν δεν έχουμε πρόσβαση στον server, μπορούμε να βάλουμε τις ετικέτες στις σελίδες που θέλουμε και μετά να αναθέσουμε σε έναν προμηθευτή να συλλέξει τα δεδομένα και να φτιάξει τις αναφορές. (Kaushik A. (2007), Web Analytics An Hour A Day, σελ. 32)
- 2. Τα tags μας δίνουν τον έλεγχο να πάρουμε στοιχεία μόνο από τις σελίδες που θέλουμε να ανιχνεύσουμε και να φιλτράρουμε άλλα, όπως χτυπήματα σε εικόνες που δεν μας ενδιαφέρουν. Έτσι μειώνεται το μέγεθος των δεδομένων και εξοικονομείται χώρος στους server. Επίσης για τα ηλεκτρονικά καταστήματα, έχουμε την δυνατότητα να βάζουμε ετικέτες σε συγκεκριμένες σελίδες (όπως το καλάθι, την κατοχύρωση της παραγγελίας, την έξοδο και άλλα) και να παίρνουμε πρόσθετες πληροφορίες για αυτές τις σελίδες, όπως τις τιμές της παραγγελίας, την ποσότητα που ψωνίζει ο καθένας ή και τα είδη. (Kaushik A. (2007), Web Analytics An Hour A Day, σελ. 32), (Web Trends, (2007), σελ. 32)
- 3. Το πρόβλημα που είχαν τα log files με τις αποθηκευμένες σελίδες στους browser και τους πληρεξούσιους server των περόχων διαδικτύων δεν υφίσταται στη μέθοδο page tagging. Ανεξάρτητα από πού προέρχεται η σελίδα που αναζητά ο πελάτης, η ετικέτα που είναι προσαρμοσμένη, θα εκτελεστεί και θα μαζέψει τα δεδομένα. (Kaushik A. (2007), Web Analytics An Hour A Day, σελ. 32)

#### **Μειονεκτήματα:**

- 1. Για λόγους κυρίως ιδιωτικότητας, πολύς κόσμος έχει απενεργοποιημένες τις επιλογές να δέχεται τη Javascript και τα cookies, πάνω στα οποία βασίζεται κυρίως η μέθοδος του page tagging. Έτσι όταν αυτοί θα επισκέπτονται μια σελίδα, θα είναι στην ουσία αόρατοι και δεν θα συλλέγονται δεδομένα. (Kaushik A. (2007), Web Analytics An Hour A Day, σελ. 33)
- 2. Το φόρτωμα του κώδικα στις σελίδες με ετικέτες, δημιουργεί πρόβλημα στην αποδοτικότητά τους και τις κάνει να κατεβαίνουν πιο αργά στον επισκέπτη. Βέβαια η αξία των δεδομένων που συλλέγονται είναι μεγάλη, υπάρχουν όμως και περιπτώσεις που στο αργό κατέβασμα των σελίδων, πολλοί χρήστες το διακόπτουν και έτσι δεν λειτουργεί ο κώδικας. (Kaushik A. (2007), Web Analytics An Hour A Day, σελ. 33)
- 3. Μέσω του page tagging, είναι πολύ πιο δύσκολο να πάρουμε δεδομένα από λήψεις αρχείων, όπως PDF και EXE, σε σχέση με τα log files για τον λόγο ότι αυτά τα αρχεία συνήθως δεν περιέχουν εκτελέσιμο κώδικα Java. (Kaushik A. (2007), Web Analytics An Hour A Day, σελ. 33)

Γενικά μπορούμε να πούμε ότι η μέθοδος των ετικετών θεωρείται μια κύρια επιλογή για τη συλλογή δεδομένων. Το ποσό του ελέγχου που δίνει είναι πολύ μεγάλο, στο να κρατάμε ότι θέλουμε και όποτε το θέλουμε και επιπλέον αν γίνει συνδυασμός με τα log files στα σημεία που υστερούν οι ετικέτες, όπως τον εντοπισμό των spiders, τότε θα προκύψουν ενδιαφέροντα αποτελέσματα.

### **2.4.3 Web Beacons**

Εκτός από τα log files και το page tagging που είναι οι κύριες μέθοδοι συλλογής δεδομένων από τα Web Analytics, υπάρχουν και άλλες δύο οι οποίες δεν είναι πολύ διαδεδομένες και δεν χρησιμοποιούνται συχνά. Η πρώτη είναι τα web beacons.

Τα web beacons (ή φάροι) αναπτύχθηκαν την εποχή που οι διαφημιστικοί σύνδεσμοι (banners) σε ιστοσελίδες, χρησιμοποιούνταν ως το μέσο «σύλληψης» πελατείας και μεταφοράς αυτής στις δικές τους σελίδες. Στόχος των διαφημιστικών εταιρειών ήταν να μετρήσουν πόσα μοναδικά άτομα είδαν τα banner και τα πάτησαν και ποια από αυτά είναι πιο αποδοτικά.

Τα web beacons είναι διάφανες εικόνες, μεγέθους 1×1 pixel που τοποθετούνται στις ιστοσελίδες μέσα σε μια img src HTML ετικέτα. Συνήθως στέλνονται στον επισκέπτη μέσω ενός τρίτου server, διαφορετικού από αυτόν που στέλνει τη σελίδα. (Kaushik A. (2007), Web Analytics An Hour A Day, σελ. 28)

#### **Διαδικασία:**

Ένας επισκέπτης πληκτρολογεί το URL της σελίδας σε έναν browser. Η αίτηση φτάνει σε έναν από τους server της σελίδας. Ο server στέλνει τη σελίδα πίσω μαζί με μια αίτηση για μία 1×1 pixel εικόνα από έναν τρίτο server. Όσο η σελίδα φορτώνει, εκτελείται η κλήση για την εικόνα, στέλνοντας δεδομένα για την προβολή της σελίδας στον εξωτερικό server. Από εκεί στέλνεται η εικόνα πίσω στον browser μαζί με τον κώδικα που μπορεί να διαβάσει cookies και να συλλέξει πληροφορίες για τον επισκέπτη, όπως την IP, το γεγονός ότι προβλήθηκε η σελίδα και η ώρα που προβλήθηκε.

Αξίζει επίσης να αναφερθεί, ότι τα web beacons χρησιμοποιούνται και μέσω των email. Και εδώ όπως και στις ιστοσελίδες, η διάφανη εικόνα αιτείται όταν το mail φορτώνει για την ανάγνωση και τα δεδομένα για την προβολή του στέλνονται πίσω στον εξωτερικό server και καταγράφονται. Τα δεδομένα που αντλούνται, είναι το γεγονός ότι το mail διαβάστηκε, από ποιόν διαβάστηκε και όποια άλλη παράμετρος έχει επισυναπτεί μαζί με την εικόνα που στέλνεται με το mail. (Kaushik A. (2007), Web Analytics An Hour A Day, σελ. 28)

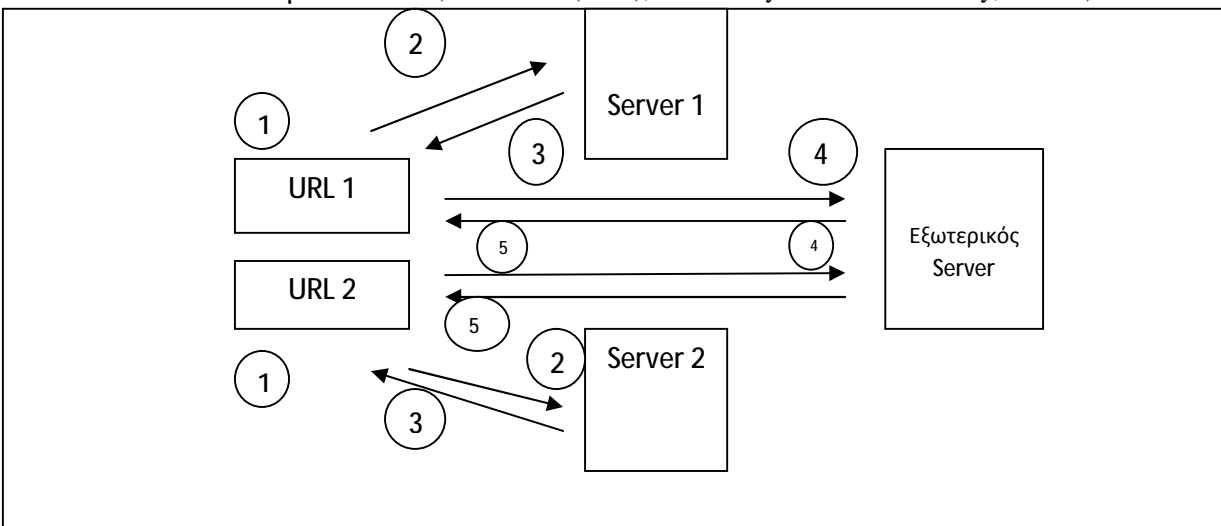

*Εικόνα 2.3: Διαδικασία καταγραφής Web beacon*

### **Πλεονεκτήματα:**

- 1. Τα web beacons είναι εύκολα στην εκτέλεση, καθώς τις περισσότερες φορές το μόνο που χρειάζεται, είναι το γράψιμο λίγων γραμμών του κώδικα μέσα στην ετικέτα. (Kaushik A. (2007), Web Analytics An Hour A Day, σελ. 29)
- 2. Μπορούμε να επιλέξουμε ακριβώς τι δεδομένα θα καταγραφούν, όπως την προβολή της σελίδας ή την ώρα ή τα cookies ή άλλα και επίσης επειδή τα spiders και τα robots δεν εκτελούν αιτήματα για εικόνες, δεν αποθηκεύονται ανεπιθύμητα δεδομένα. (Kaushik A. (2007), Web Analytics An Hour A Day, σελ. 29)
- 3. Τα web beacons είναι πολύ χρήσιμα όταν πρόκειται να συλλεχθούν δεδομένα από πολλές ιστοσελίδες. Ένας εκδότης που έχει τοποθετήσει διαφημιστικό υλικό σε πολλές σελίδες, μπορεί να χρησιμοποιήσει τα beacons να συλλέξουν και να αποθηκεύσουν όλο το υλικό που μαζεύουν σε έναν server. Ο server είναι ο ίδιος με αυτόν με αυτόν που στέλνει τα αιτήματα για συλλογή δεδομένων νωρίτερα. Αποτέλεσμα όλων αυτών είναι η καλύτερη γνώση για το τι συμβαίνει σε κάθε ιστοσελίδα και ως εκ τούτου να παρουσιάζεται το υλικό καλύτερα στους επισκέπτες. (Kaushik A. (2007), Web Analytics An Hour A Day, σελ. 30)

### **Μειονεκτήματα:**

1. Τα web beacons έχουν αποκτήσει κακή φήμη, γιατί φαίνονται να είναι πιο κοντά στα διαφημιστικά μηνύματα. Σαν αποτέλεσμα πολύς κόσμος χρησιμοποιεί προγράμματα που μπλοκάρουν τις διαφημίσεις (adware), τα οποία παρεμποδίζουν τα beacons να συλλέξουν δεδομένα. (Kaushik A. (2007), Web Analytics An Hour A Day, σελ. 30)

- 2. Υπάρχει η περίπτωση στα προγράμματα e-mail να είναι απενεργοποιημένη η επιλογή για αιτήματα διαφημιστικών εικόνων. Έτσι και πάλι δεν μπορούν να συγκεντρωθούν δεδομένα. (Kaushik A. (2007), Web Analytics An Hour A Day, σελ. 30)
- 3. Τα web beacons δεν είναι τόσο προσαρμόσιμα όσο τα page tags, στο τι δεδομένα μπορούν να συλλέξουν. Μπορεί να δουλεύουν σε μεγάλο εύρος ιστοσελίδων, όμως τα δεδομένα που μαζεύουν είναι λιγότερα. (Kaushik A. (2007), Web Analytics An Hour A Day, σελ. 30)

Συμπερασματικά τα web beacons χρησιμοποιούνται κυρίως για να ανιχνεύουν συμπεριφορές πελατών σε πολλές ιστοσελίδες, μέσω των διαφημίσεων και να καταγράφουν τα ποσοστά ανοίγματος mail. Ωστόσο είναι φανερό ότι δεν μπορούν να πάρουν τα ίδια δεδομένα που παίρνουν οι άλλες μέθοδοι, όπως για παράδειγμα τα page tags.

## **2.4.4 Packet Sniffing**

Η δεύτερη λιγότερο γνωστή, αν και από τις πιο παλιές, μέθοδος συλλογής δεδομένων, είναι η packet sniffing. Το packet sniffer είναι ένα πρόγραμμα ή υλικό στον υπολογιστή το οποίο μπορεί να συλλέξει δεδομένα καθώς αυτά «ρέουν» στο διαδίκτυο, να τα αποκωδικοποιήσει και να τα στείλει στους server.

#### **Διαδικασία:**

Ένας επισκέπτης πληκτρολογεί το URL της σελίδας μας σε έναν browser. Το αίτημα στέλνεται προς τον server της ιστοσελίδας, όμως προτού καταλήξει εκεί, περνάει από τον packet sniffer, ο οποίος είναι είτε λογισμικό, είτε συσκευή και συλλέγει χρήσιμα δεδομένα. Στη συνέχεια το αίτημα φτάνει στον server. Από εκεί για να ξαναπάει στον επισκέπτη, πρέπει να περάσει και πάλι από τον packet sniffer. Αυτός μαζεύει και πάλι πληροφορίες για την σελίδα που στέλνεται πίσω και αποθηκεύει τα δεδομένα. Στο τέλος η σελίδα καταλήγει στον επισκέπτη που την είχε ζητήσει. (Kaushik A. (2007), Web Analytics An Hour A Day, σελ. 33-34)

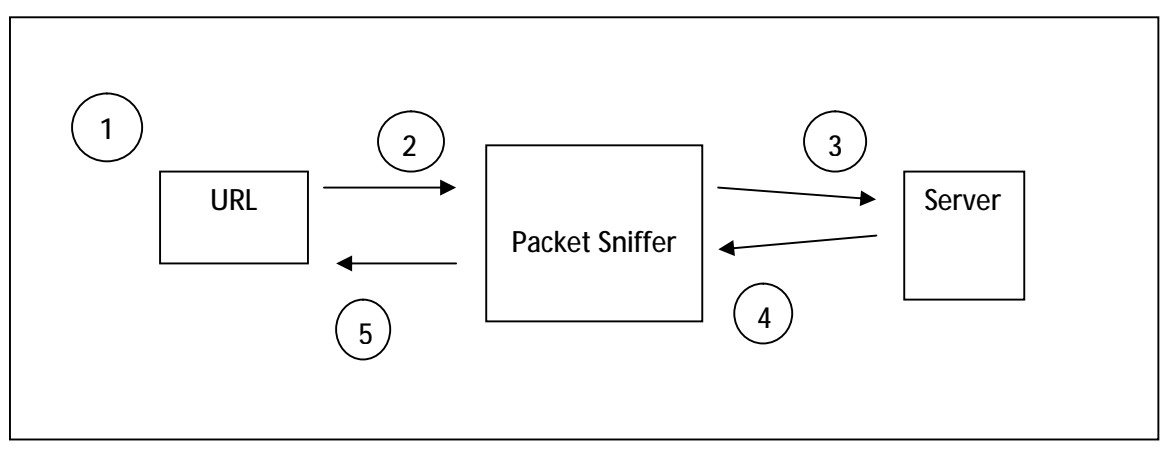

*Εικόνα 2.4: Διαδικασία καταγραφής Packet sniffing*

#### **Πλεονεκτήματα:**

- 1. Ο packet sniffer μας δίνει τη δυνατότητα, επειδή όλα τα δεδομένα περνάνε μέσα από αυτόν, να μην πειράξουμε καθόλου το site, όπως για παράδειγμα γίνεται με τις Javascript ετικέτες και έτσι να μην το φορτώνουμε με κώδικες. (Kaushik A. (2007), Web Analytics An Hour A Day, σελ. 34)
- 2. Με τη μέθοδο packet sniffing μπορούμε να συλλέξουμε στη στιγμή, περισσότερα και πιο περιεκτικά δεδομένα από άλλες μεθόδους. Μπορούμε να πάρουμε δεδομένα τα οποία δεν φαίνονται για παράδειγμα μέσω του page tagging ,όπως είναι σφάλματα του server και άλλες τεχνικές πληροφορίες. (Kaushik A. (2007), Web Analytics An Hour A Day, σελ. 35)

#### **Μειονεκτήματα:**

- 1. Προηγουμένως αναφέρθηκε ως πλεονέκτημα, ότι η μέθοδος packet sniffing συλλέγει πολλά δεδομένα. Αυτό μπορεί να είναι και αρνητικό καθώς θα χρειαστεί πολύ δουλειά για να επεξεργαστούν τα δεδομένα που πραγματικά μας ενδιαφέρουν. Επίσης επειδή τα δεδομένα που συλλέγονται είναι ακατέργαστα, υπάρχει θέμα και με τη μυστικότητα. Εκτός από όλα που συλλέγονται, υπάρχουν και δεδομένα τα οποία είναι ιδιωτικά, όπως κωδικοί, διευθύνσεις, νούμερα καρτών και άλλα. Χρειάζεται πολύ προσοχή και έρευνα για να χειριστούν αυτά τα δεδομένα προσεκτικά. (Kaushik A. (2007), Web Analytics An Hour A Day, σελ. 35)
- 2. Και αυτή, όπως και άλλες μέθοδοι, δεν είναι ολοκληρωμένη. Ο packet sniffer δεν μπορεί να εντοπίσει τις αποθηκευμένες σελίδες των browser, γιατί δεν υπάρχει αίτημα στον server για αυτές και άρα δεν μπορεί να πάρει δεδομένα. Για να τα καταφέρει χρειάζεται τον συνδυασμό με κάποια άλλη μέθοδο, για να πάρει τα βέλτιστα αποτελέσματα. (Kaushik A. (2007), Web Analytics An Hour A Day, σελ. 35)
- 3. Το λογισμικό ή το υλικό που απαιτείται για τη μέθοδο packet sniffing, μπορεί να κοστίσει αρκετά οικονομικά αν υπάρχουν πολλοί server, όπως επίσης χρειάζεται και συντήρηση. (Kaushik A. (2007), Web Analytics An Hour A Day, σελ. 35)

Γενικά το packet sniffing είναι μια μέθοδος που χρησιμοποιείται από λίγα εργαλεία Web Analytics σήμερα και λόγω του υλικού-λογισμικού του, το κάνει κοστοβόρο. Παρόλα αυτά, σύμφωνα με τον Kaushik στο βιβλίο «Web Analytics An Hour A Day», προτείνεται να εξεταστεί το page sniffing μόνο αν το page tagging ή τα log files παρουσιάζουν σημαντικές ελλείψεις σε σχέση με τα δεδομένα που ζητάμε. (Kaushik A. (2007), Web Analytics An Hour A Day, σελ. 36)

## **2.5 Web Analytics και Ηλεκτρονικό Εμπόριο**

Τα Web Analytics είναι η επιστήμη και η τέχνη, που σκοπό έχουν να βελτιώσουν τα websites, ώστε να αυξήσουν την κερδοφορία τους. Πλέον υπάρχουν πολλές τεχνικές για να προσελκύσουν οι μάνατζερ των σελίδων πελάτες. Η προσέλκυση όμως είναι μόνο η αρχή. Η αποστολή των Web Analytics είναι να κατανοήσουν τους πελάτες και ταυτόχρονα να αυξήσουν τα κέρδη του site. Αυτό μπορεί να γίνει μέσω κάποιων βημάτων τα οποία θα βοηθήσουν τον ιδιοκτήτη να προσδιορίσει τα κόστη έναντι των εσόδων, να βρει τους πιο κερδοφόρους πελάτες και να βελτιώσει την εικόνα του site.

Πιο συγκεκριμένα η σειρά των βημάτων ξεκινάει με τον προσδιορισμό των στόχων. Κάθε είδους site έχει τους δικούς του στόχους. Ένα blog θέλει να έχει πολλούς αναγνώστες, ένα site πληροφοριών θέλει να απαντάει στις ερωτήσεις των επισκεπτών του και ένα site Ηλεκτρονικού Εμπορίου να πουλάει προϊόντα. Ο κάθε ιδιοκτήτης θα μετρήσει την επιτυχία του ανάλογα με τον στόχο που έχει θέσει. Για παράδειγμα, επιτυχία για το Ηλεκτρονικό Εμπόριο είναι να πωλούνται το λιγότερο 100 προϊόντα κάθε μήνα. Επίσης η επένδυση στο site θα πρέπει να υπολογίζεται ως προς τα έσοδα, όπως οποιαδήποτε άλλη επιχειρηματική δραστηριότητα και οι σωστοί στόχοι θα οδηγήσουν στον εντοπισμό των κατάλληλων μετρικών για τη μέτρηση της επιτυχίας.

Αφού λοιπόν θέσουμε τους στόχους του site, θα πρέπει να βρούμε και τις σωστές μετρικές που θα μας δείξουν αν τους πλησιάζουμε ή απέχουμε. Για κάθε αποτέλεσμα μετρικής θα πρέπει να υπάρχει και μια ανάλογη κίνηση για το τι θα ακολουθήσει μετά. Για παράδειγμα όταν δούμε το νούμερο μιας μετρικής όπως είναι το κόστος προσέλευσης ανά επισκέπτη, μετά θα κρίνουμε αν πρέπει να το μειώσουμε ή να το αυξήσουμε ανάλογα με τον στόχο μας. Αξίζουν να αναφερθούν επίσης κάποια χαρακτηριστικά που πρέπει να έχουν οι σωστές μετρικές:

- Αρχικά δεν πρέπει να είναι πολύπλοκες οι μετρικές. Τα αποτελέσματα εκτός από τους αναλυτές, τα βλέπουν και άτομα σε άλλους τομείς που πρέπει να λάβουν αποφάσεις με βάση αυτά. Οπότε πρέπει να γίνονται κατανοητά από όλους.
- Επόμενο χαρακτηριστικό είναι η σχετικότητα με κάθε επιχείρηση. Μπορεί δύο επιχειρήσεις να πωλούν ακριβώς τα ίδια προϊόντα, ωστόσο οι στόχοι, οι προτεραιότητες και όλη τους η δραστηριότατα είναι διαφορετικά. Για αυτό το λόγο οι μετρικές πρέπει να καθορίζονται σύμφωνα με τους στόχους της κάθε επιχείρησης.
- Τρίτο χαρακτηριστικό είναι ο χρόνος που παίρνουμε τα αποτελέσματα. Όσο πιο σύντομα τα παίρνουμε αυτά, τόσο το καλύτερο. Βέβαια ο χρόνος μπορεί να καθοριστεί και με βάση το όριο που έχουμε βάλει. Για παράδειγμα αν έχουμε εβδομαδιαίους στόχους και τα αποτελέσματα τα παίρνουμε κάθε εβδομάδα, η μετρική είναι σωστή. Αν όμως τα παίρνουμε κάθε μήνα, τότε μας είναι αχρείαστη.
- Τέλος μια μετρική πρέπει να είναι και άμεσα χρήσιμη. Πρέπει να γίνεται άμεσα κατανοητή ώστε να λαμβάνονται γρήγορα οι αποφάσεις που ίσως χρειαστούν αν τα αποτελέσματα που πάρουμε δεν είναι τα επιθυμητά.

Χαρακτηριστικό παράδειγμα σωστής μετρικής, όπως θα δούμε και στο επόμενο κεφάλαιο, είναι το ποσοστό εγκατάλειψης. Η μετρική αυτή πληροί τη μη πολυπλοκότητα, καθώς γίνεται εύκολα κατανοητή και μπορεί να εξηγηθεί σε άλλους. Επίσης πληροί την σχέση με το site επειδή μας λέει από ποιες σελίδες εγκαταλείπει ο περισσότερος κόσμος και ίσως χρειαστεί να διορθώσουμε κάτι σε αυτές. Ο χρόνος που μας δίνει τα αποτελέσματα είναι πολύ σύντομος και τέλος επειδή υπάρχει σχεδόν σε όλα τα εργαλεία μπορούμε να πάρουμε άμεσα τα αποτελέσματα και να τα αναλύσουμε.

Στο επόμενο στάδιο, αφού έχουμε όσες μετρικές θέλουμε στη διάθεσή μας, θα πρέπει να διαλέξουμε τον τρόπο που θα συλλέξουμε τα δεδομένα. Όπως αναλύσαμε σε αυτό το κεφάλαιο υπάρχουν τέσσερις βασικές μέθοδοι για τη συλλογή. Οι δύο πιο γνωστές είναι τα αρχεία καταγραφής και οι ετικέτες στις σελίδες και οι άλλες δύο που χρησιμοποιούνται λιγότερο, είναι τα web beacons και το packet sniffing. Κάθε μέθοδος έχει τα θετικά και τα αρνητικά της και πολλές φορές χρειάζεται και η χρήση περισσοτέρων του ενός για να έχουμε μεγάλη ποικιλία δεδομένων.

Έχοντας επιλέξει το εργαλείο και αφού συλλέξαμε όλα τα δεδομένα που μας ενδιαφέρουν, θα πρέπει στη συνέχεια να τα αναλύσουμε και να τα συγκρίνουμε με τους στόχους μας. Αρχικά ξεκινούμε από κάποια αποτελέσματα μετρικών που υπάρχουν στα περισσότερα εργαλεία. Αυτές μπορεί να είναι ο αριθμός των προβολών της σελίδας, το ποσοστό εγκατάλειψης, ο αριθμός των επισκέψεων και το ποσοστό των σελίδων ανά επίσκεψη. Είναι κατανοητό ότι τα αποτελέσματα θα διαφέρουν από επιχείρηση σε επιχείρηση, ακόμα και αν πωλούν τα ίδια προϊόντα. Ο καλύτερος τρόπος μελέτης τους είναι να συγκρίνονται με χρονικά κριτήρια. Έτσι θα μπορούμε να δούμε αν για παράδειγμα αυξήθηκαν οι επισκέπτες σε σχέση με τον προηγούμενο μήνα.

Μια άλλη ανάλυση που μπορούμε να κάνουμε είναι να δούμε τα ποσοστά από κάθε είδος προέλευσης των επισκεπτών:

- Οι επισκέπτες μπορεί να προέρχονται είτε απευθείας, πληκτρολογώντας το URL του site ή έχοντάς το αποθηκευμένο ως σελιδοδείκτη, είτε μέσω άλλων ιστοσελίδων που συνεργάζονται μαζί μας και μας διαφημίζουν. Με αυτόν τον τρόπο μπορεί να αναπτυχθεί και η σχέση μας με άλλες εταιρείες, όπως επίσης και να καταλάβουμε για ποιο λόγο ο επισκέπτης ήταν σε εκείνο το site πριν έρθει σε εμάς.
- Επίσης ένα μεγάλο ποσοστό προέρχεται και από τις μηχανές αναζήτησης. Το να αναλύσουμε τις λέξεις κλειδιά που χρησιμοποιήθηκαν για να μας εντοπίσουν, θα μας βοηθήσει να δούμε προθέσεις τους.
- Άλλο ένα μέσο είναι μέσω διαφημιστικών καμπανιών από τα mails. Τα αποτελέσματα στο τέλος μας δείχνουν αν αποδίδουν αυτές οι στρατηγικές.

Προχωρώντας με τις αναλύσεις, μπορούμε να μετρήσουμε τον αριθμό των επισκεπτών που μπαίνουν σε κάθε σελίδα του site. Σε σχέση με παλιότερα και με τη βοήθεια των μηχανών αναζήτησης, οι επισκέπτες πλέον δεν χρειάζονται να μπαίνουν σε μια συγκεκριμένη σελίδα και μετά να περιπλανούνται μέσα στο site ώστε να βρουν αυτό που αναζητούν. Τώρα μπορούν να μπαίνουν κατευθείαν στις σελίδες με τα προϊόντα που ψάχνουν. Οι αναλύσεις μπορούν να μας πουν ποιες είναι οι σελίδες με τα μεγαλύτερα ποσοστά επισκεψιμότητας. Επίσης θα δούμε και τα ποσοστά εγκατάλειψης και ποιες σελίδες έχουν τα μεγαλύτερα και χρειάζονται προσοχή.

Τελευταία χρήσιμη ανάλυση των δεδομένων που μπορούμε να κάνουμε, είναι η εστίαση σε αποτελεσματικά δεδομένα. Πολλοί επικεντρώνονται σε μετρικές όπως ο αριθμός των επισκεπτών και οι προβολές σελίδων και ξεχνούν να δουν κάποιες που παρουσιάζουν μεγάλο ενδιαφέρον και είναι απαραίτητες για τη βιωσιμότητα του site. Για παράδειγμα σε ένα site Ηλεκτρονικού Εμπορίου είναι σημαντικό να αναλύονται τα έσοδα, ο αριθμός των μετατροπών των επισκεπτών σε πελάτες, πόσα προϊόντα πουλήθηκαν και άλλες παρόμοιες μετρικές. Οι επισκέπτες μπορεί να έρχονται στο site, αλλά θα πρέπει να δούμε αν από εκεί και πέρα αυτό έχει κάποιο αντίκρισμα για μας. Ο ιδιοκτήτης θα πρέπει να αναρωτηθεί τι πουλάει περισσότερο και τι όχι και να το διορθώσει. Είναι σημαντική η κατανόηση των πελατών γιατί αυτή θα βελτιώσει το site και θα το κάνει ανταγωνιστικό απέναντι σε άλλα.

Συνοψίζοντας, αν ένας ιδιοκτήτης ενός site θέλει να αποκτήσει πελάτες που θα αγοράσουν τα προϊόντα του, δεν έχει παρά να θέσει τους στόχους του, να βρει τις μετρικές και τα εργαλεία που θα τον βοηθήσουν να συλλέξει τα δεδομένα, και τέλος να κάνει μια πολύ προσεκτική ανάλυση αυτών. Θα κρατήσει αυτά που τον ενδιαφέρουν και στο τέλος θα εφαρμόσει αλλαγές σε ότι χρειάζεται που του εμποδίζει την ανάπτυξη. (Kaushik, A. & Waisberg, D. (2009), Web Analytics 2.0: Empowering Customer Centricity. Ανακτήθηκε 29 Αυγούστου, 2014 από [http://online-behavior.com/sites/default/files/web-analytics-i.pdf\)](http://online-behavior.com/sites/default/files/web-analytics-i.pdf))

Σαν γενικό συμπέρασμα σε αυτό το κεφάλαιο, μπορούμε να πούμε ότι καμία μέθοδος δεν είναι τέλεια και όλες έχουν τα πλεονεκτήματα και τα μειονεκτήματά τους. Τα log files και το page tagging είναι οι κύριες μέθοδοι συλλογής, όμως υπάρχουν περιορισμοί στο πότε να χρησιμοποιηθεί η μία και πότε η άλλη. Επίσης αξίζει να αναφερθεί ότι τα δεδομένα που συλλέγονται μπορεί να είναι σημαντικά, όμως πιο σημαντική είναι σωστή λειτουργία της στη ιστοσελίδας, διότι αυτή είναι που θα προσελκύσει τους επισκέπτες. Σε όλα αυτά δεν πρέπει να ξεχνάμε και την ιδιωτικότητα και την ασφάλεια των επισκεπτών που πρέπει να προστατεύονται.

Στα επόμενα κεφάλαια, θα δούμε πώς μπορεί να γίνει σωστή μελέτη των δεδομένων που συλλέγονται μέσω κατάλληλων μετρικών και θα εξετάσουμε τα εργαλεία που χρησιμοποιούν τις μεθόδους που αναλύσαμε.

## **3. Μετρικές**

## **3.1 Λίγα λόγια για τις μετρικές**

Στο προηγούμενο κεφάλαιο, μελετήσαμε τις μεθόδους που συλλέγονται τα δεδομένα των επισκεπτών σε μια σελίδα. Αυτά τα δεδομένα για να έχουν αξία, πρέπει στη συνέχεια να αναλυθούν και να ερμηνευτούν. Όπως είπαμε και πριν, τα Web Analytics μας βοηθούν να σε ερωτήματα όπως «πόσοι επισκέπτες ήρθαν σήμερα στο site μου;», «πόσες σελίδες επισκέφτηκαν;», «πόσο έκατσαν;» και γενικά «πόσο καλά πάει η επιχείρησή μου;». Για να πάρουμε ακριβείς απαντήσεις σε αυτά πρέπει να χρησιμοποιήσουμε ορισμένα μετρήσιμα χαρακτηριστικά ή όπως λέγονται αλλιώς, τις μετρικές.

Σύμφωνα με τον Kaushik, στο βιβλίο «Web Analytics 2-0», ιστορικά οι μετρικές που χρησιμοποιούνταν από τους αναλυτές, έχουν εξελιχτεί και αυτές. Στα πρώτα χρόνια χρήσης των Web Analytics πολλοί θεωρούσαν τα χτυπήματα (hits) που γίνονταν για μια ιστοσελίδα πολύ σημαντικά, έδειχναν δηλαδή ότι κάποιος την αναζητάει. Σήμερα αντίθετα, λόγω της μεγάλης αύξησης της ενασχόλησης του κόσμου με το internet και λόγω της πρόσθεσης εικόνων και άλλων αρχείων στις σελίδες που τα κάνουν να μετριούνται ξεχωριστά, ένα αίτημα οδηγεί σε περισσότερα χτυπήματα με αποτέλεσμα να έχουν πλέον μικρή σημασία.

Τα επόμενα χρόνια αναπτύχθηκε η επιθυμία να μετρούνται οι εμφανίσεις των σελίδων (page views). Όσο περισσότερα page views υπήρχαν, τόσο περισσότερος κόσμος έβλεπε τα διαφημιστικά banner που υπήρχαν μέσα στις σελίδες. Ακόμα και σήμερα οι προβολές αποτελούν έναν αξιοπρεπή τρόπο μέτρησης της επιτυχίας, όμως και πάλι από μόνες τους δεν μπορούν να δώσουν ακριβή αποτελέσματα.

Στη συνέχεια περάσαμε στη μέτρηση των επισκέψεων (visits) και των επισκεπτών. Με κάθε επίσκεψη εννοείται ότι ήρθε ένας άνθρωπος στο site και κατανάλωσε κάποιο από το υλικό. Η επίσκεψη είναι το στοιχείο που χρησιμοποιείται, για να μετρηθεί η μακροπρόθεσμη επιτυχία ή όχι του site.

Σήμερα ζούμε στην εποχή που το διαδίκτυο είναι μια μεγάλη επιχείρηση. Ακόμα και τεράστια ονόματα εταιρειών, το χρησιμοποιούν για να προωθήσουν τα προϊόντα τους. Στόχος τους είναι να μαζέψουν περισσότερους επισκέπτες, που θα τους κάνουν πελάτες και θα τους διατηρήσουν ως πελάτες. Πλέον στηριζόμαστε σε μετρικές οι οποίες δείχνουν αποτελέσματα στόχων. Για παράδειγμα, αν έχουμε σελίδα Ηλεκτρονικού Εμπορίου, χρησιμοποιούμε τη μετρική του ποσοστού μετατροπής επισκεπτών που έγιναν πελάτες (conversion rate). (Kaushik, A. (2010), Web Analytics 2.0. Indianapolis: Wiley Publishing, Inc. Ανακτήθηκε 17 Ιουνίου, 2014 από [http://ftp3.syscom.mx/usuarios/books/web-analytics-2.pdf,](http://ftp3.syscom.mx/usuarios/books/web-analytics-2.pdf) σελ. 36)

Μπορεί να γίνει κατανοητό λοιπόν, ότι υπάρχουν δεκάδες μετρικές που βοηθούν στην ανάλυση των Web Analytics. Σε αυτό το κεφάλαιο θα ασχοληθούμε και θα αναλύσουμε αποκλειστικά τις μετρικές και τους δείκτες (KPI: Key Performance Indicators), οι οποίοι είναι και αυτοί μετρικές που δείχνουν πόσο καλά συμπεριφέρεται το site απέναντι σε στόχους, που έχουν σχέση με το Ηλεκτρονικό Εμπόριο.

## **3.2 Ανάλυση μετρικών Ηλεκτρονικού Εμπορίου**

Στο πρώτο κεφάλαιο αναφέραμε ότι σκοπός των ηλεκτρονικών καταστημάτων, όπως είναι το Amazon.com, είναι να προωθήσουν και να πουλήσουν τα προϊόντα τους. Η ροή που ακολουθούν αυτά τα site, είναι να προσελκύσουν επισκέπτες, να τους κάνουν να ψάξουν για τα προϊόντα που τους ενδιαφέρουν, να τους κάνουν να θέλουν να τα αγοράσουν και στο τέλος να εξασφαλιστεί η αγορά.

Για το λόγο αυτό, για καλύτερη κατανόηση, οι μετρικές που θα μελετήσουμε, θα χωριστούν σε τέσσερις κατηγορίες, ανάλογα με την πορεία του καταναλωτή σε σχέση με την αγορά. Οι τέσσερις κατηγορίες είναι: η «προσέλκυση», η «ενασχόληση», η «μετατροπή» και η «έξοδος και επιστροφή». Φυσικά η κάθε κατηγορία δεν έχει μόνο τόσες μετρικές και το κάθε εργαλείο προσφέρει και διαφορετικές, εμείς όμως θα αναλύσουμε τις σημαντικότερες και αυτές που χρησιμοποιούνται περισσότερο.

#### **3.2.1 Προσέλκυση**

#### 1. Επισκέψεις / μοναδικοί επισκέπτες (Visits / Unique Visitors)

Εν συντομία μπορούμε να πούμε ότι η μετρική αυτή μετράει τον αριθμό των μοναδικών επισκεπτών που έρχονται στο site, μια συγκεκριμένη χρονική περίοδο. Ανάλογα με τον αριθμό έχουμε μια γενική εικόνα για το πόσο καλά πάει το site μας εξωτερικά. Επίσης είναι μια από τις σημαντικότερες που κυκλοφορούν και χρησιμοποιείται σε κάθε είδους site, όχι μόνο στο Ηλεκτρονικό Εμπόριο. Κάθε εργαλείο Web Analytics έχει την δικιά του ονομασία για το μέγεθος που μετράει. Για παράδειγμα κάποια μπορεί να μετράνε τους επισκέπτες, αλλά να εννοούν βασικά τις επισκέψεις. Στην ουσία όμως, όλα τα εργαλεία έχουν ως στόχο να μετρήσουν την πορεία όλων των ανθρώπων που έρχονται στις σελίδες.

Οι επισκέψεις αναφέρονται στο γεγονός ότι κάποιος ήρθε στο site και αφιέρωσε κάποια ώρα προτού φύγει. Πιο συγκεκριμένα όταν κάποιος αναζητάει κάτι σε μια σελίδα του site μας, το εργαλείο Web Analytics που έχουμε, ξεκινάει να καταγράφει την περίοδο που περνάει σ' αυτή τη σελίδα. Αν συνεχίσει και σε άλλη σελίδα καταγράφεται η περίοδος και σ' αυτή. Στο τέλος όταν φύγει, όλες αυτές οι καταγραφές ενώνονται και μας κάνουν μία επίσκεψη και για να δούμε την εικόνα του site μετράμε όλες τις επισκέψεις που έγιναν σε μια συγκεκριμένη χρονική περίοδο.

Από την άλλη, οι μοναδικοί επισκέπτες είναι όλοι οι άνθρωποι ως ξεχωριστές μονάδες που έρχονται στο site. Το εργαλείο Web Analytics, αν χρησιμοποιεί τη μέθοδο του page tagging, τοποθετεί ένα cookie στον browser του επισκέπτη που έρχεται για να αναζητήσει κάτι. Ακόμα και όταν αποχωρήσει από το site, το cookie παραμένει και μας ενημερώνει για κάθε φορά που επιστρέφει. Στο τέλος όταν κάνουμε αναφορά για τον αριθμό των μοναδικών επισκεπτών που ήρθαν σε μια συγκεκριμένη χρονική περίοδο, μετράμε όλα τα μοναδικά cookie ID που συλλέξαμε. Αξίζει εδώ να αναφερθεί ότι η μετρική των μοναδικών επισκεπτών μπορεί να μην είναι πάντα ακριβής. Για παράδειγμα μπορεί κάποιος να μπήκε από έναν browser και να προσμετρήθηκε μέσω του cookie, μετά όμως μπορεί να μπει και ένας άλλος από τον ίδιο browser και να θεωρείται το ίδιο πρόσωπο. Επίσης μπορεί να μπήκε σε μια σελίδα από έναν υπολογιστή στο σπίτι του και μετά να ξαναμπήκε από έναν άλλον στη δουλειά του και έτσι να θεωρείται ως δύο διαφορετικοί επισκέπτες. Μία λύση που έχει δοθεί σε αυτό το πρόβλημα, είναι η εγγραφή στο site μέσω email. Τέλος υπάρχει η περίπτωση να είναι ενεργοποιημένη η εντολή της μη αποδοχής των cookies και σαν αποτέλεσμα να μην μπορούν να μετρηθούν όσοι έρχονται. (Kaushik, A. (2010), Web Analytics 2.0, σελ 37-39)

Για τον υπολογισμό του μέσου όρου των επισκέψεων που γίνονται από κάθε επισκέπτη, διαιρούμε τις συνολικές επισκέψεις σε ένα διάστημα με το σύνολο των μοναδικών επισκεπτών που ήρθαν στο site εκείνη την περίοδο. Για παράδειγμα αν είχαμε σε μια εβδομάδα 20 μοναδικούς επισκέπτες και συνολικά καταγράφηκαν 60 επισκέψεις, τότε:

#### $60/20=3$

Δηλαδή μέσα σε μια εβδομάδα, ο κάθε επισκέπτης ήρθε κατά μέσο όρο 3 φορές . Στόχος των site εμπορίου, είναι να κάνουν τους επισκέπτες να αγοράσουν και μετά να ξαναγυρίσουν για να αγοράσουν πάλι. Επίσης πρέπει να έχουν τρόπο να αντιμετωπίσουν τυχόν αποτυχία. Έτσι, πρέπει να γίνουν προσπάθειες να μείνει σχετικά σταθερός ο μέσος όρος των επισκέψεων ανά επισκέπτη. (Peterson, E. (2006), The Big Book of Key Performance Indicators. Eric T. Peterson. Ανακτήθηκε 29 Ιουνίου, 2014 από <http://design4interaction.com/wp>-

content/uploads/2012/09/The\_Big\_Book\_of\_Key\_Performance\_Indicators\_by\_Eric\_Peterson.pdf, σελ. 21)

Παρά τα προβλήματα, η μετρική των μοναδικών επισκεπτών παραμένει η πιο ακριβής στη μέτρηση των ανθρώπων που επισκέπτονται το site.

#### 2. Παραπεμπόμενα site (Referring Sites)

Η μετρική αυτή μας δίνει τη δυνατότητα να δούμε, πολλούς από τους επισκέπτες μας, από ποια site προέρχονται. Ποια site είδαν δηλαδή στην αρχή και στο τέλος κατέληξαν στο δικό μας. Αν για παράδειγμα πουλάμε μελάνια για εκτυπωτές και δούμε ότι ένα από τα παραπεμπόμενα site, είναι κάποιο που πουλάει εκτυπωτές, τότε ξέρουμε ότι οι επισκέπτες αυτού του site βρίσκονται και στο δικό μας κοινό.

Πολλές μικρές επιχειρήσεις, που πουλάνε συμπληρωματικά αγαθά, συνεργάζονται με μεγαλύτερες για να αυξήσουν την πελατεία τους και τις επισκέψεις. Με αυτή την μετρική μπορούν να ελεγχθούν ποιες συνεργασίες αποδίδουν καλύτερα και φέρνουν περισσότερους επισκέπτες και αν γίνεται στο μέλλον να πάρουν ακόμα καλύτερα αποτελέσματα. (GeoTrust, (χ.χ.), Introduction to Web Analytics for E-Commerce: How to Track Activity to Optimize Your Web Site. Ανακτήθηκε 29 Ιουνίου, 2014 από [https://www.geotrust.com/resources/guides/web-analytics-for-ecommerce.pdf\)](https://www.geotrust.com/resources/guides/web-analytics-for-ecommerce.pdf))

#### 3. Φράσεις και λέξεις κλειδιά (Phrases and Keywords)

Μέσω των φράσεων και των λέξεων μπορούμε να μάθουμε τι είναι αυτό που γράφουν οι επισκέπτες στις μηχανές αναζήτησης και τους εμφανίζεται το site μας. Η μετρική αυτή μπορεί να μας βοηθήσει να επεκτείνουμε το δίκτυό μας, χρησιμοποιώντας και άλλο υλικό που θα προσεγγίζει περισσότερους ενδιαφερόμενους και θα καταλήγουν σε εμάς. Για παράδειγμα αν πουλάμε βιβλία και μας βρίσκουν μέσω του όρου «βιβλία μυστηρίου», θα μπορούσαμε να προσθέσουμε και υλικό με όρο «βιβλία μυθιστορήματα», ώστε να έχουμε περισσότερες επισκέψεις. (GeoTrust, (χ.χ.), Introduction to Web Analytics for E-Commerce: How to Track Activity to Optimize Your Web Site)

#### 4. Νέοι και επαναλαμβανόμενοι επισκέπτες (New And Returning Visitors)

Το πρώτο είναι το νούμερο των επισκεπτών που έρχονται σε οποιαδήποτε σελίδα του site για πρώτη φορά μέσω κάποιου browser. Η μετρική αυτή έχει σχέση με αυτή των μοναδικών επισκεπτών, διότι όταν κάποιος επισκέπτης έρχεται για πρώτη φορά στο site, του τοποθετείται ένα cookie στον browser ώστε να αναγνωρίζεται σε επόμενες επισκέψεις στο μέλλον. Από την άλλη οι επαναλαμβανόμενοι, είναι εκείνοι που έχουν έρθει τουλάχιστον μία φορά και μετά από κάποιο χρόνο ξαναήρθαν. Συνήθως ο αριθμός τους χαρακτηρίζεται από τον χρόνο που τους μετράμε, όπως εβδομαδιαίοι επαναλαμβανόμενοι επισκέπτες.

Το ποσοστό των νέων επισκεπτών υπολογίζεται με την διαίρεση του συνόλου των νέων επισκεπτών που ήρθαν σε ένα διάστημα με το σύνολο όλων των επισκεπτών. Δηλαδή αν σε μια εβδομάδα ήρθαν 2 καινούριοι επισκέπτες και συνολικά οι επισκέπτες ήταν 10 τότε:

#### $2/10=0.2$

Και ως ποσοστό είναι 20%.

Το ποσοστό αυτών που επιστρέφουν βρίσκεται με τη διαίρεση του συνόλου των επαναλαμβανόμενων σε ένα χρονικό διάστημα με το σύνολο των επισκεπτών. Σε συνέχεια από το προηγούμενο παράδειγμα οι 8 στους 10 είναι αυτοί που επέστρεψαν. Ως ποσοστό είναι το 80%.

Γίνεται κατανοητό πως αν προσθέσουμε αυτές τις δύο μετρικές μας προκύπτει το σύνολο των επισκεπτών που ήρθαν. Επίσης εξαρτώνται και από την στρατηγική του μάρκετινγκ που θα ακολουθήσουμε ως site. Αν δώσουμε μεγαλύτερη βάση στην προσέλκυση, τότε θα ανέβει το ποσοστό των νέων, αν διαλέξουμε στρατηγική διατήρησης θα έχουμε περισσότερους επαναλαμβανόμενους. Η μία δεν επηρεάζει όμως απαραίτητα την άλλη, μπορεί για παράδειγμα να έπεσε το ποσοστό των νέων δεν σημαίνει όμως ότι ανέβηκε και το άλλο. (Peterson, E. (2006), σελ. 35)

#### 5. Κόστος προσέλκυσης επισκεπτών (Cost Of Acquiring Customers)

Με απλά λόγια, εδώ υπολογίζουμε το ποσό των χρημάτων που απαιτούνται για να προσελκύσουμε έναν επισκέπτη να αγοράσει από το site μας και να γίνει πελάτης. Ο υπολογισμός της αξίας του πελάτη, θα μας βοηθήσει πολύ να δούμε πώς να μεγαλώσουμε και να διατηρήσουμε την κερδοφορία της επιχείρησης, Υπάρχουν αρκετές μέθοδοι έτσι ώστε να προσεγγίσουμε κόσμο, όπως είναι η διαφήμιση, τα μέσα δικτύωσης, οι εκπτώσεις και οι προσφορές. Βέβαια όλα αυτά δεν μπορούν να γίνουν δωρεάν και θα μας κοστίσουν και σε συνάρτηση με το πόσο θα μας βγει το κόστος ανά πελάτη θα πρέπει να δούμε αν χρειαστεί τελικά να μειώσουμε τις δαπάνες.

Για τον υπολογισμό της μετρικής, πρέπει να προσθέσουμε πρώτα όλα τα κόστη που έχουμε, δηλαδή διαφημιστικές καμπάνιες, προσφορές, ακόμα και το μισθό των υπαλλήλων που απασχολούμε, και όλο αυτό το σύνολο να το διαιρέσουμε με το σύνολο των επισκεπτών που ήρθαν για παράδειγμα σε έναν μήνα.

Παραδείγματος χάρη αν ξοδεύουμε σε διαφημίσεις και άλλα μέσα προσέγγισης 500 ευρώ το μήνα και έρθουν 50 επισκέπτες έχουμε:

#### 500/50=10

Άρα αυτό πάει να πει ότι το κόστος ανά πελάτη είναι 10 ευρώ. Φυσικά για να έχουμε κέρδη, όπως θα δούμε και σε επόμενη μετρική, θέλουμε αυτά που θα ξοδέψει ο πελάτης να ξεπερνούν τα 10 ευρώ, αλλιώς θα πρέπει να αλλάξουμε στρατηγική και να μειώσουμε τα κόστη. (Peterson, E. (2006), σελ. 24-25)

#### **3.2.2 Ενασχόληση**

#### 1. Προβολή σελίδας (Page View)

Οι προβολές σελίδων είναι το πλήθος των σελίδων που μπαίνουν και βλέπουν οι επισκέπτες μέσα στο site. Βλέποντας το μέγεθος του πλήθους, μπορούμε να έχουμε μια καλή εικόνα για το ποιο περιεχόμενο από το site μας είναι το πιο δημοφιλές. Καταλαβαίνοντας το λόγο γιατί κάποιες σελίδες είναι πολύ δημοφιλείς στους επισκέπτες, θα μας βοηθήσει να ακολουθήσουμε την ίδια στρατηγική και σε άλλες που δεν είναι τόσο. (GeoTrust, (χ.χ.), Introduction to Web Analytics for E-Commerce: How to Track Activity to Optimize Your Web Site)

Γνωρίζοντας τον αριθμό των συνολικών προβολών που βλέπει ο κάθε επισκέπτης, μπορούμε να υπολογίσουμε τον μέσο αριθμό προβολών που γίνονται στο site, δηλαδή όταν μπαίνει ένας επισκέπτης, πόσες σελίδες βλέπει κατά μέσο όρο. Αυτό γίνεται διαιρώντας το σύνολο των προβολών με τον αριθμό των μοναδικών επισκεπτών σε ένα χρονικό διάστημα. Δηλαδή αν σε μια εβδομάδα είχαμε συνολικά 500 προβολές σελίδων και 100 μοναδικούς επισκέπτες, τότε:

#### 500/100=5

Άρα κατά μέσο όρο, ένας επισκέπτης έχει 5 προβολές σελίδων σε μια εβδομάδα. Αν θέλουμε μπορούμε να υπολογίσουμε και πόσες προβολές σελίδων γίνονται και ανά επίσκεψη, απλά διαιρώντας το σύνολο των προβολών με το σύνολο των επισκέψεων μέσα σε ένα διάστημα. (Peterson, E. (2006), σελ. 19)

Γενικά όπως είπαμε και στο πρώτο κομμάτι του κεφαλαίου, οι προβολές είναι από τις παλαιότερες μετρικές. Μπορούν να μας δώσουν αποτελέσματα για να εκτιμήσουμε τη γενική ζήτηση του site αλλά από την άλλη δεν μπορούν να μας πουν αν ο κόσμος είναι ευχαριστημένος με το site. Ο αριθμός των προβολών μπορεί να είναι μεγάλος, αλλά αυτό δεν μας κάνει απαραίτητα επιτυχημένους, αφού για παράδειγμα ο κόσμος μπορεί να μπαίνει να δει αλλά να κρίνει τις τιμές υψηλές και να αποχωρεί.

#### 2. Ποσοστό εγκατάλειψης καλαθιού (Cart Abandonment Rate)

Μια εξίσου πολύ χρήσιμη μετρική, ειδικά για site Ηλεκτρονικού Εμπορίου. Υπολογίζει το ποσοστό των επισκεπτών που ψάχνουν στο site, βάζουν κάποια προϊόντα που τους ενδιαφέρουν στο ηλεκτρονικό καλάθι τους, φτάνουν ένα βήμα πριν κάνουν το checkout, αλλά τελικά για κάποιο λόγο αποχωρούν. Με τη μετρική αυτή μπορούμε να δούμε που γίνονται οι περισσότερες εγκαταλείψεις και να βρούμε τρόπο να αντιμετωπίσουμε το πρόβλημα. (Sostre, P.& Lelaire, J., (2007), σελ. 187)

Ο υπολογισμός του ποσοστού γίνεται αν από το ένα (1) αφαιρέσουμε το πηλίκο του συνόλου των επισκεπτών που μπήκαν στη διαδικασία του checkout προς το σύνολο των επισκεπτών που έχουν τοποθετήσει έστω και ένα προϊόν στο καλάθι τους. Για παράδειγμα αν στους 100 επισκέπτες που τοποθέτησαν προϊόντα στο καλάθι τους, οι 30 συνέχισαν στο checkout, έχουμε:

$$
30/100=0,3
$$

Αφαιρώντας το από 1 προκύπτει:

 $1 - 0,3 = 0,7$ 

και σαν ποσοστό είναι 70%.

Άρα το ποσοστό εγκατάλειψης του καλαθιού είναι 70% ή με άλλα λόγια στους 100 επισκέπτες οι 70 αποφάσισαν να φύγουν για κάποιο λόγο. Στόχος είναι να μειώσουμε αυτό το ποσοστό, βρίσκοντας γιατί οι επισκέπτες δεν προχώρησαν ένα βήμα παραπέρα. Κάθε βελτίωση του ποσοστού αυτής της μετρικής θα μας φέρει επιπλέον έσοδα. (Kaushik, A. (2010), Web Analytics 2.0, σελ. 152)

#### 3. Ποσοστό εγκατάλειψης checkout (Checkout abandonment Rate)

Σε συνέχεια της προηγούμενης μετρικής του καλαθιού, αυτή υπολογίζει το ποσοστό των επισκεπτών που εγκαταλείπουν ακριβώς μόλις φτάσουν στο ταμείο. Στα περισσότερα site εμπορίου, η διαδικασία του checkout είναι 3 ή και λιγότερες σελίδες μέχρι την ολοκλήρωση της αγοράς.

Το ποσοστό υπολογίζεται αν από το ένα (1) αφαιρέσουμε το πηλίκο της διαίρεσης του συνόλου των ανθρώπων που ολοκλήρωσαν τη διαδικασία του checkout, προς το πλήθος που την ξεκίνησε. Για παράδειγμα αν στους 100 επισκέπτες που ξεκίνησαν τη διαδικασία του checkout οι 40 την ολοκλήρωσαν έχουμε:

40/100=0,4

Αφαιρώντας το πηλίκο από το 1 έχουμε:

 $1 - 0.4 = 0.6$ 

το οποίο ως ποσοστό είναι 60%.

Άρα το 60% των «παραλίγο» αγοραστών εγκατέλειψε. Κανονικά αυτό το ποσοστό πρέπει να είναι αρκετά μικρό αφού σε αυτό το σημείο χρειάζονται ελάχιστα κλικ για την ολοκλήρωση της αγοράς. Κάποιοι λόγοι εγκατάλειψης μπορεί να είναι ότι οι σελίδες είναι πολύ μεγάλες και να χρειάζονται πολλά βήματα ή τα κουμπιά να μην είναι ξεκάθαρα ορατά. Επίσης γενικά το ποσοστό εγκατάλειψης του checkout είναι μικρότερο του ποσοστού εγκατάλειψης του καλαθιού, αφού συνήθως ο κόσμος που φτάνει μέχρι εκείνο το σημείο αποφασίζει να συνεχίσει. (Kaushik, A. (2010), Web Analytics 2.0, σελ 152)

#### 4. Ποσοστό ολοκλήρωσης checkout (Checkout Page Completion Percentage)

Σε αυτή τη μετρική υπολογίζεται το ποσοστό των ατόμων που ολοκληρώνουν τη διαδικασία του checkout. Δηλαδή πόσα άτομα πήγαν στο ταμείο, έδωσαν όλα τα απαραίτητα στοιχεία για την αγορά και κατοχύρωσαν την παραγγελία. Μπορεί να μας πει πόσο καλά έχουμε σχεδιάσει το περιβάλλον του checkout, αν είναι δηλαδή εύκολο στη χρήση από τους πελάτες.

Για να την υπολογίσουμε διαιρούμε το σύνολο των παραγγελιών που τελικά έγιναν με το σύνολο των επισκεπτών που ξεκίνησαν τη διαδικασία. Για παράδειγμα αν από 100 επισκέπτες που ξεκίνησαν να δίνουν τα στοιχεία τους, οι 90 τελικά κατοχύρωσαν την παραγγελία στο τέλος έχουμε:

#### $90/100=0.9$

Και ως ποσοστό, το 90% ολοκλήρωσαν.

Αξίζει να σημειωθεί ότι όσο πιο μικρή είναι η διαδικασία του checkout, τόσο πιο ευχαριστημένοι είναι οι πελάτες και προχωρούν στην παραγγελία. Επίσης πρέπει να είναι όσο πιο απλό γίνεται και να ζητούνται μόνο τα απαραίτητα στοιχεία. Κάποιο άλλο χαρακτηριστικό που πρέπει να έχει για να διατηρήσουμε υψηλά τα ποσοστά του είναι να μην χρειάζεται οι πελάτες να συμπληρώσουν πάλι όλη τη φόρμα σε περίπτωση που έχουν ξεχάσει κάποια λεπτομέρεια. Καλό είναι να τονίζεται μόνο το σημείο που ξέχασαν. Επίσης πρέπει να είναι ευδιάκριτα τα πεδία που είναι υποχρεωτικά για συμπλήρωμα. Δεν χρειάζεται να ρισκάρουμε με εγκατάλειψη επειδή εμφανίζεται συνέχεια σφάλμα. (Peterson, E. (2006), σελ. 61-62)

5. Χρόνος στη σελίδα (Time On Page)

Η μετρική του χρόνου μετράει τη διάρκεια που περνάει ο κάθε επισκέπτης σε κάθε σελίδα του site. Προσθέτοντας όλους τους χρόνους σε κάθε σελίδα για έναν επισκέπτη, μας βγαίνει πόσος είναι ο χρόνος που περνάει συνολικά στο site στην επίσκεψή του.

Το να υπολογιστεί ακριβώς όμως είναι δύσκολο. Για παράδειγμα αν ένας επισκέπτης έρθει στη home page στις 12:00, που την ώρα μπορούμε να τη δούμε στην αναφορά των εργαλείων, και συνεχίσει σε μια άλλη σελίδα στις 12:03, πάει να πει ότι ο χρόνος που πέρασε στη home page είναι τρία λεπτά. Από τη δεύτερη σελίδα, αν συνεχίσει σε μια τρίτη στις 12:05, σημαίνει ότι ο χρόνος που έκατσε στη δεύτερη είναι δύο λεπτά και ο χρόνος συνολικός χρόνος στο site μέχρι στιγμής πέντε λεπτά. Όταν φτάσει όμως στο σημείο που θέλει να εγκαταλείψει το site δημιουργείται πρόβλημα ως προς τον υπολογισμό. Πολλά από τα εργαλεία Web Analytics, έχουν το ελάττωμα να μην καταγράφουν πότε γίνεται η έξοδος. Άρα θεωρείται ότι ο χρόνος στην τρίτη σελίδα είναι μηδενικός και ο συνολικός στο site, παραμένει πέντε λεπτά. Το ίδιο θα συμβεί και αν μπει μόνο στη home page ή σε άλλη σελίδα και αποχωρήσει κατευθείαν, χωρίς να συνεχίσει σε κάποια άλλη.

Παρά το πρόβλημα αυτό, η μετρική του χρόνου μπορεί να φανεί πολύ χρήσιμη στο να καταλάβουμε αρκετά τη συμπεριφορά του επισκέπτη. Μένοντας για κάποιο χρονικό διάστημα σε μια σελίδα, μπορεί να σημαίνει ότι αυτό που βλέπει είναι ενδιαφέρον και μαθαίνει πληροφορίες ή από την άλλη μπορεί να μην βρίσκει αυτό που ψάχνει. (Kaushik, A. (2010), Web Analytics 2.0, σελ 44-47)

#### 6. Αναζητήσεις στο site (On Site Searches)

Είναι το σύνολο των αναζητήσεων που γίνονται συνολικά μέσα στο site για διάφορα προϊόντα από τους επισκέπτες, σε συγκεκριμένη χρονική περίοδο. Με άλλα λόγια θα μπορούσαμε να πούμε ότι είναι τα page views που πραγματοποιούνται μέσω της επιλογής της αναζήτησης που υπάρχει μέσα στο site. Φυσικά ο αριθμός αυτός θα διαφέρει ανά επισκέπτη αφού εξαρτάται από τις προτιμήσεις και το τι ψάχνει ο καθένας. (Morgan, (χ.χ.), 73 Must-Measure Metrics for Your Online Business. Ανακτήθηκε 30 Ιουνίου, 2014 από <http://www.slidedeck.com/blog/73-must-measure-metrics-for-your-online-business>-67348293462/#comments)

#### 7. Αναζητήσεις στο site ανά επίσκεψη (On Site Searches Per Visit)

Αυτή η μετρική καταγράφει τον μέσο όρο των αναζητήσεων που κάνει ένας επισκέπτης κάθε φορά που έρχεται στο site. Όπως είπαμε τα searches μετριούνται σε page views που γίνονται από το εργαλείο της αναζήτησης και μπορούμε να δούμε πόσο συχνά χρησιμοποιείται από τους επισκέπτες.

Για να υπολογιστεί, προστίθενται όλες οι αναζητήσεις που έχουν γίνει σε μια χρονική περίοδο (π.χ. έναν μήνα) και διαιρούνται με το σύνολο των επισκέψεων σ' αυτόν τον χρόνο. Παραδείγματος χάρη, αν έγιναν 100 επισκέψεις μέσα σε έναν μήνα στο site και συνολικά μετρήσαμε 150 αναζητήσεις σημαίνει:

#### 150/100=1,5

Δηλαδή ανά επίσκεψη γινόταν και 1,5 αναζήτηση.

Οι ιδιοκτήτες των ηλεκτρονικών καταστημάτων, θέλουν αυτό το ποσοστό να είναι υψηλό, τουλάχιστον πάνω από το ένα, ώστε να αντανακλά ότι οι επισκέπτες ενδιαφέρονται να μάθουν για παραπάνω από ένα προϊόντα. Για να μην παραμείνει στάσιμο καλό είναι να γίνουν κάποιες αλλαγές στο site, όπως πρόσθεση υλικού, που θα παρακινήσουν τον κόσμο να ψάξει. (Peterson, E. (2006), σελ. 34)

8. Aναζητήσεις στο site ανά αγορά (On Site Searches Per Purchase)

Μετά την προηγούμενη μετρική για τις αναζητήσεις ανά επίσκεψη, εδώ συνεχίζουμε και υπολογίζεται ο μέσος όρος των αναζητήσεων που γίνονται από τους επισκέπτες προτού προχωρήσουν σε μια αγορά, δηλαδή πόσες αναζητήσεις χρειάζονται οι αγοραστές, πριν καταλήξουν κάπου.

Για να υπολογιστεί, διαιρείται το σύνολο των αναζητήσεων που έχουν κάνει όλοι οι αγοραστές σε μια χρονική περίοδο με το σύνολο των αγορών στην ίδια περίοδο. Για παράδειγμα, αν από τον αριθμό των αγοραστών σε μια εβδομάδα έγιναν συνολικά 150 αναζητήσεις με την υπηρεσία του search και προέκυψαν 50 αγορές, τότε:

#### $150/50=3$

Άρα σε κάθε αγοραστή χρειάστηκαν κατά μέσο όρο τρεις αναζητήσεις στο site προτού καταλήξει σε αυτό που θα αγοράσει. (Morgan, (χ.χ.), 73 Must-Measure Metrics for Your Online Business)

#### 9. Ποσοστό εξαργύρωσης κουπονιών (Coupon Redemption Rate)

Σε αυτή τη μετρική, ψάχνουμε να βρούμε το ποσοστό των κουπονιών κάποιας προσφοράς που έχουν δοθεί και έχουν χρησιμοποιηθεί από τους επισκέπτες. Για να το υπολογίσουμε, διαιρούμε το πλήθος των κουπονιών που εξαργυρώθηκαν με το πλήθος των κουπονιών που διανεμήθηκαν. Για παράδειγμα αν διανεμήθηκαν σε διάφορους ανθρώπους 100 κουπόνια και από αυτούς τα χρησιμοποίησαν οι 70 έχουμε:

#### 70/100=0,7

#### και ως ποσοστό 70%.

Τα κουπόνια χρησιμοποιούνται είτε για να διαφημίσουμε νέα προϊόντα, είτε για να προσφέρουμε δοκιμές σε παλιότερα. Προσφέρουν ή κάποια έκπτωση ή δωρεάν δοκιμή στους κατόχους. Η μετρική αυτή μας βοηθάει να δούμε αν είναι αποτελεσματική η στρατηγική διανομής κουπονιών. Τα αποτελέσματά της πρέπει να εξεταστούν προσεχτικά αφού υπάρχει το ενδεχόμενο να μας παραπλανήσουν. Μπορεί δηλαδή να είδαμε μια άνοδο στις πωλήσεις, αλλά αυτή στη πραγματικότητα να είναι ελάχιστη μπροστά σε αυτή που περιμέναμε. (Lieberman, A., Esgate, P., Farris, P.W., Bendle, N., Pfeifer, P.E. & Reibstein, D. (2013). Your Guide to Entertainment Marketing and Performance (Collection). New Jersey: Pearson Education. Ανακτήθηκε 30 Ιουνίου, 2014 από <https://books.google.gr/books?id=pR9LAAAAQBAJ&pg=PT1&lpg=PT1&dq=your+guide+to+enterta> inment+marketing+and+performance&source=bl&ots=fOQI2Xfxwn&sig=a1Vse6I2FWDKhVOiz5U Kfm\_Ke8M&hl=el&sa=X&ei=t5fWVJLXCsrcaJ6VgcAC&sqi=2&ved=0CDMQ6AEwAg#v=onepage &q=coupon&f=false)

### **3.2.3 Μετατροπή**

#### 1. Ποσοστό μετατροπής (Conversion Rate)

Ίσως είναι η σπουδαιότερη όλων των μετρικών που αφορούν το Ηλεκτρονικό Εμπόριο. Είναι αυτή που μετράει το ποσοστό της μετατροπής των επισκεπτών σε πελάτες, το οποίο είναι ο κύριος στόχος αυτών των site, αφού αυτός είναι ο τρόπος που μπορούν να κερδίσουν χρήματα. (Sostre, P.& Lelaire, J., (2007), σελ. 194)
Ο υπολογισμός του ποσοστού γίνεται αν διαιρέσουμε το σύνολο όλων των πετυχημένων μετατροπών που έχουν γίνει σε ένα συγκεκριμένο χρονικό διάστημα, με το σύνολο όλων των μοναδικών επισκεπτών που έχουν έρθει στο site σε αυτή την περίοδο, ανεξάρτητα αν αγόρασαν κάτι με την πρώτη επίσκεψή τους ή όχι. Για παράδειγμα, αν σε 100 μοναδικούς επισκέπτες που ήρθαν στο site σε έναν μήνα, οι 35 έκαναν έστω μία αγορά, έχουμε:

35/100=0,35

### και ως ποσοστό είναι: 35%

Άρα 35% είναι το ποσοστό μετατροπής των επισκεπτών σε αγοραστές μέσα στον συγκεκριμένο μήνα.

Ανεξάρτητα του πόσο μεγάλη επισκεψιμότητα έχει το site, αν όλος αυτός ο κόσμος δεν καταλήγει σε αγορά, προφανώς υπάρχει κάποιο πρόβλημα. Αυτό μπορεί να είναι είτε υψηλές τιμές, είτε πολύπλοκη προσβασιμότητα στα προϊόντα που ψάχνουν, είτε κάτι άλλο. Η ουσία είναι ότι πρέπει πάντα να ελέγχουμε το ποσοστό της μετατροπής αν αυξάνει ή μειώνεται, για να ξέρουμε αν η όλη λειτουργία του site αποδίδει.

### 2. Μέσος όρος ημερών για αγορά ( Average Number Of Days To Purchase)

Η μετρική αυτή υπολογίζει κατά μέσο όρο, πόσες μέρες χρειάζεται ένας επισκέπτης για να πραγματοποιήσει μια αγορά σε ένα site. Ανάλογα με το αν χρειάζονται πολλές ή λίγες μέρες για να γίνει αυτό, φτιάχνεται και η στρατηγική της εταιρείας. Αν δηλαδή φαίνεται ότι χρειάζονται αρκετές μέρες για μια αγορά, ίσως πρέπει να τους δώσουμε περισσότερες πληροφορίες για τα προϊόντα που κοιτούν. Αν πάλι βλέπουμε ότι οι συναλλαγές γίνονται γρήγορα, θα μπορούσαμε να κοιτάξουμε την τιμολογιακή μας στρατηγική.

Ο υπολογισμός της μετρικής γίνεται όταν διαιρέσουμε το σύνολο των ημερών όλων των μοναδικών αγοραστών με το σύνολο των μοναδικών αγοραστών σε ένα χρονικό διάστημα. Για παράδειγμα, αν έχουμε πέντε αγοραστές οι οποίοι έκαναν 3,4,3,5,2 μέρες ο καθένας για να αγοράσει, έχουμε 3+4+3+5+2=15. Διαιρώντας το με το σύνολο των αγοραστών βγαίνει:

### $15/5=3$

Άρα κατά μέσο όρο, οι επισκέπτες του site χρειάζονται 3 μέρες για να αγοράσουν κάτι.

Η μετρική αυτή μπορεί να αλλάξει λίγο και να υπολογίσει και πόσες επισκέψεις γίνονται κατά μέσο όρο από κάθε αγοραστή για πάρει κάποιο προϊόν. Ο υπολογισμός γίνεται με τον ίδιο τρόπο, με τη διαφορά ότι αντί για το σύνολο των ημερών μπαίνει το σύνολο των επισκέψεων όλων των αγοραστών. (Kaushik, A. (2010), Web Analytics 2.0, σελ. 153)

### 3. Μέσο κόστος ανά μετατροπή (Average Cost Per Conversion)

Σε αυτή τη μετρική υπολογίζεται το μέσο κόστος που έχει μια εταιρεία, ώστε να φέρει επισκέπτες, που στη συνέχεια αυτοί μετατράπηκαν σε αγοραστές. Βλέποντας το ποσοστό στο τέλος, θα μπορούμε να βεβαιωθούμε αν ξοδεύουμε πολλά ή λίγα για αυτή την προσέλκυση. Ο υπολογισμός γίνεται με τα διαίρεση του συνόλου των χρημάτων που πήγανε για την εξαγορά, όπως για παράδειγμα σε μια καμπάνια, προς το σύνολο των μετατροπών που έγιναν σε ένα συγκεκριμένο χρονικό διάστημα.

Για παράδειγμα αν ξοδέψαμε 200 ευρώ σε διαφήμιση και τελικά αποκτήσαμε 50 αγοραστές θα έχουμε:

 $200/50=4$ 

Δηλαδή κατά μέσο όρο, ο κάθε αγοραστής μας στοίχισε 4 ευρώ. Αν τα έσοδα που παίρνουμε από τον καθένα είναι παραπάνω από 4 ευρώ, πάει να πει ότι η στρατηγική μας λειτουργεί σωστά. Αν πάλι το κόστος είναι μεγαλύτερο από τα έσοδα, κάτι δεν πάει καλά και θα πρέπει, όπως είπαμε και στην μετρική του κόστους προσέλκυσης πελατών, να εξετάσουμε προσεχτικά πάλι τις προσπάθειες που κάνουμε στην προώθηση των προϊόντων. (Peterson, E. (2006), σελ. 26)

### 4. Αριθμός των παραγγελιών (Number Of Orders)

Η μετρική αυτή μετράει τον συνολικό αριθμό των συναλλαγών που γίνονται σε μια δεδομένη χρονική στιγμή. Ο αριθμός αυτός υπολογίζεται όταν προσθέσουμε όλες τις παραγγελίες που δέχτηκε το site σε αυτή την περίοδο.

Ανάλογα με το είδος του site, αυτός ο αριθμός μπορεί να μην είναι πάντα σταθερός. Για παράδειγμα αν πουλάμε εποχιακά προϊόντα, όπως καλοκαιρινά, είναι λογικό τους χειμερινούς μήνες να μην υπάρχει μεγάλη κίνηση. Επίσης ο αριθμός των παραγγελιών ενδέχεται να πέσει αν δεν ανανεώνεται το υλικό του site και υπάρχει κορεσμός από τους αγοραστές.

### 5. Μέση αξία παραγγελίας (Average Order Value)

Εδώ υπολογίζονται τα έσοδα που παίρνει το site ανά παραγγελία σε μια χρονική περίοδο. Όσο υψηλότερος βγαίνει ο μέσος όρος τόσο καλύτερο για εμάς είναι. Πολλές επιχειρήσεις χωρίζουν τους επισκέπτες και τις καμπάνιες του μάρκετίνγκ τους σε κατηγορίες υψηλής, μεσαίας και χαμηλής μέσης αξίας παραγγελίας, έτσι ώστε να δουν από πού έρχονται και να εστιάσουν σε αυτούς με τις μεγαλύτερες παραγγελίες. (Peterson, E. (2006), σελ. 29-30)

Ο υπολογισμός γίνεται με τη διαίρεση των συνολικών εσόδων προς τον αριθμό των παραγγελιών ή αλλιώς του συνόλου των μετατροπών. Δηλαδή αν σε ένα μήνα έχουμε 500 ευρώ σε έσοδα και οι συνολικές παραγγελίες είναι 100 τότε:

#### 500/100=5 ευρώ

Άρα από κάθε παραγγελία κατά μέσο όρο, βγάζουμε 5 ευρώ.

Αξίζει να σημειωθεί, ότι αν συνδυάσουμε την μετρική της μέσης αξίας παραγγελίας με το ποσοστό μετατροπής, μπορούμε να μάθουμε τι έσοδα θα περιμένουμε από έναν συγκεκριμένο αριθμό επισκέψεων, όπως θα δούμε και στην επόμενη μετρική. Επίσης πρέπει να προσέξουμε τον στόχο που έχουμε θέσει. Αν έχουμε μικρής αξίας παραγγελίες και δεν πιάνουμε τον στόχο, πάει να πει ότι θα χρειαστούμε και άλλα άτομα να παραγγείλουν. Αλλιώς είναι σημαντικό, ανάμεσα σε αυτές να υπάρχουν και κάποιες μεγαλύτερης αξίας, ώστε να μας ανεβάσουν τον μέσο όρο. (Wallace, T., (2015). 11 Need to Know Ecommerce Metrics to Scale Like the Big Box Retailers. Ανακτήθηκε 2 Ιουλίου, 2014 από [http://blog.bigcommerce.com/6-vital-ecommerce-metrics/\)](http://blog.bigcommerce.com/6-vital-ecommerce-metrics/))

### 6. Μέση αξία ανά επισκέπτη (Per Visitor Value)

Συνδυάζοντας τις μετρικές του ποσοστού μετατροπής με την μέση αξία παραγγελίας, μας προκύπτει η μέση αξία ανά επισκέπτη. Αυτή δείχνει τα μέσα έσοδα που παίρνουμε από κάθε μοναδικό επισκέπτη στο site στις επισκέψεις που κάνει, ανεξάρτητα αν αγοράζει κάτι. Για να την υπολογίσουμε αρκεί να διαιρέσουμε τα έσοδα του site σε μια χρονική περίοδο με τον αριθμό των μοναδικών επισκεπτών που ήρθαν στο site στην ίδια περίοδο. Επίσης μπορούμε να πολλαπλασιάσουμε το ποσοστό μετατροπής με την μέση αξία παραγγελίας.

Για παράδειγμα, έστω ότι έχουμε 100 μοναδικούς επισκέπτες, από τους οποίους οι 50 έγιναν αγοραστές και μας πρόσφεραν συνολικά 200 ευρώ από τις συναλλαγές τους μέσα σε ένα μήνα. Για να βρούμε τη μέση αξία ανά επισκέπτη, θα υπολογίσουμε πρώτα το ποσοστό μετατροπής και τη μέση αξία παραγγελίας. Δηλαδή:

 $50/100 * 200/50 = 200/100 = 2$ 

Άρα μας βγήκε ότι από κάθε επισκέπτη σε αυτόν τον μήνα παίρνουμε 2 ευρώ.

Γνωρίζοντας την αξία των επισκεπτών μας, μας βοηθάει να αξιολογήσουμε τους στόχους μας και να δούμε αν τους πετυχαίνουμε. Αν η αξία που βρήκαμε συναντάει τους στόχους μας, τότε η πολιτική που ακολουθούμε με τις διαφημιστικές καμπάνιες και τα συνεργατικά site, είναι σωστή. Αν πάλι είναι μακριά από αυτά που υπολογίζουμε θα χρειαστούμε νέα στρατηγική μάρκετινγκ. (Peterson, E. (2006), σελ. 27)

### 7. Μέσος όρος αντικειμένων ανά ολοκληρωμένο καλάθι (Average Items Per Cart Completed)

Αυτή η μετρική ασχολείται με το πλήθος των προϊόντων που τοποθετεί ένας επισκέπτης κατά μέσο όρο στο καλάθι του, πριν μπει στη διαδικασία του checkout. Κατά ένα πολύ μεγάλο ποσοστό, ο αριθμός των προϊόντων που βάζουν στο καλάθι τους οι αγοραστές, είναι μόνο ένα και δύσκολα αυξάνεται. Όπως είδαμε και στη μετρική της μέσης αξίας παραγγελίας, ένας τρόπος γα να την αυξήσουμε, είναι να προσελκύσουμε άτομα τα οποία θα κάνουν αγορές μεγαλύτερης αξίας από τον μέσο όρο. Μια άλλη στρατηγική για να γίνει αυτό είναι να κάνουμε τον κόσμο να αγοράσει παραπάνω από ένα προϊόντα.

Ο υπολογισμός της μετρικής γίνεται με τη διαίρεση του συνόλου των προϊόντων που αγοράστηκαν προς τον αριθμό των καλαθιών που μπήκαν στη διαδικασία της αγοράς. Παραδείγματος χάρη, σε μια εβδομάδα πουλήθηκαν 30 προϊόντα από το site μας και ο αριθμός των καλαθιών που ολοκλήρωσαν αγορά ήταν 25. Άρα:

 $30/25=1,2$ 

Δηλαδή με απλά λόγια, ο μέσος όρος των αντικειμένων που βρίσκονταν σε κάθε καλάθι αυτή την εβδομάδα ήταν 1,2.

Ένας καλός τρόπος για να αυξήσουμε αυτό το νούμερο είναι να προωθήσουμε τα προϊόντα που μπορούν να πουληθούν μαζί με κάποιο συνοδευτικό. Αυτή είναι η μέθοδος του cross-selling. Για παράδειγμα αν πουλάμε περιφερειακά υπολογιστών όπως πληκτρολόγια, μπορούμε να προτείνουμε διακριτικά στον πελάτη, μέσω της προβολής σχετιζόμενων προϊόντων ή έκπτωσης στην τελική τιμή και την αγορά ενός ποντικιού. Έτσι μπορεί να ανέβει το ποσοστό της μετρικής. Στην πορεία όμως υπάρχει η περίπτωση να ξαναπέσει και να οφείλεται είτε σε μεγάλου αριθμού πώλησης ενός ξεχωριστού προϊόντος, είτε σε μη σωστή παρουσίαση των συνοδευτικών, οπότε πρέπει να δουλέψουμε περισσότερο σε αυτό. Γενικά πάντως παρατηρώντας προσεκτικά τις ανάγκες των πελατών μπορούμε να προωθήσουμε μαζί την πώληση και άλλων αγαθών. (Peterson, E. (2006), σελ. 31)

### **3.2.4 Έξοδος και επιστροφή**

1. Ποσοστό εγκατάλειψης (Bounce Rate)

Και αυτή είναι μια από τις σημαντικότερες και πιο χρήσιμες μετρικές που υπάρχουν. Είναι από τις λίγες που μπορούν να μας δώσουν να καταλάβουμε αρκετά τη συμπεριφορά του πελάτη. Αυτό που μετράει είναι το ποσοστό των εξόδων που γίνονται από τους επισκέπτες μετά από μία μόλις προβολή κάποιας συγκεκριμένης σελίδας (page view) του site.

Την μετρική αυτή την έχουν τα περισσότερα Web Analytics εργαλεία και μάλιστα κάποια από αυτά την μετράνε λίγο διαφορετικά, χρησιμοποιώντας και χρόνο μέσα. Δηλαδή στο ποσοστό καταγράφεται η έξοδος που γίνεται πριν τη συμπλήρωση κάποιων προκαθορισμένων δευτερολέπτων προβολής της σελίδας ή ακόμα και κατά το φόρτωμα αυτής. (Kaushik, A. (2010), Web Analytics 2.0, σελ. 51)

Το ποσοστό το βρίσκουμε με τη διαίρεση του αριθμού όσων μπήκαν σε μία συγκεκριμένη σελίδα και εγκατέλειψαν χωρίς να προχωρήσουν σε άλλη, προς το σύνολο των επισκέψεων σε αυτή τη σελίδα, ανεξάρτητα αν συνέχισαν ή όχι. Αν δηλαδή στη homepage του site μας, έγιναν 100 επισκέψεις συνολικά από τις οποίες οι 20 εγκατέλειψαν τότε:

#### 20/100=0,2

Και ως ποσοστό είναι 20%.

Αν ο αριθμός των επισκέψεων είναι μικρός, τότε ένα υψηλό ποσοστό εγκατάλειψης μπορεί να μην μας πειράζει. Αν πάλι έχουμε ένα μεγάλο site με πελατεία και δούμε ότι το ποσοστό εγκατάλειψης μιας σελίδας είναι υψηλό θα πρέπει να ελέγξουμε τι συμβαίνει ε αυτή τη σελίδα. Τέλος αξίζει να αναφερθεί ότι το ποσοστό εγκατάλειψης μπορούμε να το μετράμε και συνολικά για όλο το site και ξεχωριστά για τις σελίδες του site μας που έχουν τα μεγαλύτερα ποσοστά επισκεψιμότητας.

#### 2. Ποσοστό Εξόδου (Exit Rate)

Το ποσοστό εξόδου υπολογίζει το σύνολο των εξόδων που γίνονται από μια σελίδα του site, ανεξάρτητα αν είναι η πρώτη που μπαίνει ο επισκέπτης ή όχι, προς το σύνολο των προβολών αυτής της σελίδας. Η μετρική αυτή δεν είναι τόσο σημαντική όσο αυτή της εγκατάλειψης γιατί δεν μπορεί να μας δώσει συγκεκριμένες πληροφορίες για τους επισκέπτες. Είναι κατανοητό ότι κάποια στιγμή όλοι θα αποχωρήσουν από το site είτε αφού περιηγηθούν, είτε αφού αγοράσουν κάτι και αυτή η μετρική μας λέει ποια είναι εκείνη η σελίδα από την οποία εγκαταλείπει συχνότερα ο κόσμος. (Bowen, T. (2013). Analytics Focus: Exit Rate. Ανακτήθηκε 4 Ιουλίου, 2014 από [http://www.websiteoptimizers.com/blog/analytics-focus-exit-rate/\)](http://www.websiteoptimizers.com/blog/analytics-focus-exit-rate/))

Όπως είπαμε, για να την υπολογίσουμε, διαιρούμε τον αριθμό των εξόδων που έγιναν από μια συγκεκριμένη σελίδα, με τον αριθμό των συνολικών προβολών της σελίδας. Αν για παράδειγμα μια σελίδα του site μας προβλήθηκε 100 φορές και σε αυτές 15 άτομα τελικά έφυγαν, το ποσοστό εξόδου είναι:

#### 15/100=0,15

#### Ή αλλιώς 15%.

Μέσα στο ποσοστό εξόδου μπορεί να είναι και το ποσοστό εγκατάλειψης. Σε μερικές σελίδες είναι κατανοητό να υπάρχει υψηλό ποσοστό εξόδου, όπως είναι οι ευχαριστήριες σελίδες μετά από μία αγορά. Αυτό που μας ενδιαφέρει περισσότερο είναι τι έκανε κάθε επισκέπτης προτού φύγει.

3. Νέοι και επαναλαμβανόμενοι πελάτες (New And Return Customers)

Και εδώ όπως και στους επισκέπτες, μετράμε το ποσοστό των ατόμων που έγιναν για πρώτη φορά πελάτες και εκείνο για αυτούς που αγόρασαν και επέστρεψαν να ξαναγοράσουν. Το καλό είναι ότι για να γίνει αγορά στα περισσότερα site, πρέπει να κάποιος να είναι εγγεγραμμένος ή να δώσει τα στοιχεία του στο checkout και άρα αυτές οι μετρικές να είναι ανεξάρτητες από τα cookies. Έτσι δεν υπάρχει το πρόβλημα να μην μετρήσουμε κάποιον επειδή τα διέγραψε.

Ο υπολογισμός τους γίνεται σαν τους επισκέπτες. Για να βρούμε τα ποσοστά, διαιρούμε και στα δύο το σύνολο του είδους των πελατών που μετρούν, με το σύνολο όλων των πελατών. Επίσης και εδώ αν προσθέσουμε τις δύο μετρικές μπορούμε να βρούμε το σύνολο των πελατών.

Και αυτές οι μετρικές, εξαρτώνται από την στρατηγική του μάρκετινγκ που θα ακολουθήσουμε, όπως επίσης δεν είναι και αλληλένδετες μεταξύ τους. Μια αλλαγή στο νούμερο των πελατών που επιστρέφουν δεν έχει κάποια σχέση με τους καινούριους. Γενικά αυτές οι μετρικές επηρεάζονται από παράγοντες όπως το είδος των προϊόντων, τις προτιμήσεις των πελατών και αν ο προμηθευτής συναντά τις ανάγκες τους. Για να διατηρήσουμε τα ποσοστά πρέπει να δείξουμε μεγάλη προσοχή. (Peterson, E. (2006), σελ. 37-38)

#### 4. Μέσος χρόνος για επόμενη αγορά (Average Time To Repurchase)

Με αυτή τη μετρική μετράμε τον μέσο χρόνο που παίρνει στους πελάτες να επαναλάβουν μία αγορά. Το να κάνουμε κάποιον να επιστρέψει να αγοράσει κάτι δεν είναι εύκολο, όμως αν το καταφέρουμε θα μας προσφέρει πολλά κέρδη.

Ο μέσος χρόνος βγαίνει άμα διαιρέσουμε το σύνολο των ημερών (αν μετράμε σε μέρες) που χρειάστηκε ο κάθε πελάτης για να κάνει την επόμενή του αγορά, με το σύνολο των πελατών που ξαναγόρασαν. Αν δηλαδή έχουμε τρεις πελάτες που χρειάστηκαν αντίστοιχα 2,3,4 μέρες για να ξαναγοράσουν, τότε ο μέσος χρόνος είναι:

### (2+3+4)/3=3 μέρες

Με βάση τον χρόνο που βρίσκουμε για τους πελάτες, μπορούμε να διαμορφώσουμε και την στρατηγική μάρκετινγκ για να προσελκύσουμε περισσότερους να επαναλάβουν αγορά. Μία καλή προφορά σύμφωνα με έρευνες είναι να γίνονται εκπτώσεις στην αποστολή των προϊόντων. Άλλοι τρόποι είναι οι εκπτώσεις αν φέρουν κάποιον γνωστό τους να αγοράσει από το ηλεκτρονικό κατάστημα και το σύστημα των μπόνους πόντων με κάθε αγορά. Μπορούμε επίσης να τους στείλουμε mail μετά από κάποιο χρονικό διάστημα με προσφορές για διάφορα είδη. Βέβαια μερικές φορές είναι χρήσιμο να μην κοιτάμε μόνο τον μέσο όρο, αλλά να χωρίζουμε τους πελάτες σε κατηγορίες. Αν δούμε ότι υπάρχει αρκετός κόσμος που ψωνίζει για παράδειγμα μετά από 10 μέρες και κάποιοι άλλοι μετά από 20, ο μέσος όρος είναι 15 και αν στείλουμε την προσφορά τότε, θα ισχύσει μόνο για τους δεύτερους. Θα ήταν λοιπόν καλό να στείλουμε την προσφορά και για τις δύο ομάδες, λίγες μέρες πριν αγοράσουν. (Patel, N. (2014). Two Strategies to Get More Repeat Customers. Ανακτήθηκε 4 Ιουλίου, 2014 από <http://blog.rjmetrics.com/2014/02/27/two-strategies-to>get-more-repeat-customers/)

### **3.3 Μετρικές μεταξύ επιχειρήσεων**

Οι μετρικές που αναφέρθηκαν, αφορούν κυρίως συναλλαγές μεταξύ επιχειρήσεων με καταναλωτές καθώς αυτές είναι πιο πιθανό να συναντήσουμε. Ωστόσο δεν είναι απίθανο να μας απευθυνθούν και επιχειρήσεις για αγορές. Και αυτές από ανθρώπους αποτελούνται που αναζητούν προϊόντα και υπηρεσίες για να καλύψουν τις ανάγκες της εταιρείας τους. Η αντιμετώπιση πρέπει να είναι ίδια με τους απλούς καταναλωτές, γι' αυτό το site πρέπει να είναι ελκυστικό και εύκολο στην χρήση. Οι μετρικές που χρησιμοποιούνται είναι ίδιες, δηλαδή μας ενδιαφέρει να μάθουμε στοιχεία όπως πόση ώρα κάθονται σε κάθε σελίδα, ποιο είναι το ποσοστό εγκατάλειψης ή πόσο καιρό χρειάζονται μέχρι να αγοράσουν, όμως θα μπορούσαμε να προσθέσουμε και κάποιες που είναι αποκλειστικά για επιχειρήσεις.

- Το ποσοστό κατεβάσματος οδηγών με τα προϊόντα που πουλάμε είναι ένα είδος μετρικής. Αυτοί οι οδηγοί περιέχουν πληροφορίες με το υλικό της επιχείρησης μας και μπορούν να βοηθήσουν τους αγοραστές να δουν και να διαλέξουν ότι θέλουν. Μπορούμε λοιπόν να υπολογίσουμε των αριθμό των κατεβασμάτων σε ένα χρονικό διάστημα και συγκρίνοντάς το με το πλήθος των προϊόντων που πουλήθηκαν στο ίδιο διάστημα να δούμε ποια είναι τα πιο δημοφιλή.
- Μια άλλη μετρική είναι το ποσοστό των μοναδικών επισκεπτών που είδαν τις πληροφορίες καταλόγου οποιουδήποτε προϊόντος στο site. Μπορούμε και έτσι να δούμε πιο είναι το πιο δημοφιλές προϊόν, μετρώντας τις επισκέψεις που έγιναν σε κάθε ένα. Οι πληροφορίες πρέπει να είναι περιεκτικές και κατανοητές στους πελάτες.
- Όπως με τον κατάλογο, μπορούμε να κάνουμε την παρουσίαση και μέσω βίντεο και να μετρήσουμε στο τέλος τον αριθμό των προβολών σε κάθε προϊόν. Τα βίντεο παρέχουν πολύ περισσότερες λεπτομέρειες και βοηθάνε στη γρηγορότερη λήψη αποφάσεων.
- Μπορούμε να μετράμε των αριθμό των δωρεάν δειγμάτων για διάφορα προϊόντα. Οι πελάτες έχουν τη δυνατότητα να διαλέγουν και να παραγγέλνουν κάτι που τους ενδιαφέρει ώστε να το δοκιμάσουν και στο τέλος να αγοράσουν σε περισσότερες ποσότητες αυτό που επέλεξαν. Η μετρική αυτή μπορεί να μας πει σε τι ποσοστό γίνονται αγορές μετά την αποστολή των δειγμάτων.

Βέβαια υπάρχουν και άλλες μετρικές που μπορούν να μας βοηθήσουν και φυσικά όπως είπαμε και αυτές που χρησιμοποιούμε για τους καταναλωτές. Αν τις χρησιμοποιήσουμε και τις ερμηνεύσουμε σωστά θα βγάλουμε αρκετά κέρδη.

Οι μετρικές που μπορούμε να φτιάξουμε είναι πάρα πολλές και όλες μας βοηθούν αρκετά να καταλάβουμε τη συμπεριφορά των πελατών μας, αλλά και την συμπεριφορά του site μας απέναντι σε στόχους που θέτουμε . Στο επόμενο κεφάλαιο θα δούμε κάποια εργαλεία που μπορούμε να εφαρμόσουμε τις μετρικές και να εξάγουμε πολύτιμα συμπεράσματα. (Kaushik, A. (2010), Web Analytics 2.0, σελ. 166-167)

Αφού λοιπόν αναλύσαμε τις μετρικές και τις μεθόδους την Ανάλυσης Ιστού, είναι ώρα να μελετήσουμε και τα εργαλεία που τις εφαρμόζουν. Στη συνέχεια θα γίνει μια βαθύτερη επισκόπηση σε κάποια από αυτά.

## **4.1 Επιλογή κατάλληλου εργαλείου**

Όλο και περισσότερες επιχειρήσεις θέλουν να έχουν μια πλήρη εικόνα των ηλεκτρονικών συναλλαγών τους. Σήμερα υπάρχει μια αρκετά μεγάλη ποικιλία εργαλείων με μεγάλες εταιρείες όπως η Google, η IBM και η Adobe να είναι κάποιοι από τους προμηθευτές. Κάθε εργαλείο είναι ικανό να εξυπηρετήσει σχεδόν οποιοδήποτε επιχειρηματικό σχέδιο και να εντοπίσει πολλά δεδομένα, το να επιλέξουμε όμως εκείνο που ανταποκρίνεται πλήρως ή σχεδόν πλήρως στις ανάγκες μας δεν είναι καθόλου εύκολο.

Η κύρια διάκριση των εργαλείων γίνεται με βάση την τιμή. Υπάρχουν τα δωρεάν αλλά και εκείνα που χρειάζονται χρήματα για να τα αποκτήσει κανείς. Πολλοί επιχειρηματίες επενδύουν σε ένα καλό εργαλείο ανάλυσης ιστού, αφού ανάλογα με το μέγεθος της επιχείρησης, διαλέγουν ποια μπορούν να τους βοηθήσουν περισσότερο. Βρίσκουμε όμως και πολλά δωρεάν τα οποία είναι εξίσου αξιόλογα. Μπορούμε επίσης να τα διακρίνουμε ανάλογα με τη μέθοδο συλλογής, σε αυτά που χρησιμοποιούν αρχεία καταγραφής και σε εκείνα με τις ετικέτες, αν και όλο και περισσότερα εμφανίζονται με τη δεύτερη. Άλλος διαχωρισμός μπορεί να γίνει με βάση την πρόσβαση στις λειτουργίες τους. Χωρίζονται δηλαδή σε εκείνα τα οποία τα εγκαθιστούμε στον υπολογιστή μας και σε εκείνα τα οποία παρέχονται από έναν προμηθευτή υπηρεσιών online. Τέλος υπάρχει και άλλη μια διάκριση, η οποία έχει να κάνει με το πότε φτιάχνουν τις αναφορές τους και πότε τις θέλει ο χρήστης. Είναι δηλαδή αυτά που τις φτιάχνουν αμέσως και εκείνα που τις κάνουν μετά από κάποιο χρόνο. (Hausmann, V. (2012). Developing a Framework for Web Analytics (A thesis submitted for the Master of Science in Information Management). University of Koblenz-Landau, Germany. Ανακτήθηκε 17 Ιουλίου, 2014 από [http://kola.opus.hbz-nrw.de/volltexte/2012/764/pdf/Master\\_Thesis\\_Verena\\_Hausmann.pdf,](http://kola.opus.hbz-nrw.de/volltexte/2012/764/pdf/Master_Thesis_Verena_Hausmann.pdf) σελ. 63-64)

Βλέπουμε λοιπόν ότι η διάκριση των εργαλείων γίνεται κυρίως ως προς την τιμή, την λειτουργικότητα και τις δυνατότητες. Βάσει αυτών προκύπτουν και τα κριτήρια που επιλέγουμε, ώστε να καταλήξουμε στο κατάλληλο εργαλείο. Προτού όμως επενδύσουμε σε κάποιο, πρέπει να μάθουμε όσο το δυνατόν περισσότερα στοιχεία για αυτό. Οι περισσότεροι προμηθευτές προσφέρουν και δωρεάν δοκιμή πριν την αγορά. Το ποιο θα επιλεγεί στο τέλος εξαρτάται από ορισμένα δεδομένα, όπως το μέγεθος της εταιρείας, ο αριθμός προσέλευσης στο site και πόσα χρήματα θέλουμε να ξοδέψουμε. Πριν επιλέξουμε, θα πρέπει να είμαστε σίγουροι ότι ο προμηθευτής προσφέρει τα χαρακτηριστικά, τις λειτουργίες και την τεχνολογία για να εξυπηρετήσει τις ανάγκες μας μακροπρόθεσμα. (Sostre, P.& Lelaire, J., (2007), σελ. 76)

### **Δωρεάν εργαλεία**

Για να ξέρουμε τι έχει ο κάθε προμηθευτής, θα πρέπει και οι ίδιοι να γνωρίζουμε τι είναι αυτό που ψάχνουμε. Ο καλύτερος τρόπος είναι να αρχίσουμε με κάποιο δωρεάν εργαλείο και να εξοικειωθούμε με τις βασικές μετρήσεις. Ένα δωρεάν εργαλείο έχει ότι χρειαζόμαστε και μας βοηθάει να βρούμε κάποια σημαντικά στοιχεία όπως τα ποσοστά

μετατροπής, την αλληλεπίδραση των επισκεπτών με το site, από πού προέρχονται, τι ψάχνουν και οποιαδήποτε άλλη μετρική η οποία θα μας οδηγήσει στη επιτυχία.

Το πλεονέκτημα αυτών είναι ότι διανέμονται δωρεάν και βρίσκονται σε αρκετά μεγάλη ποικιλία στην αγορά. Τα μειονεκτήματα είναι ότι δεν παρέχουν τον ίδιο αριθμό πληροφοριών με ένα αγορασμένο και δεν υπάρχει μεγάλη τεχνική υποστήριξη. Μπορεί δηλαδή να μην δίνει στοιχεία για κάποια μετρική το τι υπολογίζει ή να μην βοηθάει στην επεξήγηση των αποτελεσμάτων. Φυσικά από ένα δωρεάν εργαλείο δεν μπορούμε να περιμένουμε να μας προσφέρει όσα ένα που απαιτεί αγορά, αλλά μπορεί όμως να μας βάλει στον σωστό δρόμο για τη συνέχεια. Το περιβάλλον τους είναι απλοϊκό ώστε να το καταλαβαίνει και ένας αρχάριος. Επίσης μπορούμε να διακρίνουμε ένα ευρύ φάσμα λειτουργιών και χαρακτηριστικών, όπως και μετρικές σαν τα χτυπήματα, τις προβολές σελίδων, τους μοναδικούς επισκέπτες, τον χρόνο στο site και άλλα. Τα δωρεάν εργαλεία είναι κυρίως για εταιρείες μικρού μεγέθους με σχετικά μικρή κίνηση. Σε περίπτωση αύξησης του κόσμου, πιθανόν να μην μπορούν να μας βοηθήσουν. (Sostre, P.& Lelaire, J., (2007), σελ 77) Μερικά από αυτά είναι:

### • **Google Analytics**

Ανεξάρτητα αν κάποιος είναι παλιός ή καινούριος στις online αγορές, είναι αρκετά πιθανό να έχει ακούσει για τα Google Analytics. (Oberoi, A.(χ.χ.), Top 30 Web Analytics Tools/ Google Analytics Alternative. Ανακτήθηκε 18 Αυγούστου, 2014 από <http://www.adpushup.com/blog/web>analytics-tools-google-analytics-alternatives/) Είναι το δημοφιλέστερο εργαλείο ανάλυσης ιστού στην αγορά και σύμφωνα με μετρήσεις φαίνεται ότι ο περισσότερος κόσμος το εμπιστεύεται και το χρησιμοποιεί. (Conell A. (2012). 12 Powerful Web Analytics Tools. Ανακτήθηκε 18 Αυγούστου, 2014 από [http://www.bloggingwizard.com/powerful-web-analytics-tools/\)](http://www.bloggingwizard.com/powerful-web-analytics-tools/)) Το 2012 ο υπεύθυνος πωλήσεων της Google, Nikesh Arora, ανακοίνωσε ότι πάνω από 10 εκατομμύρια έμποροι και site χρησιμοποιούν το εργαλείο τους για να μετρήσουν πόσο αποτελεσματική είναι η παρουσία τους στη αγορά. Την επόμενη χρονιά, σύμφωνα με μια αναφορά του site Builtwith, ο αριθμός αυξήθηκε στα 17,5 εκατομμύρια και το 2014 πάλι σύμφωνα με το ίδιο site ο αριθμός έχει φτάσει στα 25 εκατομμύρια (τελευταία μέτρηση 1/8/2014). Ο λόγος που το προτιμούν τόσο πολλοί είναι ότι διανέμεται δωρεάν και είναι ευκολόχρηστο. (Oberoi, A.(χ.χ.))

Ιστορικά τα Google Analytics εμφανίστηκαν τον Απρίλιο του 2005, όταν η Google αγόρασε το λογισμικό ενός άλλου εργαλείου, του Urchin και τέθηκαν σε κυκλοφορία τον Νοέμβριο του ίδιου έτους. Επίσης έχει πάρει και κάποια στοιχεία στην σχεδίαση του περιβάλλοντος από το Measure Map το οποίο απέκτησε και αυτό η Google από επίσης ένα άλλο εργαλείο, το Adoptive Path το 2006. Το 2011 η Google ανακοίνωσε την καινούρια έκδοση των εργαλείων, τα οποία περιείχαν καινούρια σχεδίαση, περισσότερους πίνακες και περισσότερες επιλογές αναφορών.

Ένα χαρακτηριστικό που έχουν τα Google Analytics είναι ότι παρουσιάζουν στους χρήστες, υψηλού επιπέδου ταμπλό με αναλύσεις για τις σελίδες με χαμηλή επισκεψιμότητα, το μέρος προέλευσης των επισκεπτών, τον χρόνο που έκατσαν και τη γεωγραφική τους θέση. Επίσης για τα site του Ηλεκτρονικού Εμπορίου οι αναφορές δείχνουν τη δραστηριότητα των πωλήσεων όπως επίσης και τα έσοδα από τις συναλλαγές.

Η μέθοδος συλλογής δεδομένων που χρησιμοποιούν τα Google Analytics είναι οι ετικέτες που περιέχουν τον Javascript κώδικα και ο χρήστης τις τοποθετεί στις σελίδες που θέλει να ανιχνεύσει. Ο κώδικας τρέχει στον επισκέπτη όταν αυτός φορτώσει τη σελίδα και πληροφορίες όπως το πού ήταν πριν και ποιον σύνδεσμο ακολούθησε για να έρθει στο site μας, στέλνονται μέσω των cookies σε έναν εξωτερικό server τις Google.

Το πρόβλημα εμφανίζεται για τα Google Analytics όπως και για κάθε εργαλείο που χρησιμοποιεί cookies όταν κάποιοι επισκέπτες τα μπλοκάρουν ή τα σβήνουν με αποτέλεσμα τη μη συλλογή πληροφοριών. (Google Analytics, (χ.χ.). Ανακτήθηκε 19 Αυγούστου, 2014 από [http://en.wikipedia.org/wiki/Google\\_Analytics\)](http://en.wikipedia.org/wiki/Google_Analytics))

Τέλος αξίζει να αναφερθεί ότι η δωρεάν έκδοση είναι πολύ καλή για site με όχι πολύ υψηλό δείκτη επισκεψιμότητας. Αν πάλι αυτός είναι υψηλός, υπάρχει και η premium έκδοση, η οποία προσφέρει περισσότερα χαρακτηριστικά και κοστίζει κοντά στις 120.000 ευρώ ετησίως. (Conell A. (2012))

Εικόνα του ταμπλό των Google Analytics:

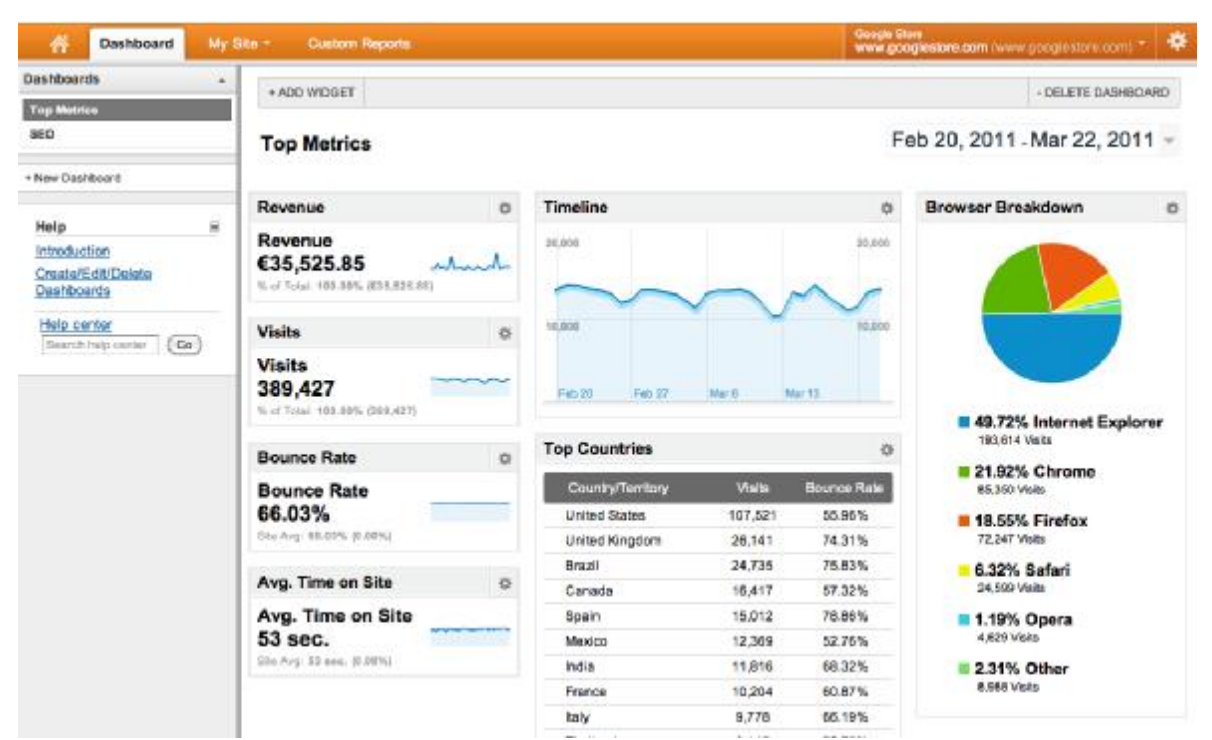

*Εικόνα 4.1: Κεντρικός πίνακας Google Analytics*  **Πηγή:** analytics.blogspot.gr/2011/03/new-google-analytics-dashboards.html

### • **Awstats**

Το εργαλείο Awstats πρωτοβγήκε στην αγορά τον Μάιο του 2000, γραμμένο σε γλώσσα Perl και είναι ικανό να αναλύει γραφικώς τα στατιστικά των σελίδων, των ηλεκτρονικών μηνυμάτων και πρωτόκολλων μεταφοράς αρχείων (FTP). Το όνομά του προέρχεται από τιε λέξεις Advanced Web Statistics. Η μέθοδος συλλογής δεδομένων είναι μέσω των αρχείων καταγραφής και παρουσιάζονται στον χρήστη με πίνακες και γραφήματα. (Awstats.org) Αυτά μας δείχνουν στοιχεία όπως καθημερινές επισκέψεις, λέξεις κλειδιά που χρησιμοποιήθηκαν για να βρουν το site και άλλα. Επίσης το Awstats δίνει τη δυνατότητα παρακολούθησης της κίνησης ανά μήνα ή και ανά χρόνο. Μερικοί πάροχοι φιλοξενίας (hosts) εκτός από τους server τους το προσφέρουν και αυτό μαζί.

Όπως όλα τα εργαλεία που χρησιμοποιούν τη μέθοδο των αρχείων καταγραφής, έτσι και αυτό μπορεί να εντοπίσει πότε μπαίνει ένας αληθινός επισκέπτης από κάποιον browser, μέσω της IP του και να τον καταγράψει. Με τον ίδιο τρόπο εντοπίζει όλα τα robots. Άλλα θετικά είναι ότι μπορεί να μας πει τον αριθμό των χτυπημάτων που έγιναν στο site, τον αριθμό των μοναδικών επισκεπτών και τον χρόνο που έκατσαν και το μέρος από όπου προήλθαν.

Από την άλλη, σαν δωρεάν πρόγραμμα που είναι, δεν προφέρει εις βάθος ανάλυση, οπότε ίσως χρειαστεί να χρησιμοποιηθεί με κάποιο άλλο εργαλείο. Επίσης αν κάποιος επισκεφτεί ένα site από δύο διαφορετικές IP θα μετρηθεί ως δύο διαφορετικοί επισκέπτες.

Παράλληλα επειδή δεν χρησιμοποιεί τα cookies, βάζει ένα χρονικό πλαίσιο 60 λεπτών για τις επισκέψεις. Αυτό σημαίνει πως αν κάποιος επισκεφτεί ένα site για 10 λεπτά και μετά από 50 λεπτά ξαναέρθει, αυτό προσμετράται ως μία επίσκεψη. Αν όμως έρθει μετά από 55 λεπτά, από την ίδια IP, το παίρνει ωε μια διαφορετική επίσκεψη. Τέλος δεν μπορεί να δει την δραστηριότητα του κάθε επισκέπτη μέσα στο site. (Oberoi, A.(χ.χ.))

Το 2009 δημιουργήθηκε μια δοκιμαστική έκδοση ενός άλλου εργαλείου, του Jawstats, το οποίο δουλεύει σε συνδυασμό με το Awstats και δίνει περισσότερες πληροφορίες και γραφήματα σχετικά με τους επισκέπτες.

Εικόνα από το ταμπλό του Awstats:

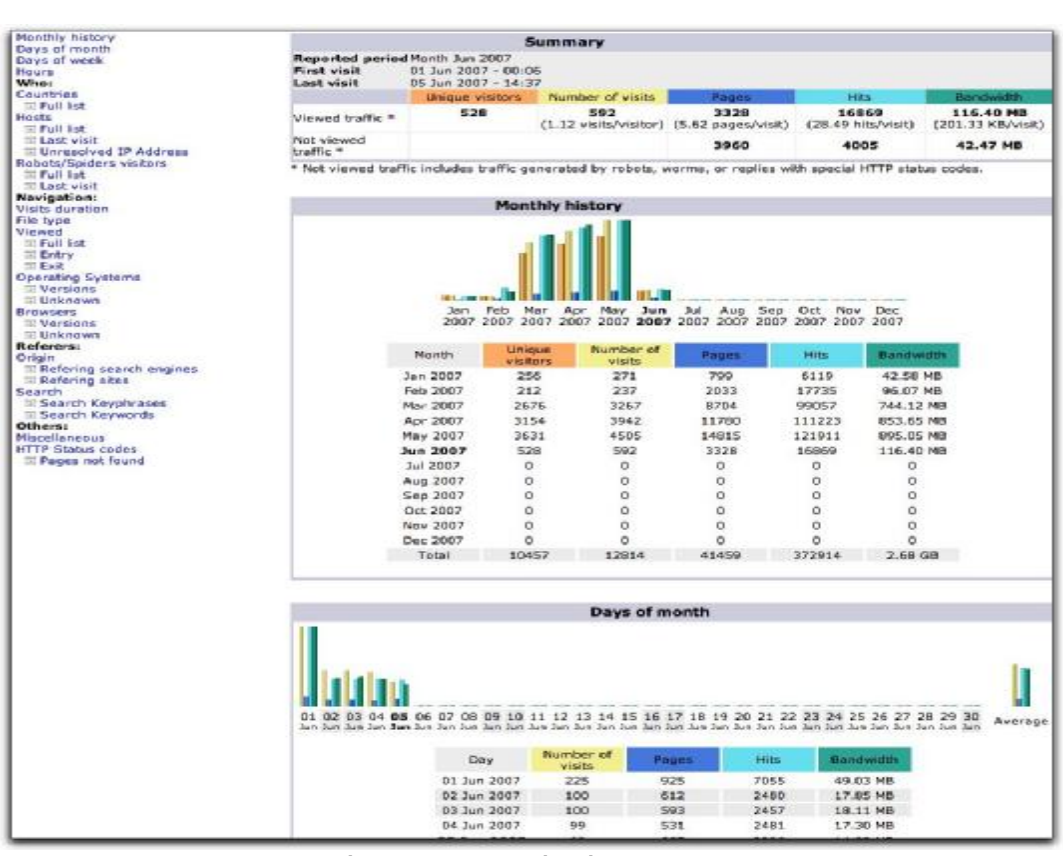

*Εικόνα 4.2: Κεντρικός πίνακας Awstats*  **Πηγή:** [www.hyperlinked.com/images/webstats.lg.jpg](http://www.hyperlinked.com/images/webstats.lg.jpg)

### • **Clicky**

Το Clicky είναι ένα από τα πιο ισχυρά εργαλεία σήμερα και ένα πολύ εναλλακτικό των Google Analytics. Στον χειρισμό είναι πιο εύκολο και ένας αρχάριος μπορεί μέσα σε σύντομο χρονικό διάστημα να μάθει όλες τις λειτουργίες του. (Blankenspoor, J., (2014). 5 Great Google Analytics Alternatives. Ανακτήθηκε 20 Αυγούστου, 2014 από <http://www.sitepoint.com/5-great-google>analytics-alternatives/) Και αυτό όπως και τα Google Analytics χρησιμοποιούν cookies μέσω των ετικετών για τη συλλογή δεδομένων και επίσης υποστηρίζεται από εξωτερικούς server.

Το Clicky έχει αρκετά ενδιαφέροντα χαρακτηριστικά. Ένα από αυτά είναι οι λεπτομερείς πληροφορίες που δίνουν για τις ενέργειες των επισκεπτών μέσα στο site. (Conell A. (2012)) Προσφέρει πληροφόρηση σε πραγματικό χρόνο για την κίνησή τους μέσα. Επίσης το περιβάλλον του αποτελείται από μεγάλη ποικιλία στατιστικών. Κάποια από αυτά είναι η μέτρηση των κινήσεων των επισκεπτών, τα site που μας έστειλαν κόσμο και η κατάταξη των

λέξεων που χρησιμοποιήθηκαν για να μας εντοπίσουν. Ένα άλλο θετικό είναι ότι έχει μια λειτουργία η οποία μας δείχνει τυχόν αναφορές του site μας στο Twitter. (Oberoi, A.(χ.χ.))

Η τιμή του ξεκινάει από το ελεύθερο κατέβασμα και μπορεί να φτάσει μέχρι και σε συνδρομή. Ένας δωρεάν λογαριασμός μπορεί να εξυπηρετήσει ένα site με μέχρι 3000 προβολές σελίδων σε μια μέρα. Αν αυτές τις ξεπερνούν ή εγκαταστήσουμε το λογισμικό σε περισσότερα από ένα site, θα χρειαστεί να πληρώσουμε συνδρομή. (Conell A. (2012))

Καταλαβαίνει κανείς λοιπόν ότι συμφέρει πιο πολύ μικρού μεγέθους επιχειρήσεις. Ωστόσο και στην premium έκδοση μπορούμε να δούμε πολύ ενδιαφέροντα στατιστικά, όπως θερμικούς πίνακες, που δείχνουν τι πάτησε ο κάθε επισκέπτης στην πορεία του στο site. (Blankenspoor, J., (2014)) Τέλος ένα άλλο ιδιαίτερο χαρακτηριστικό του Clicky είναι πως πρόκειται για ένα από τα λίγα εργαλεία που μπορούν να χρησιμοποιηθούν και από κινητό. (Davis, V., (2010). 10 Useful Website Analytics Tools. Ανακτήθηκε 20 Αυγούστου, 2014 από [http://webdesignledger.com/tools/10-useful-website-analytics-tools\)](http://webdesignledger.com/tools/10-useful-website-analytics-tools))

**CLICKY** 13 visitors unline 4,977 visitors today 10,085 actions today Sat Jun 25, 11:50pm Logout **The Basics** Summary Vidtors Actions Uniques Time **Visitors V** youst.com Visitors taxand  $A$  on  $24.7$ 8,231 **V** Vestorday  $733$ **Actions** Expand 15.417  $-41$ **ED** Cashboard sso **d** visitors Average actions  $1.9 - 50$ 167 Content **C** Total time 29d 8h  $-18$  $183$ Searches **B** Average time per visit  $5m$   $8s$  $-38$  $=$  1000 **D** Bounce rate  $27% - 4%$ 32a Platforms **ET Goals** 20 - 141 **B** Locale **A** Campaigns A Feedburner subscribers  $14.445 - 12$ Content Clicks Video off Koais /social buttons? (B) Spy  $7.746$  $+5700$ Links Incenting Damains Recent Unique Outscring twelve to move the big **M** Big screen E Twitter  $1,047$  $-201$  $-148$  $-78$ C Preferences twitter, com/  $= 156$  $+2063$ 837 -30 google.com/ 76  $-1921$  $70^{\circ}$ m  $-1195$ m. 725 LU iii  $\overline{AB}$ **LEVE** i.  $35$  $\overline{\phantom{a}}$  $-268$ 689  $-329$ a.  $25$  $+540$  $454$  $-135$ G)  $22$  $-120$  $19$  $-2576$ a. 399  $-118$ 19 |  $-375$ W.

Το ταμπλό του Clicky:

*Εικόνα 4.3: Κεντρικός πίνακας Clicky* 

**Πηγή:** <https://yoast.com/clicky-analytics-review/>

### **Εργαλεία επί πληρωμή**

Τα δωρεάν εργαλεία είδαμε ότι είναι καλά στο να μας βοηθήσουν να φτάσουμε τα έσοδα του site μας μέχρι ενός σημείου. Αν όμως θέλουμε να δούμε μια αισθητή αύξηση σε αυτά τότε θα αναγκαστούμε να αγοράσουμε κάποιο. Αυτού του είδους τα εργαλεία προσφέρουν περισσότερο έλεγχο πάνω στις μετρικές γιατί επιτρέπουν στον χρήστη να βάζει στον πίνακα όποιες και όσες θέλει και να φιλτράρει τα δεδομένα που παίρνει. Μερικά επίσης προσφέρουν τη δυνατότητα της απευθείας αναφοράς καθώς και υποστήριξη πελατών που απουσιάζει συνήθως στα δωρεάν.

Τα εργαλεία επί πληρωμή δεν έχουν όλα την ίδια τιμή. Υπάρχουν τα φθηνότερα που απευθύνονται σε μεσαίου μεγέθους επιχειρήσεις και τα ακριβότερα για τις πιο μεγάλες. Όσο εξελιγμένη είναι μια εταιρεία, τόσο εξελιγμένο λογισμικό χρειάζεται. Επίσης αξίζει να αναφερθεί πως ανεξαρτήτου τιμής δεν είναι όλα τα εργαλεία ίδια. Μερικά ανανεώνουν τις αναφορές τους αμέσως, ενώ άλλα μόνο μερικές φορές την ημέρα. Το ίδιο ισχύει και για το περιβάλλον, σε άλλα είναι πιο απλό και σε άλλα πολύπλοκο. Τα τελευταία έχουν συνήθως και περισσότερος μετρικές. (Sostre, P.& Lelaire, J., (2007), σελ 85)

Από την άλλη, τα ακριβότερα εργαλεία, είναι ακόμη καλύτερα από τα προηγούμενα. Προσφέρουν ότι τα δωρεάν και τα πιο φθηνά και ακόμα περισσότερες υπηρεσίες. Μας επιτρέπουν να παίρνουμε λεπτομέρειες από κάθε επισκέπτη ξεχωριστά, οι οποίες είναι πολύ χρήσιμες για μεγάλου μεγέθους επιχειρήσεις και τις πωλήσεις τους. Τέλος ένα στοιχείο της σημαντικότητας των ακριβών εργαλείων είναι ότι πολλές επιχειρήσεις απασχολούν ειδικό αναλυτή των δεδομένων, ο οποίος τα συλλέγει και στη συνέχεια τα επεξηγεί στους συναδέλφους του. (Sostre, P.& Lelaire, J., (2007), σελ. 85) Κάποια είναι:

### • **Mint**

Το Mint είναι άλλο ένα εργαλείο ανάλυσης ιστού που μπορεί να ανταγωνιστεί τα Google Analytics. Και αυτού η μέθοδος συλλογής του δεδομένων είναι μέσω των cookies των ετικετών Javascript. Γενικά είναι ένα εργαλείο που προσφέρει πλήρη έλεγχο και κοστίζει σχεδόν 25 ευρώ ανά site. Δεν φιλοξενείται από κάποια εξωτερική υπηρεσία, οπότε χρειάζεται να το περάσουμε σε δικό μας server. (Conell A. (2012)) Επίσης υπάρχει η δυνατότητα με την πληρωμή 15 ευρώ επιπλέον να το αναβαθμίσουμε στο Mint 2, το οποίο μας δίνει περισσότερα εργαλεία (plugins) που ονομάζονται pepper και αυτά είναι νέα γραφήματα και πίνακες. (haveamint.com)

Όπως τα άλλα εργαλεία συλλέγει όλα τα βασικά στατιστικά, σαν τις παραπομπές, τις αναζητήσεις, τις πιο δημοφιλείς σελίδες και το μέγεθος της κυκλοφορίας. Περιέχει όμως και κάποια δικά του χαρακτηριστικά. Ένα από αυτά είναι ο χωρισμός των παραπομπών που φέρνουν επισκέπτες στο site μας σε κατηγορίες, όπως αυτοί που είναι καινούριοι, αυτοί που προστέθηκαν τελευταία και αυτοί που μας στέλνουν πιο συχνά. Στις κατηγορίες αυτές περιλαμβάνονται μηχανές αναζήτησης, άλλα site, blogs, banners και email. Άλλο χαρακτηριστικό του Mint είναι η ομαδοποίηση των σελίδων, για παράδειγμα σε αυτές που είναι πιο δημοφιλείς ή σε αυτές που επισκέφτηκαν πιο πρόσφατα οι πελάτες. Επίσης η εφαρμογή "user agent 007" βρίσκει και υπολογίζει το ποσοστό των browser που χρησιμοποιούν οι επισκέπτες.

Από την άλλη, τα δεδομένα που μας δίνει μπορεί να μην είναι τόσο λεπτομερή όσο άλλων εργαλείων. Επίσης από τη στιγμή που δεν συντηρείται από κάποιον εξωτερικό πάροχο και πρέπει να το εγκαταστήσουμε σε κάποιον δικό μας server, ίσως δυσκολέψει κάποιους που δεν έχουν μεγάλη εμπειρία. (Oberoi, A.(χ.χ.))

Έτσι φαίνεται το Mint:

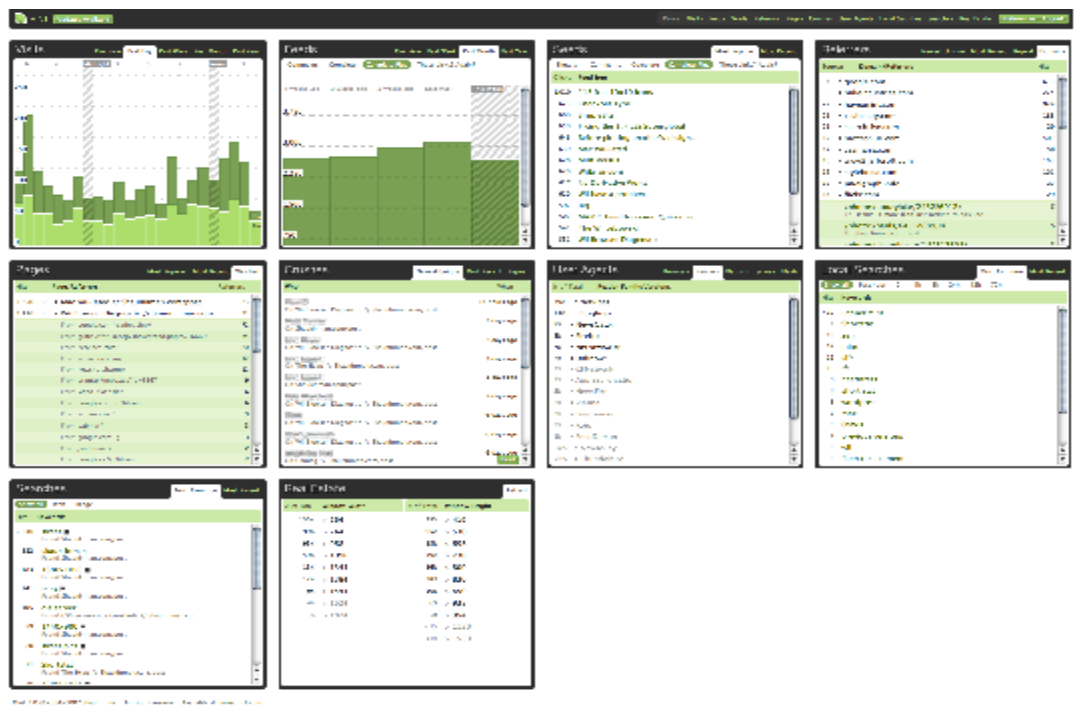

*Εικόνα 4.4: Κεντρικός πίνακας Mint*  **Πηγή:** <https://haveamint.com/about/screencasts-and-screenshots>

### • **Woopra**

Το Woopra είναι ένα αρκετά μεγάλο όνομα στον χώρο των Web Analytics. Δημιουργήθηκε το 2008 από τους Elie Khoury και Jad Younan και υποστηρίζεται από την εταιρεία iFusion Labs LLC. Πολύς κόσμος λέει ότι είναι το πιο περιεκτικό εργαλείο. Χρησιμοποιεί τα cookies μέσω των ετικετών Javascript για να συλλέξει δεδομένα και φιλοξενείται από εξωτερικό server. Το 2012 το site "Business 2 Community" το χαρακτήρισε ως το καταλληλότερο συμπλήρωμα των Google Analytics. (Woopra (χ.χ.). Ανακτήθηκε 21 Αυγούστου, 2014 από [http://en.wikipedia.org/wiki/Woopra\)](http://en.wikipedia.org/wiki/Woopra)) Σκοπός του είναι να βοηθήσει τις εταιρείες να πάρουν όσο πιο πολλά δεδομένα από τους επισκέπτες τους.

Είναι κατάλληλο για μεσαίου μεγέθους επιχειρήσεις και πάνω. Μπορούμε να το βρούμε δωρεάν ως δοκιμαστικό, με πολύ περιορισμένες δυνατότητες όμως, αλλά και να πληρώσουμε συνδρομή, η οποία είναι σχεδόν 65 ευρώ τον μήνα. Η τιμή του πάντως εξαρτάται από το σύνολο των ενεργειών, με ένα όριο 400.000, που γίνονται σε έναν μήνα. Ενέργεια θεωρείται κάθε δραστηριότητα που κάνει ένας επισκέπτης μόλις μπει στο site, από τα page views μέχρι τα κατεβάσματα, τις αγορές και τις προβολές των βίντεο. Για παράδειγμα αν ένας επισκέπτης κάνει δύο προβολές σελίδων, δει ένα βίντεο και κάνει μια αγορά, σημαίνει ότι πραγματοποίησε 4 ενέργειες. Έτσι βλέπουμε ότι η τιμή ξεκινάει από 65 ευρώ για μέχρι 400.000 ενέργειες σε έναν μήνα και συνεχίζει να αυξάνεται για ακόμα πιο πολλές. (woopra.com)

Το Woopra μπορεί να παρουσιάζει τα στατιστικά του σε πραγματικό χρόνο. Έχει τη δυνατότητα να χρησιμοποιείται σε παραπάνω από ένα site ταυτόχρονα και επίσης αν κλικάρουμε πάνω στον αριθμό των επισκεπτών που βρίσκονται μέσα, θα μας πει ακριβώς τι κάνει ο καθένας εκείνη τη στιγμή. (Oberoi, A.(χ.χ.)) Ακόμα μπορεί να μας δείξει τι έχει κάνει μέχρι τώρα ένας επισκέπτης στο site, όχι μόνο τα τελευταία λεπτά, αλλά μέχρι και τις τελευταίες 90 μέρες. Μπορεί επίσης να οργανώσει προωθητικές καμπάνιες και να πάρει άμεσα αποτελέσματα από τις συναλλαγές που γίνονται. (Blankenspoor, J., (2014)) Ένα άλλο μοναδικό του χαρακτηριστικό είναι η ζωντανή συνομιλία, που επιτρέπει την αποστολή ειδοποιήσεων σε κάποιο τμήμα της εταιρείας για τυχόν σφάλματα. Για παράδειγμα αν

εντοπίσουμε κάποιο σφάλμα σε έναν επισκέπτη, μπορούμε να στείλουμε ειδοποίηση στο τεχνικό τμήμα, μαζί με λεπτομέρειες για το πρόβλημα αυτό ώστε να το ρυθμίσει. (Conell A. (2012)) ό τμήμα, μαζί με λεπτομέρειες για το πρόβλημα αυτό ώστε να το ρυθμίσει. (Conell A.<br>Στα αρνητικά είναι ότι το κεντρικό ταμπλό έχει πολλούς πίνακες με δεδομένα το οποίο

ίσως δυσκολέψει τους αρχάριους. (Oberoi, A.(χ.χ.))

Μια εικόνα του Woopra:

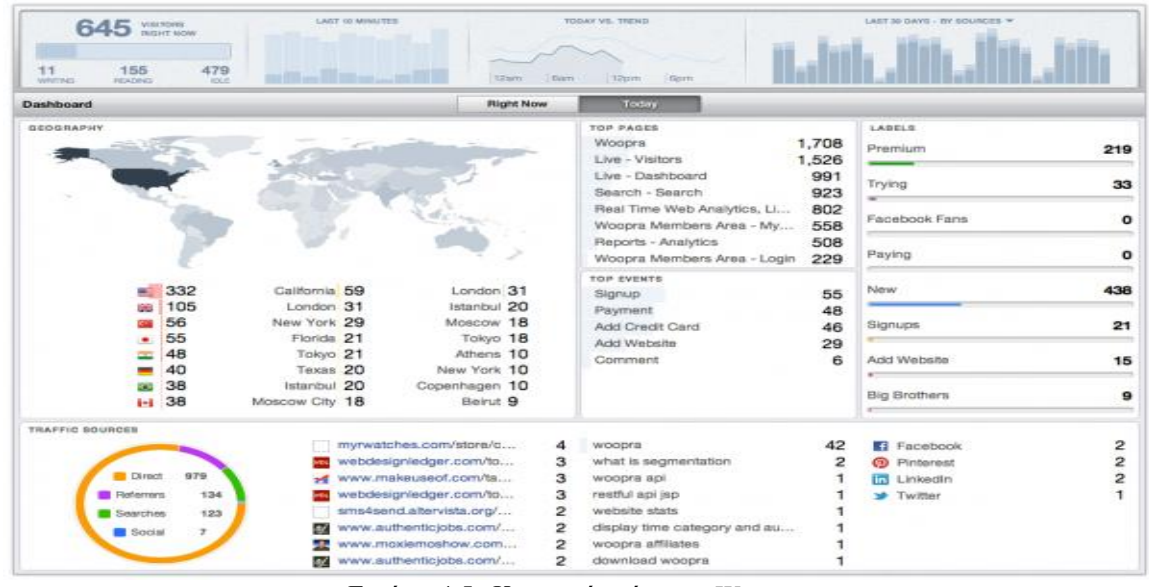

*Εικόνα 4.5: Κεντρικός πίνακας Woopra*  **Πηγή:** [https://www.woopra.com/blog/](https://www.woopra.com/blog)2012/04/09/ /2012/04/09/announcing-the-new-woopra-dashboard/

### • **Kissmetrics**

To Kissmetrics είναι ένα εργαλείο το οποίο χρησιμοποιείται από μεγάλες εταιρείες του Ηλεκτρονικού Εμπορίου όπως είναι το Amazon και το Ebay. Όπως λένε και οι προγραμματιστές του, το Kissmetrics είναι το εργαλείο που θα βοηθήσει τους χρήστες στην απόκτηση πελατών και στην διατήρησή τους, δίνοντας παράλληλα πολλές χρήσιμες πληροφορίες για αυτούς. (Conell A. (2012)) Και αυτό λειτουργεί από εξωτερικό server και χρησιμοποιεί cookies. Η συνδρομή του είναι μηνιαία στα 145 ευρώ το πακέτο για τους αρχάριους, που αντιστοιχεί σε περίπου 50 χιλιάδες μοναδικούς επισκέπτες. Μετά συνεχίζει στα 240 το βασικό και 480 το πακέτο για επαγγελματίες που έχουν να λύσουν δύσκολα επιχειρηματικά προβλήματα. Φυσικά όσο ακριβότερο είναι τόσο περισσότερα και καλύτερα εργαλεία προσφέρονται. Επίσης υπάρχει και ένα δωρεάν δοκιμαστικό 14 ημερών. [\(https://www.kissmetrics.com/pricing\)](https://www.kissmetrics.com/pricing)) αρχάριους, που αντιστοιχεί σε περίπου 50 χιλιάδες μοναδικούς επισκέπτες. Μετά συνεχίζει<br>στα 240 το βασικό και 480 το πακέτο για επαγγελματίες που έχουν να λύσουν δύσκολα<br>επιχειρηματικά προβλήματα. Φυσικά όσο ακριβότερο εί

Το Kissmetrics, μας ανιχνεύει, σε πραγματικό χρόνο, στοιχεία των επισκεπτών όπως από πού ήρθαν, τι έκαναν στο site μέχρι να αγοράσουν κάτι και άλλα. Γενικά είναι ένα πολύ κάτι άλλα. καλό εργαλείο στο να βελτιστοποιεί τα ποσοστά μετατροπής των επισκεπτών σε αγοραστές, εργαλείο αγοραστές, να βρίσκει τις πιο συχνά χρησιμοποιούμενες διαδρομές και τις πιο προσοδοφόρες πηγές παραπομπών. (Blankenspoor, J., (2014)) )

Ένα ιδιαίτερο χαρακτηριστικό του, είναι τα αναλυτικά γραφήματα ή χωνιά ιδιαίτερο μετατροπής, που δείχνουν την πορεία των επισκεπτών μέχρι την αγορά. Με τη βοήθεια του μετατροπής, που δείχνουν την πορεία των επισκεπτών μέχρι την αγορά. Με τη βοήθεια του<br>συστήματος του χωνιού, μπορούμε να εντοπίσουμε το σημείο που χάνουμε τους περισσότερους πελάτες και να το διορθώσουμε. Στα αρνητικά είναι πως δίνοντας μεγάλη περισσότερους πελάτες και να το διορθώσουμε. Στα αρνητικά είναι πως δίνοντας μεγάλη<br>έμφαση στη μετατροπή των επισκεπτών, υστερεί σε κάποιους άλλους τομείς όπως στην κυκλοφορία μέσα στο site. (Oberoi, A A.(χ.χ.))

### Το «χωνί μετατροπής» του Kissmetrics:

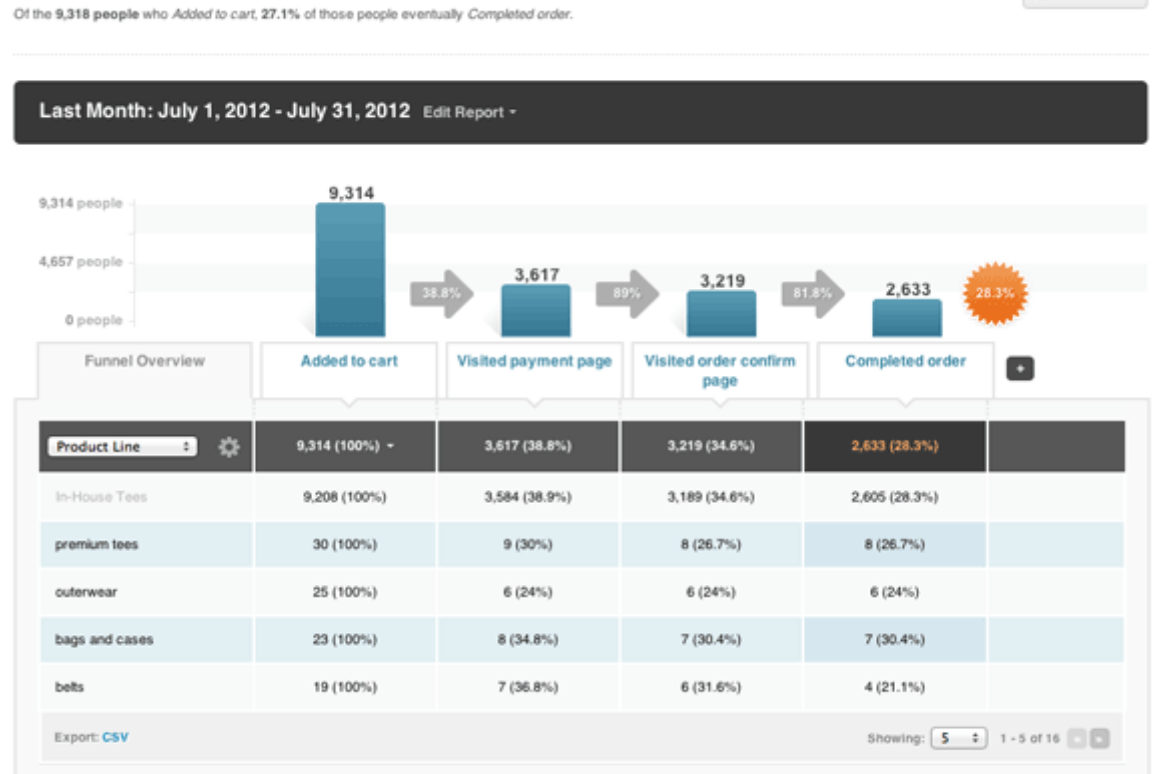

Awesome E-Commerce Company: Checkout Funnel

*Εικόνα 4.6: Χωνί Kissmetrics* 

```
Πηγή: www.woothemes.com/products/kiss-metrics
```
Στη συνέχεια του κεφαλαίου, θα γίνει μια πιο λεπτομερής ανάλυση σε τρία από τα έξι εργαλεία που αναφέρθηκαν παραπάνω και ειδικότερα στα τρία εκείνα που είναι δωρεάν.

## **4.2 Google Analytics**

Το Google Analytics είναι ένα εργαλείο το οποίο μας επιτρέπει να έχουμε μια πλήρη ματιά στη χρησιμοποίηση του site μας από τους επισκέπτες, στις μετατροπές και στη μέτρηση πωλήσεων. Μέσω αυτών μπορούμε να προσαρμόσουμε τις αναφορές μας για τα δεδομένα που θέλουμε, να δούμε ποιες σελίδες μας είναι πιο δημοφιλείς και αποδοτικές και να πληροφορηθούμε πόσο καλά δουλεύουν οι καμπάνιές μας. Επίσης μπορούμε να μετρήσουμε τον αντίκτυπο του site που έχει στα κινητά και στα μέσα κοινωνικής δικτύωσης.

Ξεκινώντας για την εγκατάσταση του εργαλείου, επισκεπτόμαστε το [www.google.com/analytics](http://www.google.com/analytics), και πάμε «Δημιουργία λογαριασμού» και στη συνέχεια sign up. Συμπληρώνουμε τα στοιχεία και το URL του site και πατάμε «get tracking id» και στη συνέχεια αποδοχή των όρων παροχής υπηρεσιών.

 $\boxtimes$  Edit Name

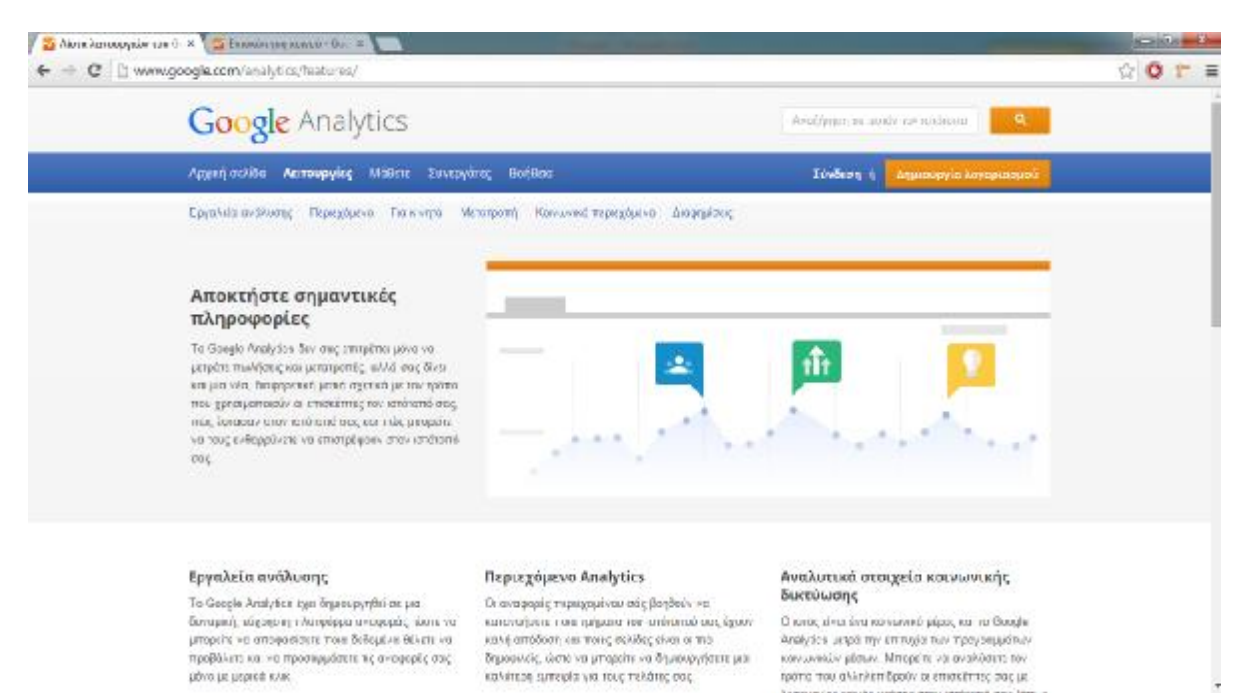

*Εικόνα 4.7 4.7: Αρχική σελίδα Google Analytics* 

Στην επόμενη σελίδα εμφανίζεται ο κώδικας που θα τοποθετήσουμε σε κάθε σελίδα που θέλουμε στο site.

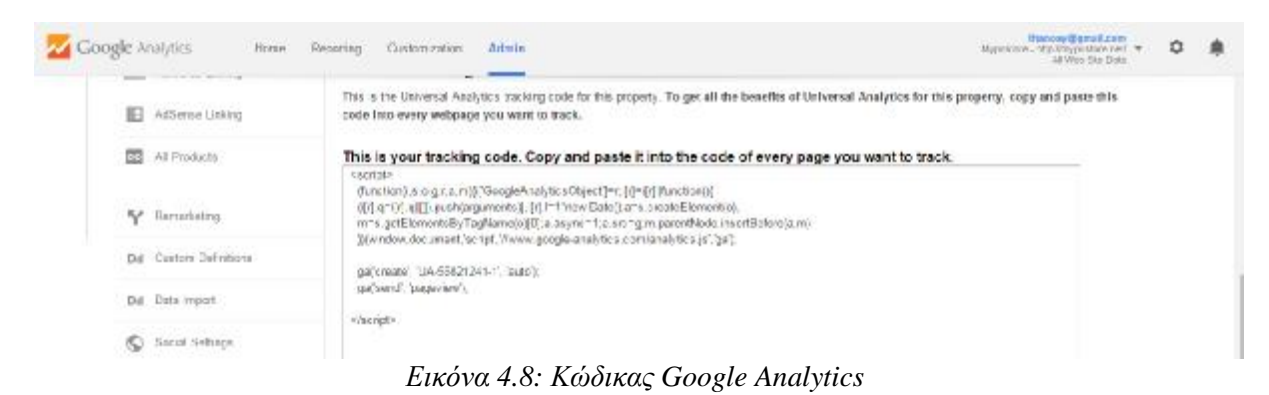

Με το που μπούμε, βλέπουμε το ταμπλό των Google Analytics και στο κέντρο ένα γράφημα που δείχνει την επισκόπηση κάποιας μετρικής σε μια μέρα.

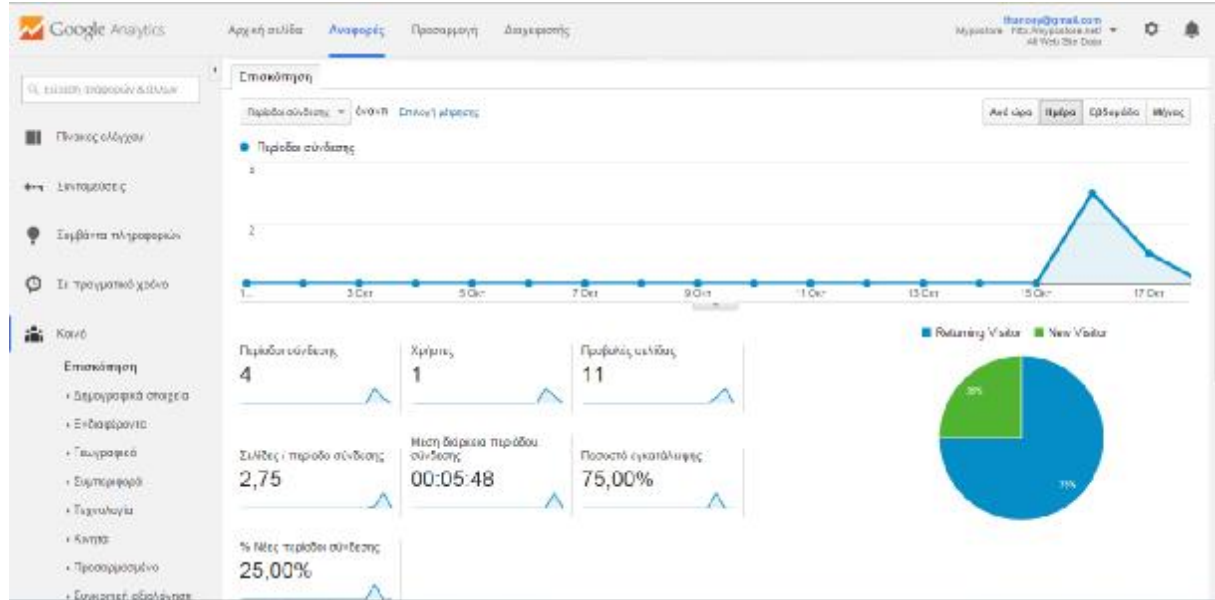

*Εικόνα 4.9: Κεντρικό ταμπλό : Google Analytics*

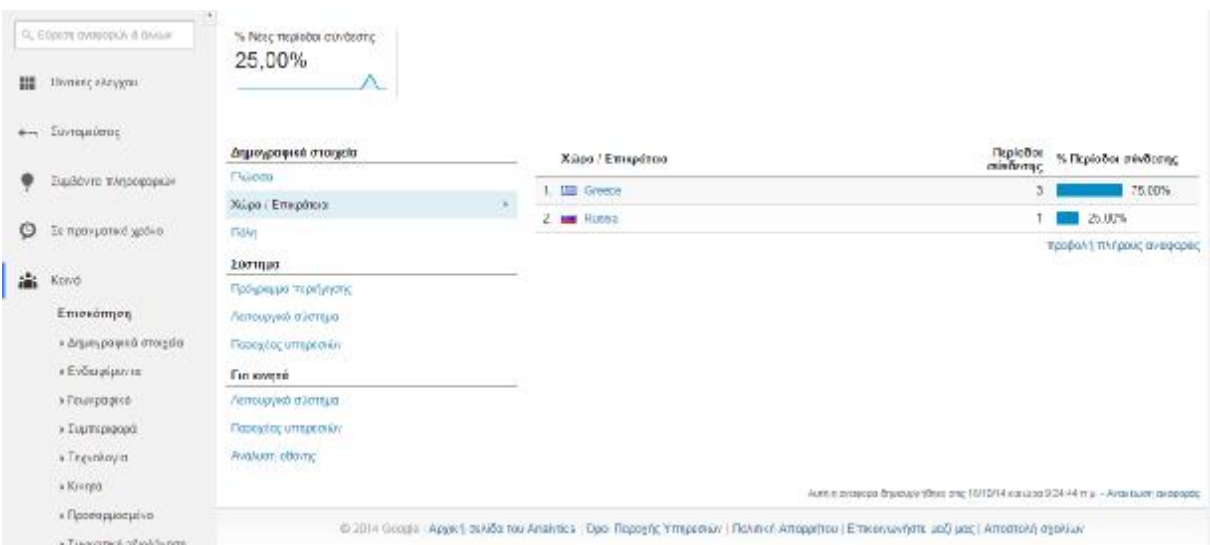

*Εικόνα 4.10 4.10: Κεντρικό ταμπλό Google Analytics*

Οι μετρικές που μπορούμε να επιλέξουμε είναι: 1) οι περίοδοι σύνδεσης, δηλαδή η χρονική διάρκεια που περνάει ένας χρήστης μέσα στο site, 2) οι χρήστες που είναι το σύνολο των ατόμων, νέων και επαναλαμβανόμενων, που έχουν τουλάχιστον μία περίοδο σύνδεσης σε ένα επιλεγμένο χρονικό εύρος, 3) οι προβολές σελίδας, δηλαδή το σύνολο των σελίδων που ένα επιλεγμένο χρονικό εύρος, 3) οι προβολές σελίδας, δηλαδή το σύνολο των σελίδων που<br>έχουν προβληθεί και μέσα είναι και οι επαναλαμβανόμενες προβολές, 4) σελίδες ανά περίοδο σύνδεσης, που αντιστοιχούν στο μέσο αριθμό σελίδων που προβλήθηκαν ανά επίσκεψη , 5) η σύνδεσης, που αντιστοιχούν στο μέσο αριθμό σελίδων που προβλήθηκαν ανά επίσκεψη, 5) η<br>μέση χρονική διάρκεια μιας περιόδου σύνδεσης, 6) το ποσοστό εγκατάλειψης που δείχνει τις επισκέψεις στις οποίες ο χρήστης αποχώρησε από το site μένοντας στη σελίδα εισόδου και δεν έκανε άλλη ενέργεια και 7) τέλος το ποσοστό των νέων περιόδων σύνδεσης, δηλαδή των αρχικών επισκέψεων. Όλα αυτά μπορούν να προβληθούν ανά ώρα, μέρα, εβδομάδα, μήνα ή να φτιάξουμε εμείς το εύρος που θέλουμε. Δεξιά των μετρικών βλέπουμε και την «πίτα» που αναλύει τους νέους και τους παλιούς επισκέπτες. γγεια και 7) τέλος το ποσοστό των νέων περιόδων σύνδεσης, δηλαδή των<br>ν. Όλα αυτά μπορούν να προβληθούν ανά ώρα, μέρα, εβδομάδα, μήνα ή<br>το εύρος που θέλουμε. Δεξιά των μετρικών βλέπουμε και την «πίτα» που

Παρακάτω στην ίδια σελίδα διακρίνουμε μερικά πιο πρ πιο προσωπικά στοιχεία των επισκεπτών. Πάνω είναι τα δημογραφικά που μας δείχνουν τη γλώσσα που μιλάνε οι χρήστες που συνδέθηκαν, τη χώρα από όπου ήρθαν και την πόλη. Πιο κάτω είναι οι πληροφορίες για το σύστημα. Από ποιο πρόγραμμα περιήγησης μπήκαν ( (chrome, firefox κτλ.), το λειτο μετρικών βλέπουμε και την «πίτα» που<br>ιερικά πιο προσωπικά στοιχεία των<br>γουν τη γλώσσα που μιλάνε οι χρήστες<br>λλη. Πιο κάτω είναι οι πληροφορίες για<br>ν (chrome, firefox κτλ.), το λειτουργικό

τους σύστημα (πχ Windows) και το όνομα του παρόχου τους (πχ ΟΤΕ). Τέλος υπάρχουν οι ίδιες πληροφορίες συν την ανάλυση της οθόνης για την περίπτωση που ο χρήστης μας μας επισκέφτηκε από το κινητό του.

Στο πάνω μέρος της σελίδας υπάρχουν τέσσερα κουμπιά. Η Αρχική σελίδα μας δείχνει πόσα site που μας ανήκουν είναι συνδεδεμένα με τα Google Analytics.

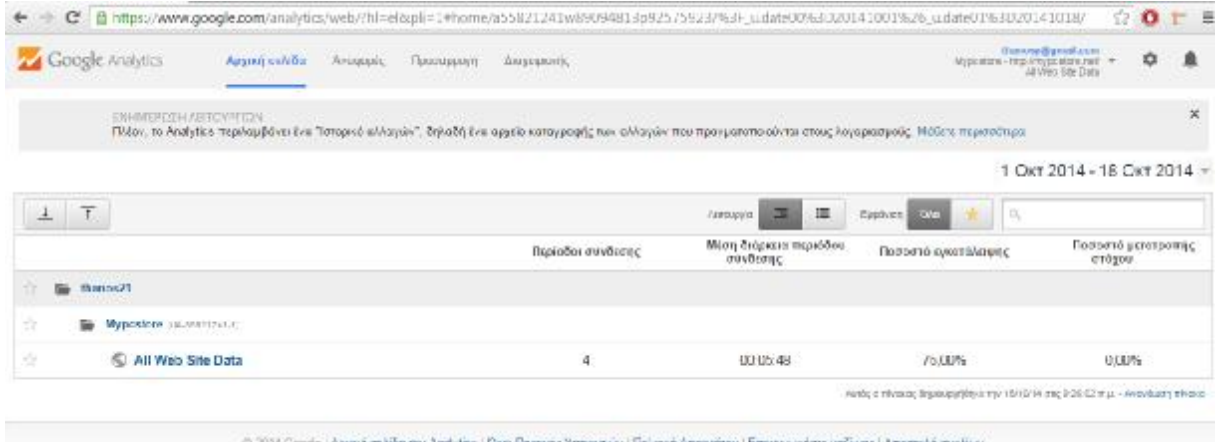

*Εικόνα 4.11 4.11: Πάνω μέρος των Google Analytics* 

Το δεύτερο κουμπί είναι οι αναφορές που δείχνει το περιβάλλον που περιγράψαμε πριν. Το τρίτο, η Προσαρμογή, μας επιτρέπει να φτιάχνουμε αναφορές πάνω σε μετρικές που θέλουμε. Μπορούμε να επιλέξουμε οποιαδήποτε μετρική και οποιοδήποτε στοιχείο μας θέλουμε. Μπορούμε να επιλέξουμε οποιαδήποτε μετρική και οποιοδήποτε στοιχείο μας<br>ενδιαφέρει να έχει η αναφορά, καθώς και τον τρόπο προβολής. Μπορούμε για παράδειγμα να επιλέξουμε ως μετρικές τις προβολές σελίδας, τους χρήστες και το ποσοστό εγκατάλειψης και ως στοιχεία την χώρα και την πηγή. την χώρακαι

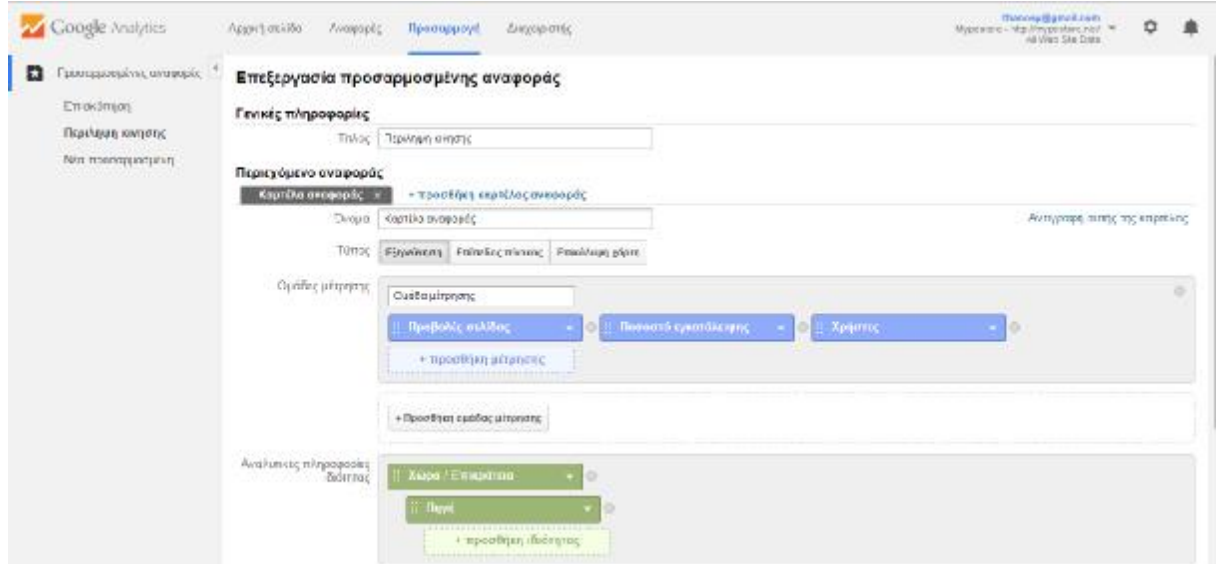

*Εικόνα 4.12: Δημιουργία αναφορών*

Η αναφορά που εμφανίζεται είναι η εξής:

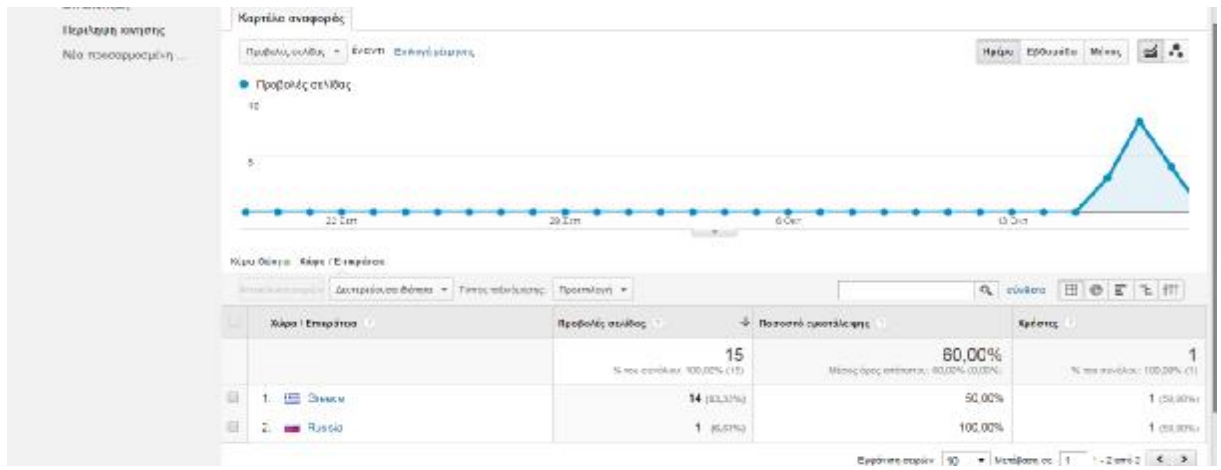

*Εικόνα 4.13 4.13: Αναφορά Google Analytics* 

Τελευταίο κουμπί είναι ο Διαχειριστής. Πατώντας το, μας εμφανίζονται τρεις στήλες (ο λογαριασμός, η ιδιοκτησία και η προβολή) με διάφορες επιλογές σε κάθε μία που ως διαχειριστές μπορούμε να προσαρμόσουμε.

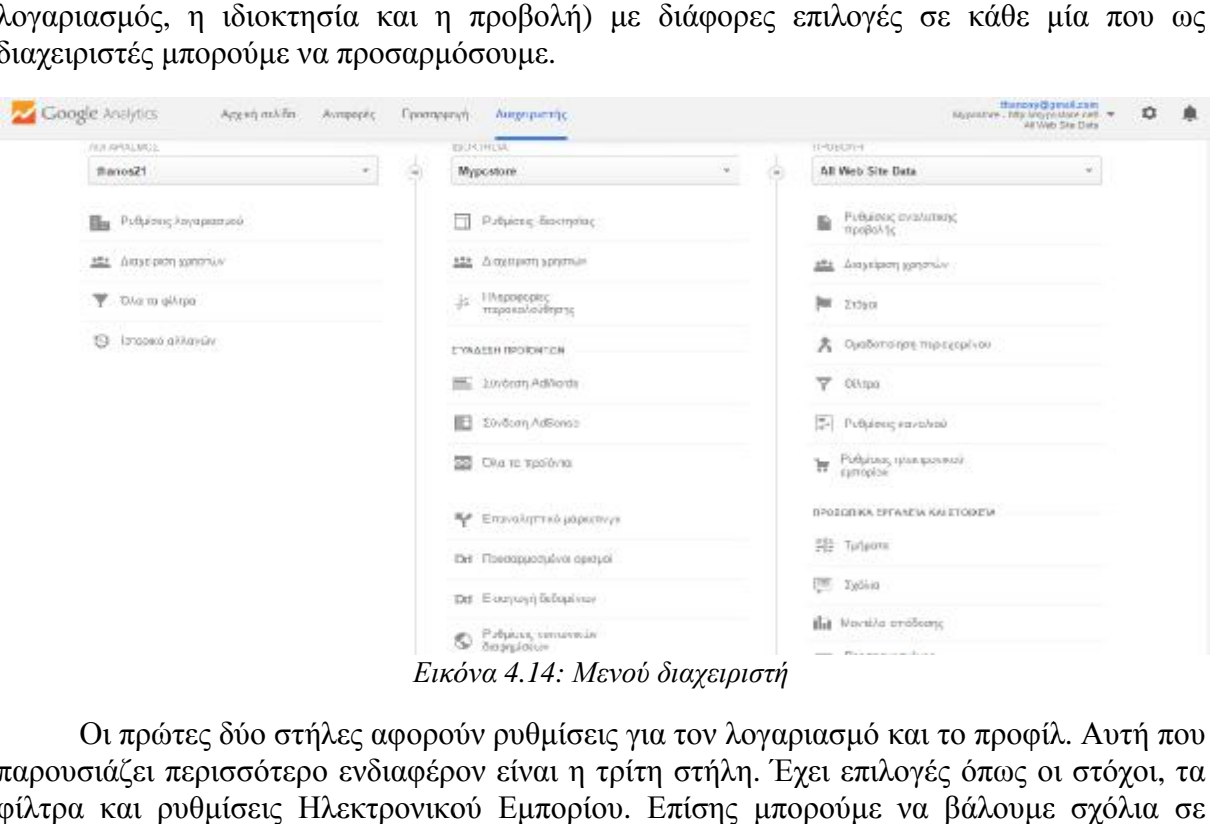

*Εικόνα 4.14: Μενού διαχειριστή*

Οι πρώτες δύο στήλες αφορούν ρυθμίσεις για τον λογαριασμό και το προφίλ. Αυτή που Οι πρώτες δύο στήλες αφορούν ρυθμίσεις για τον λογαριασμό και το προφίλ. Αυτή που<br>παρουσιάζει περισσότερο ενδιαφέρον είναι η τρίτη στήλη. Έχει επιλογές όπως οι στόχοι, τα φίλτρα και ρυθμίσεις Ηλεκτρονικού Εμπορίου. Επίσης μπορούμε να βάλουμε σχόλια σε διάφορες σημαντικές στιγμές για το site , όπως για παράδειγμα την ημέρα που είχαμε τη μεγαλύτερη επισκεψιμότητα. Άλλο ωραίο εργαλείο είναι οι προσαρμοσμένες ειδοποιήσεις. Μπορούμε να θέσουμε έναν στόχο για παράδειγμα όταν οι προβολές σελίδων ξεπεράσουν τις Μπορούμε να θέσουμε έναν στόχο για παράδειγμα όταν οι προβολές σελίδων<br>100 και το Google Analytics θα μας στείλει ένα mail με αυτή την ειδοποίηση.

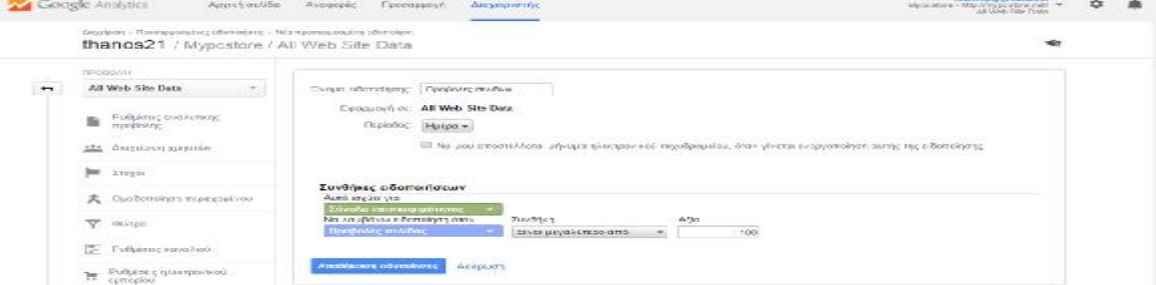

*Εικόνα 4.15: Δημιουργία στόχου*

Έπειτα μπορούμε να φτιάξουμε και συντομεύσεις από διάφορες αναφορές. Αυτό σημαίνει ότι Έπειτα μπορούμε να φτιάξουμε και συντομεύσεις από διάφορες αναφορές. Αυτό σημαίνει ότι<br>υπάρχει η δυνατότητα να συγκρίνουμε για παράδειγμα τις επισκέψεις με τις προβολές σελίδων σε ένα γράφημα, για κάποιον συγκεκριμένο μήνα και μετά να το σώσουμε σε μια συντόμευση ώστε να το ξαναδούμε στο μέλλον.

Τελευταίο κομμάτι ανάλυσης των Google Analytics είναι η μπάρα με τις κατηγορίες που υπάρχει αριστερά του ταμπλό που είδαμε στην αρχή. αρχή.

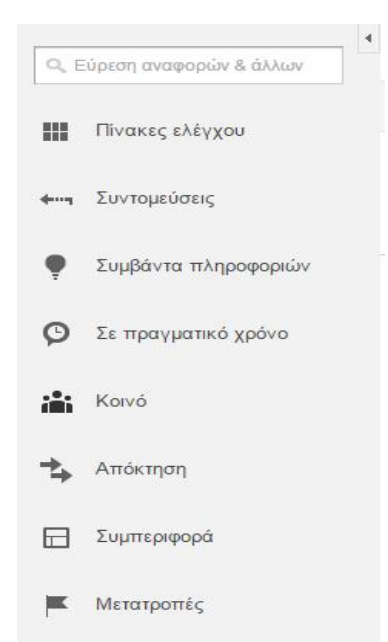

*Εικόνα 4.16: Μπάρα κατηγοριών : Google Analytics* 

Πρώτη κατηγορία είναι οι Πίνακες ελέγχου. Πατώντας Πατώντας πάνω εμφανίζεται η επιλογή «Ιδιωτικοί» που δείχνει διάφορα επιπλέον γραφήματα από αυτό της πρώτης σελίδας. Υπάρχει<br>και η επιλογή να φτιάξουμε τον δικό μας πίνακα ελέγχου με ότι θέλουμε μέσα. και η επιλογή να φτιάξουμε τον δικό μας πίνακα ελέγχου με ότι θέλουμε μέσα.

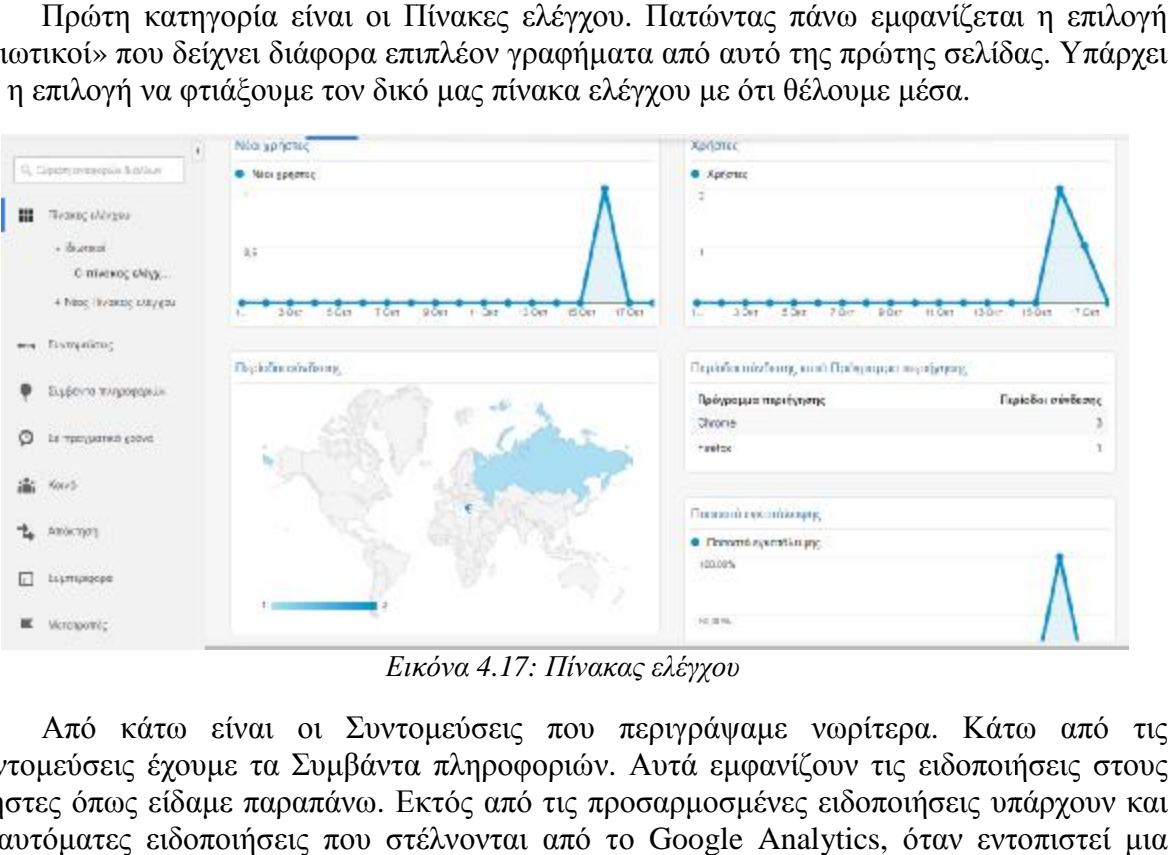

*Εικόνα 4.17: Πίνακας ελέγχου*

Από κάτω είναι οι Συντομεύσεις που περιγράψαμε νωρίτερα. Κάτω από τις Συντομεύσεις έχουμε τα Συμβάντα πληροφοριών. Αυτά εμφανίζουν τις ειδοποιήσεις στους τα εμφανίζουν στους χρήστες όπως είδαμε παραπάνω. Εκτός από τις προσαρμοσμένες ειδοποιήσεις υπάρχουν και οι αυτόματες ειδοποιήσεις που στέλνονται από το Google Analytics, όταν εντοπιστεί μια σημαντική ανωμαλία σε δεδομένα όπως είναι η κίνηση. Η επόμενη κατηγορία ονομάζεται Σε πραγματικό χρόνο και μας ενημερώνει πόσοι επισκέπτες βρίσκονται αυτή τη στιγμή στο site.

Μας δείχνει από ποιο γεωγραφικό μέρος είναι ο καθένας, ποια σελίδα βλέπει και πώς ήρθε στο site.

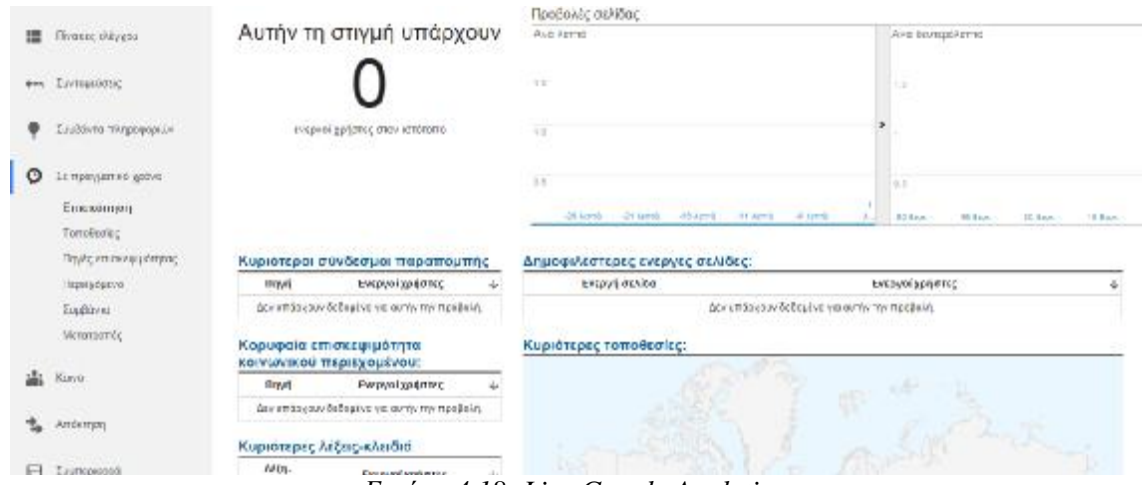

*Εικόνα 4.18: Live Google Analytics* 

Μετά έχουμε το Κοινό. Πατώντας στην επισκόπηση μας πάει στη σελίδα που βλέπαμε το στην αρχή. Από τη μπάρα, στην επιλογή Κοινό μπορούμε να δούμε και όλα τα στατιστικά που αναφέραμε, για τα δημογραφικά στοιχεία, τα γεωγραφικά, τα κινητά και άλλα. Μπορούμε να δούμε ακόμα και τη ροή των χρηστών, αφού μπουν στο site, σε ποια σελίδα συνεχίζουν ή από πού αποχωρούν συνήθως. Βλέπουμε επομένως διάφορα μονοπάτια, από το σημείο εκκίνησης των επισκεπτών και την πορεία τους μέχρι την έξοδό τους.

| Σε πραγματεύ χρόνο                                                                                                    |           | $\alpha$<br><b>August Emayers</b>  | Αρχικές σελίδες<br>4 τη μέρδη πόνδητης, Σεπτών τις | 1η αλληλετίδραση<br>μακλίστες χρησίων καλούστ η | πτοσδίπιλε/Με ρΣ<br>1 nyploho: mitatame, 4 mm |
|----------------------------------------------------------------------------------------------------|-----------|------------------------------------|----------------------------------------------------|-------------------------------------------------|-----------------------------------------------|
| Kavo<br>EINGERTING<br>+ Δεμογραφικά στοιχεία<br>+ E+διαφέρεντα<br>» Гальродной.<br>+ Justrapeones<br>+ Tayyukayia<br>* Kanpa<br>+ Προσαρμοσμένο | 仁常上<br>23 | $\stackrel{\text{d}}{\rightarrow}$ | 而                                                  | 70-troupoid.<br>▬                               | 沈まだ<br>▬                                      |
| • Συγκριτκή αθολόγηση<br>Pot sportrax<br>Amacreany                                                                                              |           | $\frac{1}{4}$ Russia               |                                                    |                                                 |                                               |

*Εικόνα 4.19: Ροή χρηστών*

Μετά το Κοινό έχουμε την Απόκτηση. Εδώ βλέπουμε πώς ήρθαν Κοινό βλέπουμε οι επισκέπτες στο site. Αν ήρθαν δηλαδή από κάποιο άλλο ή κατευθείαν πληκτρολογώντας το URL ή από το google για παράδειγμα. Οι επιλογές από κάτω μας δίνουν ακόμα πιο λεπτομερείς πληροφορίες για τις πηγές.

|                                                                    |        | · Finisher confirms:                                |                                                                                                    |                                                               |                                                    |                                      |                                                              |                                                                                |                                                              |                                              |                                    |
|--------------------------------------------------------------------|--------|-----------------------------------------------------|----------------------------------------------------------------------------------------------------|---------------------------------------------------------------|----------------------------------------------------|--------------------------------------|--------------------------------------------------------------|--------------------------------------------------------------------------------|--------------------------------------------------------------|----------------------------------------------|------------------------------------|
| 55. Clearer monetaure il divisió                                   |        | $\overline{a}$                                      |                                                                                                    |                                                               |                                                    |                                      |                                                              |                                                                                |                                                              |                                              |                                    |
| Συμβάντικ πληροφοριών                                              |        | Ł,                                                  |                                                                                                    |                                                               |                                                    |                                      |                                                              |                                                                                |                                                              |                                              |                                    |
| Σε πραγματικό χρόνο<br>o                                           |        | $3 \overline{u}$                                    | 5 Def                                                                                                    | *Drs                                                          | OTHER                                              |                                      | II Oir                                                       | 13 Dir.                                                                        |                                                              | 15 Dist                                      | $17.0\text{m}$                     |
| 端<br>Konú                                                          |        | Kippeddews, Tayit (Mos) (Tyc) Mins (Kip-cico) Albo- |                                                                                                    |                                                               |                                                    | <b>SOURCE</b>                        |                                                              |                                                                                |                                                              |                                              |                                    |
| Arracrypri<br>圡                                                    |        | <b><i><i><u><b>DESPERSORS</b></u></i></i></b>       | Ζεκτριώμακαλότητ - Υύτος ταμέραμπες   Πρωτικορή +                                                                                    |                                                               |                                                    |                                      |                                                              |                                                                                |                                                              | Q :Nero 田 参 H 2 6 IT                         |                                    |
| Επαστηση                                                           |        |                                                     | Απάστρη                                                                                                    |                                                               |                                                    | Συμπορομερά                          |                                                              |                                                                                | Mirarpamic                                                   |                                              |                                    |
| MitATIM<br>Esyale amonomate                                        |        | Have Miro.                                          | <b>Napiežer</b><br>postborns di-                                                                                                    | % Mileg<br>wapioBess<br>poinBeamp                             | <b>Nice</b><br>meternik                            | Поекоте<br>cynars/krans              | Sability.<br>Tapósfo<br><b>OWSTREE</b>                       | Marry Sepperso<br>wirmbes<br>oivětene                                          | Beroovs<br><b>LICTOTE OFFIC</b><br>ardsou                    | Okakagadong<br>misjon.                       | Τιμή στάχου                        |
| ОАзсо: таратаутес<br>Knurrite rd<br>a Aldan, e ho Sei              |        |                                                     | Δ<br>50, 109<br>oundkoe<br>120.025.146                                                                                               | 25.00%<br>Minoching<br><b>STROKOVICE</b><br>25.02%<br>YE-30%! | 1<br>% you<br>paustrus<br>130,20%<br><b>STORIE</b> | 75.00%<br>Mezog opog<br>75.026.3.02% | 2,75<br>Moot tiple<br><b><i>RESIDENT</i></b><br>3.75-20.07%) | 00:05:48<br>More here<br>among top<br>0305.46<br>42, 805-2                     | 0.00%<br>Motor open<br><b>STEED</b> IN<br>park<br>(O.DIFIGHT | $^{\circ}$<br>% representation.<br>0.07% (0) | 0.00S<br>$\frac{N}{2}$ to perclear |
| Avaluate kootseched.                                               | $\Box$ | E (direct) / (name)                                 | & SOLUTIVE                                                                                                    | 28,00%                                                        | 1100.0001                                          | 75.00%                               | 2.75                                                         | 00:08:45                                                                       | 0.00%                                                        |                                              | C (3,137%) 0.00 \$  (35%)          |
| a drift/cats<br>a Kosmonio's filterate<br>» Еслиетополужу рядочом. |        |                                                     |                                                                                                    |                                                               |                                                    |                                      |                                                              | Arriin avapua Gramusy (Res. u.a., 1810' Ninn capa 5.51.4")  Avancuum avapuatu. |                                                              |                                              |                                    |
| αναυγησης                                                          |        |                                                     | 42 2014 Geoge   Αρχική ακλίδα του Ατεξείτες   Προϊ Παραχής Υπηρεσιών   Πολιτική Απορράγου   Επικοινωνίστε μαθ μας   Αποστελή σχολίων |                                                               |                                                    |                                      | $\sim$ $\sim$                                                |                                                                                |                                                              |                                              |                                    |

*Εικόνα 4.20: Αναλυτικές πληροφορίες*

Στην ίδια ενότητα είναι και οι καμπάνιες που μπορεί να έχουμε οργανώσει και να δούμε αν είναι αποτελεσματικές. Επίσης μπορούμε να ελέγξουμε και τις λέξεις κλειδιά που χρησιμοποιούνται στις μηχανές αναζήτησης για να μας βρουν. Παρακάτω είναι η «Ανάλυση κόστους» που χρησιμοποιείται για να συγκρίνει το κόστος που είχαμε για μια καμπάνια με τα έσοδα που πήραμε και να καταλάβουμε την απόδοσή της. Μετά έχουμε στατιστικά και πληροφορίες από το Adwords και τα μέσα κοινωνικής δικτύωσης. ενότητα είναι και οι καμπάνιες που μπορεί να έχουμε οργανώσει και να δούμε αν<br>τελεσματικές. Επίσης μπορούμε να ελέγξουμε και τις λέξεις κλειδιά που<br>υιούνται στις μηχανές αναζήτησης για να μας βρουν. Παρακάτω είνα

φορίες από το Adwords και τα μέσα κοινωνικής δικτύωσης.<br>Συνεχίζουμε με τη Συμπεριφορά. Αυτή μας δείχνει πώς συμπεριφέρεται το site απέναντι στους επισκέπτες. Αυτή η επιλογή μπορεί να μας βοηθήσει να βελτιστοποιήσουμε του site ώστε να καλύπτει τις ανάγκες των ενδιαφερομένων. Η επιλογή «Περιεχόμενο ιστοτόπου» δείχνει πόσο συχνά προβάλλεται κάθε σελίδα. Μέσα σε αυτή, οι «Σελίδες προορισμού», μπορούν να μας δείξουν τι ποσοστό εγκατάλειψης έχουμε από τους επισκέπτες προορισμού», μπορούν να μας δείξουν τι ποσοστό εγκατάλειψης έχουμε από τους επισκέπτες<br>που μόλις έρχονται. Άρα ίσως χρειαστεί να τις ξανασχεδιάσουμε για να είναι πιο προσελκύσιμες. α σε αυτή, οι «Σε<br>νυμε από τους επισκ:<br>ουμε για να είναι

|       | Q. Edbott Indipoplie & Dider          |           | 11                                                           |                                                      |                                     |                                 |                                  |                              |                                                                                |                                          |
|-------|---------------------------------------|-----------|--------------------------------------------------------------|------------------------------------------------------|-------------------------------------|---------------------------------|----------------------------------|------------------------------|--------------------------------------------------------------------------------|------------------------------------------|
| ₩     | <b>INDEED EARVEOU-</b>                |           | ă.                                                           |                                                      |                                     |                                 |                                  |                              |                                                                                |                                          |
| $+ -$ | Europeanong                           |           | $30\sigma$<br>50 <sub>5</sub>                                |                                                      | Toer                                | $9$ Or T                        | 11 Oct.                          | 12.0 <sub>ET</sub>           | 15 Okr                                                                         | 17 Cer                                   |
|       | Συμβάντα πληρόφοριών                  |           | <b>Store</b><br>Kepu Devase, Zekibe - Tiske ockibe, - Mike - |                                                      |                                     | <b>MATTEN</b>                   |                                  |                              |                                                                                |                                          |
| O     | Σι προγματικό χρόνο                   |           | Δευτρευαιοικούστηκε * Τύπος ταλνόμησης: Γροετήνινη *         |                                                      |                                     |                                 |                                  |                              | Q mam III 0                                                                    | E<br>七郎                                  |
| 淼     | Kowo.                                 |           | Islike 1                                                     | Floodkald;<br>uchidas.                               | Mayoš kiç<br>προβολός συλίθες       | Марос вознос-или<br>schose.     | <b>Explor</b>                    | Парадка<br>суватобливи.      | % stribury                                                                     | Trun-providers                           |
|       | Antiemen                              |           |                                                              | 11<br>% contractions<br>103.00% (11)<br><b>COURS</b> | 8<br>% encountiless:<br>100,00% (3) | 00:03:19<br>COMPLETE LA SERVICE | 4<br>AR VEHICLE<br>100/2016 1911 | 75.00%<br>Microsom<br>10,00% | 36.36%<br>pair gold into<br>10,00%                                             | 0.005<br>h air agulikus.<br>DDDN (DDL B) |
| ⊟     | Συμπεριφορά                           | <b>GE</b> | 1.7<br>Ø.                                                    | 4 conserva                                           | 4 100,00%)                          | 00.00.06                        | 4/100.00% i                      | 76,00%                       | 76.00%                                                                         | 0.00 \$ 0.00%)                           |
|       | Emplointing                           | 石         | ø<br>2.7686                                                  | 3 tar zithi                                          | 1 025951                            | 00:00:13                        | 0.19,0.01                        | $0.00\%$                     | 0.00%                                                                          | 0.00 S account                           |
|       | Γαή συμπεριφοράς                      | 皿         | $\ell^q$<br>$2.$ /m-indicated                                | $2$ (18,195)                                         | 1,02,096)                           | 00:00:07                        | $0.1100\%$                       | 0.00%                        | 60.00%                                                                         | 5,30 S (0,00%)                           |
|       | - Περιεχόμενο ιστατόπου               | 皿         | $\delta^{\rm E}$<br>4. ISTROOM WAY IS!                       | $1 + 0.005$                                          | 1 (12,52%)                          | 00:22:01                        | 0.493761                         | 0.00%                        | 0.00%                                                                          | $3(20.6 - 10.009)$                       |
|       | Ελλες σε σελέδες<br>Avaluted c m/100. | 业         | 5. (product-calegory/ampro/cation Las                        | 1 (5.07)                                             | 1102/09/13                          | 00:00:19                        | $0.19.00\%$                      | 0.00%                        | 0.00%<br>Produce as able 1.40 and assetting as 1.4 . The Proof P. D. A. Little | 0,00 \$ (0.0%)                           |

*Εικόνα 4.21: Συμπεριφορά σελίδων*

Πιο μετά έχουμε την «Ταχύτητα του ιστοτόπου», δηλαδή πόσο γρήγορα φορτώνουν οι σελίδες και την «Αναζήτηση ιστοτόπου» που βλέπουμε πόσο αποτελεσματικές είναι οι σελίδες και την «Αναζήτηση ιστοτόπου» που βλέπουμε πόσο αποτελεσματικές είναι οι<br>αναζητήσεις που κάνουν οι επισκέπτες μέσα στο site. Το Google Analytics επίσης μπορεί να μας προτείνει λύσεις ώστε να μειώσουμε τον χρόνο φόρτωσης.

Τέλος έχουμε τα Μετατροπές. Αυτές είναι χρήσιμες για site Ηλεκτρονικού Εμπορίου και να μας πουν πόσοι επισκέπτες μετατράπηκαν σε πελάτες. Με την παρακολούθηση του Ηλεκτρονικού Εμπορίου μπορούμε να κατανοήσουμε καλύτερα την αξία του site και να θέσουμε νέους στόχους.

# **4.3 Awstats**

Για τα Awstats δεν χρειάζεται να γράψουμε κάποιον κώδικα για να τα εγκαταστήσουμε, αλλά υπάρχουν ήδη στον πίνακα ελέγχου του server που φιλοξενείται το site. Αφού επιλέξουμε τον ιστότοπό μας, μεταφερόμαστε στην οθόνη των στατιστικών. Στο πάνω μέρος μπορούμε να διαλέξουμε τον μήνα και τον χρόνο των αναφορών που θέλουμε να προβληθούν. Από κάτω είναι ένας πίνακας της κίνησης που δείχνει πόσοι μοναδικοί επισκέπτες, πόσες επισκέψεις έγιναν συνολικά και από κάτω σε παρένθεση πόσες επισκέψεις αντιστοιχούν σε κάθε έναν. Μετά είναι το σύνολο των σελίδων που φορτώθηκαν και πόσες αντιστοιχούν σε κάθε επίσκεψη. Στη συνέχεια βλέπουμε τα χτυπήματα που γίνονται συνολικά στις σελίδες για κάποια εικόνα ή κάποιο κείμενο και πόσα γίνονται ανά επίσκεψη. Τέλος είναι το εύρος ζώνης, που δείχνει πόσα bytes έχουν φορτωθεί συνολικά και πόσα φορτώνονται ανά κάθε επίσκεψη. Η επόμενη γραμμή αυτού του πίνακα δείχνει την κίνηση που δεν μπορούμε να δούμε εμείς και οφείλεται στα robots και τα worms που έρχονται.

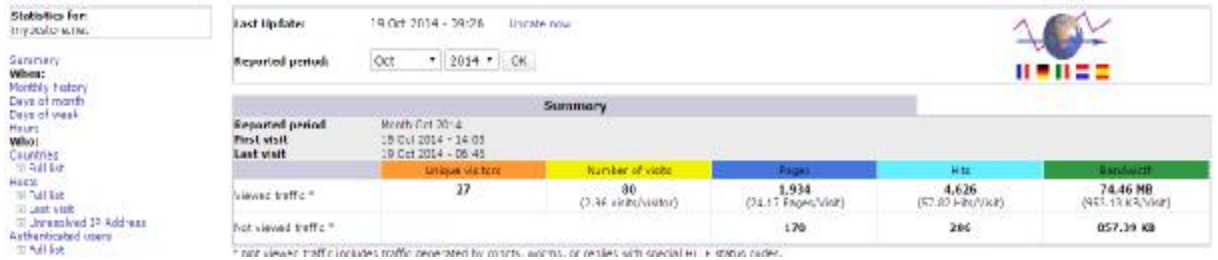

*Εικόνα 4.22: Η κίνηση μέσω του Awstats*

Στα επόμενα γραφήματα παρουσιάζονται αυτά τα στατιστικά ανά μήνα, ανά κάθε μέρα του μήνα, ανά κάθε μέρα της εβδομάδας αυτού του μήνα και σε ώρες. Με αυτόν τον τρόπο των γραφικών μπορούμε να καταλάβουμε ποιες μέρες και ώρες έρχεται ο περισσότερος κόσμος. Ο πίνακας με τα στατιστικά του μήνα:

| <b>Statistics for:</b><br>http://dol.org/net                                                                                                    | Monthly history |                          |                                                 |              |       |                  |
|----------------------------------------------------------------------------------------------------|-----------------|--------------------------|-------------------------------------------------|--------------|-------|------------------|
| Sannary<br>Whois:<br>Hontide History<br>Dave of month<br>Destrot week<br>Heurs:<br>Who i<br>L'auntries.<br>101 Rull Bob<br>Hacts:<br><b>STRAINE</b><br>10 ast visb<br>To Unmapplied SP Address<br>Asthenticabed users:<br>on hall list<br>To Leak visit: |                 |                          | Jan Feb Mar Apr May Jun Jal Aug Sep Oct Nov Dec |              |       |                  |
| Rebota Baidara viaitim<br><b>TE Published</b><br>10 Jack visit                                                                                                    | Month           | <b>UNPLUD</b><br>visibis | <b>Municar of</b><br><b>Visits</b>              | <b>Pages</b> | Hiti  | <b>Bandwidth</b> |
| Navaig abio no                                                                                                    | <b>Jan 2014</b> | b.                       | Đ.                                              | Đ.           | D.    | O.               |
| Ulpha duration<br>File bype                                                                                                    | Peb 2014        | D                        | D                                               | D            | D     | o                |
| Denvisers                                                                                                    | Ma: 2014        | ö                        | $\overline{v}$                                  | b            | T)    | $\circ$          |
| <b>CONTRACT</b>                                                                                                    | Apr 2014        | ň                        | 'n                                              | ñ            | ń.    | ň                |
| <b>Ulavad</b><br>卫西北阳                                                                                                    | <b>May 2014</b> | $\ddot{\mathbf{u}}$      | ó                                               | O.           | D.    | ö                |
| 30 Entry                                                                                                    | 3un 2014        | ó                        | 'n                                              | D.           | b.    | ö                |
| 第2話                                                                                                    | $.18 - 0.014$   | Ü                        |                                                 | ü            | U     | $\mathbf 0$      |
| Operating Systems                                                                                                    | Aug 3046        | o                        | o o                                             | O            | D.    | $\circ$          |
| <sup>11</sup> versions<br>TL Informato                                                                                                    | Sep 2014        | ö                        | D.                                              | D.           | D     | o                |
| Drowsens                                                                                                    | Oct 2014        | 27                       | BO.                                             | 1.854        | 4,626 | 74.46 NB         |
| <b>El Versions</b>                                                                                                    | Now 2014.       | n                        | n                                               | n.           | n     | n.               |
| Ti Jakonawin                                                                                                    | Dec 2014        | D                        | $\circ$                                         | D            | D     | $\circ$          |
| Referrers:<br>Drig in                                                                                                    | Total           | 27                       | DO.                                             | 1.954        | 4,626 | 74.46.105        |
| 33 Referring popiels engines.<br>31 televinu islas                                                                                                    |                 |                          |                                                 |              |       |                  |

*Εικόνα 4.23: Μηνιαία στατιστικά*

Ο πίνακας με τα στατιστικά των ημερών της εβδομάδας:

| Days of week |                                               |            |           |
|--------------|-----------------------------------------------|------------|-----------|
|              |                                               |            |           |
|              | <b>Service</b><br>Mon Tue Wed Thu Fri Sat Sun |            |           |
|              | Pages                                         |            |           |
| Day<br>Man   | $\circ$                                       | Hite:<br>ö | Dandwidth |
| Tue:         |                                               | g          | o         |
| Wed.         | $\hbox{\tt Q}$<br>373                         | 986        | 18,30 MB  |
| Thu          | 174                                           | 311        | 3.01 MB   |
| Fri          | 39                                            | 106        | 1,45 MB   |
| 5et          | 45                                            | 103        | 1.52 MB   |

*Εικόνα 4.24: Ημερήσια στατιστικά*

### Ο πίνακας των ωρών:

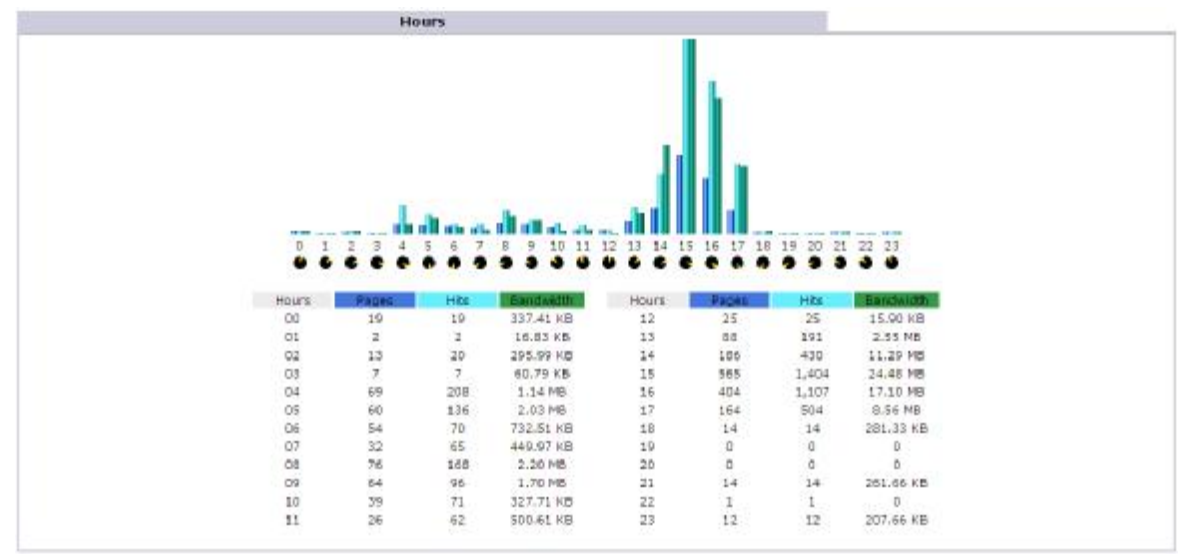

*Εικόνα 4.25: Στατιστικά ανά ώρα*

Επόμενος πίνακας είναι αυτός των χωρών. Βλέπουμε από ποιες χώρες έχουμε τις περισσότερες προβολές σελίδων, τα χτυπήματα και τα bytes. Αν δούμε αρκετούς επισκέπτες από άλλες χώρες θα ήταν καλή σκέψη να μεταφράσουμε το site και σε άλλες γλώσσες.

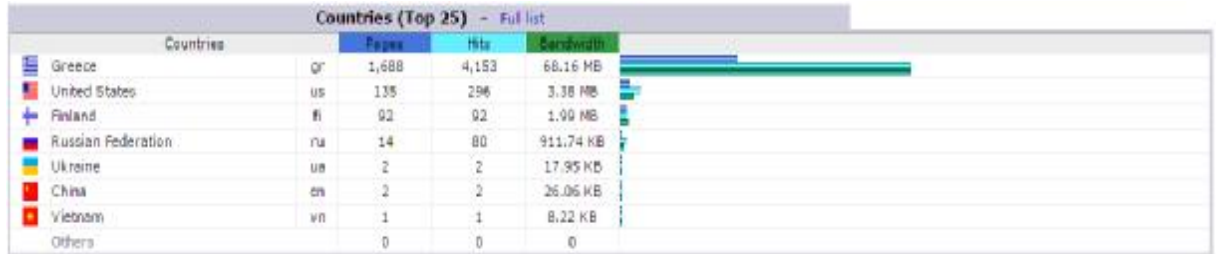

### *Εικόνα 4.26: Στατιστικά ανά χώρα*

Το ίδιο μπορεί να συμβεί και από τον επόμενο πίνακα που δείχνει τις IP των επισκεπτών με τα ίδια στατιστικά και πότε ήταν η τελευταία επίσκεψη.

| <b>Hosts (Top 25)</b><br>Full list - Last visit -                 | Unresolved IF Address |              |           |                     |
|-------------------------------------------------------------------|-----------------------|--------------|-----------|---------------------|
| Hosts : 0 Known, 27 Unknown (unresolved ip)<br>27 Unique visitors | Pages                 | Hiti         | Eandwidth | Last visit          |
| 05.73.227.04                                                      | 1.688                 | 4,153        | 68.16 MB  | 19 Oct 2014 - 06:15 |
| 192.99.149.88                                                     | 92                    | 92           | 1.99 NB   | 19 Oct 2014 - 04:32 |
| 192.188.21.136                                                    | 78                    | 76           | Ð         | 19 Oct 2014 - 06:48 |
| 93.159.230.39                                                     | 14                    | 80           | 911.74 KB | 16 Oct 2014 - 11:34 |
| 66.249.88.168                                                     | 13                    | 50           | 835.20 KB | 17 Oct 2014 - 17:01 |
| 66.249.88.164                                                     | 11                    | 48           | 906.65 KB | 17 Oct 2014 - 17:01 |
| 66.249.88.166                                                     | 10                    | 55           | 787.25 KB | 17 Oct 2014 - 17:01 |
| 66,249,93,22                                                      | ß                     | 50           | 700,59 KB | 17 Oct 2014 - 17:02 |
| 74,52,220.2                                                       | z                     | 2            | 29.98 KB  | 18 Oct 2014 - 03:07 |
| 166.78.181.113                                                    | 2                     | Đ            | 30.81 KB  | 17 Oct 2014 - 09:29 |
| 70.39.246.37                                                      | ž                     | ž            | $9.14$ KB | 15 Oct 2014 + 14:31 |
| 146.148.64.143                                                    |                       | $\ddot{ }$   | 15.41 KB  | 17 Oct 2014 - 09:10 |
| 146.148.61.61                                                     |                       | $\mathbf{1}$ | 14.58 KB  | 16 Oct 2014 - 09:18 |
| 113.163.04.71                                                     | 1                     | 1            | 8.22 KB   | 15 Oct 2014 - 14:42 |
| 130.211.126.64                                                    |                       |              | 15.41 KB  | 18 Oct 2014 - 09:37 |
| 74.52.245.146                                                     |                       | I            | 15.40 KB  | 16 Oct 2014 - 18:00 |
| 37.57.0.198                                                       |                       | -T           | 2.54 KB   | 16 Oct 2014 - 06:06 |
| 193.110.73.2                                                      |                       | -1           | 15.40 KB  | 18 Oct 2014 - 08:42 |
| 30.117.87.207                                                     |                       |              | 15.40 KB  | 17 Oct 2014 - 03:25 |
| 123.118.169.140                                                   |                       |              | 16.83 KB  | 19 Oct 2014 - 01:40 |
| 66.249.81.22                                                      |                       | 1            | 14.57 KB  | 15 Oct 2014 - 17:12 |
| 38.100.21.120                                                     | ٠                     | 1            | 14.58 KB  | 16 Oct 2014 - 06:29 |
| 149.149.116.44                                                    |                       |              | 8.22 KB   | 15 Oct 2014 - 14:48 |
| 58,42,237,31                                                      |                       | $\mathbf{1}$ | 9.23 KB   | 15 Oct 2014 - 15:36 |
| 65,49,54,70                                                       |                       | 1            | 14.99 KB  | 16 Oct 2014 - 10:48 |
| Others                                                            | ž.                    | z            | 29.98 KB  |                     |

*Εικόνα 4.27: IP επισκεπτών*

Πιο κάτω βλέπουμε τα στοιχεία των διάφορων robots και spiders που έρχονται στο site. Αξίζει να υπενθυμίσουμε ότι μόνο προγράμματα σαν το Awstats που χρησιμοποιούν τα αρχεία καταγραφής μπορούν να τα εντοπίζουν αυτά.

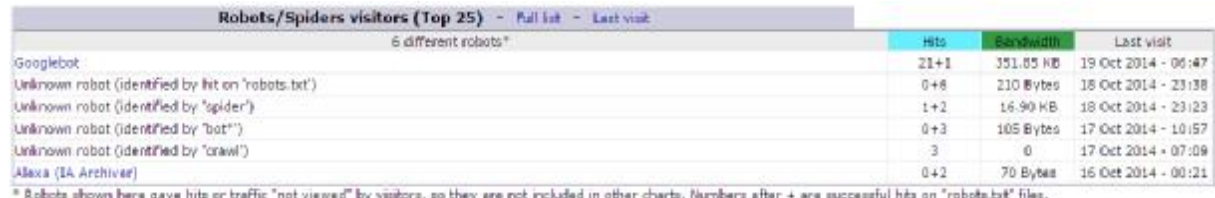

*Εικόνα 4.28 Στατιστικά robots/spiders*

Στη συνέχεια είναι ένας αρκετά χρήσιμος πίνακας, αυτός που μας λέει για τη διάρκεια των επισκέψεων. Η κάθε διάρκεια χωρίζεται σε κατηγορίες. Αν στην πρώτη κατηγορία που είναι από 0 έως 30 δευτερόλεπτα η επίσκεψη, δούμε τον περισσότερο κόσμο, σημαίνει ότι φεύγουν αμέσως μόλις έρχονται και πρέπει να κάνουμε το site μας πιο ενδιαφέρον.

|             | <b>Visits duration</b>                |                                 |                |
|-------------|---------------------------------------|---------------------------------|----------------|
|             | Number of visits: BD - Average: 580 s | <b>Number of</b><br><b>VERE</b> | <b>Dencent</b> |
| $05 - 305$  |                                       | 61                              | 76.2%          |
| 30s-2mm     |                                       |                                 | 1.2%           |
| $2mn - 5mn$ |                                       |                                 |                |
| Smn-15mn    |                                       |                                 | 1.2%           |
| 15mn-30mn   |                                       | з                               | 3.7%           |
| $30mn-1h$   |                                       |                                 | 5%             |
| $1h+$       |                                       | 8                               | 10%            |
| Unknown     |                                       |                                 | 2.5%           |

*Εικόνα 4.29: Χρόνος επισκέψεων*

Μετά βλέπουμε το είδος των αρχείων που έχουν τα πιο πολλά χτυπήματα και φορτώματα. Αυτά μπορεί να είναι κείμενα, εικόνες βίντεο και άλλα.

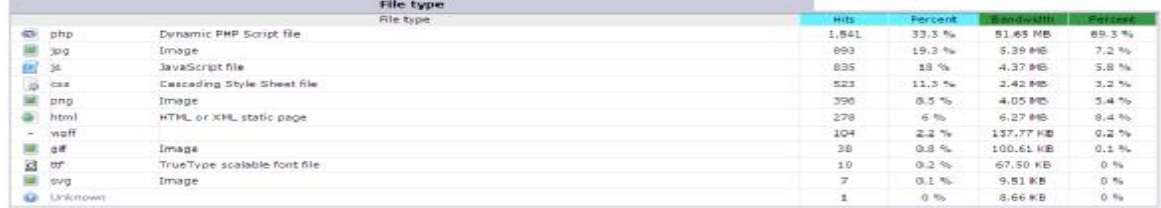

### *Εικόνα 4.30: Στατιστικά αρχείων*

Στη συνέχεια περνάμε στον πίνακα με τις σελίδες του site που έχουν τις πιο πολλές προβολές. Οι επόμενες στήλες δείχνουν αντίστοιχα το μέγεθος της σελίδας και τις εισόδους και τις εξόδους σε μερικές από αυτές.

| Pages-URL (Top 25)<br>- Pull list                                                                                                    | Entry - Exit |           |                |        |  |
|----------------------------------------------------------------------------------------------------|--------------|-----------|----------------|--------|--|
| 107 different pages-un                                                                                                    | <b>Mawed</b> | Average   | Entry          | Exit   |  |
| wp-admin/admin-ajax.php                                                                                                    | 811          | 2.15KB    |                | 6      |  |
| /wp-content/themes/invstile/functions/js/shortcode-generator/js/d                                                                                                    | 118          | 25.26 KB  |                |        |  |
| /wp-admin/load-scripts.php                                                                                                    | 110          | 95.16 KB  |                |        |  |
| /wp-admin/admin.php                                                                                                    | GG           | 76.78 KB  |                |        |  |
|                                                                                                    | 78           | 18.17 KB  | 58             | 26     |  |
| /wp-cron.php                                                                                                    | 76           |           | $30 -$         | $29 -$ |  |
| wp-admin/post.php                                                                                                    | 75           | 149.99 KB |                |        |  |
| wp-admin/async-upload.php                                                                                                    | 45           | 1.47 长長   |                |        |  |
| /wp-admin/post-new.php                                                                                                    | 43           | 153.00 KB |                |        |  |
| /wp-admin/edt.php                                                                                                    | 34           | 78,67 KB  |                |        |  |
| /wp-content/plugins/wppcommerce/assets/fonts/WooCommerce/woff                                                                                                    | 27           | 1.82 KB   |                |        |  |
| /wp-content/themes/mystile/functions/assets/fonts/wooframework.w                                                                                                    | 25           | 228 Bytes |                |        |  |
| /wp-admin/plugins.php                                                                                                    | 25           | 53.89 KB  |                |        |  |
| /wp-admin/plugin-install.php                                                                                                    | 25           | 181,35 KB |                |        |  |
| /wp-content/themes/mystile/typefaces/siebsymbols-regular-webfont                                                                                                    | $24^{2}$     | 2.88 KB   |                |        |  |
| /wp-content/themes/mystile/typefaces/icomcon.woff                                                                                                    | 24           | 493 Bytes |                |        |  |
| /wp-loain.php                                                                                                    | 23           | 3.08 KB   | $\mathfrak{F}$ | z      |  |
| /cart/                                                                                                    | 22           | 22.13 KB  |                |        |  |
| Philosophia 914 hannel had a straight that a state of the base of the state of the state of the state of the state of the state of the state of the state of the state of the state of the state of the state of the state of | tit          | 25.34 KB  |                | 1      |  |
| /wp-admin/load-styles.php                                                                                                    | 16           | 72.19 KB  |                |        |  |
| /wp-admin/options-general.php                                                                                                    | ti6          | 46.10 KB  |                |        |  |
| /%ce%b5%cf%80%ce%b9%ce%ba%ce%bf%ce%b9%ce%bd%cf%89%ce%bd%ce%bd%ce%af%ce                                                                                                    | 11           | 20.56 KB  | z              | t      |  |
| wp-admin/update.php                                                                                                    | 10           | 31.69 KB  |                |        |  |
| /fas/                                                                                                    | B.           | 25.22 KB  |                |        |  |
| /wp-admin/                                                                                                    | 6            | 62,48 KB  |                |        |  |
| jūthers.                                                                                                    | 178          | 32.52 KB  | $\mathcal{F}$  | 10     |  |

*Εικόνα 4.31: Σελίδες με περισσότερες προβολές*

Ύστερα έχουμε άλλους δύο ενδιαφέροντες πίνακες. Ο πρώτος μας δείχνει τα λειτουργικά συστήματα των επισκεπτών και πόσα χτυπήματα έχει το καθένα και ο δεύτερος τα προγράμματα περιήγησης και τα αντίστοιχα χτυπήματα.

|        | Operating Systems (Top 10)<br>Full list/Varsions<br>Uninown |         |             |          |
|--------|-------------------------------------------------------------|---------|-------------|----------|
|        | Operating Systems                                           |         | Hits.       | Percent  |
|        | Windows                                                     |         | 4.337       | 93.7%    |
| Δ      | Linux                                                       |         | 165         | 3.5%     |
| 0      | Unknown.                                                    |         | 98          | 2.1%     |
|        | K Macintosh                                                 |         | 26          | $0.5 - $ |
|        |                                                             |         |             |          |
|        |                                                             |         |             |          |
|        | Browsers                                                    | Grabber | <b>Hits</b> | Percent  |
| Ø.     | <b>Google Chrome</b>                                        | No      | 4.321       | 93.4%    |
| 2      | Unknown:                                                    | э       | 94          | 2.56     |
| ۰      | Mozilla                                                     | Ng      | 92.         | 1.9.5    |
| 谱      | Firefox                                                     | No      | 84          | 1.8%     |
| 8      | Safari                                                      | No      | 25          | 0.5.56   |
| ø      | <b>MS Internet Explorer</b>                                 | Na      | 6           | 0.1%     |
| $\sim$ | <b>Ubwww</b>                                                | No      | 2           | 0.96     |

*Εικόνα 4.32: Πίνακες λογισμικών και προγραμμάτων περιήγησης*

Προχωρώντας είναι ο πίνακας που λέει από πού ήρθαν οι επισκέπτες. Είτε από το URL ή email, είτε μηχανή αναζήτησης, είτε από άλλες ιστοσελίδες, είτε από άλλη πηγή.

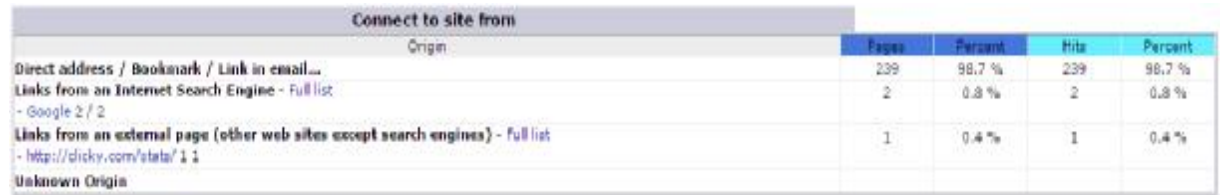

### *Εικόνα 4.33: Πηγές επισκεψιμότητας*

Οι δύο διπλανοί πίνακες από κάτω αναφέρουν ο ένας τις φράσεις κλειδιά που χρησιμοποιήθηκαν στις μηχανές αναζήτησης και ο άλλος τις λέξεις κλειδιά. Αυτά τα αποτελέσματα μπορούν να μας βοηθήσουν στο να δούμε πώς μας ψάχνουν και να προωθήσουμε αυτές τις λέξεις περισσότερο μέσα στο site, για μεγαλύτερα αποτελέσματα.

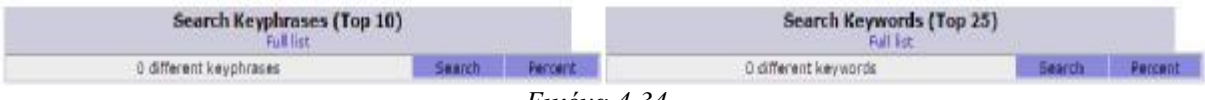

#### *Εικόνα 4.34*

Ο επόμενος πίνακας είναι αυτός με διάφορα δευτερεύοντα στοιχεία των επισκεπτών, όπως για το αν έχουν μπλοκάρει τον κώδικα javascript, αν ο browser υποστηρίζει Flash, Quicktime, τα PDF και άλλα.

| <b>Miscellaneous</b>                                 |                 |       |
|------------------------------------------------------|-----------------|-------|
| the company's property and the com-<br>Miscellaneous |                 |       |
| Successful hits on favicon.ico                       | 4 / 27 Visitors | 14.8% |
| Javascript disabled                                  |                 |       |
| Browsers with lave support                           |                 |       |
| Browsers with Mecromedia Director Support            |                 |       |
| <b>Browsers with Flesh Support</b>                   | 43              |       |
| Browsers with Real audio playing support             |                 |       |
| Browsers with Quicktime audio playing support        |                 |       |
| Browsers with Windows Media audio playing support    |                 |       |
| <b>Browsers with PCF support</b>                     | $\cdot$         |       |

*Εικόνα 4.35: Δευτερεύοντα στοιχεία επισκεπτών*

Τέλος είναι ο πίνακας HTTP που δείχνει όλα τα σφάλματα που έχουν προκληθεί. Ειδικά το σφάλμα 404, μπορούμε να το πατήσουμε και να δούμε όλες τις σελίδες που δεν εμφανίστηκαν και να τις διορθώσουμε στο μέλλον.

|     | <b>HTTP Status codes</b>                      |      |         |                  |
|-----|-----------------------------------------------|------|---------|------------------|
|     | HTTP Status codes"                            | Hita | Percent | <b>Cardwelts</b> |
| 302 | Moved temporarily (redirect)                  | 115  | 70.5%   | 299.74 KB        |
| 30L | Moved permanently (redirect)                  | 39.  | 17.7%   | $1.47$ KB        |
| 404 | Document Not Found (hits on favioon excluded) |      | 6.7%    | 174.43 KB        |
| 405 | Document not ecceptable to client             |      | 4,9%    | $1.77 \times B$  |

*Εικόνα 4.36: Σφάλματα του site* 

Κλείνοντας αξίζει να αναφερθεί η μπάρα στα αριστερά που έχει όλους τους τίτλους των πινάκων που είδαμε και πατώντας σε κάποιο από αυτά μπορεί να μας πάει κατευθείαν εκεί.

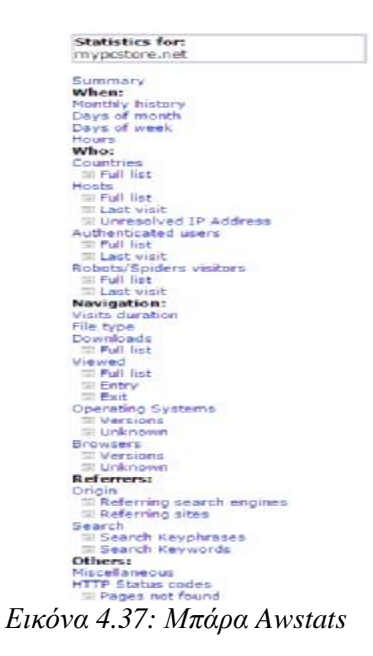

## **4.4 Clicky**

Και το Clicky εγκαθίσταται όπως το Google Analytics. Αφού περάσουμε το script στο site, μεταφερόμαστε στην κεντρική σελίδα που δείχνει το ταμπλό.

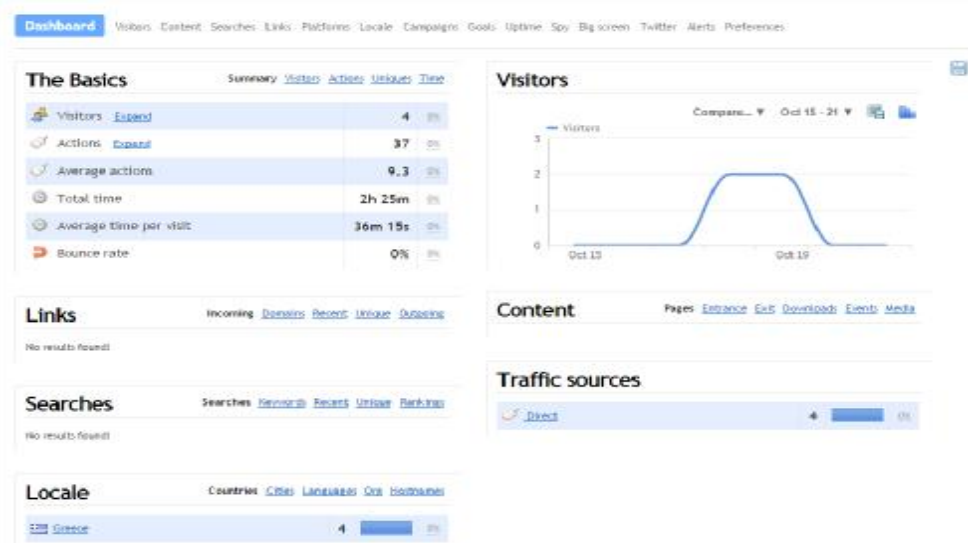

*Εικόνα 4.38: Κεντρική σελίδα Clicky*

Εδώ βλέπουμε διάφορους πίνακες. Ο πρώτος περιέχει κάποιες βασικές μετρικές, όπως τους επισκέπτες, μοναδικούς και νέους, τις ενέργειες που έγιναν, όπως τις προβολές σελίδων ή το κατέβασμα αρχείων, τον συνολικό χρόνο που έχουν περάσει οι επισκέπτες στο site και τον μέσο όρο των επισκέψεων, καθώς και το ποσοστό εγκατάλειψης. Μας δίνει επίσης τη δυνατότητα όλα αυτά τα στοιχεία να τα συγκρίνουμε με παλιότερα. Ο διπλανός πίνακας είναι ένα γράφημα των επισκεπτών. Δείχνει πόσοι από αυτούς έχουν έρθει συνολικά μέσα στην ημέρα. Το αποτέλεσμα μπορούμε να το συγκρίνουμε με προηγούμενες μέρες. Επίσης μπορούμε να δούμε την κίνηση μέχρι έναν χρόνο πριν. Παρακάτω βλέπουμε τον πίνακα Links που δείχνει τους συνδέσμους που ακολούθησαν οι επισκέπτες για να έρθουν στο site μας. Όπως είπαμε και στα άλλα εργαλεία, αυτός μπορεί να γίνει είτε από άλλο site, είτε μέσο δικτύωσης ή διαφημιστικό banner.Ο επόμενος είναι ο πίνακας Searches και μας πληροφορεί για τις αναζητήσεις που γίνονται για το site. Μας δείχνει όλες τις λέξεις κλειδιά που χρησιμοποιούνται για να μας βρουν. Πιο μετά είναι αυτός που δείχνει τα γεωγραφικά στοιχεία, σαν τη χώρα, την πόλη, τη γλώσσα και το όνομα της εταιρείας του παρόχου. Πατώντας πάνω στον σύνδεσμο της χώρας μας μεταφέρει σε έναν νέο πίνακα που μας πληροφορεί για τα στατιστικά των επισκεπτών που έρχονται από αυτήν. Αυτά τα στατιστικά αναφέρουν πόσοι είναι συνολικά οι επισκέπτες και οι μοναδικοί επισκέπτες, πόσες ενέργειες έκαναν μέσα στο site, πόση ώρα πέρασαν και το ποσοστό εγκατάλειψης. Επίσης μπορούμε να προσθέσουμε και όποιο άλλο στατιστικό θέλουμε.

| Visitors who live in Greece                             |                                          |                |                   | в  |
|---------------------------------------------------------|------------------------------------------|----------------|-------------------|----|
| <b>Saved From V. Save Chis filter</b><br>Add a fiber T. |                                          |                |                   |    |
| Summary of filtered visitors                            | These visitors                           | - All visitors | -20<br>Difference |    |
| waitors                                                 | 1                                        | $\mathbf{I}$   | $\pm00$           |    |
| ÷<br><b>Unique visitors</b>                             | 1                                        | ٦              | $-0\%$            |    |
| S.<br>Actions                                           | 13                                       | 13             | $\sim$            |    |
| Average actions                                         | 13.0                                     | 13.0           | $-0%$             |    |
| $\Theta$<br>Total time                                  | 46m 42s                                  | $+7m.13s$      | $-1\%$            |    |
| ⊕<br>Average time per visit                             | 46m 42s                                  | $47m$ 13s      | $+1\%$            |    |
| Bounce rate                                             | 0.0%                                     | 0.0%           | $\sim\!\!m$       |    |
|                                                         |                                          |                |                   |    |
| Searches V<br>No inhalts founds                         | Referring domains ¥<br>No results found. |                |                   |    |
|                                                         |                                          |                |                   |    |
| 12:57<br>Otenet S.a. El 13 actions 46m 42s              |                                          |                |                   | 38 |

*Εικόνα Εικόνα 4.39: Στατιστικά επισκεπτών*

Στη συνέχεια ο πίνακας στα δεξιά ονομάζεται Content και μας δείχνει τις σελίδες του site με τα περισσότερα χτυπήματα που έγιναν μέσα στην ημέρα. Γράφει πόσοι είδαν κάθε κάθε σελίδα, από ποια έγινε η είσοδός τους, από ποια η έξοδος, πόσα κατεβάσματα αρχείων έγιναν και πόσες αναπαραγωγές βίντεο. Τέλος ο πίνακας Traffic sources μας ενημερώνει για τις πηγές τις κίνησης, αν ήρθε δηλαδή ο κόσμος κατευθείαν πληκτρολογώντας το URL του site ή από μηχανή αναζήτησης ή άλλον σύνδεσμο.

Πάνω από του πίνακες υπάρχει μια γραμμή συνδέσμων με όλα τα περιεχόμενα του<br>. Αυτά μας δίνουν πιο λεπτομερή στοιχεία από τους πίνακες που είδαμε. Ξεκινώντας Clicky. Αυτά μας δίνουν πιο λεπτομερή στοιχεία από τους πίνακες που είδαμε. Ξεκινώντας από τους επισκέπτες, μπορούμε να δούμε στοιχεία για κάθε καταγεγραμμένο επισκέπτη που ήρθε πρόσφατα, τις κινήσεις που έχουν γίνει, την κατηγορία των κινήσεων που γίνονται, τον αριθμό των επισκεπτών και σε ποια κατηγορία χρόνου παραμονής μέσα στο site είναι. Επίσης τους πιο δραστήριους της ημέρας και τις πηγές κίνησης που είπαμε και πριν. ιχεία για κάθε καταγεγραμμένο επισκέπτη που<br>την κατηγορία των κινήσεων που γίνονται, τον<br>χρόνου παραμονής μέσα στο site είναι. Επίσης

Στοιχεία και ενέργειες επισκεπτών:

| <b>Dashboard</b>         | <b>Visitors</b>        | Content Searches Links Platforms Locale Campaigns Goals Uptime Spy Big screen Twitter Alerts Preferences |                 |
|--------------------------|------------------------|----------------------------------------------------------------------------------------------------|-----------------|
| - Visitor-log Action log |                        | Engagement (actions) Engagement itimes<br>Most active visitors Traffic sources                           |                 |
| Add a litter Y           | Saved filters <b>Y</b> |                                                                                                    | Е               |
| 12:57<br><b>Company</b>  |                        | Domet S.A. 5 16 Actions 1h 21m                                                                           | $\infty$        |
|                          |                        | Εικόνα 4.40: Σύνολο ενεργειών επισκεπτών                                                                 |                 |
| Dashboard.               | <b>Visitors</b>        | Content Searches Links Platforms Locale Companges Goals Uptime Spy Big-screen Twitter Alerts Preferences |                 |
|                          |                        | - Vintoring Action log Engagement (actions) Engagement mind : Mort active Vintory Traffic sources        |                 |
| Add a finar V.           |                        |                                                                                                    | <b>Property</b> |
| Time                     | User                   | Action                                                                                                   | Referrer        |
| Dct. 19, 2014            | Otenet S.a.            | Preparent /                                                                                              |                 |
| $14 - 15$ :16            | 三水色                    | Externomic HP Desk Jet lek Advantage 1515 AIO   mypcs                                                    |                 |
| Drt 19 2014              | Otenet 5 a             | /product/licelibflicelib@licflibclicelibflicelib7-samsurg-lt22d390-man                                   |                 |
| 14:05:54                 | 温射的                    | Obong Samsung LT22D39D Monitor TV 22"   mypostore                                                        |                 |
| Dct 19 2014              | <b>Chenge S.a.</b>     | /product/spekb74cfkB7koesb5%oekafkoekb1-2-0-logitecb-z130-                                               |                 |
| 13:55:55                 | 三次の                    | Hireia 2.0 Logitech Z130 Maŭpo 1 mypostore                                                               |                 |
| Oct 19 2014              | Otenet 5 a.            | /product/                                                                                                |                 |
| 13:44:36                 | 画新的                    | Πληκτρολόγιο Microsoft Wireless Desktop 800 ·                                                            |                 |
|                          |                        |                                                                                                    |                 |
| Det 19 2014              | Othmat S.a.            | /producti                                                                                                |                 |

*Εικόνα Εικόνα 4.41: Πίνακας δραστηριοτήτων*

### Κατηγορίες ενεργειών και χρόνου παραμονής:

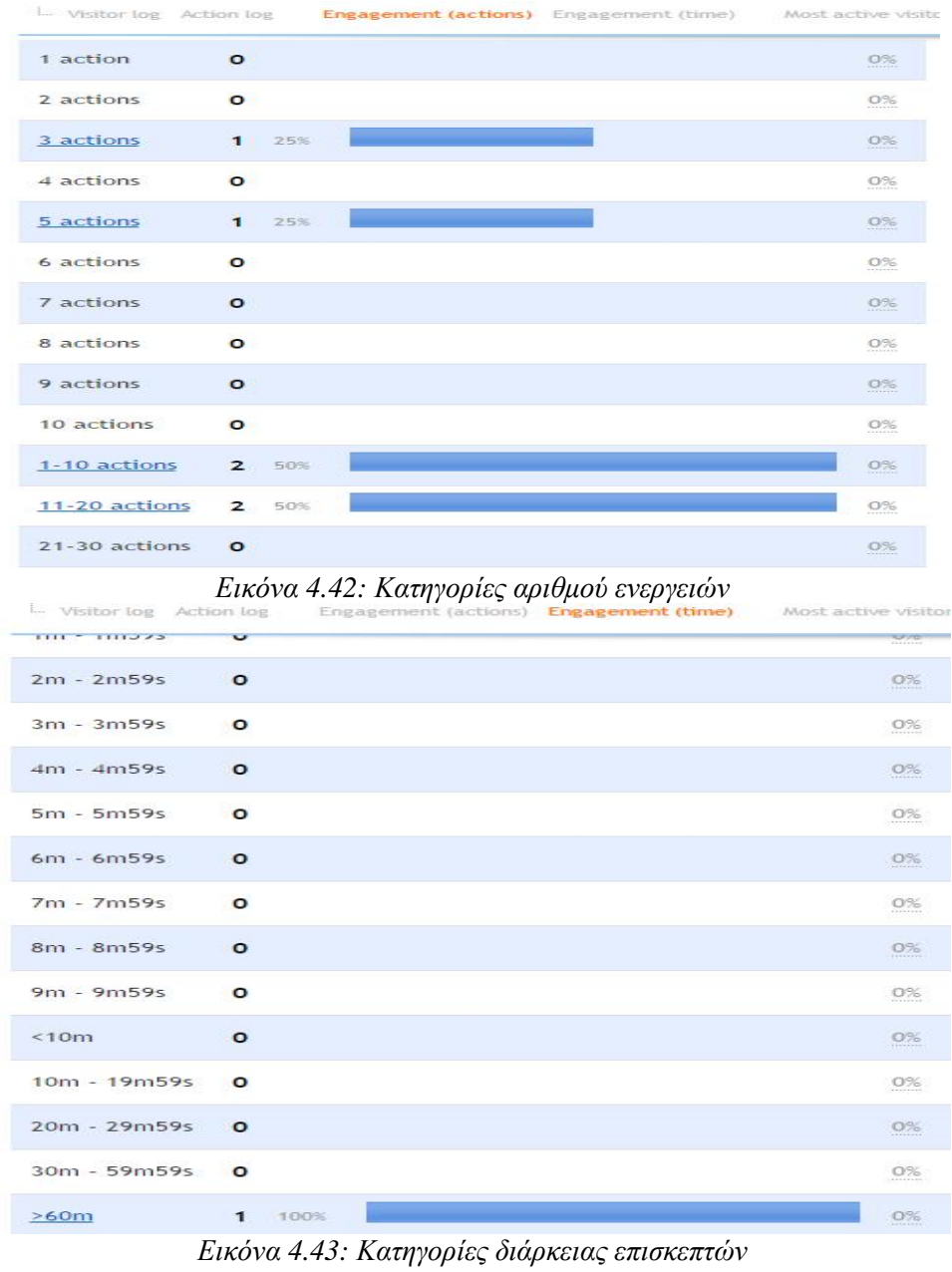

Και οι πιο δραστήριοι:

| Visitor log Action log<br>$1 - 1$ | Engagement (actions) Engagement (time) | Most active visitors |
|-----------------------------------|----------------------------------------|----------------------|
| User                              | <b>Visits</b>                          |                      |
| 85.73.227.64<br>Otenet S.a.       | 100%                                   |                      |

*Εικόνα 4.44: Πιο δραστήριοι επισκέπτες*

Μετά στο περιεχόμενο βλέπουμε πόσες προβολές έχουν γίνει σε κάθε σελίδα του site, από πού έγινε η είσοδος, η έξοδος και άλλα στοιχεία που αναφέραμε. άλλα στοιχεία

| Page                                                                                                    |            |               | <b>Views</b>        |            |                                   | Filter results: | $2\sigma^2$ |
|----------------------------------------------------------------------------------------------------|------------|---------------|---------------------|------------|-----------------------------------|-----------------|-------------|
| $\frac{1}{2}$ $\frac{1}{2}$<br><b>INVOCSTOR®</b>                                                                       | "说…        | <b>HE</b>     | $\mathbf{z}$        | 15.49      |                                   |                 | <b>one</b>  |
| s<br>/%cesb7-<br>H etaspeia   mypostone                                                                                | 75 河       |               | $\mathbf{z}$        | 15.4%      |                                   |                 | D3L         |
| 13<br>/croduct/<br>Πληκτρολόγιο Microsoft Wineless Desktop 831                                                         | 72         | $\frac{1}{2}$ | $\ddot{\mathbf{r}}$ | 2.75       |                                   |                 | DS.         |
| ÷<br>/product/<br>Extensionic HP DeskJet Ink Advantage 1515 AID I                                                      | 78.90      |               |                     | $1 - 7.71$ |                                   |                 | OS:         |
| ÷<br>/product/<br>Exturtuariy: Canon Plisma MG2550   mypostore                                                         | 市場         | $-1 + 1$      | 1                   | -7.7%      |                                   |                 | <b>ON</b>   |
| /product/%re%b7%cf%87%ce%b6%ce%af%ce%b1-2-0-logitech-zt<br>ŵ<br>Huzila 2.0 Logitech Z130 Waapn   mypestare             | 75 H       |               | $\mathbf{1}$        | $7.7\%$    | <b>Contract Contract Contract</b> |                 | os.         |
| 32<br>furndarit<br>Πληκτρολόγιο Razer DeathStalker US : myprof                                                         | $-10 - 14$ |               |                     | 1 2.7%     |                                   |                 | O%          |
| /product/Scelld/Scellb8Scfis8cliceSbdScellb7-samsung-1t22d39<br>52<br>OBovn Samsung LT220390 Monitor TV 22" Limypostor | 7店 14      |               | ï.                  | 7.75       |                                   |                 | OS.         |

*Εικόνα Εικόνα 4.45: Προβολές ανά σελίδα*

Ακολουθούν οι αναζητήσεις και οι σύνδεσμοι από όπου μας ήρθαν οι επισκέπτες και στη συνέχεια οι πλατφόρμες. Αυτές μας λένε για τους browser που χρησιμοποιούνται και την έκδοσή τους, το λειτουργικό σύστημα του καθενός, την ανάλυση της οθόνης και το hardware, ακόμα και το λειτουργικό των κινητών. ακόμα και το λειτουργικό των κινητών.<br>Ο browser, η ανάλυση και το λειτουργικό:

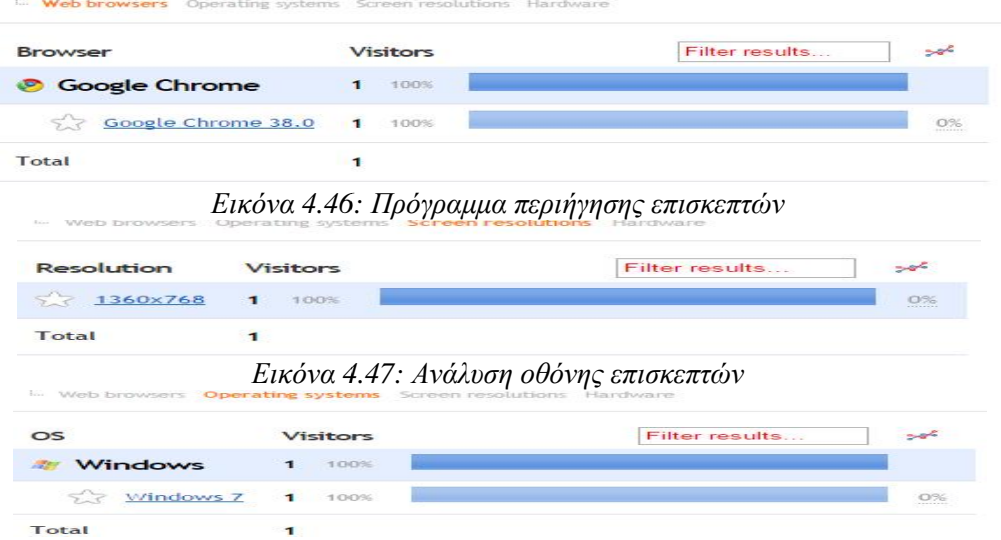

*Εικόνα 4.48: Λογισμικό επισκεπτών*

Η επόμενη κατηγορία είναι οι τοποθεσίες. Όπως είπαμε δείχνει χώρες, περιοχές, πόλεις και γλώσσες. Επίσης τους παρόχους internet. Σε αυτά προστίθενται και δύο παγκόσμιοι χάρτες με διαφορετικό ανάγλυφο με τις τοποθεσίες των επισκεπτών. των επισκεπτών

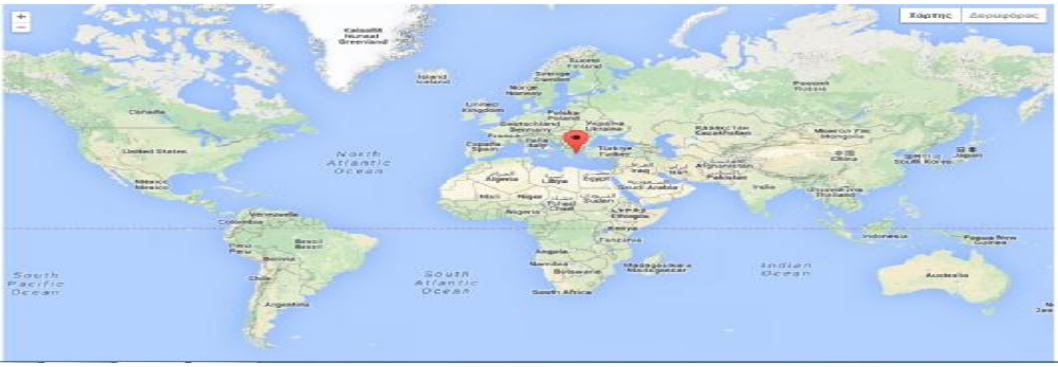

*Εικόνα 4.49 4.49: Παγκόσμιος χάρτης επισκεπτών*

Οι επόμενες τρεις επιλογές είναι για premium λογαριασμούς. Αυτές είναι οι διαφημιστικές καμπάνιες που μπορούμε να στήσουμε, οι στόχοι που θέτουμε και το uptime, διαφημιστικές καμπάνιες που μπορούμε να στήσουμε, οι στόχοι που θέτουμε και το uptime,<br>το οποίο μας ειδοποιεί αν το site παύσει για κάποια στιγμή να είναι σε λειτουργία. Το επόμενο είναι το Spy που μας δίνει ζωντανή εικόνα του προφίλ των επισκεπτών. Μας δείχνει χάρτη με την χώρα, την IP, το σημείο στο site που βρίσκεται εκείνη τη στιγμή και όλα τα στοιχεία που αναφέρθηκαν παραπάνω.

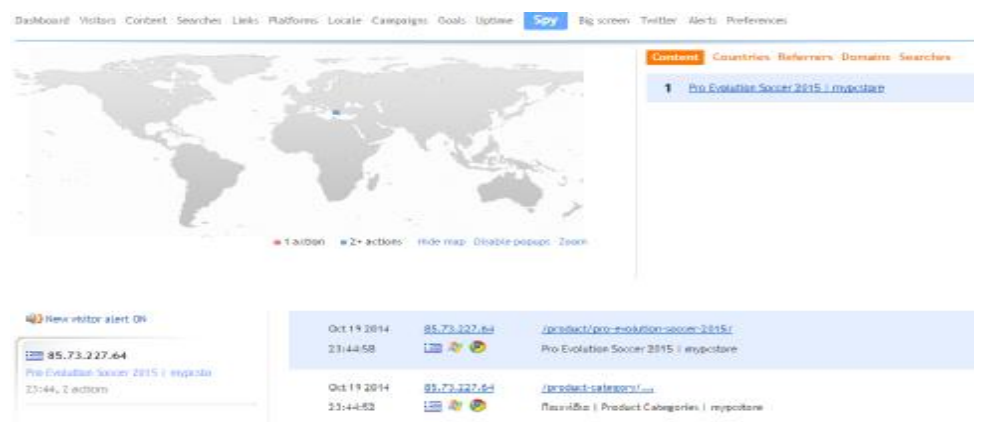

*Εικόνα 4.50: Παγκόσμιος χάρτης live* 

Έπειτα η Big screen μας μεταφέρει σε μια νέα καρτέλα που δείχνει πάλι στατιστικά για το πόσοι είναι online, πόσοι είναι σε κάθε σελίδα, τις ενέργειες και τον χρόνο που περνούν.

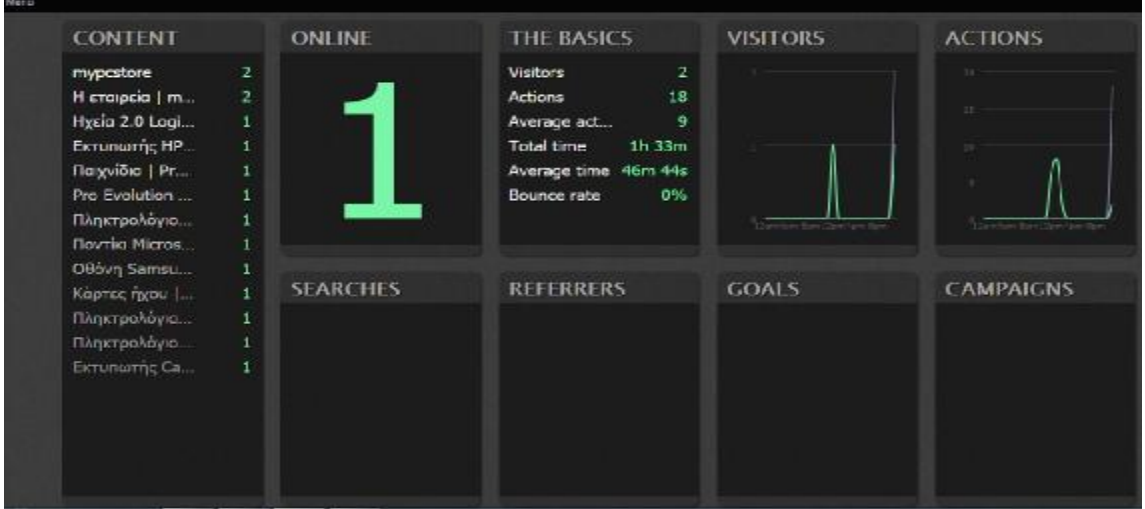

*Εικόνα 4.51: Καρτέλα με live στατιστικά*

Συνεχίζουμε με το Twitter, το οποίο είναι και αυτό για premium λογαριασμό και μας ενημερώνει πότε γίνεται αναφορά σε αυτό το μέσο για το site μας και τι λέει ο κόσμος. Άλλο ένα εργαλείο του premium είναι τα τα alerts που όπως και στο Google analytics μπορούμε να μπορούμε να φτιάξουμε όταν ένας στόχος επιτυγχάνεται ή όταν μπαίνει νέος επισκέπτης.

Τέλος από τα preferences, στο πιο ψηλό σημείο του site, μπορούμε να συνδέσουμε και άλλα site με το Clicky, να φτιάξουμε καινούριο ταμπλό, να ρυθμίσουμε τις αναφορές των άλλα site με το Clicky, να φτιάξουμε καινούριο ταμπλό, να ρυθμίσουμε τις αναφορές των<br>email και να βάλουμε φίλτρα. Επίσης υπάρχει η δυνατότητα να εγκαταστήσουμε plugins του Clicky στον πίνακα ελέγχου διαφόρων site δημιουργίας ιστοτόπων (όπως το Wordpress και το Shopify), όπως επίσης και την εφαρμογή σε κινητά με λειτουργικό Android και Iphone.

Στο επόμενο και τελευταίο κεφάλαιο, θα δούμε σε εφαρμογή αυτά τα τρία εργαλεία για ένα site Ηλεκτρονικού Εμπορίου, θα συγκριθούν μεταξύ τους και στο τέλος θα βγουν τα συμπεράσματα.

Σε αυτό το κεφάλαιο θα πραγματοποιηθεί μία εφαρμογή στην οποία θα αναπαριστάται ένα ηλεκτρονικό κατάστημα και θα εφαρμόζονται τα τρία εργαλεία καταγραφής, που ένα ηλεκτρονικό κατάστημα και θα εφαρμόζονται τα τρία εργαλεία καταγραφής, που<br>επιλέχθηκαν στο προηγούμενο κεφάλαιο. Το κατάστημα πουλάει είδη που σχετίζονται με ηλεκτρονικούς υπολογιστές και η δημιουργία του έγινε με το λογισμικό Wordpress. Η διεύθυνσή του είναι ''mypcstore.net'' και θα μελετηθούν και θα συγκριθούν τα στατιστικά που προέκυψαν από τις επισκέψεις κατά τη διάρκεια του μήνα Δεκεμβρίου. Επίσης θα αναλυθούν διάφορα χαρακτηριστικά που είναι μοναδικά στο καθένα.

# **5.1 Αποτελέσματα εφαρμογής**

οα χαρακτηριστικά που είναι μοναδικά στο καθένα.<br>**ιποτελέσματα εφαρμογής**<br>Μπορούμε να ξεκινήσουμε με τη διακύμανση της επισκεψιμότητας ημερησίως του site και πώς παρουσιάζεται από κάθε εργαλείο. Στο Google analytics οι επισκέψεις ονομάζονται περίοδοι σύνδεσης.

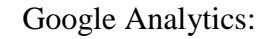

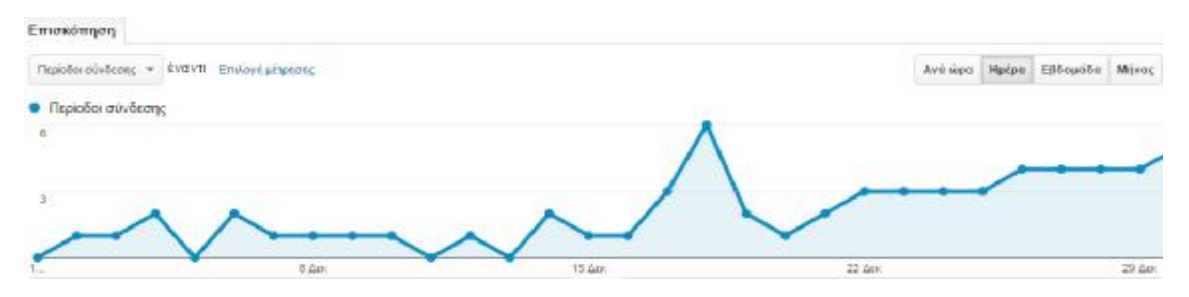

*Εικόνα 5.1: Διακύμανση επισκέψεων από το Google Analytics* 

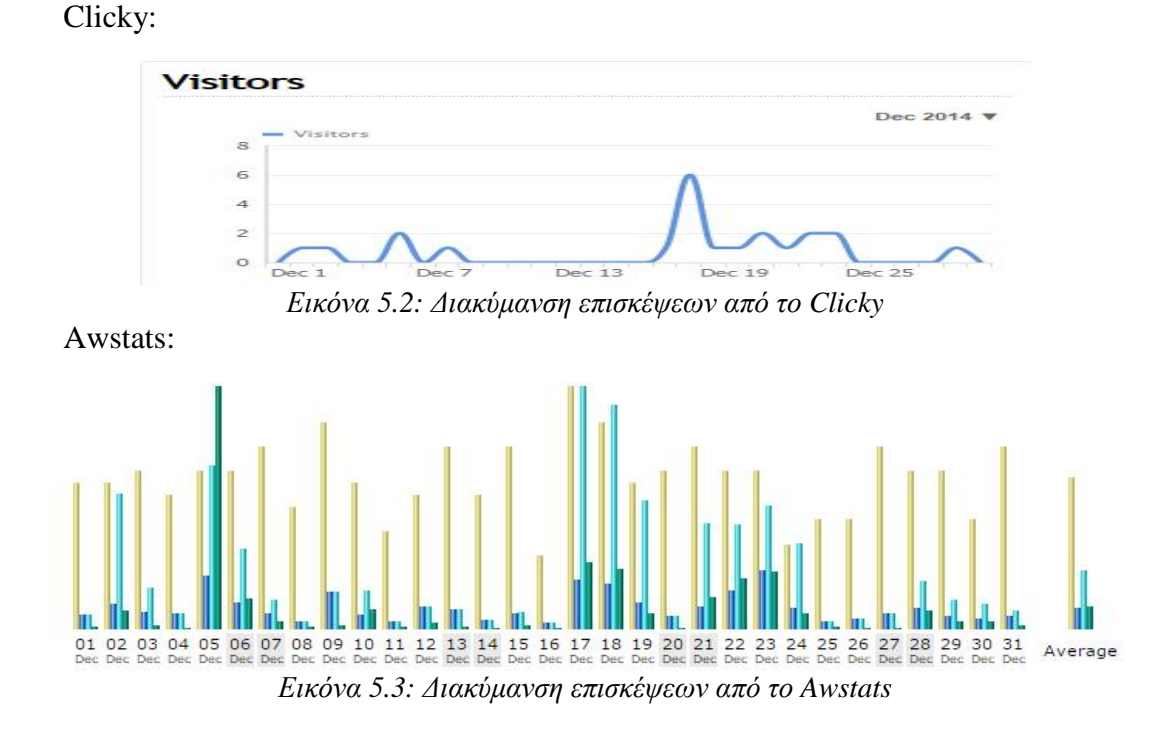

Τα γραφήματα των Google Analytics και Clicky έχουν αρκετές ομοιότητες, όμως αυτό του Awstats (οι κίτρινες μπάρες) διαφέρει. Αυτό οφείλεται στο γεγονός ότι από το Awstats καταγράφονται όλα τα robots. Αντίθετα στα άλλα δύο, επειδή τα περισσότερα robots δεν ενεργοποιούν τον κώδικα Javascript, δεν προσμετρούνται στις αναφορές. Επίσης παρατηρούνται κάποιες μικρές διαφορές στα νούμερα των Google Analytics και Clicky κάποιες μέρες. Για παράδειγμα στις 9 Δεκεμβρίου, το Google Analytics δείχνει μία επίσκεψη ενώ το Clicky καμία. Αυτό γίνεται γιατί στο Clicky υπάρχει η δυνατότητα να μην καταγράφονται οι επισκέψεις από bots που πιθανότατα είναι μία από αυτές, ενώ από το Google Analytics μπορούμε να τα φιλτράρουμε αφού μας έχουν επισκεφτεί.

Log bots / crawlers / spiders / etc

Clicky tries to filter out all robot traffic automatically. There may be reasons why you want this traffic to get logged however, in which case you should enable this preference. NOT RECOMMENDED.

*Εικόνα 5.4: Επιλογή αποδοχής robots στο Clicky*

Η μέρα με τη μεγαλύτερη επισκεψιμότητα ήταν η  $18<sup>η</sup>$  Δεκεμβρίου, ενώ με τη λιγότερη έως μηδενική, αρκετές άλλες. Εβδομαδιαία επίσης φαίνεται ότι η Τρίτη εβδομάδα του μήνα ήταν η πιο δραστήρια.

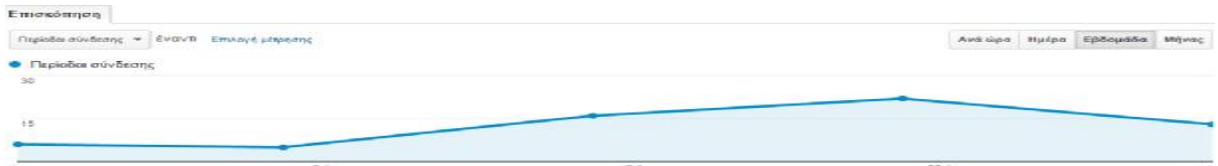

*Εικόνα 5.5: Εβδομαδιαία διακύμανση επισκέψεων στο Google Analytics*

Επίσης σύμφωνα με το Google Analytics είχαμε 62 επισκέψεις συνολικά μέσα στον μήνα, με το Clicky 22 και με το Awstats 387. Πιο κοντά στην πραγματικότητα είναι το Clicky για τον λόγο που είπαμε για τα robots.

Google Analytics:

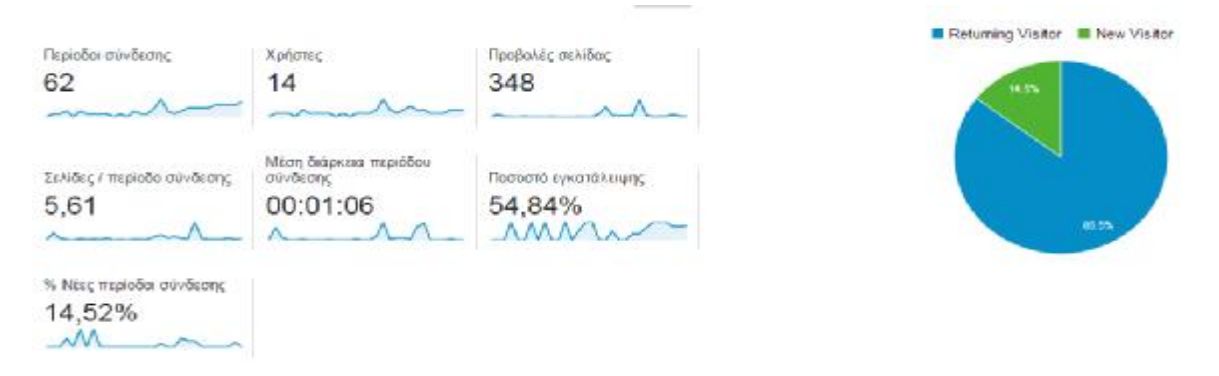

*Εικόνα 5.6: Στατιστικά του Google Analytics*

Clicky:

| <b>The Basics</b> |                        | Summary Visitors Actions Uniques |          |     | Time                   |
|-------------------|------------------------|----------------------------------|----------|-----|------------------------|
|                   | Visitors Expand        |                                  |          | 22  | $+69%$                 |
|                   | Unique visitors        |                                  |          | 18  | $+80%$<br>------------ |
|                   | New visitors           |                                  |          | 7   | <b>B%</b>              |
|                   | Actions                |                                  |          | 133 | $+151%$                |
|                   | Average actions        |                                  |          | 6.0 | and made               |
|                   | Total time             |                                  | 35m 59s  |     |                        |
|                   | Average time per visit |                                  | $1m$ 23s |     | $+192%$                |
|                   | Bounce rate            |                                  |          | 63% | ----------------       |

*Εικόνα 5. 5.7: Στατιστικά του Clicky*

### Awstats:

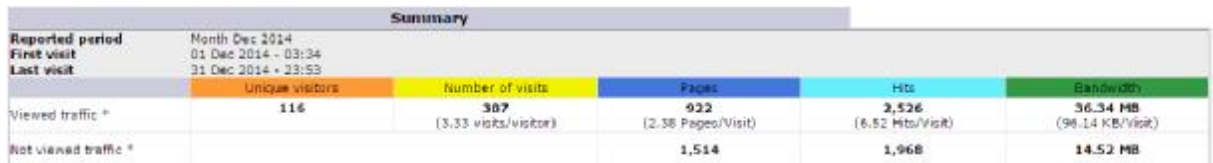

### *Εικόνα 5. 5.8: Στατιστικά Awstats*

Μετά μπορούμε να δούμε τους επισκέπτες. Από το Από Google Analytics βλέπουμε ότι μπήκαν 14 μοναδικοί επισκέπτες ή χρήστες όπως τους αναφέρει, οι οποίοι έχουν τουλάχιστον μία επίσκεψη και σε αυτούς συμπεριλαμβάνονται και νέοι και παλιοί από τον προηγούμενο μήνα. Παρατηρώντας το γράφημα της πίτας, βλέπουμε ότι το 85,5% των επισκέψεων, οι 53 αυτού του μήνα έγιναν από τους παλιούς, ενώ το 14,5% και οι υπόλοιπες 9 από τους<br>καινούριους. Το ποσοστό των νέων σε σχέση με τον προηγούμενο μήνα αυξήθηκε κατά καινούριους. Το ποσοστό των νέων σε σχέση με τον προηγούμενο μήνα αυξήθηκε κατά 14,52%. Αντίστοιχα το Clicky δείχνει 18 μοναδικούς επισκέπτες, από τους οποίους σύμφωνα με το επίσημο site, μπορεί να είναι λάθος το νούμερο γιατί προσμετρούνται όλοι οι μοναδικοί επισκέπτες ανά ημέρα για αυτόν τον μήνα. Το Awstats δείχνει 116. Κάτι ακόμα που μπορεί να σημειωθεί είναι ότι την ημέρα με τις περισσότερες επισκέψεις, που ήταν 6, από το Google να σημειωθεί είναι ότι την ημέρα με τις περισσότερες επισκέψεις, που ήταν 6, από το Google<br>Analytics βλέπουμε ότι οι χρήστες που μπήκαν ήταν 5. Αυτό σημαίνει ότι εκείνη τη μέρα κάποιος από τους χρήστες επισκέφτηκε το site δύο φορές. lytics βλέπουμε ότι<br>.έχουν τουλάχιστον<br>ό τον προηγούμενο<br>πισκέψεων, δηλαδή

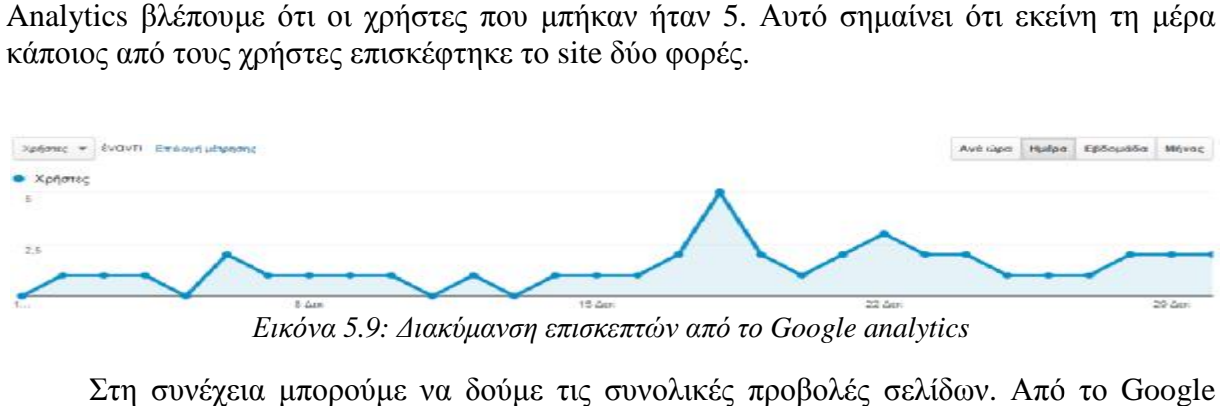

*Εικόνα 5.9: Διακύμανση επισκεπτών από το από Google analytics*

Στη συνέχεια μπορούμε να δούμε τις συνολικές προβολές σελίδων. Από το Analytics βλέπουμε ότι αυτές είναι 348. Το Clicky δείχνει 133 ενέργειες όπως τις ονομάζει και το Awstats 922. Αξίζει να σημειωθεί ότι βλέποντας το γράφημα του Google Analytics οι πιο πολλές προβολές σημειώθηκαν διαφορετική μέρα από εκείνη που είχε την περισσότερη επισκεψιμότητα.

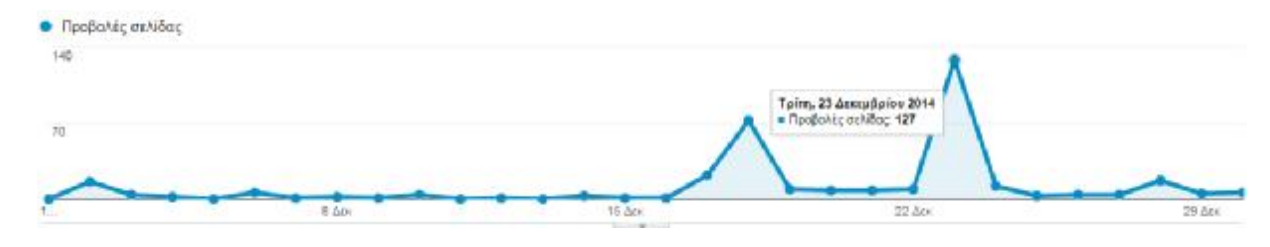

### *Εικόνα 5.10: Διακύμανση προβολών σελίδων από το Google Analytics*

Αυτό οφείλεται στο περιεχόμενο που βλέπει ο κάθε επισκέπτης. Διαιρώντας τις προβολές σελίδων με τις επισκέψεις βρίσκουμε και πόσες σελίδες προβάλλονται ανά επίσκεψη κατά μέσο όρο. Αυτή η μετρική στο Google Analytics μας δείχνει 5,61 σελίδες ανά επίσκεψη, στο Clicky 6 και στο Awstats 2,38.

Μετά μέσω του Clicky βλέπουμε ότι ο συνολικός χρόνος παραμονής των επισκεπτών των επισκεπτών στο site ήταν 36 λεπτά και ο μέσος χρόνος που αντιστοιχεί στον κάθε επισκέπτη 1,23 λεπτά. Κοντά είναι και ο μέσος χρόνος που δίνει το Google Analytics με 1,06 λεπτά, ενώ στο Awstats υπάρχει αναλυτικός πίνακας που χωρίζει τον χρόνο σε περιόδους και αντιστοιχεί των υπάρχει αναλυτικός αριθμό των επισκέψεων σε κάθε μία.

|             | <b>Visits duration</b>                 |                  |           |
|-------------|----------------------------------------|------------------|-----------|
|             | Number of visits: 387 - Average: 561 s | umber.<br>visits | Percen    |
| 0e-30e      |                                        | 298              | 77%       |
| $30v-2mn$   |                                        | 10               | 2.5%      |
| $2mn-5mn$   |                                        |                  | L'%       |
| $5mn-15mn$  |                                        |                  | 1.2%      |
| $15mn-30mn$ |                                        | 11               | $2.8 - 5$ |
| $30mn-1h$   |                                        | $-21$            | 5.4%      |
| iti+        |                                        | 38               | 9.8%      |

*Εικόνα 5.11: : Διάρκειες επισκέψεων από το Awstats*

Στη συνέχεια από το Google Google Analytics και το Clicky βλέπουμε το ποσοστό εγκατάλειψης. Αυτό είναι 54,84% και 63% αντίστοιχα. Ο λόγος που είναι υψηλό οφείλεται στα πολλά robots, όπως θα δούμε και παρακάτω, που έρχονται και αλληλεπιδρούν μόνο με στα πολλά robots, όπως θα δούμε και παρακάτω, που έρχονται και αλληλεπιδρούν μόνο με<br>την πρώτη σελίδα που μπαίνουν. Ωστόσο σύμφωνα με το Clicky το ποσοστό αυτό μειώθηκε κατά 32% σε σχέση με τον προηγούμενο μήνα. ώτη σελίδα που μπαίνουν. Ωστόσο σύμφωνα με το Clicky το ποσοστό αυτό μειώθηκε<br>2% σε σχέση με τον προηγούμενο μήνα.<br>Κάποια ενδιαφέροντα στατιστικά που μπορούμε να δούμε από το Awstats είναι ότι οι

περισσότερες επισκέψεις έγιναν από τις ΗΠΑ και η Ελλάδα έρχεται δεύτερη. Αυτό οφείλεται στον μεγάλο αριθμό robots και spiders που στέλνονται από τις μηχανές αναζήτησης σης. Πρώτη είναι του Google.

| Robots/Spiders visitors (Top 25) - Pull list - Last visit |                            |                               |
|-----------------------------------------------------------|----------------------------|-------------------------------|
| the property of the control of<br>9 different robots*     | <b>Carafondin</b><br>Hitel | Lest visit                    |
| Googlebat                                                 | $457 + 36$<br>8.66 MB      | 31 Dec 2014 - 23:53           |
| Kinknown robot (identified by 'bot <sup>+1</sup> )        | 2.13 MB<br>$76 + 55$       | 31 Dec 2014 - 13:03           |
| lunknown robot (identified by 'spider')                   | $99 + 5$<br>1.37 MB        | 30 Dec 2014 - 18:41           |
| Yahoo Slum                                                | $6 + 11$<br>88.78 KB       | 31 Dec 2014 - 13:40           |
| Rinknown robot (identified by 'robot')                    | $5 + 11$                   | 105.64 KB 31 Dec 2014 - 14:43 |
| Ninknown robot (identified by hit on 'robots,txt")        | $0 + 11$                   | 385 Bytes 29 Dec 2014 - 07:23 |
| Unknown robot (identified by 'crawf)                      | 18.55 KB<br>11             | 30 Dec 2014 = 18:21           |
| Unknown robot (identified by empty user apent string)     | 18.54 KB                   | 24 Dec 2014 + 05:12           |
| <b>Webcraft</b>                                           | $1 -$                      | 18.55 KB 10 Dac 2014 - 05:15  |

*Εικόνα 5.12: Robots που εντοπίστηκαν από το Awstats*

Aντίθετα στο Clicky που δεν τρέχει τα robots η Ελλάδα είναι πρώτη με 20 επισκέψεις, από τις οποίες οι 16 από την Αθήνα και οι ΗΠΑ είναι δεύτερες.

| Locale            |  |    | Countries Cities Languages Org Hostnames |
|-------------------|--|----|------------------------------------------|
|                   |  | 20 |                                          |
| The United States |  |    |                                          |

*Εικόνα 5.1 5.13: Χώρες επισκέψεων*

Επίσης η πηγή που έφερε τους επισκέπτες είναι το Facebook και δεύτερο όσοι ήρθαν απευθείας, πληκτρολογώντας το URL του site.
| <b>Traffic sources</b> |  |                     |
|------------------------|--|---------------------|
| Social media           |  | <b>TAXA</b>         |
| <b>Direct</b>          |  | <b>Leads Avenue</b> |
|                        |  | <b>LEVANNE</b>      |
|                        |  | <b>Leafs and</b>    |

*Εικόνα 5.14: : Πηγές επισκεψιμότητας από το Clicky*

Κάποια άλλα μικρότερου ενδιαφέροντος στατιστικά είναι ο browser με πρώτο τον Firefox,

| Browser                           | Visitors                                | Filter results | $-42$              |
|-----------------------------------|-----------------------------------------|----------------|--------------------|
| Firefox                           | 10 58.8%                                |                |                    |
| T.2 Eirefox 34.0                  | <b>10 58.8%</b>                         |                | $+900%$            |
| Mobile                            | 4 23.9%                                 |                |                    |
| Coogle Chrome 30.0 mobile 3 17.6% |                                         |                | $\infty$           |
| 5.2 Safari 4.0 mobile             | <b>Contract Contract</b><br>$1, 5, 0$ % |                | $0\%$              |
| <b>8</b> Google Chrome            | 3 12.05                                 |                |                    |
| Coople Chrome 39.0                | $3 - 17.6%$                             |                | $C^{\prime\prime}$ |
|                                   | Εικόνα 5.15: Browsers επισκεπτών        |                |                    |

| <b>OS</b>          | <b>Visitors</b> | Filter results | .<br>Sarah |
|--------------------|-----------------|----------------|------------|
| <b>Windows</b>     | 13 76.5%        |                |            |
| Windows 7          | 76.5%<br>13     |                | +999%      |
| <b>Mobile</b><br>H | 23.5%           |                |            |
| Android            | 23.5%           |                |            |

*Εικόνα 5.1 Εικόνα 5.16: Λογισμικά επισκεπτών*

Πατώντας πάνω σε κάθε κατηγορία μας βγάζει τον αριθμό των ατόμων που τη χρησιμοποιούν και στοιχεία όπως την IP του καθενός, την ώρα που μπήκαν, τη χώρα, πόσες ενέργειες έχουν κάνει και πόση ώρα. Οι ενέργειες μας δείχνουν το μονοπάτι που ακολουθεί ο κάθε επισκέπτης κατά την επίσκεψή του. επίσκεψή του

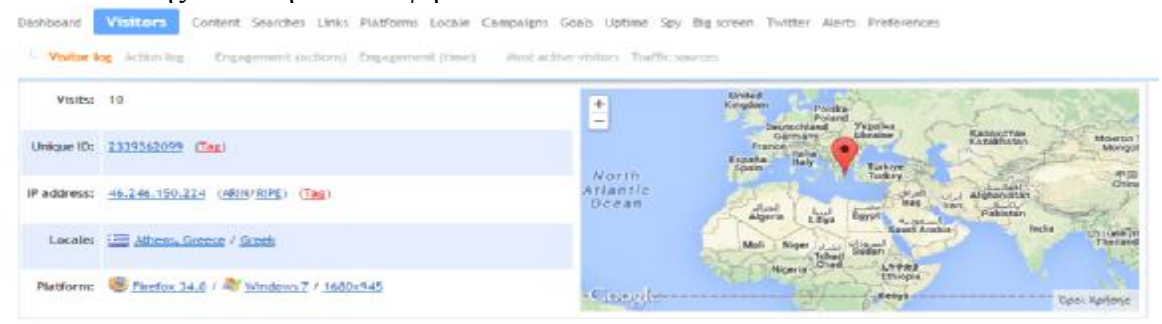

#### Visitor path, this visit

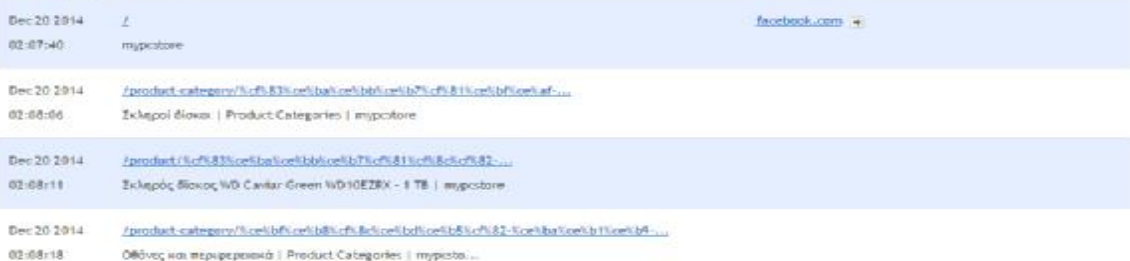

*Εικόνα 5.17:Αναλυτικά στοιχεία επισκεπτών από το το Clicky*

Η σελίδα με την μεγαλύτερη επισκεψιμότητα είναι η Αρχική σελίδα και δεύτερη το Καλάθι.

| Content                                                                     | Pages Entrance Exit Downloads Events Media |               |                          |            |
|-----------------------------------------------------------------------------|--------------------------------------------|---------------|--------------------------|------------|
| ∠<br>mypostore                                                              |                                            | $-1$          | 19                       | O%.        |
| / cart/<br>Καλάθι   mypcstore                                               |                                            | $\rightarrow$ | $\circ$                  | 0%         |
| /product/<br>Σκληρός δίσκος WD Cavia                                        |                                            | $\rightarrow$ | 6                        | 0%         |
| /product/<br>OBóvn Samsung LT22D390 Monitor                                 |                                            | $\rightarrow$ | $\overline{\mathcal{A}}$ | O%         |
| /product/pro-evolution-soccer-2015/<br>Pro Evolution Soccer 2015   mypostor |                                            | $\rightarrow$ |                          | <b>O%</b>  |
| /product-category/<br>Υπολογιστές και ανα                                   |                                            | $\rightarrow$ | 4                        | <b>OSS</b> |
| /product-category/<br>Παιχνίδια   Product Categor                           |                                            | $\rightarrow$ |                          | 0%         |
| /product-category/<br>Οθόνες και περιφερε                                   |                                            | $-1$          | 4                        | <b>OSC</b> |
| /checkout/<br>Checkout   mypcstore                                          |                                            | $1 - 1$       |                          | <b>O%</b>  |
| /product-category/<br>Aναλώσιμα   Product Categor                           |                                            | $\rightarrow$ | з                        | <b>O%</b>  |

*Εικόνα 5.18: Σελίδες με περισσότερη επισκεψιμότητα από το με επισκεψιμότητα Clicky*

### Το ίδιο φαίνεται και από το Google Analytics:

| Σελίδα                                                     |          | <b>HoobaArc</b><br>σελίδας | % Προβολές σελίδας |
|------------------------------------------------------------|----------|----------------------------|--------------------|
| 1. 1                                                       | /30      | 88                         | 25,29%<br>a pro    |
| 2. Icart/                                                  | œ        | $^{22}$                    | 6,32%              |
| 3. /product/orc/note-blowse-wd-caviar-green-wd10ecrx-1-tb/ | 源        |                            | 12   3.45%         |
| 4. Jcheckoutf                                              | 谭        | 10                         | 12.87%             |
| 6. In empelor                                              | 逐        |                            | $8\,$ 2.30%        |
| 6. /product-category/wourndr/                              | 顺        |                            | $8$   2.30%        |
| 7. /product-category/овочес-как-териизрахий/               | 源        |                            | $8$   2.30%        |
| B. /product-category/mannibra/                             | <b>D</b> | 8                          | 1.2.30%            |
| 9. /product-category/ump/crycric-var-available.cm/         | 源        |                            | 8 2.30%            |
| 10. /product/o60vn-samsung-it22d390-monitor-tw22/          | (8)      | 8                          | 2.30%              |
|                                                            |          |                            |                    |

*Εικόνα 5.19: Σελίδες με περισσότερη επισκεψιμότητα από το Σελίδες από Google analytics*

Συνεχίζοντας με το Google Analytics, είναι το μόνο εργαλείο που δίνει δωρεάν τη τοεργαλείο τη σύγκριση μεταξύ δύο χρονικών περιόδων, μεγαλυτέρων από έναν μήνα. Το Awstats δεν προσφέρει τη λειτουργία αυτή, ενώ στο Clicky είναι με πληρωμή. Παρακάτω θα συγκρίνουμε προσφέρει τη λειτουργία αυτή, ενώ στο Clicky είναι με πληρωμή. Παρακάτω θα συγκρίνουμε<br>διάφορα στοιχεία που προέκυψαν κατά τις επισκέψεις στο κατάστημα για τους μήνες Νοέμβριο και Δεκέμβριο.

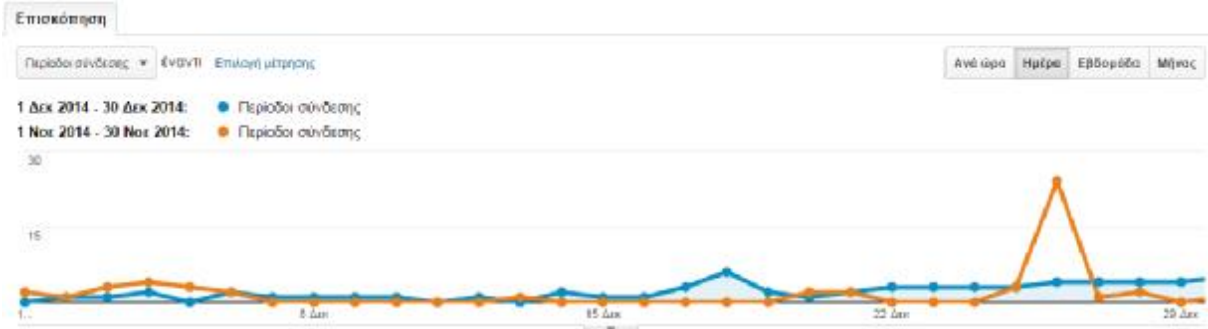

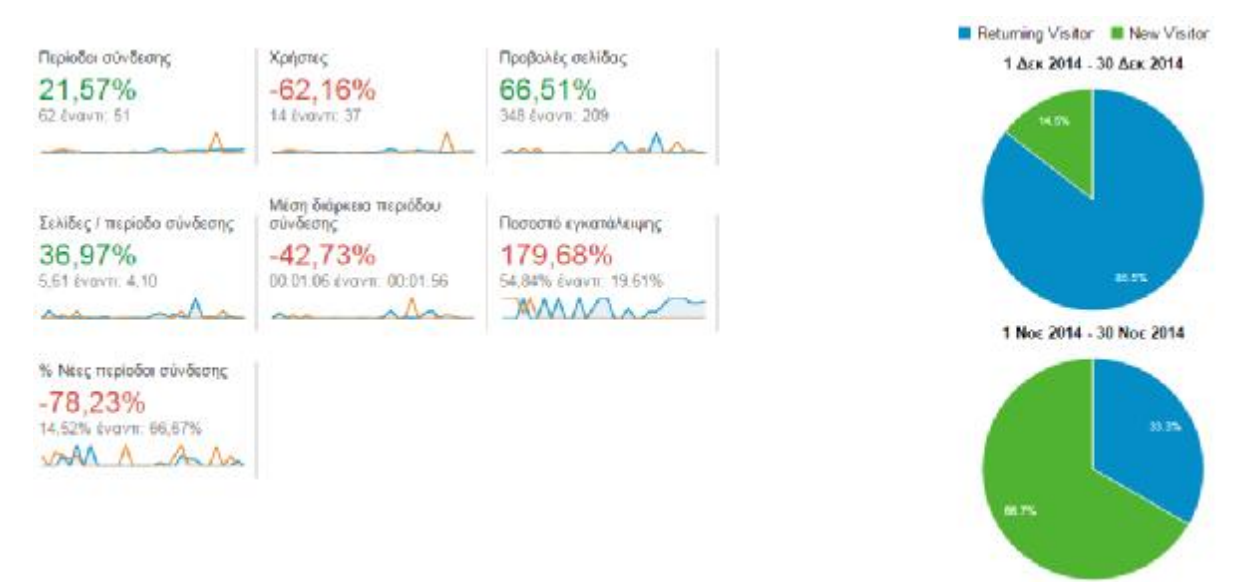

*Εικόνα 5.20: Σύγκριση στατιστικών Νοεμβρίου-Δεκεμβρίου από το Google analytics* 

Παρατηρώντας αρχικά τα γραφήματα των πιτών μεταξύ των δύο μηνών, φαίνεται πως οι νέοι επισκέπτες, είτε πρόκειται για ανθρώπους, είτε για robots, είναι περισσότεροι από τους επαναλαμβανόμενους από τον Νοέμβριο στον Δεκέμβριο. Αυτό εν μέρει είναι καλό γιατί στον πρώτο μήνα λειτουργίας είδαμε αρκετούς νέους επισκέπτες, όμως τον επόμενο οι νέες επισκέψεις έπεσαν κατά 78,23% το οποίο είναι αρκετά μεγάλο ποσοστό και ίσως χρειάζεται παραπάνω προώθηση του καταστήματος.

Από την άλλη όμως ο αριθμός των επισκέψεων αυξήθηκαν από 51 σε 62 τον μήνα, δηλαδή κατά 21,57%, όπως αυξήθηκε αρκετά και ο αριθμός προβολών των σελίδων κατά 66,51%. Ο λόγος των δύο αυτών μεγεθών είναι φυσικά και αυτός αυξημένος κατά 36,97%.

Τον Νοέμβριο είχαμε αρκετές μέρες χωρίς καμία επίσκεψη, τον Δεκέμβριο όμως, ίσως και λόγω των γιορτών, αυτές αυξήθηκαν. Παρατηρώντας τη ροή των επισκέψεων τον Νοέμβριο, φαίνεται μια ξαφνική αύξηση σε μια μέρα. Τη συγκεκριμένη μέρα (26 Νοεμβρίου) σημειώνεται και η μεγαλύτερη προσέλευση μέσα στους δύο μήνες με 24 επισκέψεις και θα είχε ενδιαφέρον να μάθουμε από πού ήρθαν όλες αυτές. Για να την αναλύσουμε μπορούμε να προσαρμόσουμε τη χρονική περίοδο μόνο σε αυτή τη μέρα.

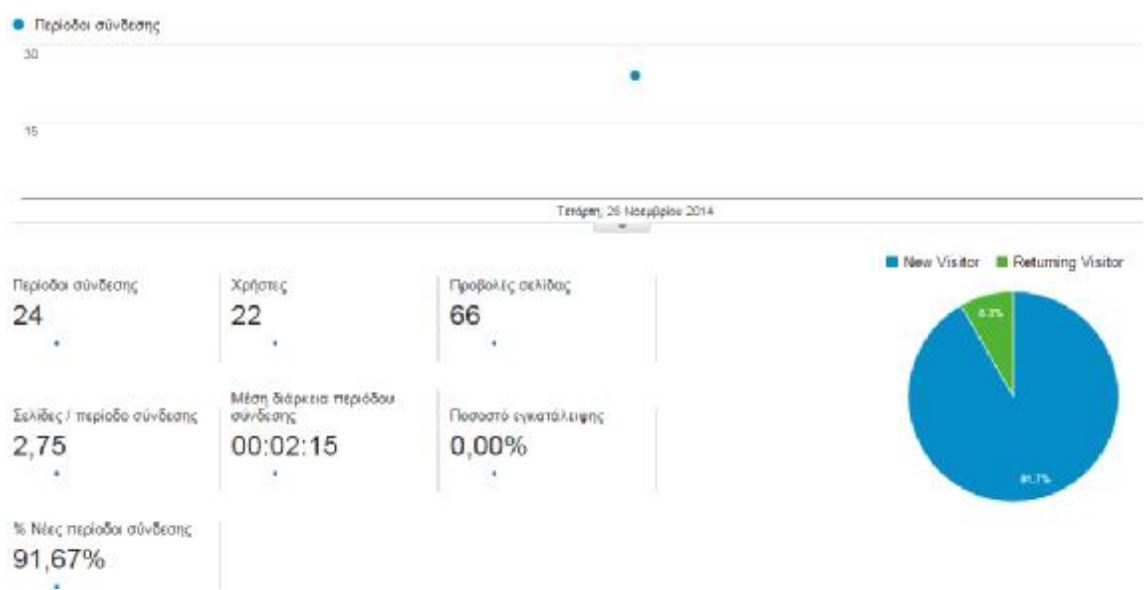

*Εικόνα 5.21: Στατιστικά 26ης Νοεμβρίου*

Από τα στατιστικά βλέπουμε ότι μπήκαν 22 χρήστες εκείνη τη μέρα και από τα δημογραφικά στοιχεία φαίνεται ότι είναι όλοι από την Αμερική.

| Περίοδοι<br>σύνδεσης | % Περίοδοι σύνδεσης |
|----------------------|---------------------|
|                      | 100.00%             |
|                      |                     |

*Εικόνα 5.22: Χώρα επισκέψεων εκείνη τη μέρα*

Στην απόκτηση επίσης βλέπουμε ότι όλοι μπήκαν απευθείας στο site και όχι από κάποιο σύνδεσμο.

|               | Атоктоп                                |                                               |                          | Συμπεριφορά                              |                                             |                                           | <b>Метатроттес</b>                                    |                   |                               |
|---------------|----------------------------------------|-----------------------------------------------|--------------------------|------------------------------------------|---------------------------------------------|-------------------------------------------|-------------------------------------------------------|-------------------|-------------------------------|
|               | Первобот<br>auvêcanc<br>10 Million St. | % Notes<br>migliobae<br>σύνδεσης<br>Manazarta | Νέοι<br>χρήστες<br>----- | floopono<br>Pyroxymbia<br><b>DOM: NO</b> | Σελίδες /<br>περίαδο<br>αύνδεσης<br>5560060 | Μέση<br>διάρκαα<br>τεριόδου<br>developit. | Ποστιστό:<br>μετατροπών<br>плектромы.<br>LIKED ETTIES | <b>Zuwa/Mayer</b> | Totofice<br><b>CONTRACTOR</b> |
|               | 24                                     | <b>SPACE</b><br>91.67%                        | 22                       | 0.00%                                    | 275                                         | 00:02:15                                  | 0.00%                                                 | O.                | 0.00 €                        |
| <b>Direct</b> | 24                                     |                                               |                          | 0.00%                                    |                                             |                                           | 0.00%                                                 |                   |                               |

*Εικόνα 5.23: Πηγή επισκέψεων εκείνη τη μέρα*

Αν δούμε και το γράφημα της ροής, παρατηρούμε ότι οι επισκέψεις δεν έγιναν ξεκινώντας από την αρχική σελίδα, αλλά από διάφορες άλλες. Φαίνεται ότι από τις 24 επισκέψεις, οι 18 δεν συνέχισαν. Οι υπόλοιπες 6 συνέχισαν σε νέες σελίδες. Σε αυτήν την πρώτη αλληλεπίδραση, τερματίστηκαν οι 4 και έμειναν 2 όπου και αυτές τερματίστηκαν στην επόμενη αλληλεπίδραση.

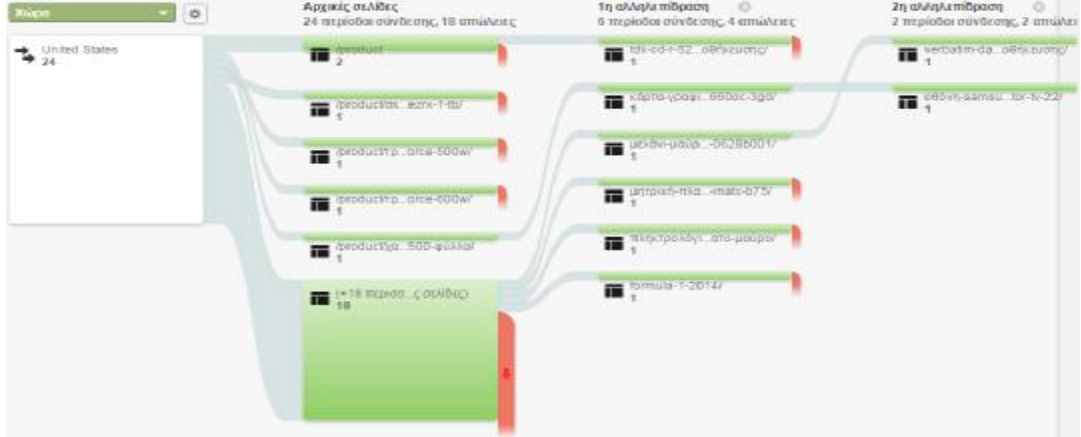

*Εικόνα 5.24: Γράφημα ροής για εκείνη τη μέρα*

Για την ξαφνική άνοδο της επισκεψιμότητας εκείνη τη μέρα, δεν μπορούμε να ξέρουμε αν προέρχεται από κάποιο κοινό robot, που αν δούμε και το ποσοστό εγκατάλειψης είναι 0% σε αντίθεση με το 100% που έχουν συνήθως αυτά, ή από κανονικούς χρήστες. Υπάρχει όμως μεγάλη πιθανότητα να είναι κάποια «έξυπνα bots», τα οποία προέρχονται από προγράμματα που θέλουν να ενημερωθούν για το περιεχόμενό μας και τρέχουν τον κώδικα Javascript. Το σίγουρο πάντως είναι ότι επηρεάζουν πολύ τα δεδομένα μας, δείχνοντάς μας ανούσιες επισκέψεις και ψεύτικους επισκέπτες, διαφορετικούς χρόνους και άλλο ποσοστό μετατροπής. Αν και δεν μπορούμε να τα ξεφορτωθούμε εύκολα γιατί βγαίνουν συνεχώς καινούρια, μέσα στο Google Analytics υπάρχει η δυνατότητα να τα εξαιρούμε από την παρουσίαση των δεδομένων μέσω φίλτρων. Για παράδειγμα αν ξέρουμε ότι παίρνουμε πολλές επισκέψεις από έναν άγνωστο πάροχο μπορούμε να τις φιλτράρουμε επιλέγοντας να μην φαίνονται πλέον.

Ως αποτέλεσμα λοιπόν της μεγάλης ροής των robots, ειδικά τον Δεκέμβριο, βλέπουμε ότι η μέση διάρκεια των περιόδων σύνδεσης έπεσε κατά 42,73% και το ποσοστό της εγκατάλειψης αυξήθηκε κατά 179,68% ενώ στόχος είναι να το μειώσουμε. Επίσης μειώθηκαν και οι μοναδικοί χρήστες συνολικά, νέοι και επαναλαμβανόμενοι, από τον ένα μήνα στον άλλο κατά 62,16% ή αλλιώς από 37 σε 14. Συνοπτικά τη σύγκριση μεταξύ νέων και επαναλαμβανόμενων για κάθε μήνα μπορούμε να τη δούμε και από τον παρακάτω πίνακα.

|       |                            | Ambampan                   |                                      |                            | <b>Ευμπεριφορά</b>                         |                                 |                                       |                        | Memmornée Hits-tpova ó surrópio =        |
|-------|----------------------------|----------------------------|--------------------------------------|----------------------------|--------------------------------------------|---------------------------------|---------------------------------------|------------------------|------------------------------------------|
|       | Τύπος χρήστη               | Περίοδοι<br>ouvěcone.      | % Nécc<br>musicões<br>айнболлс       | Niloi yprjanec             | floggará<br>εγκατολοψης                    | EtARRE!<br>періобо<br>aivõeano. | Μέση διάρκεια<br>периобош<br>σώνδεσης | <b>Tuve/Janie</b>      | <b>EroSa</b>                             |
|       |                            | $21.57\%$<br>82 capyro Git | 78.23% +<br>14,52% Evovit<br>105.07% | $73.53\%$<br>B Evolvir 3-4 | 179.68% *<br><b>SESIS IVIVIL</b><br>19.01% | 36.97%<br>5.81 crown 4.10       | 42.73%<br>00:01:06 Events<br>00/01/58 | 25.00% +<br>5 Evouro 4 | 498.31%<br>1.412.00 € Evovin<br>230,00 K |
| 1.    | Returning Visitor          |                            |                                      |                            |                                            |                                 |                                       |                        |                                          |
|       | 1 Дек. 2014 - 38 Дек 2014  | 53 (05,48%).               | $0.00\%$                             | $0(0.00\%)$                | 62.26%                                     | 5.38                            | 00.01:10                              | 4 (00.00%)             | 1.234,00 € (07.39%)                      |
|       | 1 Nov. 2014 - 30 Nov. 2014 | 17 (31,33%)                | 0.00%                                | <b>Q</b> (0,00%)           | 29.41%                                     | 4.59                            | 00.00:42                              | 2 (60,00%)             | 99.00 € (41.95%)                         |
|       | Μεταβολή %                 | 211,76%                    | 0.00%                                | $0.00\%$                   | 111,70%                                    | 17,20%                          | 68.32%                                | 100.00%                | 1.146.46%                                |
| $2 -$ | New Visitor                |                            |                                      |                            |                                            |                                 |                                       |                        |                                          |
|       | 1 Дек. 2014 - 30 Дек 2014  | 9 (14,52%)                 | 100.00%                              | 9 (100,00%)                | 11,11%                                     | 7.00                            | 00:00:42                              | 1 (20,00%)             | 178,00 € (12.61%)                        |
|       | 1 Nor. 2014 - 30 Nor. 2014 | 34 (66,67%)                | 100.00%                              | 34 (100,00%)               | 14.71%                                     | 3.85                            | 00:02:33                              | 2 (50,00%)             | 137.00 € (58.09%)                        |
|       | McroBolul %                | $-73.53%$                  | 0.00%                                | $-73,53%$                  | $-24.44%$                                  | 81,68%                          | $-72.29%$                             | 50.00%                 | 29.93%                                   |

*Εικόνα 5.25: Πίνακας νέων και επαναλαμβανόμενων επισκεπτών για τους δύο μήνες*

Κάποιοι άλλοι πίνακες που έχουν ενδιαφέρον παρακολούθησης είναι αυτοί που δείχνουν τη συχνότητα των επισκέψεων και το διάστημα μεταξύ αυτών.

| Μέτρηση περιόδων σύνδεσης                            | Γερίοδοι σύνδεσης      | Προβολές σελίδας       |  |
|------------------------------------------------------|------------------------|------------------------|--|
| ٠                                                    |                        |                        |  |
| 1 Ass 2014 - 30 Ass 2014                             | 9                      | 63                     |  |
| 1 Noc 2014 - 30 Noc 2014                             | 341                    | 1311                   |  |
| $\overline{2}$                                       |                        |                        |  |
| 1 Ack 2014 - 30 Ack 2014                             | 5.1                    | 127                    |  |
| 1 Nov 2014 - 30 Nov 2014                             | $6 -$                  | $36 - 1$               |  |
| з                                                    |                        |                        |  |
| 1 Δεκ 2014 - 30 Δεκ 2014<br>1 Noc 2014 - 30 Noc 2014 | $3 \blacksquare$<br>11 | $23 -$<br>$\mathbf{1}$ |  |
| $\mathbf{d}$                                         |                        |                        |  |
| 1 dex 2014 - 30 dex 2014                             | 2日                     | 11                     |  |
| 1 Noc 2014 - 30 Noc 2014                             | 11                     | 1 <sup>1</sup>         |  |
| 5                                                    |                        |                        |  |
| 1 Ask 2014 - 30 Ask 2014                             | $2 \equiv$             | $0 =$                  |  |
| 1 Nov 2014 - 30 Nov 2014                             | $\overline{0}$         | $\mathbf{0}$           |  |
| 6                                                    |                        |                        |  |
| 1 Δεκ 2014 - 30 Δεκ 2014                             | 2 <sub>1</sub>         | 18                     |  |
| 1 Nos. 2014 - 30 Nos. 2014                           | 0                      | i0                     |  |
| $\overline{z}$                                       |                        |                        |  |
| 1 Ack 2014 - 30 Ack 2014                             | 2日                     | $5 -$                  |  |
| 1 Nov 2014 - 30 Nov 2014                             | 0                      | $\mathbf{0}$           |  |
| s.                                                   |                        |                        |  |
| 1 Δεκ 2014 - 30 Δεκ 2014                             | 2 <sub>1</sub>         | 9                      |  |
| 1 Nos 2014 - 30 Nos 2014                             | 0 <sup>1</sup>         | ò                      |  |
| $9 - 14$                                             |                        |                        |  |
| 1 Δεκ 2014 - 30 Δεκ 2014                             | 8                      | 18                     |  |
| 1 Not 2014 - 30 Not 2014                             | 61                     | $20 -$                 |  |
| 15.25                                                |                        |                        |  |
| 1 Ask 2014 - 30 Ask 2014                             | 17.                    | 55                     |  |
| 1 Nov 2014 - 30 Nov 2014                             | 3 国                    | 20                     |  |
| 26.50                                                |                        |                        |  |
| 1 Ark 2014 - 30 Ark 2014                             | 10                     | 10                     |  |
| 1 Nov 2014 - 30 Nov 2014                             | $\mathbf{0}$           | $\alpha$               |  |

*Εικόνα 5.26: Συχνότητα επισκέψεων για τους δύο μήνες*

Για παράδειγμα τον Νοέμβριο είχαμε ένα πολύ μεγάλο αριθμό επισκέψεων (34) που μπήκαν μόλις μία φορά μέσα σε αυτό το διάστημα, 6 επισκέπτες που ήρθαν δύο φορές, έναν που ήρθε τρεις κ.ο.κ. Επίσης παρακάτω φαίνεται ότι ήταν και τρεις που έκαναν 15-25 επισκέψεις. Στόχος για τέτοιου είδους μετρικές είναι να υπάρχει βελτίωση στις επιστροφές των επισκέψεων. Πράγματι φαίνεται και από το σχεδιάγραμμα, ότι τον Δεκέμβριο αυξήθηκαν αυτές. Για παράδειγμα οι τρεις που αναφέρθηκαν στο 15-25, έγιναν 17 και στο 26-50 έγιναν 10 από κανέναν πριν. Το ίδιο συμβαίνει και με τις προβολές σελίδων.

Ως προς το διάστημα των ημερών μεταξύ των επισκέψεων, στόχος μας είναι να δούμε όσο το δυνατόν υψηλότερο νούμερο στα μικρότερα διαστήματα.

| Ημέρες από την τελευτεία περίοδο σύνδεσης | Γερίοδα σύνδεσης      | Προβελές σελίδας |  |
|-------------------------------------------|-----------------------|------------------|--|
| $\mathbf{D}$                              |                       |                  |  |
| 1 Apr 2914 - 39 Apr 2014                  | <b>40</b>             | 214              |  |
| 1 Nos. 2014 - 30 Nos. 2014                | 42                    | 151              |  |
|                                           |                       |                  |  |
| 1 Ats 2014 - 30 Ats 2014                  | 8 <sup>1</sup><br>e e | 27               |  |
| 1 Nov 2014 . 30 Nov 2014                  | 3 国                   | 5.7              |  |
| z                                         |                       |                  |  |
| 1 Acc 2014 - 30 Acc 2014                  | 6                     | 15               |  |
| 1 Noc 2014 - 30 Noc 2014                  | 11                    | 16               |  |
| ٠                                         |                       |                  |  |
| 1 Arx 2014 - 36 Arx 2014                  | n                     | $\mathbf{n}$     |  |
| 1 Not 2014 - 30 Not 2014                  | 11                    | 4 <sup>1</sup>   |  |
| y                                         |                       |                  |  |
| 1 8cc 2814 - 38 8cc 2014                  | $\blacksquare$        | 4 <sub>1</sub>   |  |
| 1 Nov. 2014 - 30 Nov. 2014                | 11                    | 4 <sub>1</sub>   |  |
| <b>B.11</b>                               |                       |                  |  |
| 1 Aug 2914 - 39 Aug 2014                  | 2 <sub>1</sub>        | 18               |  |
| 1 Nos. 2014 - 30 Nos. 2014                | 11                    | 14               |  |
| 16.30                                     |                       |                  |  |
| 1 Ats 2014 - 30 Ats 2014                  | 11                    | 8                |  |
| 1 Nor 2014 - 30 Nor 2014                  | 2 <sup>2</sup>        | 6.7              |  |

*Εικόνα 5.27: Χρόνος μεταξύ επισκέψεων για τους δύο μήνες*

Πράγματι βλέπουμε υψηλό νούμερο και τους δύο μήνες στο 0 που σημαίνει ότι 40 επισκέπτες τον Δεκέμβριο για παράδειγμα, μπήκαν για μια μέρα και ξαναμπήκαν την αμέσως επόμενη. Με τον ίδιο τρόπο μετράμε και τους πίνακες στην Αφοσίωση. Πρώτα βλέπουμε τον πίνακα με τις διάρκειες των επισκέψεων.

| Διάρκεια περιόδου σύνδεσης | Περίοδοι σύνθεσης | Προβολές σελίδας |
|----------------------------|-------------------|------------------|
| Ο-10 δευτερόλεπτα          |                   |                  |
| 1 Ack 2014 - 30 Ack 2014   | 42                | 54               |
| 1 Nov 2014 - 30 Nov 2014   | 35.               | 64               |
| 11-30 δευτερόλεπτα         |                   |                  |
| 1 Δεκ 2014 - 30 Δεκ 2014   | 4 <sup>1</sup>    | 18               |
| 1 Noc 2014 - 30 Noc 2014   | 11                | 4                |
| 31-60 δευτερόλεπτα         |                   |                  |
| 1 Δεκ 2014 - 30 Δεκ 2014   | 71                | 56               |
| 1 Nov 2014 - 30 Nov 2014   | 11                | $\left  \right $ |
| 51-180 δευτερόλεπτα        |                   |                  |
| 1 Δεκ 2014 - 30 Δεκ 2014   | 3 <sup>1</sup>    | 42               |
| 1 Noc 2014 - 30 Noc 2014   | 4.1               | 38               |
| 181-600 δευτερόλεπτα       |                   |                  |
| 1 Δεκ 2014 - 30 Δεκ 2014   | 4                 | 156              |
| 1 Nov 2014 - 30 Nov 2014   | $6 -$             | 65               |
| 601-1800 δευτερόλεπτα      | <b>Contract</b>   |                  |
| 1 Δεκ 2014 - 30 Δεκ 2014   | $2 \n  m$         | 22               |
| 1 Noc 2014 - 30 Noc 2014   | $4 \blacksquare$  | 34               |

*Εικόνα 5.28: Διάρκεια επισκέψεων για τους δύο μήνες*

Και τους δύο μήνες βλέπουμε μεγάλο πλήθος στο 0-10 δευτερόλεπτα, γεγονός που οφείλεται στα πολλά robots. Το ίδιο ισχύει και στο βάθος σελίδας, δηλαδή στο πόσες σελίδες προβλήθηκαν σε κάθε κατηγορία επίσκεψης.

| Βάθος σελίδας            | Περίοδοι σύνδεσης | Προβολές σκλίδας |
|--------------------------|-------------------|------------------|
| 1                        |                   |                  |
| 1 Δεκ 2014 - 30 Δεκ 2014 | 34                | 34               |
| 1 Nov 2014 - 30 Nov 2014 | 10                | 10               |
| $\overline{\mathbf{z}}$  |                   |                  |
| 1 Ask 2014 - 30 Ask 2014 | T                 | 14               |
| 1 Noc 2014 - 30 Noc 2014 | 23                | 46               |
| $\ddot{\phantom{1}}$     |                   |                  |
| 1 Δεκ 2014 - 30 Δεκ 2014 | 6 <sub>1</sub>    | 24               |
| 1 Noc 2014 - 30 Noc 2014 | 7 <sup>1</sup>    | 28               |
| 6.                       |                   |                  |
| 1 Δεκ 2014 - 30 Δεκ 2014 | 1 <sub>1</sub>    | 6 <sup>1</sup>   |
| 1 Nov 2014 - 30 Nov 2014 | 4.11              | 24               |
| s.                       |                   |                  |
| 1 Ask 2014 - 30 Ask 2014 | $3 \blacksquare$  | 24               |
| 1 Nov 2014 - 30 Nov 2014 | 0                 | 0                |
| 10                       |                   |                  |
| 1 Δεκ 2014 - 30 Δεκ 2014 | $3 \blacksquare$  | 30               |
| 1 Noc 2014 - 30 Noc 2014 | 0 <sup>1</sup>    | 0                |
| 12                       |                   |                  |
| 1 Δεκ 2014 - 30 Δεκ 2014 | 1 <sub>1</sub>    | $12 -$           |
| 1 Noc 2014 - 30 Noc 2014 | 1 <sub>1</sub>    | $12 -$           |

*Εικόνα 5.29: Αριθμός σελίδων ανά επίσκεψη για τους δύο μήνες*

Για τον Νοέμβριο οι περισσότεροι (23) είδαν 2 σελίδες, ενώ τον Δεκέμβριο οι περισσότεροι (34) μία σελίδα.

Συνεχίζοντας με την απόκτηση βλέπουμε και τους τρόπους έλευσης των πελατών στο site. Για τον Νοέμβριο η μεγαλύτερη προσέλευση έγινε μέσω απευθείας σύνδεσης, ενώ τον Δεκέμβριο ακολουθώντας ένα σύνδεσμο σε κάποιο άλλο site.

|                   | Апоктлоп                     |                                |                                              | Συμπεριφορά           |                                  |                                                   | Μετατροπές                                      |                                       |           |
|-------------------|------------------------------|--------------------------------|----------------------------------------------|-----------------------|----------------------------------|---------------------------------------------------|-------------------------------------------------|---------------------------------------|-----------|
|                   | Підіодан<br>$+$<br>o indone. | % Nec.<br>more do<br>puvõtung. | a control<br>MEGE.<br>храстос<br><b>DATE</b> | Пологто<br>cyrozné/ci | Talifier!<br>molooo.<br>σύνδισης | Menn.<br>биноксю.<br>migradiou<br><b>auwbeans</b> | Постосто.<br>истотоопы»<br>платрон<br>едиторном | Συνα/Μαγές<br><b>PARTIES AND REAL</b> | τσοδα     |
|                   | 21.57%                       | 78.23%                         | 73,53%                                       | 179.68% *             | 36,97% ±                         | 42.73% ₺                                          | $282%$ $\pm$                                    | 25.00%                                | 498.31% ● |
| Referral          | 825.00%                      |                                |                                              | $22.52\%$ .           |                                  |                                                   | 0.00%<br>ು ಎಂ                                   |                                       |           |
| $2 \equiv$ Social | 111.11% + -                  |                                |                                              | 100.00%               |                                  |                                                   | $136.84\%$ +                                    |                                       |           |
| 3. Direct         | 83.33% +                     |                                |                                              | - 5<br>100.00% +      |                                  |                                                   | 23 P.O.<br>0.00%                                |                                       |           |
| 4 Crganic Search  | 87.50% *                     |                                |                                              | 1D0.00% +             |                                  |                                                   | 100,00%                                         |                                       |           |

*Εικόνα 5.30: Πίνακας πηγών επισκέψεων*

Πατώντας πάνω και στην κάθε πηγή, βλέπουμε αναλυτικότερα από πού ήρθαν.

|   |                  | <b>SHARE</b>                                   | Thios's Box<br>uerdenne. | % Mirc<br><b>HERRIT</b><br>pústeare.       | Mike aprilement         | <b>Benetto</b><br>nyemite une.            | 医病菌化士<br>mpinto.<br>ouversee | Mich Externa<br>mesublicists.<br>p'adioang     | <b>BITOTTATED</b><br>πλατρονικού<br>aumopicu- | Συνολισμία           |
|---|------------------|------------------------------------------------|--------------------------|--------------------------------------------|-------------------------|-------------------------------------------|------------------------------|------------------------------------------------|-----------------------------------------------|----------------------|
|   |                  |                                                | 825,00% a<br>37 Erwin 4  | $61,89\%$ $*$<br><b>STREAGH</b><br>100,00% | 25,00% *<br>2 Julevic 4 | 22.52%<br>BC 89% Jackets<br><b>Y6.0EN</b> | 13.51%<br>1.08 bases, 1.30   | $100.00\%$ $+$<br>00:06:01 higher.<br>00.00.00 | 0.00%<br>0.00% 19 p.m.<br>0.0056              | 0.00%<br>O dynamic G |
|   |                  | forum topic65821241 darodar.com                |                          |                                            |                         |                                           |                              |                                                |                                               |                      |
|   |                  | 3 Page 2014 - 201 Page 2014                    | 14 (M.RML)               | 111325                                     | <b>Hotel</b>            | Styl Direct                               | $-1.03$                      | 020203                                         | 111326                                        | <b>GILOTAL</b>       |
|   |                  | 1 Not 2014 - 30 Not 2014                       | 0.0.00%                  | 0.00%                                      | 0 comments              | 0.00%                                     | 9.06                         | 00:00:00                                       | 0.00%                                         | 215.0761             |
|   |                  | Merced a Ad %                                  | $-36$                    | $0.00\%$                                   | $0.00\%$                | $m_{A}$                                   | -%                           | $\sim 25$                                      | $0.00\%$                                      | 0,00%                |
| Đ | 21               | watertown k*2 ma.us.<br>1 Apr 2014 30 Apr 2014 | 2.5/452                  | 550435559<br>100.00%                       | 2 incents:              | 5525<br>$0.00\%$                          | 2.00                         | 02:02:02                                       | $0.00\%$                                      | <b>李佳双礼</b>          |
|   |                  | 1 Nov. 2014 - 2018 htm. 2014.                  | <b>A</b> PERSONAL        | 100.00%                                    | 4 informal              | 75, 1079.                                 | 1.76                         | 010000                                         | 11.1335                                       | 316.00m.             |
|   |                  | Μεταβολή %                                     | 50.00%                   | 0.00%                                      | $-50.00%$               | $-100.00\%$                               | 60,00%                       | 0.00%                                          | 0.00%                                         | 0.00%                |
| ш | $\mathfrak{I}$ . | knevitzk: com                                  |                          |                                            |                         |                                           |                              |                                                |                                               |                      |
|   |                  | 1 Apr. 2014 - 30 Apr. 2014                     | 1 istma                  | 100,008                                    | 7100,00%                | 100.00%                                   | 1.00                         | 03:03:03                                       | 0.00%                                         | 3(1.07n)             |
|   |                  | 1 No: 2014 30 No: 2314                         | 0 DOM:N                  | 0.00%                                      | Dittories:              | $0.00\%$                                  | 0.30                         | 03:03:03                                       | 0.00%                                         | 217.079.1            |

*Εικόνα 5.31: Αναλυτικός πίνακας πηγών*

Φαίνεται καθαρά λοιπόν ότι οι επισκέψεις αυτές δεν είναι από κάποιο πρόσωπο αλλά είναι robots, αφού και το κατάστημα δεν συνεργάζεται με κάποιο άλλο site ώστε να το διαφημίζει. Επίσης οι πελάτες που έφεραν όλα τα έσοδα, ήταν από κοινωνικά δίκτυα,

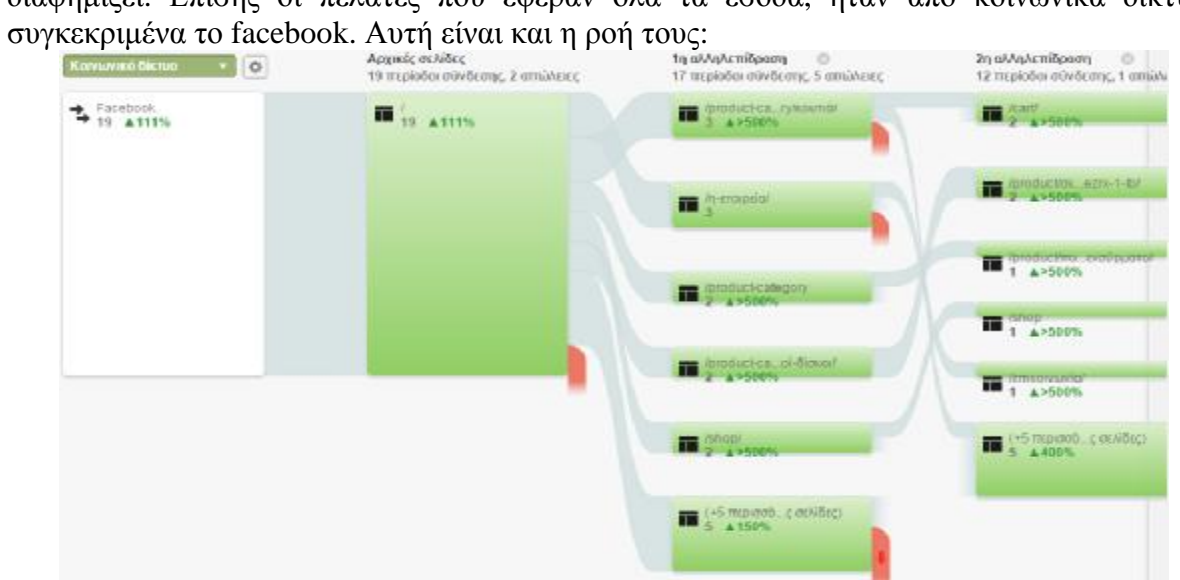

*Εικόνα 5.32: Ροή χρηστών που ήρθαν από Facebook*

Και πιο κάτω στην κατηγορία «Συμπεριφορά» υπάρχουν κάποια ενδιαφέροντα στατιστικά. Εδώ βλέπουμε τις Μοναδικές προβολές που αντιστοιχούν στον αριθμό των σελίδων που προβλήθηκαν τουλάχιστον μία φορά κατά τις επισκέψεις μέσα στο προσαρμοσμένο χρονικό διάστημα. Ο αριθμός σε σχέση με τον Νοέμβριο ανέβηκε κατά 46,79%.

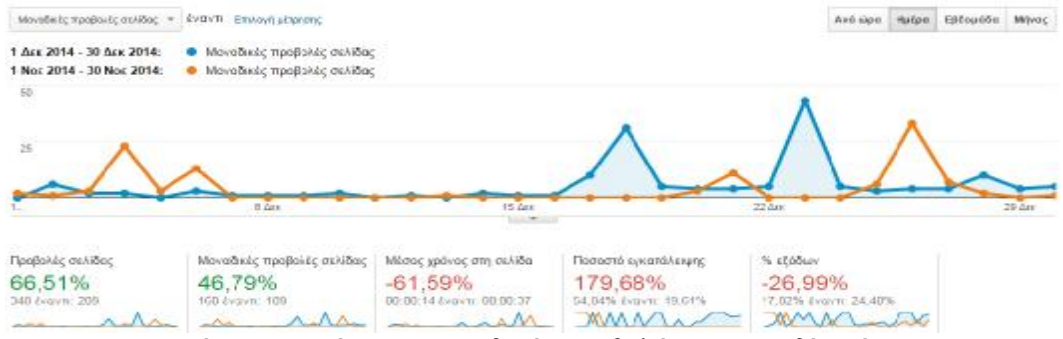

*Εικόνα 5.33: Σύγκριση μοναδικών προβολών για τους δύο μήνες*

Άλλο στατιστικό είναι οι προβολές ανά κάθε σελίδα. Εδώ το Google Analytics μας δείχνει τα URL των σελίδων με τις περισσότερες προβολές.

|      | Σελίδα                                                          | rapopower,<br>σελίδας | % Προβολές σελίδας |
|------|-----------------------------------------------------------------|-----------------------|--------------------|
| 1, 1 |                                                                 |                       | 通                  |
|      | 1 Дек 2014 - 30 Дек 2014                                        | 88                    | 25,29%             |
|      | 1 Nor. 2014 - 30 Nor. 2014                                      | 30                    | 14.35%             |
|      | Μεταβολή %                                                      | 193,33%               | 76.17%             |
|      | $2$ /cart/                                                      |                       | B                  |
|      | 1 Дек 2014 - 30 Дек 2014                                        | 22                    | 6.32%              |
|      | 1 Nor. 2014 - 30 Nor. 2014                                      | 11                    | 5.26%              |
|      | Μεταβολή %                                                      | 100,00% 20,11%        |                    |
|      | 3. /product/crx/npóc-δiaxoc-wd-caviar-green-wd10ezo-1-tb/       |                       | <b>B</b>           |
|      | 1 Дек 2014 - 30 Дек 2014                                        |                       | 12 3.45%           |
|      | 1 Nor 2014 - 30 Nor 2014                                        | 6                     | 2.87%              |
|      | Μεταβολή %                                                      | 100,00% 20,11%        |                    |
| 4.   | /checkout/                                                      |                       | 周                  |
|      | 1 Авк 2014 - 30 Дек 2014                                        | 10                    | 2.87%              |
|      | 1 Nor. 2014 - 30 Nor. 2014                                      | 16                    | 7.66%              |
|      | <b>Μεταβολή %</b>                                               | $-37.50%$             | $-52.46%$          |
|      | Б. /п-старска/                                                  |                       | 通                  |
|      | 1 Δεκ 2014 - 30 Δεκ 2014                                        | 8                     | 2.30%              |
|      | 1 Noc 2014 - 30 Noc 2014<br>$\Gamma$ $\Gamma$ $\Gamma$ $\Gamma$ | 10<br>$0 \t1$<br>100  | 4.78%              |

*Εικόνα 5.34: Πίνακας προβολών ανά σελίδα*

Πρώτη είναι η αρχική σελίδα, πιο βελτιωμένη από τον προηγούμενο μήνα και ακολουθεί το καλάθι και αυτό με μεγαλύτερο ποσοστό. Αν πατήσουμε πάνω σε κάθε σελίδα θα μας εμφανίσει περισσότερες πληροφορίες για αυτή.

Άλλος τρόπος εμφάνισης των ποσοστών προβολών είναι μέσω της επιλογής «Τίτλοι σελίδων». Δείχνει τα ίδια με τα προηγούμενα, μόνο που εδώ τα παρουσιάζει με τα ονόματα των σελίδων. Ωστόσο με μια προσεχτική ματιά θα δούμε ότι οι προβολές της αρχικής σελίδας έχουν χωριστεί για τον μήνα Δεκέμβριο.

|             | .<br>Τίτλος σελίδας        | <b>I loodlo/acc</b><br>σελίδας | % Προβολές σελίδας |
|-------------|----------------------------|--------------------------------|--------------------|
|             | 1. mypostore               |                                |                    |
|             | 1 Ask 2014 - 30 Ars 2014   | 52                             | 14.94%<br>- 1      |
|             | 1 Nos 2014 - 30 Nos 2014   | 30                             | 14:35%             |
|             | Μεταβολή %                 | 73,33%                         | 4.10%              |
| $2 -$       | Columb                     |                                |                    |
|             | 1 Ask 2014 - 30 Ask 2014   | 35                             | 10.06%             |
|             | 1 Nor 2014 - 30 Nor 2014   | O.                             | 0.00%              |
|             | Μεταβολή %                 | 100,00%                        | 100,00%            |
|             | 3 Kalida   mypostore       |                                |                    |
|             | 1 Ask 2014 - 30 Ask 2014   | 22                             | 6,32%              |
|             | 1 Nor. 2014 - 30 Nor. 2014 | 11                             | 5.26%              |
|             | Μεταβολή %                 | 100,00%                        | 20.11%             |
| $4^{\circ}$ | Checkout   mypostore       |                                |                    |
|             | 1 Ask 2014 - 30 Ark 2014   | 20                             | 5.76%              |
|             | 1 Nov 2014 - 30 Nov 2014   | 25                             | 11,96%             |
|             |                            |                                |                    |

*Εικόνα 5.35: Πίνακας προβολών ανά τίτλο σελίδας*

Οι 52 έγιναν στην πραγματική μας αρχική σελίδα, ενώ οι 36 σε κάποια άγνωστη, της οποίας αν ακολουθήσουμε το σύνδεσμο, οδηγεί στη δικιά μας. Μετά από έρευνα, πρόκειται για κάποιο spam από το εξωτερικό το οποίο χτυπάει μόνο το Google Analytics και έχει ως στόχο οι αναλυτές να ακολουθούν το σύνδεσμο, ο οποίος από τα χτυπήματα δίνει χρήματα στους spammers.

Κάτι άλλο που αξίζει να δούμε στη Συμπεριφορά, είναι τα συμβάντα. Αυτά είναι οι αλληλεπιδράσεις των επισκεπτών με το site και οι οποίες μπορούν να παρακολουθούνται ανεξάρτητα από την προβολή μιας σελίδας ή τη φόρτωση μιας οθόνης (support.google.com/analytics/answer/1033068?hl=el).

| Συνολικά<br>συμβάντα | % Συνολικά συμβάντα |  |
|----------------------|---------------------|--|
|                      |                     |  |
| 19                   | 100.00%             |  |
| 5                    | 100.00%             |  |
| 280.00%              | $0.00\%$            |  |
|                      |                     |  |

*Εικόνα 5.36: Πρόσθεση προϊόντων στο καλάθι ανά μήνα*

Τέτοια μπορεί να είναι η αναπαραγωγή βίντεο, η λήψη αρχείων, κλικ σε διαφημίσεις, κ.α. Στο site μας καταγράφεται η πρόσθεση προϊόντων στο καλάθι αγορών. Βλέπουμε ότι υπάρχει αύξηση και είναι θετικό από τον Νοέμβριο στον Δεκέμβριο.

Τελειώνοντας με την ανάλυση του Google Analytics θα δούμε και τις μετατροπές που έγιναν. Σύμφωνα με το γράφημα του Ηλεκτρονικού εμπορίου και τα στατιστικά, τόσο τα έσοδα, όσο και οι μετατροπές πελατών σε αγοραστές, αυξήθηκαν τον Δεκέμβριο. Αυτό το μήνα το κατάστημα παρουσίασε 1412 ευρώ έσοδα σε 5 συναλλαγές, έναντι στα 236 ευρώ του προηγούμενου σε 4 συναλλαγές.

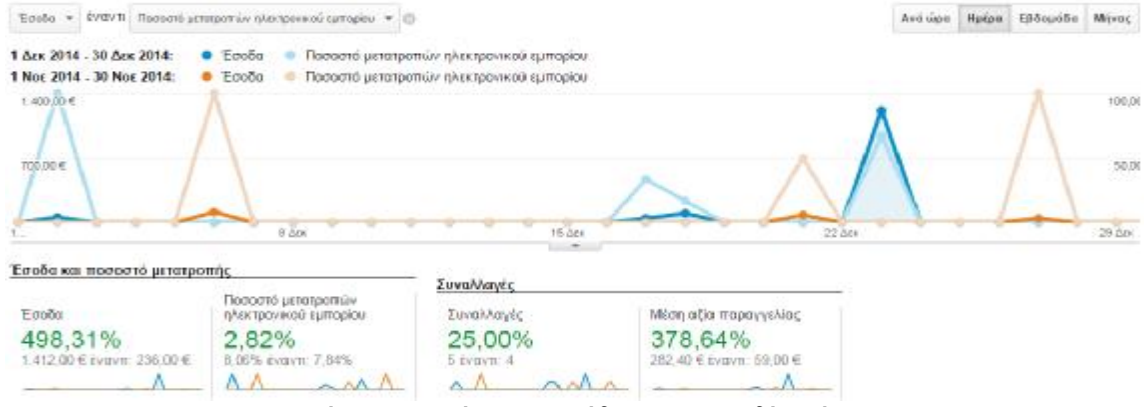

*Εικόνα 5.37: Σύγκριση εσόδων για τους δύο μήνες*

Στην Απόδοση προϊόντων βλέπουμε αναλυτικά πόσα έσοδα μας έχει φέρει το κάθε προϊόν. Επίσης τι ποσότητα πωλήθηκε από το κάθε ένα και πόσες μοναδικές αγορές έγιναν, δηλαδή πόσες φορές ένα προϊόν ήταν μέρος μιας συναλλαγής.

| Floordw. |                                                                | Εςοδο από το<br>repution                | Movo Bix Id.<br>severets. | <b>Bordmind</b>          | Morn run                             | Wikiting<br>movières          | <b>Does</b><br>σποτροφές.<br>internative car sales<br>трой» | <b>Avaluayta</b><br>mpookeene oro<br>καλώθι προς<br>monkeds.<br><b>AFTI GENERAL</b> | Avolavia<br>еморос трос.<br>Tipe Bolds<br>латтоцирации |
|----------|----------------------------------------------------------------|-----------------------------------------|---------------------------|--------------------------|--------------------------------------|-------------------------------|-------------------------------------------------------------|-------------------------------------------------------------------------------------|--------------------------------------------------------|
|          |                                                                | 540.74%<br>1.554.00 € dators<br>210.006 | 350,00% +<br>15 dynam 4.  | 450.00% *<br>22 teacht 4 | 18.50% +<br>52.91 6 EVOVE<br>54.00 E | $22.22\%$ *<br>1.22 days 1.00 | 0.00%<br><b>G.OO @ Expury</b><br>0.00 €                     | 0.00%<br>0.00% Exerts<br>DODG-                                                      | 0.00%<br>0.00% Events<br>OLDENLI                       |
|          | Σκληρός δίσκος WD Caviar Green<br>WD10E/RX-115                 |                                         |                           |                          |                                      |                               |                                                             |                                                                                     |                                                        |
|          | 1 Apr. 2014 - 30 Apr. 2014                                     | 208.00 € просукт                        | 2(11,1126)                | 41:0.18%)                | 52.00 €                              | 2.00                          | 0.00 € (р.ость)                                             | 0.03%                                                                               | 0.00%                                                  |
|          | 1 Nos 2014 - 30 Nos 2014                                       | 52.00 毛(24.07%)                         | 1 (25:37%)                | 1325-00%1                | 52.00 €                              | 1.00                          | 0.00 C (0.00%)                                              | 0.00%                                                                               | 0.00%                                                  |
|          | MitaBoM %                                                      | 300,00%                                 | 100,00%                   | 300,00%                  | $0,00\%$                             | 100,00%                       | 0.00%                                                       | 0.03%                                                                               | 0.00%                                                  |
|          | Köpte ypogusov Gigabyte GeForce<br>GTX 668 3GB - GV-N668DC-3GD |                                         |                           |                          |                                      |                               |                                                             |                                                                                     |                                                        |
|          | 1 Ask 2014 - 30 Ask 2014                                       | 198.00 € (14.31%)                       | \$ in series.             | 100,000.0                | 158.00 E                             | 1.00                          | 0.00 € (0.00%)                                              | 0.00%                                                                               | 0.00%                                                  |
|          | 1 Nov 2014 - 30 Nov 2014                                       | $0.00 \, C$ (0.00%)                     | 0.0100763                 | D is pone                | 0.00E                                | 0.00                          | 0.00 € (3.00%)                                              | 0.00%                                                                               | $0.00\%$                                               |
|          | MitaBoM %                                                      | io Rig                                  | W%                        | wh.                      | $\alpha \approx$                     | $-0.56$                       | 0.00%                                                       | 0.03%                                                                               | 0.00%                                                  |
|          | OBbyty Samsung LT22D39B Monitor<br>TV 22 Bouce                 |                                         |                           |                          |                                      |                               |                                                             |                                                                                     |                                                        |
|          | 1 Apr. 2014 - 30 Apr. 2014                                     | 157,00 € (11,34%)                       | T OL-MWL                  | $1 - 0.66961$            | 157.00 €                             | 1,00.                         | 0.00 € (pizz Pa)                                            | 0.00%                                                                               | 0.00%                                                  |
|          | T Nor. 2014 - 30 Nor. 2014                                     | U.00 % (E.00%)                          | 49.00.00% (               | U-0.00%)                 | U.DU H.                              | 0.00                          | <b>Q.OU € +0.00%</b>                                        | 0.03%                                                                               | <b>D.OPS</b>                                           |
|          | Μεταβολή %                                                     | $-16$                                   | $-66$                     | $-5$                     | $-$                                  | $-46$                         | 0.00%                                                       | 0.03%                                                                               | 0.00%                                                  |

*Εικόνα 5.38: Πίνακας εσόδων ανά προϊόν*

Όμοια, στην απόδοση πωλήσεων, μπορούμε να δούμε κάθε πώληση ξεχωριστά , πόσα έσοδα μας έδωσε και τι προϊόντα περιέχει η κάθε μία.

| Αναγνωριστικό συναλλογιίς  | Егоби                                   | $+ 66000$                    | ArrodroM                           | Поето статогорбе хранятом    | Пототунг                |
|----------------------------|-----------------------------------------|------------------------------|------------------------------------|------------------------------|-------------------------|
|                            | 498.31% +<br>1.412.00 € Evorm, 236.00 € | 0.00%<br>0.00 € (voyn 0.00 € | 40,00% *<br>38.00 € Evavic 26.00 € | 0.00%<br>0.00 E Evans: £80 E | 450.00% *<br>卫 Evorn: 4 |
| 1.7200                     |                                         |                              |                                    |                              |                         |
| 1 Ont 2014 - 30 Apr 2014   | 1,033,00 € (71,197/)                    | $0.00 \, \text{C}$ (0.00%)   | 5.00 € (1/.mm)                     | $0.00$ Collumns:             | 15 INSTERI              |
| 1 Nov. 2014 - 30 Nov. 2014 | 0,00 € $(0.00751)$                      | $0.60 \in$ (0.00%)           | 0.00 € (0.00%)                     | 0.00 € (0.00%)               | 0100091                 |
| MerciBolvi %               | $-\%$                                   | 0.00%                        | $-2$                               | 0,00%                        | $-$ %                   |
| #195<br>$2^{\circ}$        |                                         |                              |                                    |                              |                         |
| 1 Apr 2014 - 30 Apr 2014   | 178,00 € (13,01%)                       | 0.00 € (0.00%)               | 8.00€ (28.57%)                     | 0.00 € mmm                   | 4 (18.10%).             |
| 1 Nov. 2014 - 30 Nov. 2014 | 0,00 € (8,00%)                          | $0.00 \, C$ (0.00%)          | $0.00 \text{ E}$ (COD'S)           | 0.00 € (0.02%)               | D. (DOOM)               |
| Meropold %                 | $14\%$                                  | 0.00%                        | 45                                 | 0,00%                        | $-76$                   |
| 3.4198                     |                                         |                              |                                    |                              |                         |
| 1 Apr. 2014 - 30 Apr. 2014 | 100,00 € (7,08%)                        | $0.00 \, \text{E}$ (0.00%)   | 5.00€ (17.86%)                     | 0.00 € (0.00%)               | 114.69%                 |
| 1 Nov 2014 - 30 Nov 2014   | $0,00 \in (0,007n)$                     | $0.00 \in \text{m}$          | 0.00 € (c.bom)                     | 0.00 € machi                 | Diagowi                 |

*Εικόνα 5.39: Πίνακας εσόδων ανά αγορά*

Τέλος από τις Πολυκαναλικές διοχετεύσεις βλέπουμε τα έσοδα που μας φέρνει κάθε πηγή εισόδου. Στη συγκεκριμένη περίπτωση, όσοι ακολούθησαν το σύνδεσμο από κάποια παραπομπή, μας έφεραν τα περισσότερα χρήματα και μετά ακολούθησαν όσοι μπήκαν απευθείας.

| Avevragement emaldwync   | <b>Brobs</b>                            | $+ 40000$                    | Amporto/in                         | Поэта стютровую закрапам.     | <b>Novomre</b>          |
|--------------------------|-----------------------------------------|------------------------------|------------------------------------|-------------------------------|-------------------------|
|                          | 498.31% +<br>1.412-00 E every: 256-00 E | 0.00%<br>0.00 E bydyx 0.00 E | 40.00% *<br>28.00 € typy = 20.00 € | 0.00%<br>E.00 E EVOLT 0.00 E. | 450.00%*<br>22 contex 4 |
| #200                     |                                         |                              |                                    |                               |                         |
| 1 Apr 2014 - 30 Apr 2014 | 1.033,00 € (73,10%)                     | 0,00 € (1,00%)               | 5,00 € (17.60%)                    | 0,00 € (0,00%)                | 15 (60, 18%)            |
| 1 Nos 2014 - 30 Nos 2014 | 0,00 € (0,00%)                          | $0.00 \text{ E}$ (1,00%)     | $0.00 \notin (0.00\%)$             | 0.00 € (0.00%)                | 0(11,00)(1)             |
| Mercifia An %            | $-5$                                    | $0,00\%$                     | 4%                                 | $0,00\%$                      | $-56$                   |
| $2 + 199$                |                                         |                              |                                    |                               |                         |
| 1 Дек 2014 - 30 Дек 2014 | 178,00 % (12.91%)                       | 0.00 ± 0.00% i               | 2.00 € (28.57%)                    | U.UD もの.00% i                 | 4 (18.18%)              |
| 1 Nos 2014 - 30 Nos 2014 | 0,00 € (0,00%)                          | 0.00 € 0.00%)                | $0.00 \in \{0.00\% \}$             | 0.00 € (0.00%)                | 0(0.00%)                |
| MicroBoA6 %              | 28%                                     | $0.00\%$                     | 动脉                                 | $0,00\%$                      | $m_{\rm{M}}^{\rm{tot}}$ |
| 3 #198                   |                                         |                              |                                    |                               |                         |
| 1 Sex 2014 - 30 Sex 2014 | 100,00 € ст.лека                        | $0.00 \in 0.00\%$            | 5.00 € (17.98%)                    | $0.00 \text{ E}$ (0.00%)      | 1(450%)                 |
| 1 Not 2014 - 30 Not 2014 | 0,00 € (0,00%)                          | 0.00 € 11.00% i              | 0.00 € (0.00%)                     | $0.00 \text{ K}$ (1.00%)      | 0 (0.00%)               |
| Mercido/vi %             | $\omega \eta_c$                         | $0,00\%$                     | $-$ %                              | $0,00\%$                      | $-26$                   |

*Εικόνα 5.40: Πίνακας εσόδων ανά πηγή*

## **5.2 Συμπεράσματα εφαρμογής**

Γενικά μπορούμε να πούμε ότι βλέπουμε μια καλή εικόνα του καταστήματος. Υπήρξε μια αύξηση από Νοέμβριο σε Δεκέμβριο τόσο στις επισκέψεις, όσο και στα έσοδα. Θα ήταν προτιμότερο βέβαια να είχαμε και περισσότερους νέους επισκέπτες. Η πολιτική προώθησης μέσα από τα μέσα δικτύωσης μας έφερε αρκετό κοινό. Για ακόμα περισσότερο, θα πρέπει να αφοσιωθούμε και στην προώθηση του καταστήματος και από τις άλλες πηγές. Καλό είναι να βρούμε site που θα δεχτούν να μας διαφημίσουν και να μας στείλουν κόσμο, όπως και να πληρώσουμε τις μηχανές αναζήτησης, ώστε να μας εμφανίζουν υψηλότερα στα αποτελέσματα. Επίσης πρέπει να φιλτράρουμε τα robots που επηρεάζουν τα αποτελέσματα, ώστε σε επόμενες μετρήσεις αυτά να είναι ακόμα πιο κοντά στην πραγματικότητα.

Ως προς τα τρία εργαλεία που χρησιμοποιήθηκαν, κατά τη διάρκεια της μελέτης προέκυψαν κάποια συμπεράσματα. Το Google Analytics έχει τις περισσότερες μετρικές από όλα και απευθύνονται περισσότερο σε μελέτη στατιστικών που αφορούν καθεαυτό το site (πχ. έσοδα ανά σελίδα, ποσοστό ανά πηγή εισόδου κτλ). Αντίθετα το Clicky και το Awstats ασχολείται με στατιστικά που αφορούν περισσότερο το προφίλ των επισκεπτών (πχ. τι αγόρασε ο καθένας που μπήκε). Στο Clicky επίσης μπορούμε να βάλουμε και ετικέτα με το ονοματεπώνυμου κάποιου, αν το μάθουμε από την IP του. Μπορεί να γίνει και από το Google Analytics αυτή η μελέτη, αλλά χρειάζεται διαδικασία γιατί δεν είναι αυτόματη σαν τα άλλα.

Όσον αφορά τα robots, όπως είπαμε το Awstats που χρησιμοποιεί τα log files, τα καταγράφει όλα, για αυτό και δείχνει στις αναφορές του τόσα πολλά, το Clicky μέσω της επιλογής από τις ρυθμίσεις του τα αποκλείει σχεδόν όλα, πλην των «έξυπνων» που τρέχουν το κώδικα Javascript των σελίδων και μας ξεγελούν ως πελάτες και το Google Analytics τα εντοπίζει, αλλά δεν θα τα καταγράφει, μόνο αν τα φιλτράρουμε εμείς.

Το live του Clicky είναι εξαιρετικά ακριβές, αφού δείχνει σε πραγματικό χρόνο κάθε επισκέπτη που είναι μέσα και τη διαδρομή του. Στο Google Analytics υπάρχει κάποια μικρή καθυστέρηση στο live του ενώ στο Awstats δεν υπάρχει καθόλου. Επίσης τα δεδομένα που καταγράφει τα εμφανίζει μετά από αρκετές ώρες.

Τέλος, από όλα τα εργαλεία, το Awstats είναι το πιο αδύναμο, αλλά το ευκολότερο σε χρήση. Το Google Analytics μπορεί να προσφέρει τόσα πολλά στατιστικά, όμως το περιβάλλον του γίνεται πολύπλοκο από κάποια στιγμή και μετά. Προσφέρει πολλές πληροφορίες, όμως για τη χρήση σε ένα μικρό κατάστημα Ηλεκτρονικού Εμπορίου ή σε ένα blog, πολλές από αυτές δεν είναι απαραίτητες. Το Clicky ενώ έρχεται πιο κοντά στις απαιτήσεις μας, δυστυχώς έχει πολλές υπηρεσίες που απαιτούν πληρωμή, ενώ για τον ίδιο λόγο δεν μας αφήνει να δούμε την πορεία του site για παραπάνω από τις τελευταίες 31 μέρες.

# **Συμπέρασμα**

Φτάνοντας στο γενικό συμπέρασμα, είδαμε με ποιους τρόπους και σε τι βαθμό μπορεί να επιδράσει η Ανάλυση Ιστού στο Ηλεκτρονικό Εμπόριο και να το διαμορφώσει και επειδή τώρα εξελίσσεται, φαίνεται ότι υπάρχουν περιθώρια τελειοποίησής της στο μέλλον. Καταλήξαμε ότι η είναι μια μελέτη που όλο και αναπτύσσεται, παράλληλα με την άνθιση του διαδικτύου και ειδικότερα του Ηλεκτρονικού Εμπορίου τα τελευταία χρόνια. Το να μετριούνται οι ηλεκτρονικές συναλλαγές δεν είναι κάτι απλό και παρόλο που τελευταία έχουν γίνει βήματα προόδου, είχε απασχολήσει τον κόσμο για αρκετό καιρό πριν. Πλέον όλο και περισσότερες εταιρείες διάθεσης εργαλείων ανάλυσης εμφανίζονται παγκοσμίως, που προσπαθούν να ικανοποιήσουν τις ανάγκες των αγοραστών. Με τον καιρό βγαίνουν νέα εργαλεία και νέοι τρόποι καταγραφής δεδομένων. Η επιλογή τους εξαρτάται από κριτήρια όπως το μέγεθος της επιχείρησης, τα χρήματα που είναι διατεθειμένοι να επενδύσουν και το πόσο λεπτομερή θέλουν να είναι τα αποτελέσματα. Θα πρέπει βέβαια να λαμβάνεται και υπόψη ότι η χρηματική αξία δεν ανταποκρίνεται πάντα σε ότι προσφέρεται. Για παράδειγμα ένα δωρεάν εργαλείο μπορεί να είναι καλύτερο από ένα με συνδρομή.

Το να επιλεγεί ένα σωστό εργαλείο δεν είναι καθόλου εύκολο και χρειάζεται αρκετή έρευνα. Γενικά ο κάθε ενδιαφερόμενος πρέπει να διαλέγει εκείνο που είναι πιο κοντά στις προσδοκίες του. Καμιά φορά ίσως να απαιτείται και ο συνδυασμός δύο ή περισσοτέρων ώστε να πάρουμε πλήρη εικόνα του εμπορικού καταστήματος, έχοντας κατά νου όμως ότι υπάρχει κίνδυνος και να μας μπερδέψουν. Το κάθε ένα δίνει το δικό του όνομα στις μετρικές και διαφορετικά αποτελέσματα, ανάλογα τις μετρήσεις τους. Όπως φάνηκε και μέσα από την εφαρμογή, υπάρχουν εξωτερικοί παράγοντες που μπορούν να επηρεάσουν τα αποτελέσματα και να δώσουν λανθασμένη εικόνα του καταστήματος.

Επίσης ακόμα και αν επιλέχθηκε το κατάλληλο, η ανάγνωση των αποτελεσμάτων είναι εξίσου σημαντική. Θα πρέπει να καταλαβαίνει ο χρήστης αν αυτά ανταποκρίνονται στους στόχους του. Σε κάποιες περιπτώσεις, ίσως να χρειαστεί και η βοήθεια ειδικών αναλυτών. Η σωστή ερμηνεία μπορεί να βοηθήσει τις επιχειρήσεις να κάνουν μία μικρή βελτίωση όπου χρειάζεται ή και ακόμα να αλλάξουν όλο το επιχειρηματικό τους πλάνο ώστε να φέρουν και να διατηρήσουν την πελατεία τους και στο μέλλον να αυξήσουν τα κέρδη μέσα από τις πωλήσεις.

## Βιβλία

Μάρκελλος, Κ., Μαρκέλλου, Π., Ρήγκου, Μ., Συρμακέσης, Σ. & Τσακαλίδης, Α. (2005), e-Επιχειρηματικότητα, Αθήνα: Ελληνικά Γράμματα

Kaushik, A. (2007). Web Analytics An Hour A Day. Indianapolis: Wiley Publishing, Inc. <http://ftp3.syscom.mx/usuarios/books/web-analytics.pdf>

Kaushik, A. & Waisberg, D. (2009), Web Analytics 2.0: Empowering Customer Centricity. http://onlinebehavior.com/sites/default/files/web-analytics-i.pdf

Lieberman, A., Esgate, P., Farris, P.W., Bendle, N., Pfeifer, P.E. & Reibstein, D. (2013). Your Guide to Entertainment Marketing and Performance (Collection). New Jersey: Pearson Education. <https://books.google.gr/books?id=pR9LAAAAQBAJ&pg=PT1&lpg=PT1&dq=your+guide+to+entertainment+m> arketing+and+performance&source=bl&ots=fOQI2Xfxwn&sig=a1Vse6I2FWDKhVOiz5UKfm\_Ke8M&hl=el& sa=X&ei=t5fWVJLXCsrcaJ6VgcAC&sqi=2&ved=0CDMQ6AEwAg#v=onepage&q=coupon&f=false

Peterson, E. (2006), The Big Book of Key Performance Indicators. Eric T. Peterson. Ανακτήθηκε 29 Ιουνίου, 2014 από <http://design4interaction.com/wp>content/uploads/2012/09/The\_Big\_Book\_of\_Key\_Performance\_Indicators\_by\_Eric\_Peterson.pdf

Sostre, P.& Lelaire, J., (2007). Web Analytics For Dummies. New Jersey: Wiley Publishing, Inc, <http://yunus.hacettepe.edu.tr/~tonta/courses/spring2011/bby704/For.Dummies.Web.Analytics.For.Dummies.Apr> .2007.pdf

Turban, Ε., King, D., Lee, J., Liang, T.-P. & Turban, D. (2011), Ηλεκτρονικό Εμπόριο 2010 (Γ. Σαμαράς, Μετάφ.), Αθήνα: Μ. Γκιούρδας

## Ηλεκτρονικές Πηγές

<http://www.theatlantic.com/magazine/archive/1999/10/beyond-the-information-revolution/304658/>

<http://www.computerworld.com/article/2588708/e-commerce/the-difference--between-e-business-and-e>commerce.html

[http://en.wikipedia.org/wiki/E-procurement#cite\\_note-1](http://en.wikipedia.org/wiki/E-procurement#cite_note-1)

<http://searchcio.techtarget.com/definition/e-procurement>

[http://www.esee.gr/Portals/0/EasyDNNNewsDocuments/716/04A\\_KefEIDIKO\\_2013.pdf](http://www.esee.gr/Portals/0/EasyDNNNewsDocuments/716/04A_KefEIDIKO_2013.pdf)

[http://www.eltrun.gr/wp-content/uploads/2013/12/ELTRUN\\_ecommerce\\_survey\\_20131.pdf](http://www.eltrun.gr/wp-content/uploads/2013/12/ELTRUN_ecommerce_survey_20131.pdf)

<http://nefeli.lib.teicrete.gr/browse/sdo/log/2008/PapadopetrakisGrigorios/attached-document/papadopetrakis.pdf>

[http://el.wikipedia.org/wiki/HTTP\\_cookies](http://el.wikipedia.org/wiki/HTTP_cookies)

[http://cms.blog.ryerson.ca/files/2011/03/Guide\\_to\\_Web\\_Analytics.pdf](http://cms.blog.ryerson.ca/files/2011/03/Guide_to_Web_Analytics.pdf)

<http://idaconcpts.com/2008/11/26/a-brief-history-of-web-analytics/>

<http://blog.clicktale.com/2010/11/17/a-brief-history-of-web-analytics/>

<https://brianclifton.com/pro-lounge-files/accuracy-whitepaper.pdf>

<http://ftp3.syscom.mx/usuarios/books/web-analytics-2.pdf>

<https://www.geotrust.com/resources/guides/web-analytics-for-ecommerce.pdf>

<http://www.slidedeck.com/blog/73-must-measure-metrics-for-your-online-business-67348293462/#comments>

<http://blog.bigcommerce.com/6-vital-ecommerce-metrics/>

<http://www.websiteoptimizers.com/blog/analytics-focus-exit-rate/>

<http://blog.rjmetrics.com/2014/02/27/two-strategies-to-get-more-repeat-customers/>

[http://kola.opus.hbz-nrw.de/volltexte/2012/764/pdf/Master\\_Thesis\\_Verena\\_Hausmann.pdf](http://kola.opus.hbz-nrw.de/volltexte/2012/764/pdf/Master_Thesis_Verena_Hausmann.pdf)

<http://www.adpushup.com/blog/web-analytics-tools-google-analytics-alternatives/>

<http://www.bloggingwizard.com/powerful-web-analytics-tools/>

[http://en.wikipedia.org/wiki/Google\\_Analytics](http://en.wikipedia.org/wiki/Google_Analytics)

<http://Awstats.org>

<http://www.sitepoint.com/5-great-google-analytics-alternatives/>

<http://webdesignledger.com/tools/10-useful-website-analytics-tools>

<http://haveamint.com>

<http://en.wikipedia.org/wiki/Woopra>

<http://woopra.com>

<https://support.google.com/analytics/answer/1033068?hl=el>